# **DEPLOIEMENT ETAPE PAR ETAPE**

# **DE MICROSOFT EXCHANGE SERVER 2000**

Dans la section consacrée au déploiement de la **[Série de mise à niveau vers Exchange 2000 Server](http://www.microsoft.com/france/technet/produits/exchange/info/info.asp?mar=/france/technet/produits/exchange/info/e2k_serie.html)**, vous apprendrez comment implémenter les changements que vous avez précédemment planifiés. Cette section, plus pratique et concrète, vous guide tout au long d'une série de procédures étape par étape, et ce de la configuration de Windows 2000 Active Directory à l'évaluation de la réussite de votre projet de déploiement.

La section consacrée à la planification comprend les chapitres suivants :

- 1. **[Présentation du processus de déploiement](http://www.microsoft.com/france/technet/produits/exchange/info/info.asp?mar=/france/technet/produits/exchange/info/#1)**
- 2. **[Configuration de Windows 2000 Active Directory pour Exchange 2000 Server](http://www.microsoft.com/france/technet/produits/exchange/info/info.asp?mar=/france/technet/produits/exchange/info/#2)**
- 3. **[Déploiement du Connecteur Active Directory](http://www.microsoft.com/france/technet/produits/exchange/info/info.asp?mar=/france/technet/produits/exchange/info/#3)**
- 4. **[Installation de Exchange 2000 Server](http://www.microsoft.com/france/technet/produits/exchange/info/info.asp?mar=/france/technet/produits/exchange/info/#4)**
- 5. **[Mise à niveau de Exchange Server 5.5 vers Exchange 2000 Server](http://www.microsoft.com/france/technet/produits/exchange/info/info.asp?mar=/france/technet/produits/exchange/info/#5)**
- 6. **[Déplacement de boîtes aux lettres et de dossiers publics vers Exchange 2000 Server](http://www.microsoft.com/france/technet/produits/exchange/info/info.asp?mar=/france/technet/produits/exchange/info/#6)**
- 7. **[Migration des transports, des connecteurs et des concentrateurs](http://www.microsoft.com/france/technet/produits/exchange/info/info.asp?mar=/france/technet/produits/exchange/info/#7)**
- 8. **[Installation des serveurs frontaux](http://www.microsoft.com/france/technet/produits/exchange/info/info.asp?mar=/france/technet/produits/exchange/info/#8)**
- 9. **[Mise au point de Exchange 2000 Server pour de meilleures performances](http://www.microsoft.com/france/technet/produits/exchange/info/info.asp?mar=/france/technet/produits/exchange/info/#9)**
- 10. **[Glossaire](http://www.microsoft.com/france/technet/produits/exchange/info/info.asp?mar=/france/technet/produits/exchange/info/glossaire.html)**

#### **[Chapitre 1 - Présentation du processus de déploiement](http://www.microsoft.com/france/technet/produits/exchange/info/info.asp?mar=/france/technet/produits/exchange/info/d_01_tt1.html)**

Ce chapitre fournit une présentation du processus pratique pour déployer Microsoft Exchange 2000 Server et un cadre pour les autres chapitres de ce guide. Il vous donne une vue d'ensemble de haut niveau du processus de déploiement et vous permet de prendre connaissance des étapes nécessaires pour atteindre votre objectif. Pour finir, il vous propose une ébauche d'un plan de projet que vous pouvez modifier pour répondre aux besoins spécifiques de votre entreprise.

- Ce chapitre couvre les sujets suivants :
	- Ressources nécessaires
	- Éducation et formation
	- Plan de mise en œuvre

#### **[Chapitre 2 - Configuration de Windows 2000 Active Directory pour Exchange 2000 Server](http://www.microsoft.com/france/technet/produits/exchange/info/info.asp?mar=/france/technet/produits/exchange/info/d_02_tt1.html)**

Dans ce chapitre, vous procédez aux étapes de configuration nécessaires à la bonne configuration de Active Directory en vue du déploiement de Exchange 2000. Exchange 2000 utilise le service d'annuaire Windows 2000 Active Directory pour stocker les boites aux lettes, les listes de distribution et les objets de messagerie. La préparation de Active Directory est essentielle au déploiement de Exchange 2000. Ce chapitre vous montre comment mener cette préparation à bien à l'aide d'utilitaires tels que ForestPrep et DomainPrep.

Ce chapitre couvre les sujets suivants :

- Exigences de sécurité pour l'installation de Exchange 2000.
- Préparation de Active Directory à l'aide de ForestPrep et DomainPrep<br>• Litilication de l'outil de migration Active Directory
- Utilisation de l'outil de migration Active Directory
- Installation du Connecteur Active Directory

#### **[Chapitre 3 - Déploiement du Connecteur Active Directory](http://www.microsoft.com/france/technet/produits/exchange/info/info.asp?mar=/france/technet/produits/exchange/info/d_03_tt1.html)**

Le Connecteur Active Directory (ADC, Active Directory Connector) permet de lier les services d'annuaire dans Exchange 5.5 au service Active Directory de Windows 2000. Le Chapitre 3 décrit les procédures de configuration du connecteur et des accords de connection entre les deux services d'annuaire.

Ce chapitre couvre les sujets suivants :

- Les différentes versions de l'ADC
- Création des accords de connection Utilisation de l'ADC pour la synchronisation de l'annuaire

# **[Chapitre 4 - Installation de Exchange 2000 Server](http://www.microsoft.com/france/technet/produits/exchange/info/info.asp?mar=/france/technet/produits/exchange/info/d_04_tt1.html)**

Une fois les étapes de préconfiguration terminées, le chapitre 4 vous permet de passer à l'installation de Exchange 2000. Ce chapitre couvre les procédures nécessaires pour installer avec succès Exchange 2000 sur le premier serveur, le second et les suivants. Il décrit également la procédure à suivre en cas d'échec du processus d'installation.

- Ce chapitre couvre les sujets suivants :
	- Préparation aux éventuels problèmes de mise à niveau
	- Exécution du programme d'installation de Exchange 2000 Server
	- Récupération suite à un échec de l'installation de Exchange 2000

#### **[Chapitre 5 - Mise à niveau de Exchange Server 5.5 vers Exchange 2000 Server](http://www.microsoft.com/france/technet/produits/exchange/info/info.asp?mar=/france/technet/produits/exchange/info/d_05_tt1.html)**

Le chapitre 5 vous propose une vue d'ensemble du processus de mise à niveau entre Exchange 5.5 et Exchange 2000. Dans ce scénario, votre entreprise a déjà implémenté Exchange 5.5 et vous souhaitez désormais tirer profit des avantages offerts par Exchange 2000. Les détails du déplacement des différents composants au sein de votre site Exchange 2000 sont traités dans les chapitres 6 et 7 consacrés au déploiement.

Ce chapitre couvre les sujets suivants :

- Conditions prérequises à l'installation
- Préparation aux éventuels problèmes de mise à niveau
- Mise à niveau de Exchange 5.5 SP3 vers Exchange 2000
- Procédures suite à la mise à niveau

 **[Chapitre 6 - Déplacement de boîtes aux lettres et de dossiers publics vers Exchange 2000 Server](http://www.microsoft.com/france/technet/produits/exchange/info/info.asp?mar=/france/technet/produits/exchange/info/d_06_tt1.html)**

# Guide de Déploiement étape par étape de Microsoft Exchange 2000 Server

Ce chapitre décrit les procédures spécifiques à la mise à niveau de Exchange 5.5 vers Exchange 2000. Il décrit en particulier comment déplacer les dossiers publics et les boîtes aux lettres des utilisateurs de manière simple et efficace, de manière à minimiser le temps d'immobilisation.

Ce chapitre couvre les sujets suivants :

- Préparation au déplacement de boîtes aux lettres
- Étapes nécessaires au déplacement de boîtes aux lettres et de dossiers publics
- Mise hors service des serveurs Exchange 5.5

### **[Chapitre 7 - Migration des transports, des connecteurs et des concentrateurs](http://www.microsoft.com/france/technet/produits/exchange/info/info.asp?mar=/france/technet/produits/exchange/info/d_07_tt1.html)**

Le seconde phase de migration lors du passage de Exchange 5.5 vers Exchange 2000 consiste à déplacer les transports, les connecteurs et les concentrateurs. Il s'agit d'une phase plus complexe que le simple transfert des boîtes aux lettres et des dossiers publics, surtout si vous cherchez à migrer un type de connecteur, tel que SNADS (Systems Network Architecture Distribution Services), qui n'est pas encore pris en charge par Exchange 2000. Ce chapitre couvre les sujets suivants :

- Considérations relatives à la mise à niveau
- Rôles et responsabilités
- Mise à niveau des serveurs ponts
- Annulation du processus de mise à niveau

#### **[Chapitre 8 - Installation des serveurs frontaux](http://www.microsoft.com/france/technet/produits/exchange/info/info.asp?mar=/france/technet/produits/exchange/info/d_08_tt1.html)**

Les serveurs frontaux et principaux sont deux composants résultant de la capacité de Exchange 2000 à transmettre les commandes POP3 (Post Office Protocol version 3), IMAP4 (Internet Mail Access Protocol version 4) et HTTP/WebDAV (HyperText Transfer Protocol/Web-based Distributed Authoring and Versioning). Cette fonctionnalité offre des avantages certains en termes de sécurité et d'évolutivité, qui vous permettent de connecter un grand nombre de clients dans de multiples configurations frontales/dorsales Exchange 2000.

Ce chapitre couvre les sujets suivants :

- Promotion des serveurs frontaux<br>• Planification et configuration de l
- Planification et configuration de l'Équilibrage de charge réseau
- Configuration de SSL
- Recommandations opérationnelles

#### **[Chapitre 9 - Mise au point de Exchange 2000 Server pour de meilleures performances](http://www.microsoft.com/france/technet/produits/exchange/info/info.asp?mar=/france/technet/produits/exchange/info/d_09_tt1.html)**

Une fois Exchange 2000 installé, vous pouvez maintenant optimiser les performances de votre nouveau système de messagerie. Le Chapitre 9 décrit comment modifier le registre et la configuration du matériel en vue d'optimiser l'efficacité de votre serveur de messagerie électronique.

Ce chapitre couvre les sujets suivants :

- Agent de transfert des messages
- Transport SMTP
- Agent d'enregistrement extensible
- Active Directory

#### **Faites-nous part de vos commentaires**

Nous souhaiterions connaître votre appréciation de ce guide. Nous aimerions tout particulièrement connaître votre avis sur les questions suivantes :

- Les informations fournies vous ont-elles aidé ?
- Les procédures pas à pas étaient-elles suffisamment précises ?
- Avez-vous utilisé les Aides ? Si oui, vous ont-elles été utiles ?
- Le contenu des chapitres était-il agréable à lire et intéressant ?
- D'une manière générale, comment évaluez-vous cette série de référence ?

# Présentation du processus de déploiement de Exchange 2000 Server

#### **Guide de déploiement**

Cet article est un chapitre du **[guide de mise à niveau vers Microsoft Exchange 2000](http://www.microsoft.com/france/technet/produits/exchange/info/info.asp?mar=/france/technet/produits/exchange/info/e2k_serie.html)**.

# **Résumé**

Ce chapitre fournit une présentation du processus de déploiement pour Microsoft® **[Exchange 2000 Server](http://www.microsoft.com/france/exchange/default.asp)** et un cadre pour les autres chapitres de ce manuel. Il vous permet de vous familiariser avec le processus de déploiement et vous montre les étapes à suivre pour atteindre vos objectifs. Pour finir, il propose un exemple de plan de projet de déploiement que vous pourrez modifier selon les besoins de votre entreprise.

## **Sommaire**

- **[Introduction](#page-2-0)**
- **[Présentation des chapitres](#page-4-0)**
- **[Plan de mise en œuvre de Exchange 2000 Server](#page-6-1)**
- **[Mise en place d'une communication efficace](#page-6-0)**
- **[Formation du personnel](#page-7-0)**
- **[Configuration de Active Directory pour Exchange 2000 Server](#page-8-1)**
- **[Synchronisation de Active Directory avec Exchange Server 5.5](#page-8-0)**
- **[Installation de Exchange 2000 Server](#page-9-2)**
- **[Révision de la mise en œuvre](#page-9-1)**
- **[Résumé](#page-9-0)**
- **[Annexe A Transmission d'informations à la direction et aux utilisateurs finaux](#page-10-0)**

# <span id="page-2-0"></span>**Introduction**

Microsoft® Exchange 2000 Server étant une solution de messagerie avancée dotée de nombreuses fonctionnalités, vous ne serez pas surpris d'apprendre que son déploiement exige une préparation et des efforts non négligeables. Ce guide a pour but de simplifier ce processus grâce à la description d'une série d'étapes simples à réaliser qui vous aideront à mettre en œuvre Exchange 2000.

L'application des procédures décrites dans ce document devrait vous permettre de déployer Exchange 2000 dans les situations suivantes :

- mise à niveau depuis Microsoft Exchange Server 5.5 ;
- consolidation de plusieurs serveurs Exchange 5.5 vers Exchange 2000 ;
- migration depuis une version antérieure à Exchange 5.5.

Comme l'indique le chapitre 1, concernant la partie Planification, « Présentation de la planification de la mise à niveau vers Exchange 2000 Server », on utilisera dans cette partie les termes mise à niveau, consolidation et migration pour faire référence à ces trois situations. Vous trouverez également des informations utiles sur la migration depuis un autre système de messagerie, bien que ceci ne soit pas le sujet principal de ce guide.

Ce chapitre est destiné aux gestionnaires de réseau, aux intégrateurs de système et aux conseillers impliqués dans les mises en œuvre de Exchange 2000, que ce soit dans leur propre entreprise ou pour des sociétés clientes.

# **Point de départ du chapitre**

Vous devriez avoir terminé la phase de planification et défini les modifications devant être appliquées au réseau pour pouvoir mettre en œuvre Exchange 2000.

# **Point final du chapitre**

À l'issue de ce chapitre, vous devriez être prêt à commencer le déploiement de Exchange 2000. Vous devriez également connaître les différentes phases du déploiement et le contenu des autres chapitres de ce guide.

# **Conditions préalables**

Ce guide suppose que vous avez une connaissance des concepts de mise en réseau, du matériel serveur, du système d'exploitation Microsoft Windows® 2000 et du service Microsoft Windows 2000 Active Directory™. Avant de suivre les étapes décrites dans ce guide, consultez tous les chapitres pertinents de la partie Planification de cette série et prenez les décisions conceptuelles et architecturales adaptées à votre organisation et votre réseau.

# **Ressources nécessaires**

La réussite d'un déploiement implique la réunion d'un grand nombre de ressources différentes, parmi lesquelles :

- le temps
- l'équipement
- le personnel
- l'espace

Le premier élément, le temps, se passe d'explication et dépasse l'étendue de ce guide. Consultez vos supérieurs hiérarchiques pour vous assurer de disposer du temps nécessaire au déploiement. Nous examinerons l'élément suivant, l'équipement, plus loin dans chaque chapitre ou partie le concernant. Pour l'instant, passons directement au troisième élément, le personnel, un élément important qui ne doit pas être négligé.

#### **Personnel**

Étant donné la taille de la plupart des déploiements de Exchange 2000, vous ne serez pas surpris d'apprendre que tout le personnel indiqué ci-après doit être impliqué dans le processus de déploiement.

### **Direction**

- Chef de projet, chef de programme
- Chef de produit
- Gestion logistique

#### **Architectes, concepteurs de systèmes**

- Architecte Exchange, spécialiste en matière de planification de migration, spécialiste en matière de déploiement
- Analyste de réseau
- Consultants, intégrateurs de système (peuvent recouvrir les rôles ci-dessus)

### **Administrateurs**

- Administrateur de déploiement
- Administrateur des postes de travail
- Administrateur de messagerie/Exchange
- Administrateur réseau
- Administrateur d'infrastructure
- Administrateur intranet/Internet
- Administrateur des navigateurs Web

#### **Divers**

- Équipe de tests, d'assurance qualité
- Formation des utilisateurs/Communication
- Techniciens, opérateurs de serveur
- Opérateurs du service assistance
- Formateurs techniques
- Utilisateurs pilotes et prépilotes
- Formateurs techniques
- Ingénieurs de sécurité

### **Personnel non technique**

- Décideurs/Responsables de département
- Utilisateurs finaux

Vous devrez rendre compte au personnel suivant :

- Parrain officiel (si celui-ci n'est pas votre chef de produit)
- Directeur général (à moins que votre chef de produit ou parrain officiel n'assure cette liaison)

# **Rôles spécifiques au déploiement**

Certains membres du personnel non couverts dans le modèle MSF (Microsoft Solutions Framework) standard doivent être impliqués dans le processus de déploiement.

Ces rôles sont les suivants :

- Techniciens, opérateurs de serveur
- Opérateurs du service assistance
- Formateurs techniques
- Utilisateurs pilotes et prépilotes
- Utilisateurs finaux

#### **Techniciens, opérateurs de serveur**

Les gros projets nécessiteront l'intervention de techniciens. Ceux-ci vous aideront à installer les logiciels clients, à déplacer les serveurs et à exécuter diverses petites tâches lors du processus de déploiement. Après tout, vous ne voudriez pas vous occuper vousmême de ces petits boulots ennuyeux que vous deviez faire lorsque vous n'étiez encore qu'un apprenti…

#### **Opérateurs du service assistance**

Si votre société possède un service assistance, vous devez l'inclure dans votre plan de déploiement. Ses membres devront suivre un cours de formation axé sur les fonctionnalités avancées et le dépannage. Le cours de formation destiné aux formateurs techniques devrait leur convenir (le format de ce cours est discuté plus loin dans ce chapitre). La désignation de quelques membres du service assistance comme utilisateurs pilotes permettra d'améliorer leur efficacité et leur technique de support.

#### **Formateurs techniques**

Les formateurs techniques sont très utiles lors de la phase de déploiement, ils aident à résoudre les problèmes simples et empêchent ainsi leur escalade jusqu'au service assistance. Pour une discussion plus complète des formateurs techniques, consultez la section appropriée dans le chapitre 11, concernant la partie Planification, « Implémentation d'un pilote Exchange 2000 Server ».

#### **Utilisateurs pilotes et prépilotes**

Vous devrez recruter des utilisateurs pilotes si vous prévoyez d'exécuter un programme pilote ou prépilote. Pour plus d'informations, consultez le chapitre 1 de la partie Planification.

#### **Utilisateurs finaux**

Les utilisateurs doivent faire partie intégrante de votre équipe de déploiement (vous devez au minimum les tenir au courant de ce qu'il se passe…). Même si vous ne menez qu'un simple projet de consolidation, informez-les des opérations qui seront effectuées, de leur motif et de l'impact qu'elles auront sur eux. Vous serez au moins sûr de bénéficier de leur bon vouloir en cas de problème…

Pour une liste complète du personnel participant au projet de mise à niveau vers Exchange 2000, consultez le chapitre 1, concernant la partie Planification , « Présentation de la planification de la mise à niveau vers Exchange 2000 Server ».

### **Espace**

Nous faisons ici référence à l'espace intérieur (dans le bâtiment), et non à l'espace intersidéral… Lors d'un déploiement de Exchange, vous aurez besoin d'espace pour les activités ci-après.

- Planification et rédaction de rapport (un endroit tranquille !)
- Tests en laboratoire (pas dans la salle des serveurs)
- Programme pilote et prépilote
- Formation technique et formation des utilisateurs
- Installation des serveurs
- Emplacement final des serveurs

À noter que plusieurs de ces phases ne peuvent être menées dans la salle des serveurs, il vous faudra donc trouver de la place pour le programme pilote, et peut-être aussi pour les séances de formation.

# <span id="page-4-0"></span>**Présentation des chapitres**

Ce guide est divisé en neuf chapitres, chacun traitant d'un aspect spécifique du processus de déploiement. Tous les chapitres ne s'appliquent pas forcément à votre cas, cela dépend de votre environnement.

#### **Chapitre 2 – Configuration de Windows 2000 Active Directory pour Exchange 2000 Server**

Dans ce chapitre vous effectuez les étapes nécessaires à la bonne configuration de Active Directory pour le déploiement de Exchange 2000. Exchange 2000 utilise Windows 2000 Active Directory comme service d'annuaire pour le stockage des boîtes aux lettres, des listes de distribution et des objets de messagerie. La préparation de Active Directory est essentielle au déploiement de Exchange 2000. Ce chapitre vous montre comment mener cette préparation à bien à l'aide d'utilitaires tels que ForestPrep et DomainPrep.

Les rubriques traitées sont les suivantes :

- Exigences de sécurité pour l'installation de Exchange 2000.
- Préparation de Active Directory à l'aide de ForestPrep et DomainPrep
- Utilisation de l'outil de migration Active Directory
- Installation du connecteur Active Directory

Les informations de ce chapitre sont liées à celles du chapitre 3, concernant la partie Planification, « Évaluation des facteurs techniques et des dépendances système ».

## **Chapitre 3 – « Déploiement du connecteur Active Directory »**

Le connecteur Active Directory (ADC) fournit une méthode pour relier les services d'annuaire de Exchange 5.5 à Windows 2000 Active Directory. Le chapitre 3 décrit les procédures de configuration du connecteur et des accords de connection entre les deux services d'annuaire.

Les rubriques traitées sont les suivantes

- Les différentes versions de l'ADC
- Création des accords de connection
- Utilisation de l'ADC pour la synchronisation de l'annuaire

Les informations de ce chapitre sont liées à celles portant sur les aspects conceptuels et architecturaux de l'ADC décrites dans le chapitre 4, concernant la partie Planification, « connection de Active Directory à Exchange 5.5 ».

### **Chapitre 4 – Installation de Exchange 2000 Server**

Une fois les étapes de préconfiguration terminées, le chapitre 4 vous permet de commencer l'installation de Exchange 2000. Ce chapitre décrit les processus nécessaires à une installation correcte de Exchange 2000 sur chacun des serveurs. Il décrit également la procédure à suivre en cas d'échec du processus d'installation.

- Préparation aux éventuels problèmes de mise à niveau
- Exécution de l'installation de Exchange 2000 Server
- Récupération suite à l'échec de l'installation de Exchange 2000

Les informations de ce chapitre sont liées à celle du chapitre 5, concernant la partie Planification, « Création du plan de déploiement ».

### **Chapitre 5 – Mise à niveau de Exchange Server 5.5 vers Exchange 2000 Server**

Le chapitre 5 contient une description du processus de mise à niveau de Exchange 5.5 vers Exchange 2000. Dans ce scénario, votre entreprise a déjà mis en œuvre Exchange 5.5 et vous souhaitez profiter des avantages offerts par Exchange 2000. Les détails concernant le déplacement des différents composants dans le site Exchange 2000 sont traités dans les chapitres 6 et 7 concernant la partie Déploiement.

Ce chapitre traite des aspects suivants :

- Conditions préalables à l'installation
- Préparation aux éventuels problèmes de mise à niveau
- Mise à niveau de Exchange 5.5 SP3 vers Exchange 2000
- Procédures à suivre après la mise à niveau

Les informations de ce chapitre sont également liées à celle du chapitre 5, concernant la partie Planification, « Création du plan de déploiement ».

#### **Chapitre 6 – Déplacement de boîtes aux lettres et de dossiers publics vers le serveur Exchange 2000 Server**

Ce chapitre traite des procédures spécifiques comprenant le parcours de mise à niveau de Exchange 5.5 vers Exchange 2000. Il décrit en particulier comment déplacer les dossiers publics et les boîtes aux lettres des utilisateurs de manière simple et efficace, de manière à minimiser le temps d'immobilisation.

Ce chapitre traite des aspects suivants :

- Préparation au déplacement de boîtes aux lettres
- Étapes nécessaires au déplacement de boîtes aux lettres et de dossiers publics
- Mise hors service des serveurs Exchange 5.5

#### **Chapitre 7 – Migration des transports, des connecteurs et des concentrateurs**

Le second aspect du parcours de migration de Exchange 5.5 vers Exchange 2000 est le déplacement des transports, des connecteurs et des concentrateurs. Cette opération est beaucoup plus complexe que le simple déplacement des boîtes aux lettres et des dossiers publics, en particulier si vous souhaitez utiliser un type de connecteur (tel que SNAD, Systems Network Architecture Distribution Services) qui n'est pas encore pris en charge par Exchange 2000.

Ce chapitre traite des aspects suivants :

- Considérations relatives à la mise à niveau
- Rôles et responsabilités
- Mise à niveau des serveurs ponts
- Annulation du processus de mise à niveau

## **Chapitre 8 – Installation de serveurs frontaux**

# Guide de Déploiement étape par étape de Microsoft Exchange 2000 Server

Trontaux et principaux sont les deux composants résultant de la capacité de Exchange POP3 (Post Office Protocol version 3), IMAP4 (Internet Mail Access Protocol version 4) et HTTP/WebDAV (HyperText Transfer Protocol/Web-based Distributed Authoring and Versioning). Cette fonctionnalité offre des avantages de sécurité et d'évolutivité qui vous permettent de connecter un très grand nombre de clients dans plusieurs configurations frontales/principales Exchange 2000.

Ce chapitre traite des aspects suivants :

- Promotion des serveurs frontaux et principaux
- Planification et configuration de l'équilibrage de charge réseau
- Configuration de SSL
- Recommandations opérationnelles

#### **Chapitre 9 – Réglage de Exchange 2000 en vue d'optimiser les performances**

Une fois Exchange 2000 installé, vous pouvez maintenant optimiser les performances de votre nouveau système de messagerie. Le chapitre 9 décrit comment modifier le Registre et la configuration du matériel en vue d'optimiser l'efficacité de vos serveurs de messagerie électronique.

Ce chapitre couvre l'optimisation des points suivants :

- Agent de transfert de messages
- Transport SMTP
- Agent d'enregistrement extensible
- Active Directory

# <span id="page-6-1"></span>**Plan de mise en œuvre de Exchange 2000 Server**

L'ensemble du plan de mise en œuvre de Exchange 2000 peut être divisé en plusieurs sections, tel que cela est décrit à la page **[Building: Rapid and Efficient Design, Development, and Deployment](http://www.microsoft.com/traincert/default.asp)**

# **Phase de déploiement**

La phase de déploiement couvre les étapes ci-dessous.

- Communication
- Formation
- Configuration de Active Directory pour Exchange 2000
- Synchronisation de Active Directory avec Exchange 5.5
- Installation de Exchange 2000
- Installation et configuration des clients
- Tests

# <span id="page-6-0"></span>**Mise en place d'une communication efficace**

L'importance de la communication lors de la phase de déploiement ne doit pas être sous-estimée. Vous devez vous assurer que les informations relatives aux objectifs, aux implications et aux progrès du projet de mise en œuvre sont transmises à tous les niveaux de l'entreprise.

# **Facteurs de communication**

Pour mettre en place une communication efficace, vous devez considérer les facteurs ci-dessous.

- Calendriers
- Types d'utilisateur
- Politique de communication de l'entreprise
- Ressources en communication

Tous ces facteurs doivent être pris en compte dans votre document de stratégie de communication.

# **Calendriers**

Lorsque les délais impartis sont courts, la communication a une importance encore plus grande. Si nécessaire, envisagez de déléguer le processus de communication de manière à ce que l'un des membres de l'équipe de projet soit responsable de la transmission des informations à tout le reste de l'entreprise.

**Types d'utilisateur**

La plupart des utilisateurs appartiennent aux catégories suivantes :

- direction ;
- technique ;
- utilisateur final.

Il est essentiel d'adapter les informations transmises au destinataire. L'annexe A décrit les types d'informations qui doivent être distribués aux différents niveaux de l'entreprise. Prenez en compte la complexité, le contenu technique, le style de présentation et l'opportunité de ces informations afin d'en maximiser l'impact.

# **Politique de communication de l'entreprise**

Les politiques de communication des entreprises varient énormément. Par exemple, dans certains cas le système de messagerie électronique a été mis en œuvre dans un environnement militaire, de sorte que vous ne pouvez envoyer un message qu'à votre supérieur immédiat ou à vos subordonnés.

Les politiques de communication des entreprises concernent les points ci-dessous.

- Les responsables de département organisent-ils des séances de compte rendu avec leur propre département ?
- Restrictions sur l'utilisation des méthodes de communication, telles que les listes de distribution.
- Implications politiques, en particulier dans les grands groupes internationaux (LIC), les grandes multinationales (LMO) ou les organismes publics tels que les universités.

# **Ressources en communication**

Les éléments suivants à examiner sont les ressources disponibles pour la distribution de votre message. Voici quelques exemples.

- Réunions d'entreprise
- Tableaux d'informations
- Bulletins d'entreprise
- Courrier électronique
- Dossiers publics
- Intranets
- Présentations vidéo
- Diffusion vidéo en continu
- Messages en morse ou signaux à bras (plus délicats…)

Vous savez probablement quelles méthodes de communication fonctionnent le mieux dans votre entreprise. Toutefois, si vous êtes un consultant, vous devez vous renseigner auprès de votre client afin de connaître la méthode de dissémination d'informations préférée.

# <span id="page-7-0"></span>**Formation du personnel**

On distingue généralement quatre types principaux de formation des utilisateurs dans un déploiement de Exchange 2000.

- Formation des administrateurs Exchange 2000
- Formation du personnel du service assistance et des formateurs techniques
- Formation des utilisateurs finaux
- Formation des développeurs

Dans les entreprises plus importantes, il se peut que vous deviez diviser ces catégories en sous-catégories.

# **Formation des administrateurs Exchange 2000**

Exchange 2000 propose trois niveaux discrets de contrôle administratif applicables aux différents groupes administratifs. Ces niveaux sont :

- administrateur en lecture seule ;
- administrateur ;
- administrateur complet.

Pour plus d'informations sur ces types d'administrateur, consultez le chapitre 6, concernant la partie Planification, « Création de modèles d'administration et de sécurité ».

Chaque type d'administration exige des niveaux de savoir-faire et de formation différents. Par exemple Administrateurs en lecture seule ne couvre généralement que l'utilisation de la console MMC (Microsoft Management Console) et l'accès à une page de propriétés spécifique. Ces administrateurs n'étant pas autorisés à effectuer des modifications, ce rôle ne nécessite pas de niveau de compétence supplémentaire.

# **Cours pour Administrateurs Exchange 2000**

Les Administrateurs et Administrateurs complets devant avoir une profonde connaissance de Exchange 2000, leurs besoins en formation sont beaucoup plus élevés. Les cours suivants sont dispensés dans les centres de formation techniques certifiés Microsoft (CTEC, Certified Technical Training Centers) dans le monde entier et sont adaptés au personnel de niveau administrateur.

- **1572 : [Implementing and Managing Microsoft Exchange 2000](http://www.microsoft.com/TrainingAndServices/syllabi/syllasearch.asp?PageURL=%2Ftrainingandservices%2Fcontent%2Fsyllabi%2F1572aprelim.txt&CourseNumber=1572)**
- 1570 : **[Deploying Microsoft Exchange 2000 in a Small Organization](http://www.microsoft.com/TrainingAndServices/syllabi/syllasearch.asp?PageURL=%2Ftrainingandservices%2Fcontent%2Fsyllabi%2Fsylldev.txt&CourseNumber=1570)**
- 1573 : **[Designing and Deploying Microsoft Exchange 2000 in Large Organizations](http://www.microsoft.com/TrainingAndServices/syllabi/syllasearch.asp?PageURL=%2Ftrainingandservices%2Fcontent%2Fsyllabi%2Fsylldev.txt&CourseNumber=1573)**

D'autres cours seront ajoutés à cette liste dans l'avenir. Pour toute mise à jour, consultez le **[site Web Microsoft consacré à la](http://www.microsoft.com/traincert/default.asp)  [formation et à la certification](http://www.microsoft.com/traincert/default.asp)**

# **Formation des utilisateurs**

Si vous délivrez des cours MOUS en interne, vous devez vous assurer que l'instructeur est un Instructeur MOUS autorisé. Ceci vous permettra de garantir une formation de haute qualité.

Pour plus d'informations sur MOUS, consultez le site Web MOUS à l'adresse :

# **[Microsoft Office User Specialist \(MOUS\)](http://www.microsoft.com/trainingandservices/redirect/mous.htm)**

La formation des utilisateurs est discutée plus en détail dans le chapitre 11, concernant la partie Planification, « Implémentation d'un projet pilote pour Exchange 2000 Server ».

# **Formation du personnel du service assistance et des formateurs techniques**

La formation du personnel du service assistance et des formateurs techniques doit être plus approfondie que celle destinée à la formation des utilisateurs. Votre CTEC local sera en mesure de vous proposer des cours personnalisés selon les besoins de ce groupe d'utilisateurs. Microsoft Press propose également de nombreux manuels sur Outlook 2000, disponibles par l'intermédiaire du site Web **[Microsoft Press](http://www.microsoft.com/france/mspress/default.asp)**

# **Formation des développeurs**

Le cours suivant sur Outlook 2000 est adaptée à la formation des développeurs :

**1593** : **[Building Collaborative Solutions By Using Microsoft Outlook 2000](http://www.microsoft.com/trainingandservices/syllabi/syllasearch.asp?PageURL=/TrainingAndServices/content/syllabi/1593afinal.txt&CourseNumber=1593)**

# <span id="page-8-1"></span>**Configuration de Active Directory pour Exchange 2000 Server**

Grâce à la partie Planification de ce guide, vous devriez avoir rédigé un document de normes et de stratégie de migration à appliquer à votre réseau. Vous devriez également avoir installé Windows 2000 et déployé Active Directory. Nous vous conseillons maintenant de réviser votre document de stratégie de migration, en prenant en considération le travail de déploiement effectué.

Une fois ce document réexaminé, vous êtes prêt à commencer la procédure de configuration de Windows 2000 pour Exchange 2000. Ce processus couvre les points suivants :

- vérification de la fonctionnalité de Active Directory ;
- installation du connecteur Active Directory ;
- extension du schéma Active Directory et préparation de la forêt ;
- préparation des domaines Windows 2000.

Ces procédures sont discutées dans le chapitre 2 « Configuration de Windows 2000 Active Directory pour Exchange 2000 Server ».

# <span id="page-8-0"></span>**Synchronisation de Active Directory avec Exchange Server 5.5**

Si vous effectuez une mise à niveau de Exchange 5.5 vers Exchange 2000, vous devez synchroniser Active Directory avec le service d'annuaire de Exchange 5.5. Vous devriez déjà avoir étudié le côté théorique de cette procédure dans le chapitre 4, concernant la partie Planification, « connection de Active Directory à Exchange 5.5 ».

La synchronisation de Active Directory avec Exchange 5.5 exige l'installation du connecteur Active Directory (ADC, Active Directory Connector) et la configuration des accords de connection, qui peuvent être soit de Active Directory vers Exchange 5.5, soit de Exchange 5.5 vers Active Directory, soit les deux. L'installation de l'ADC est discutée dans le chapitre 2, concernant la partie Déploiement, « Configuration de Windows 2000 Active Directory pour Exchange 2000 Server ». Pour des informations sur le côté pratique de la configuration du connecteur Active Directory et de la création des accords de connection, consultez le chapitre 3, concernant la partie Déploiement, « Déploiement du connecteur Active Directory ».

# <span id="page-9-2"></span>**Installation de Exchange 2000 Server**

Après avoir optimisé votre architecture Active Directory pour Exchange 2000, vous êtes prêt à installer Exchange 2000.

Cette installation est divisée en trois étapes :

- préparation à l'installation ;
- installation de Exchange 2000 ;
- récupération suite à l'échec d'une installation de Exchange 2000.

Ces processus sont détaillés dans le chapitre 4, « Installation de Exchange 2000 Server » et le chapitre 5, « Mise à niveau de Exchange Server 5.5 vers Exchange 2000 ».

# **Installation et configuration des clients**

L'installation des clients dépasse la portée de ce document pour les raisons suivantes : si vous effectuez une mise à niveau de Exchange 5.5 vers Exchange 2000, Outlook 2000 est peut-être déjà déployé dans votre système. Dans ce cas, aucune modification aux postes de travail de vos utilisateurs n'est nécessaire.

Pour une discussion de la planification des déploiements de clients, consultez le chapitre 8, concernant la partie Planification, « Choix des méthodes d'accès clients ».

# <span id="page-9-1"></span>**Révision de la mise en œuvre**

Une fois le déploiement terminé et réussi, il est essentiel de revoir l'ensemble de la mise en œuvre. L'objectif principal de cet examen est de documenter, comme suit, l'état du réseau dans sa nouvelle configuration :

- obtenir la réaction des utilisateurs ;
- évaluer les enseignements ;
- établir une équipe de planification permanente ;

Le chapitre 12, concernant la partie Planification, « Préparation d'un déploiement réussi », décrit la phase de révision suivant la mise en œuvre.

# <span id="page-9-0"></span>**Résumé**

Le déploiement de Exchange 2000 peut être un processus complexe et exigeant. Cependant, avec une planification et une préparation minutieuses, vous pouvez garantir un résultat positif.

Ce chapitre vous a présenté le contenu de ce guide de déploiement et a discuté de nombreux autres aspects du déploiement de Exchange 2000. Votre tâche est de vous assurer que la mise en œuvre de Active Directory est adaptée à Exchange 2000. C'est ce que nous étudierons dans le chapitre 2, concernant la partie Déploiement, « Configuration de Windows 2000 Active Directory pour Exchange 2000 Server ».

# **Informations complémentaires**

Vous trouverez sur les sites ci-après des informations qui vous aideront lors du déploiement de Exchange 2000.

 **[Liste de compatibilité matérielle Windows 2000](http://www.microsoft.com/hcl/default.asp)**

 **[Kit de ressources de Microsoft Windows 2000 Server](http://www.microsoft.com/france/mspress/frame.asp?url=/france/mspress/ouvrage.asp&OuvrageID=767)**

 **[Page d'accueil de Exchange 2000 Server](http://www.microsoft.com/france/exchange/default.asp)**

# **[Kit de ressources de Microsoft Exchange 2000](http://www.microsoft.com/france/mspress/frame.asp?url=/france/mspress/ouvrage.asp&OuvrageID=971)**

# **Faites-nous part de vos commentaires**

Nous souhaiterions connaître votre appréciation de ce guide. Nous aimerions tout particulièrement connaître votre avis sur les questions ci-dessous.

- Les informations fournies vous ont-elles aidé ?<br>• Les precédures pas à pas étaient-elles sufficant
- Les procédures pas à pas étaient-elles suffisamment précises ?
- Avez-vous utilisé les Aides ? Si oui, vous ont-elles été utiles ?
- Le contenu des chapitres était-il agréable à lire et intéressant ?
- D'une manière générale, comment évaluez-vous cette série de référence ?

Envoyez vos commentaires à l'adresse suivante :

**[TechNet\\_PAG\\_Exchange@css.one.microsoft.com](mailto:TechNet_PAG_Exchange@css.one.microsoft.com)**

Nous espérons vous lire très prochainement.

# <span id="page-10-0"></span>**Annexe A – Transmission d'informations à la direction et aux utilisateurs finaux**

Ce tableau montre les niveaux de participation des différentes catégories de personnel et l'impact du déploiement de Exchange 2000

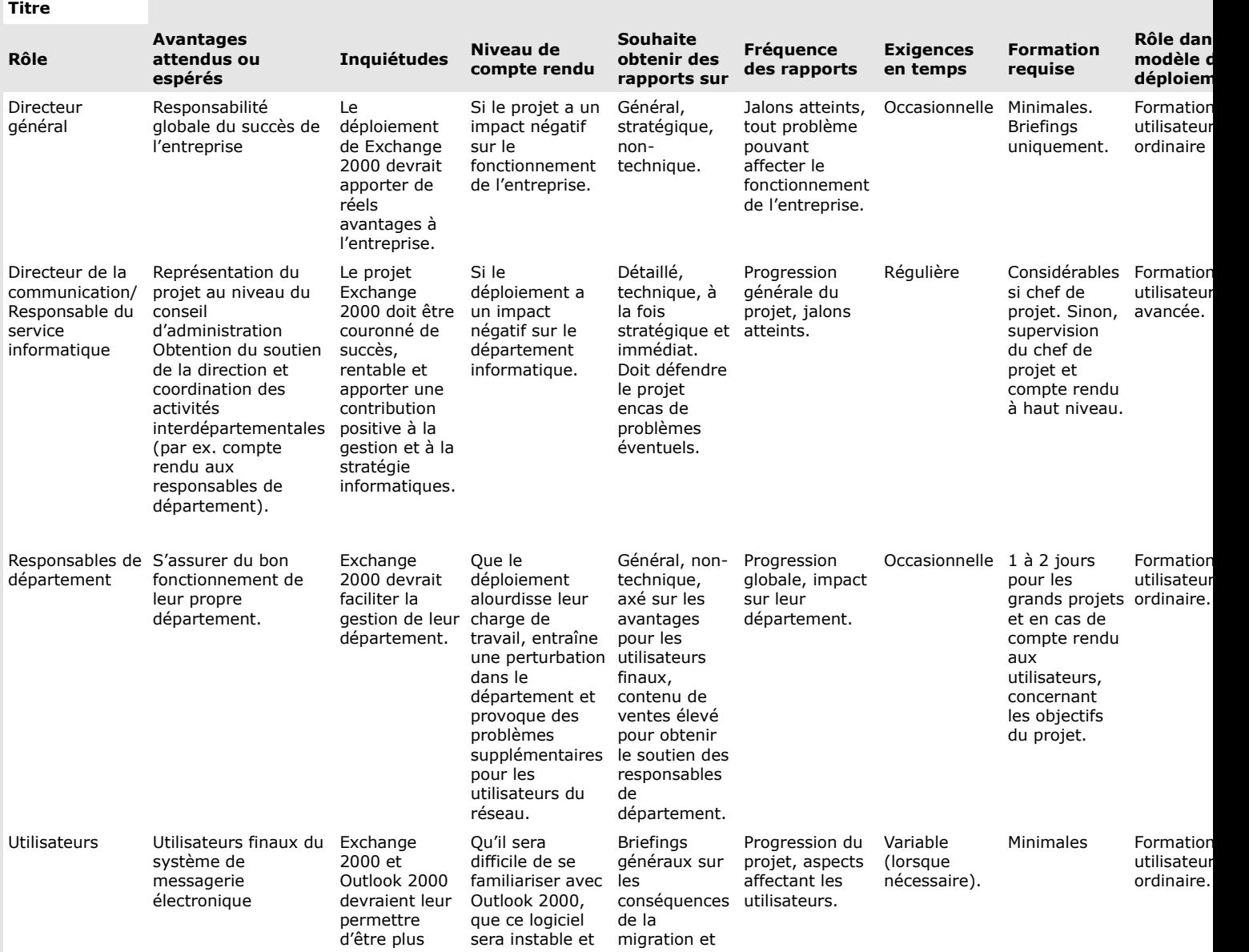

boîtes aux lettres des messages inutiles).

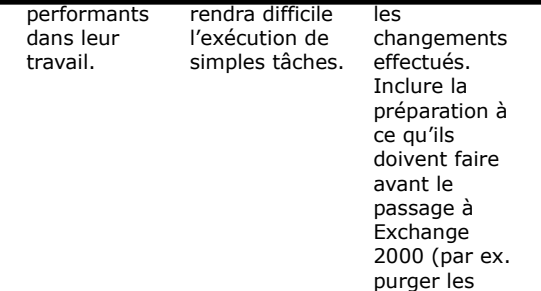

# Chapitre2 Configuration de Windows 2000 Active Directory pour Exchange 2000 Server

### **Guide de déploiement**

## **Résumé**

 $\bullet$ 

Ce chapitre du **[guide de mise à niveau vers Microsoft Exchange 2000](http://www.microsoft.com/france/technet/produits/exchange/info/info.asp?mar=/france/technet/produits/exchange/info/e2k_serie.html)**présente les étapes d'installation du service Microsoft® Windows® 2000 Active Directory™ pour préparer le déploiement de Microsoft **[Exchange 2000 Server](http://www.microsoft.com/france/exchange/default.asp)**. Il traite également de l'installation du connecteur Active Directory. Une fois ces étapes réalisées, vous bénéficierez d'un service Windows 2000 Active Directory complètement opérationnel et prêt à héberger Exchange 2000 Server.

## **Sommaire**

- **[Introduction](http://www.microsoft.com/france/technet/produits/exchange/info/info.asp?mar=/france/technet/produits/exchange/info/#1)**
- **[Graphique](http://www.microsoft.com/france/technet/produits/exchange/info/info.asp?mar=/france/technet/produits/exchange/info/#2)**
- **[Vérification des fonctionnalités de Active Directory](http://www.microsoft.com/france/technet/produits/exchange/info/info.asp?mar=/france/technet/produits/exchange/info/#3)**
- **[Contrôle des mappages des comptes](http://www.microsoft.com/france/technet/produits/exchange/info/info.asp?mar=/france/technet/produits/exchange/info/#4)**
- **[Installation du connecteur Active Directory](http://www.microsoft.com/france/technet/produits/exchange/info/info.asp?mar=/france/technet/produits/exchange/info/#5)**
- **[Extension du schéma Active Directory et préparation de la forêt](http://www.microsoft.com/france/technet/produits/exchange/info/info.asp?mar=/france/technet/produits/exchange/info/#6)**
- **[Préparation des domaines Windows 2000](http://www.microsoft.com/france/technet/produits/exchange/info/info.asp?mar=/france/technet/produits/exchange/info/#7)**
- **[Considérations sur l'outil de migration vers Active Directory](http://www.microsoft.com/france/technet/produits/exchange/info/info.asp?mar=/france/technet/produits/exchange/info/#8)**
- **[Résumé](http://www.microsoft.com/france/technet/produits/exchange/info/info.asp?mar=/france/technet/produits/exchange/info/#9)**

# **Introduction**

Ce chapitre vous guide dans le processus vous permettant de vous assurer que l'environnement de votre service Microsoft® Windows® 2000 Active Directory™ répond à toutes les conditions techniques nécessaires à l'installation réussie de Microsoft Exchange 2000 Server. En outre, il vous explique comment installer le connecteur Active Directory (ADC, Active Directory Connector) et comment utiliser l'outil de migration vers Active Directory. Le connecteur ADC vous permet d'effectuer une synchronisation bidirectionnelle de votre annuaire Microsoft Exchange Server 5.5 avec Active Directory. L'outil de migration vers Active Directory vous permet de faire migrer vos utilisateurs, groupes et autres entités de sécurité qui se trouvent actuellement sur le système d'exploitation Microsoft **[Windows NT Server 4.0](http://www.microsoft.com/france/ntserver/default.asp)** vers Active Directory.

Exchange 5.5 possède son propre service d'annuaire qui est indépendant du système d'exploitation. Cela signifie que les boîtes aux lettres, les listes de distribution et les autres objets sont stockés dans un référentiel distinct des informations des comptes d'utilisateur.

Ce système est entièrement révolutionné par Exchange 2000 et le système d'exploitation Microsoft **[Windows® 2000](http://www.microsoft.com/france/windows/2000/default.asp)**, qui partagent tous deux le même service d'annuaire. En conséquence, Exchange 2000 et Windows 2000 sont étroitement liés. Exchange 2000 utilise Active Directory pour conserver les informations sur les utilisateurs et les boîtes aux lettres, rendant inutile l'exécution de deux services d'annuaire. Pour que Active Directory puisse être utilisé par Windows et Exchange, vous devez le préparer pour Exchange 2000.

# **Point de départ du chapitre**

Au début de ce chapitre, Windows 2000 et de Active Directory doivent être déployés au sein de votre organisation. Toutefois, à ce stade, il n'est pas nécessaire de mettre à niveau tous les domaines Windows NT 4.0 ou les comptes d'utilisateur Windows 2000. Vous devez posséder des serveurs exécutant Exchange 5.5 sur votre réseau.

# **Point final du chapitre**

# Guide de Déploiement étape par étape de Microsoft Exchange 2000 Server

D'ici la fin de ce chapitre, vous aurez développé le schéma Active Directory pour inclure les classes, les objets et les attributs requis pour prendre en charge Exchange 2000. Vous aurez aussi installé le connecteur Active Directory (ADC) afin de préparer la liaison du service d'annuaire Exchange 5.5 et Active Directory.

# **Considérations de conception**

La configuration de Windows 2000 pour Exchange 2000 est un processus en quatre étapes qui inclut les phases suivantes :

- 1. vérification des fonctionnalités de Active Directory ;
- 2. installation du connecteur Active Directory ;
- 3. développement du schéma Active Directory et préparation de la forêt ;
- 4. préparation du domaine Windows 2000.

À ce stade, vous devriez déjà avoir créé votre conception Active Directory et étudié la manière dont elle sera intégrée à votre infrastructure de réseau. Ce chapitre ne traite pas de la planification du déploiement de Active Directory, celle-ci ayant déjà été présentée dans le chapitre 4 concernant la partie Planification « connection de Active Directory à Exchange 5.5 ».

### **Ressources nécessaires**

Comme vous l'avez vu au chapitre 1 « Présentation du processus de déploiement », les ressources nécessaires au déploiement de Exchange 2000 peuvent s'avérer très importantes. Revoyons rapidement les domaines traités dans ce chapitre :

- Personnel
- Privilèges de compte et de sécurité
- Compétences
- Matériel, logiciels et logistique

## **Personnel**

En fonction de la taille de votre entreprise, le déploiement de Exchange 2000 peut s'inscrire dans un effort commun. Si vous possédez un degré de spécialisation au sein du service informatique d'un grand groupe international, d'une grande multinationale, d'une grande entreprise nationale ou même d'une moyenne entreprise nationale, vous devez coordonner les différentes équipes. En particulier, vous devez assurer la coordination entre l'équipe de messagerie et les équipes d'infrastructure, d'administration du réseau et DNS. Il est primordial que les tâches de ce chapitre soient exécutées dans un contexte de coopération maximale entre ces équipes. Envisagez d'impliquer le personnel mentionné ci-dessous.

### **Direction**

- Responsable de projet, responsable de programme
- Gestion logistique

### **Architectes / concepteurs de systèmes**

- Architecte Active Directory
- Architecte Exchange, spécialiste de planification de déploiement, spécialiste de planification de migration
- Analyste de réseau
- Experts, intégrateurs de systèmes (peuvent couvrir les rôles ci-dessus)

#### **Administrateurs**

- Administrateur de messagerie / Exchange
- Gestionnaire du réseau, administrateur
- Administrateur d'infrastructure

#### **Divers**

- Équipe de tests et d'assurance qualité
- Techniciens, opérateurs de serveur

Vous devrez fournir des rapports aux personnes indiquées ci-après.

• Directeur exécutif (si ce n'est pas votre chef de produit)<br>• Président Directeur Général ou directeur de la gestion (à

 Président Directeur Général ou directeur de la gestion (à moins que votre chef de produit ou le directeur adjoint ne le fasse à votre place).

Pour une liste et une description complètes de l'ensemble du personnel pouvant être impliqué dans un projet de mise à niveau vers Exchange 2000, consultez le chapitre 1 concernant la partie Planification.

#### **Privilèges de compte et de sécurité**

La plupart des tâches présentées ici exigent que vous ouvriez une session à l'aide d'un compte possédant les privilèges de compte Windows 2000 suivants :

- administrateur de schéma ;<br>• administrateur de demaine
- administrateur de domaine ;<br>• administrateur d'entreprise ;
- administrateur d'entreprise ;

Le compte d'ouverture de session que vous utilisez doit également posséder les privilèges ou rôles suivants, indépendants de Active Directory :

- administrateur de domaine Windows NT 4.0 ;
- administrateur des autorisations Exchange 5.5 ;

En outre, vous devez connaître le nom et le mot de passe du compte de services Exchange 5.5.

# Guide de Déploiement étape par étape de Microsoft Exchange 2000 Server

Si vous êtes chargé de la connection du système Exchange 5.5 avec Active Directory (et que vous n'avez pas emmené votr administrateur de réseau Active Directory déjeuner pour briser la glace), vous devrez faire en sorte que l'administrateur de réseau soit présent au cours du déploiement de Exchange 2000. Prévoyez un déjeuner plutôt léger car il est essentiel qu'il soit bien éveillé.

# **Compétences**

Pour effectuer les procédures détaillées dans ce chapitre, vous devez comprendre au préalable le fonctionnement de Windows 2000 Active Directory, de la structure des unités d'organisation (OU) et de Exchange 5.5.

# **Matériel, logiciels et logistique**

Pour une efficacité optimale, vous devriez avoir accès physiquement à vos serveurs Exchange 5.5 et à, au moins, un de vos contrôleurs de domaines pour chacun des domaines de votre forêt. Vous avez également besoin des disques contenant les logiciels suivants :

- Exchange 2000 Server
- Windows 2000 Server ou Windows 2000 Advanced Server<br>Service pack 1 de Windows 2000 Server
- Service pack 1 de Windows 2000 Server
- DCDIAG.EXE inclus dans les outils de support sur le CD Windows 2000

# **Conditions préalables du système**

Avant de commencer cette procédure, assurez-vous que vous avez effectué les opérations suivantes :<br>Création d'un sonvice Windows 2000 Active Directory ontièrement opérationnel et testé :

- création d'un service Windows 2000 Active Directory entièrement opérationnel et testé ;<br>
Sauvegardes de vec serveurs Exsbance 5,5 et Windows 2000 (testez-les I) ;
- Sauvegardes de vos serveurs Exchange 5.5 et Windows 2000 (testez-les !);<br>
stablissement des connections NetBIOS, BPC et TCP/IP entre l'environnement
- établissement des connections NetBIOS, RPC et TCP/IP entre l'environnement Exchange 5.5 (Windows NT 4.0) et les contrôleurs de domaines Windows 2000

# **Installation de Windows 2000 Active Directory**

Vous avez déjà dû installer Windows 2000 Server ou Windows 2000 Advanced Server et configurer Active Directory en exécutant l'utilitaire DCPROMO.EXE sur les contrôleurs de domaines Windows 2000. Pour plus d'informations sur les procédures d'installation de Windows 2000 et de promotion des serveurs au rang de contrôleurs de domaines, consultez le document **[Installing a Windows](http://www.microsoft.com/windows2000/techinfo/planning/server/serversteps.asp)  [2000 Server as a Domain Controller](http://www.microsoft.com/windows2000/techinfo/planning/server/serversteps.asp)**

# **Graphique**

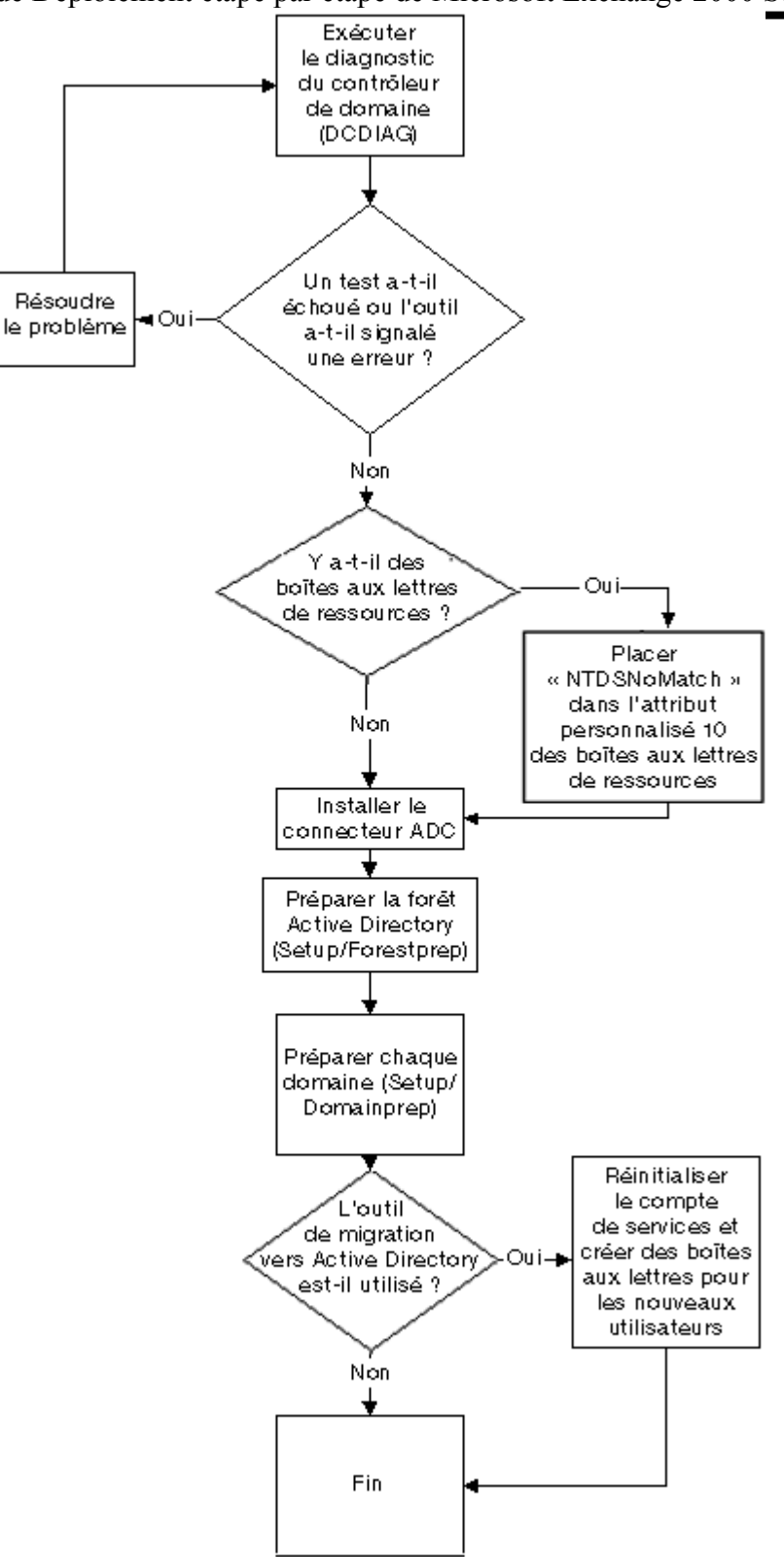

# **Vérification des fonctionnalités de Active Directory**

Vous devez comprendre qu'un service Windows 2000 Active Directory qui fonctionne parfaitement est une condition préalable essentielle à l'installation de Exchange 2000. Au cours de cette tâche vous exécuterez des tests de base pour vous assurer du bon fonctionnement de Active Directory.

#### **Ce dont vous aurez besoin**

- Pour effectuer cette procédure, vous aurez besoin des outils et des droits d'accès suivants :
	- DCDIAG.EXE inclus dans les outils de support de Windows 2000 ;
	- accès de niveau administrateur au contrôleur de domaine Windows 2000 et au catalogue global.

## **Ce qu'il vous faut savoir**

Recherchez les informations suivantes avant de poursuivre :

- nom de votre controleur de domaine (DomainController)
- le nom de votre serveur de catalogue global ;
- le nom de votre domaine et de votre forêt (NamingContext).

Vous devez également spécifier le nom du fichier journal (fichier texte) qui contiendra les résultats (LogFileName).

### **Procédure**

Pour effectuer le diagnostic d'un contrôleur de domaine (DCDIAG), suivez la procédure si-dessous.

- 1. Ouvrez une session sur le contrôleur de domaine avec des privilèges d'administrateur.
- 2. Si les outils de support de Windows 2000 ne sont pas installés, vous pouvez les installer à partir du CD Windows 2000 Server ou extraire *DCDIAG.EXE* du fichier *SUPPORT.CAB* situé dans le dossier *SUPPORT\TOOLS* sur le CD*.*

**Remarque :** si vous effectuez l'extraction de DCDIAG.EXE, placez le fichier dans le dossier System.

- 3. Ouvrez la fenêtre d'**invite de commande**.
- 4. Pour exécuter DCDIAG, tapez :

DCDIAG /s:DomainController /n:NamingContext /v /f:LogFileName /c

- 5. Examinez le fichier journal à la recherche d'erreurs ou de tests ayant échoué. Corrigez les problèmes et réexécutez **DCDIAG** pour vérifier que vous avez bien résolu le problème.
- 6. Si le test se déroule sans erreur et que le système passe tous les tests, passez à la tâche suivante.

# **Contrôle des mappages des comptes**

Dans le chapitre 4 concernant la partie Planification, intitulé « connection de Active Directory à Exchange 5.5 », deux problèmes particuliers ont été traités qui peuvent apparaître lors de l'utilisation du connecteur Active Directory. Ils impliquent des boîtes aux lettres de ressources, auxquelles ont accès plus d'un compte d'utilisateur, ou plusieurs boîtes aux lettres avec un seul compte d'utilisateur Windows NT possédant plusieurs boîtes aux lettres. Cela peut mener à l'association de boîtes aux lettres principales avec des comptes d'utilisateur incorrects lorsque les boîtes aux lettres Exchange 5.5 sont liées aux comptes dans Windows 2000 Active Directory.

Pour garantir un mappage correct des comptes, spécifiez la valeur NTDSNoMatch dans le champ d'attribut personnalisé 10 pour tous les comptes que vous ne voulez pas associer à un compte d'utilisateur existant. Par défaut, les boîtes aux lettres avec la valeur NTDSNoMatch créeront de nouveaux comptes d'utilisateur désactivés plutôt que de s'associer avec un compte existant dans Active Directory.

Pour une présentation des problèmes de planification propres à NTDSNoMatch, consultez le chapitre 4, concernant la partie Planification, « connection de Active Directory à Exchange 5.5 ».

# **Utilitaire NTDSNoMatch**

La manière la plus simple de spécifier les valeurs NTDSNoMatch consiste à utiliser l'utilitaire NTDSNoMatch. Pour plus d'informations sur l'utilisation de ce programme, consultez l'article de la Base de connaissances **[Documentation for the NTDSNoMatch Utility](http://support.microsoft.com/default.aspx?scid=kb;en-us;Q274173)**

## **Définition manuelle de NTDSNoMatch**

Pour spécifier manuellement la valeur NTDSNoMatch, effectuez la procédure indiquée ci-dessous.

- 1. Cliquez sur **Démarrer**, pointez sur **Programmes**, sur **Microsoft Exchange**, puis cliquez sur **Administrateur Microsoft Exchange**. Développez l'organisation dans le volet gauche et parcourez l'arborescence jusqu'au conteneur **Destinataires**.
- 2. Dans l'Administrateur Microsoft Exchange, sélectionnez le menu **Outils**, puis cliquez sur **Options**. Cliquez sur l'onglet **Permissions**, activez la case à cocher **Afficher la boîte de dialogue Permissions pour tous les objets**, puis cliquez sur **OK**.
- 3. Identifiez toutes les boîtes aux lettres partagées sur lesquelles plusieurs comptes ont des autorisations d'utilisateur : dans le menu **Fichier**, sélectionnez chaque boîte aux lettres dans le conteneur **Destinataires**, cliquez sur **Propriétés**, puis sur l'onglet **Permissions**. Par défaut, chaque boîte aux lettres possède un seul compte Windows NT (le compte NT principal). Comme les boîtes aux lettres ayant plus d'un compte sont partagées, allez à l'étape 5 de cette procédure pour chacune de ces boîtes aux lettres partagées.
- 4. Identifiez tous les comptes d'utilisateur qui possèdent plusieurs boîtes aux lettres, (c'est-à-dire, un compte Windows NT qui possède deux boîtes aux lettres ou plus). Dans le meilleur des cas, vous pourrez le faire en affichant la liste des destinataires et en notant où vous avez une boîte aux lettres principale pour un utilisateur et une boîte aux lettres secondaire, par exemple pour un accès externe. Choisissez le compte qui sera le compte de boîte aux lettres principal dans Active Directory et celui qui deviendra un nouveau compte désactivé.
- 5. Pour chacune des boîtes aux lettres identifiées au cours des deux étapes précédentes, sélectionnez la boîte aux lettres, affichez ses **Propriétés**, puis cliquez sur l'onglet **Attributs personnalisés**.
- 6. Dans le champ **Attribut personnalisé 10**, tapez : **NTDSNoMatch**
- 7. Cliquez sur **OK** pour fermer la boîte de dialogue Propriétés de la boîte aux lettres.
- 8. Répétez les étapes 5, 6 et 7 jusqu'à ce que toutes les boîtes aux lettres identifiées aux étapes 3 et 4 aient été modifiées.

que vous avez changé toutes les boîtes aux lettres appropriées, vous êtes prêt à installer le connecteur Active Directory.

# **Installation du connecteur Active Directory**

Le connecteur Active Directory (ADC) est un outil qui permet une synchronisation bidirectionnelle entre le service d'annuaire de Exchange 5.5 et Windows 2000 Active Directory. Une fois le connecteur ADC installé et configuré correctement, vous pouvez l'utiliser pour gérer l'intégrité des utilisateurs, des configurations et des listes de distribution entre les deux services d'annuaire. Toute modification apportée à l'un des services est automatiquement propagée à l'autre.

Pour plus d'informations sur le connecteur Active Directory, consultez le chapitre 4, concernant la partie Planification, « connection de Active Directory à Exchange 5.5 ».

Comme l'installation du connecteur ADC étend le schéma Windows 2000 Active Directory, des privilèges d'administrateur de schéma sont nécessaires pour réaliser cette tâche. Cette procédure doit être effectuée pour chaque domaine Windows 2000 de votre environnement.

**Remarque :** vous pouvez installer les extensions de schéma ADC avant d'exécuter l'installation complète du connecteur ADC à l'aide de la commande SETUP /schemaonly. Cela peut s'avérer nécessaire si la personne qui exécute l'installation du connecteur ne possède pas les droits d'administrateur de schéma dans Active Directory.

## **Choix du serveur ADC**

Le connecteur Active Directory doit être installé sur un ordinateur exécutant Windows 2000 Server ou Windows 2000 Advanced Server. C'est un contrôleur de domaine dans le domaine pour lequel le connecteur gérera des objets. Remarque : si vous êtes intéressé par le déploiement de Windows 2000 Datacenter Server, il est de la responsabilité de votre fournisseur de solutions d'ajouter des logiciels tels que le connecteur ADC.

# **Ce dont vous aurez besoin**

- Assurez-vous de pouvoir obtenir les éléments suivants avant de commencer la procédure :
- le CD Exchange 2000 Server ;
- l'accès au contrôleur de domaine Windows 2000, au catalogue global et au serveur exécutant Exchange 5.5. Le contrôleur de domaine doit être dans le domaine qui héberge le rôle de maître du schéma pour la forêt. Dans l'idéal, le catalogue global et l'ordinateur serveur Exchange 5.5 doivent résider de manière locale et non dans un site Windows 2000 différent ;
- les privilèges d'administrateur de domaine, d'administrateur d'entreprise et d'administrateur de schéma sur Windows 2000 ;
- des droits d'administrateur Exchange 5.5 ;
- l'accès au composant logiciel enfichable Utilisateurs et ordinateurs Active Directory. Le connecteur ADC s'exécute comme un service (MSADC) sous Windows 2000. Si vous voulez utiliser un compte de services qui existe déjà dans Active Directory, vous devez créer le compte en utilisant le composant logiciel enfichable Utilisateurs et ordinateurs Active Directory.

### **Ce qu'il vous faut savoir**

Avant d'effectuer cette procédure, vous devez connaître l'ID utilisateur et le mot de passe d'un compte possédant les privilèges d'administrateur de domaine, d'administrateur d'entreprise et d'administrateur de schéma.

## **Avant de commencer**

Avant de commencer l'installation du connecteur ADC, sauvegardez Active Directory et le serveur sur lequel vous installez le connecteur.

## **Procédure**

Pour installer le connecteur Active Directory, suivez la procédure si-dessous

1. Ouvrez une session sur l'ordinateur Windows 2000 Server sur lequel vous voulez installer le connecteur ADC (il doit s'agir du serveur sur lequel vous avez effectué les tests des fonctionnalités Active Directory, DCDIAG.EXE), puis insérez votre CD d'installation Exchange 2000 Server.

**Remarque :** si le CD démarre automatiquement, fermez la fenêtre d'exécution automatique.

- 2. En utilisant l'Explorateur Windows sur le CD de Exchange 2000 Server, affichez le répertoire **ADC\I386** et exécutez **Setup.exe**.
- 3. À la page **Assistant Installation du connecteur Active Directory**, cliquez sur **Suivant** (nous espérons que cela ne vous paraîtra pas trop compliqué).
- 4. À la page **Sélection des composants**, sélectionnez **Composant du service connecteur Active Directory de Microsoft**. Activez les deux cases à cocher pour installer le connecteur ADC et ses composants de gestion. Une fois vos choix effectués, cliquez sur **Suivant**.

**Remarque :** vous pouvez installer simplement les outils de gestion ADC sur tout système Windows 2000 en exécutant l'installation sur cet ordinateur et en sélectionnant seulement cet élément.

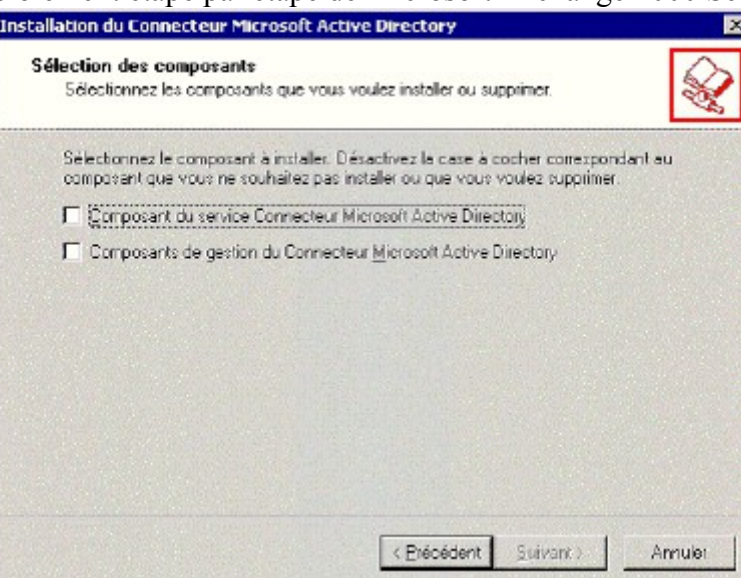

- 5. À la page **Emplacement de l'installation**, cliquez sur **Suivant** pour choisir l'emplacement par défaut, ou cliquez sur Parcourir pour sélectionner un autre emplacement. Si vous entrez un répertoire qui n'existe pas, un message vous demande si vous voulez le créer. Si tel est le cas, cliquez sur **Oui** pour fermer le message, puis cliquez sur **Suivant**.
- 6. À la page **Compte de services**, tapez le nom du compte que vous voulez que le connecteur ADC utilise pour fonctionner. Le compte par défaut est votre compte d'ouverture de session, mais il peut ne pas être le compte préféré. Si le compte par défaut est acceptable, passez à l'étape 7. Si vous avez créé un compte pour ce service, cliquez sur **Parcourir** pour choisir le compte de services, cliquez sur **Ajouter**, puis cliquez sur **OK**.

**Remarque :** vous pouvez créer un compte à ce stade sans interrompre l'installation. Ouvrez le composant logiciel enfichable **Utilisateurs et ordinateurs Active Directory** (à partir de n'importe quel contrôleur de domaine, cliquez sur **Démarrer**, pointez sur **Programmes**, sur **Outils d'administration**, puis cliquez sur **Utilisateurs et ordinateurs Active Directory**). Créez un nouveau compte (le programme d'installation du connecteur ADC attribue les droits appropriés à ce compte). Ensuite, revenez à la boîte de dialogue d'installation du connecteur ADC, cliquez de nouveau sur **Parcourir**, puis sélectionnez le compte nouvellement créé.

- 7. Entrez le mot de passe correspondant au compte de services sélectionné, puis cliquez sur **Suivant**.
- Le processus d'installation copie les fichiers à partir du CD Exchange 2000 Server sur votre système. Les paramètres du Registre qui permettent d'exécuter les outils de gestion du connecteur ADC sont aussi configurés dans cette étape.
- 9. Une fois tous les fichiers copiés et les paramètres du Registre configurés, cliquez sur **Terminer** pour achever l'installation du connecteur ADC.

Pour des détails sur la manière de configurer le connecteur ADC, consultez le chapitre 3, concernant la partie Déploiement, intitulé « Déploiement du connecteur Active Directory ».

# **Plan de récupération**

Outre la vérification de l'apport des modifications au schéma, la procédure d'installation du connecteur ADC n'affecte pas votre environnement Windows 2000. En cas d'échec de l'installation du connecteur ADC, vous pouvez relancer la procédure d'installation en toute sécurité.

**Rubriques associées [Exchange 2000 in Six Steps](http://www.microsoft.com/technet/treeview/default.asp?url=/technet/prodtechnol/exchange/exchange2000/deploy/depovg/sixsteps.asp) [ADC Installation Requirements](http://support.microsoft.com/default.aspx?scid=kb;en-us;Q253286) [Installing the ADC on a Windows 2000 Domain Controller That Also Runs Exchange Server](http://support.microsoft.com/default.aspx?scid=kb;en-us;Q250989) Exchange 2000 Migration: Deploying the Active Directory Connector Within Microsoft<sup>1</sup><br>Chapter 20 . Construction Active Directory with Evelsage Conver Directory Consta  [Chapter 20 – Synchronizing Active Directory with Exchange Server Directory Service](http://www.microsoft.com/technet/treeview/default.asp?url=/TechNet/prodtechnol/windows2000serv/reskit/deploy/part5/chapt-20.asp) [Support WebCast: Introduction to the Active Directory Connector](http://support.microsoft.com/default.aspx?scid=/servicedesks/Webcasts/WC051100/wcblurb051100.asp)**

# **Extension du schéma Active Directory et préparation de la forêt**

L'installation de Exchange 2000 et du connecteur Active Directory (ADC) étend le schéma Active Directory. ForestPrep effectue les tâches ci-dessous.

- Développe le schéma Active Directory pour inclure des informations spécifiques à Exchange. Ceci affecte la forêt entière et, selon la taille de Active Directory, peut prendre un temps considérable.
- Crée l'objet Organisation Exchange 2000 dans le schéma Active Directory en fonction des informations de configuration provenant de votre organisation Exchange Server 5.5.

#### Assigne le rôle d'administrateur intégral Exchange au compte que vous spécifiez au cours du processus ForestPrep.

Ce compte aura alors la possibilité d'installer Exchange 2000 dans l'ensemble de la forêt. De même, après la première installation de Exchange 2000, vous pouvez utiliser ce compte pour exécuter l'Assistant Délégation d'administration Exchange, qui configure les rôles spécifiques Exchange des administrateurs de la forêt. Vous pouvez envisager d'accorder à l'administrateur Exchange Server 5.5 existant les autorisations d'administrateur intégrales sur l'ordinateur Exchange 2000.

**Remarque :** il n'est pas toujours nécessaire d'exécuter ForestPrep. Si le compte que vous utilisez pour installer la première instance de Exchange 2000 appartient aux groupes des administrateurs de schéma, des administrateurs d'entreprise et des administrateurs (sur ce serveur), l'exécution de l'utilitaire ForestPrep n'est pas nécessaire. Le programme d'installation de Exchange 2000 tentera d'exécuter le processus ForestPrep si le schéma n'a pas encore été développé. Si la personne qui réalise l'installation ne possède pas les droits nécessaires, l'installation sera interrompue. Toutefois, l'exécution de ForestPrep est une opération prudente qui permet de faciliter l'installation de Exchange 2000, en particulier dans des environnements de grande taille à plusieurs domaines.

## **Ce dont vous aurez besoin**

Pour effectuer cette procédure, vous aurez besoin du logiciel et des droits d'accès répertoriés ci-dessous.

- CD d'installation de Exchange 2000 Server.
- Accès à un contrôleur de domaine Windows 2000, à un serveur de catalogue global et à un serveur Exchange 5.5. Le contrôleur de domaine Windows 2000 doit être dans le domaine qui abrite le rôle de maître du schéma pour la forêt. Dans l'idéal, le catalogue global et le serveur Exchange 5.5 doivent résider de manière locale et non dans un site Windows 2000 différent.
- Un compte disposant des droits d'administrateur de domaine, d'administrateur d'entreprise, d'administrateur (sur ce serveur) et d'administrateur de schéma sous Windows 2000. Si votre organisation a des fonctions de messagerie et d'administration de réseau séparées, vous devez laisser exécuter cette tâche par la personne qui dispose des droits d'administrateur de domaine, d'administrateur d'entreprise, d'administrateur (sur ce serveur) et d'administrateur de schéma.
- Droits d'administrateur Exchange 5.5.

### **Ce qu'il vous faut savoir**

Vous devez connaître les informations indiquées ci-dessous.

- L'ID utilisateur et le mot de passe d'un compte disposant des droits d'administrateur de domaine, d'administrateur d'entreprise, d'administrateur (sur ce serveur) et d'administrateur de schéma.
- L'ID utilisateur et le mot de passe du compte de services Exchange 5.5.
- Le nom du serveur exécutant Exchange 5.5 (dans l'idéal, cet ordinateur doit résider sur le même segment du réseau que le serveur Windows 2000 Server).
- L'ID utilisateur de l'administrateur Exchange 2000. Si aucun nom n'est précisé, l'utilisateur actuellement connecté constitue le choix par défaut.

#### **Avant de commencer**

Avant d'exécuter ForestPrep, sauvegardez Active Directory.

### **Procédure**

Pour exécuter ForestPrep, suivez la procédure ci-dessous.

1. Ouvrez une session sur le contrôleur de domaine Windows 2000 à l'aide du compte spécifié ci-dessus. Celui-ci doit être le serveur sur lequel vous avez effectué les tests des fonctionnalités de Active Directory (DCDIAG.EXE). Insérez le CD d'installation de Exchange 2000 Server dans le lecteur de CD-ROM.

**Remarque :** si le CD démarre automatiquement, fermez la fenêtre d'exécution automatique.

2. À l'invite de la commande, tapez : **F:\SETUP\I386\SETUP /FORESTPREP** (où *F:* représente votre lecteur de CD-ROM).

**Remarque :** VÉRIFIEZ que vous avez CORRECTEMENT tapé FORESTPREP, À DÉFAUT DE QUOI L'INSTALLATION COMPLÈTE DE EXCHANGE 2000 S'EXÉCUTE. Pour plus d'informations, consultez la section Plan de récupération ci-après.

- 3. À la page **Assistant Installation de Microsoft Exchange 2000**, cliquez sur **Suivant**.
- 4. À la page **Contrat de licence utilisateur final**, lisez le contrat, sélectionnez **J'accepte**, puis cliquez sur **Suivant**.
- 5. À la page **Identification du produit**, entrez le numéro d'identification du produit inscrit au dos de la jaquette du CD Exchange 2000 Server, puis cliquez sur **Suivant**. Si vous utilisez une version d'évaluation de Exchange 2000, ce code est déjà inscrit.
- 6. À la page **Sélection des composants**, vérifiez que **ForestPrep** a été sélectionné comme **Action** dans le menu déroulant au niveau du nœud le plus haut. Si ce n'est pas le cas, ne continuez pas et cliquez sur **Annuler**. Relancez alors la routine ForestPrep, en vérifiant de bien épeler ForestPrep.
- 7. Si le chemin d'installation par défaut inscrit dans la zone de texte **Dossier d'installation** est acceptable, cliquez sur **Suivant** et passez à l'étape 9. Dans le cas contraire, cliquez sur **Changer le dossier** pour entrer un chemin d'installation différent, puis passez à l'étape 8.

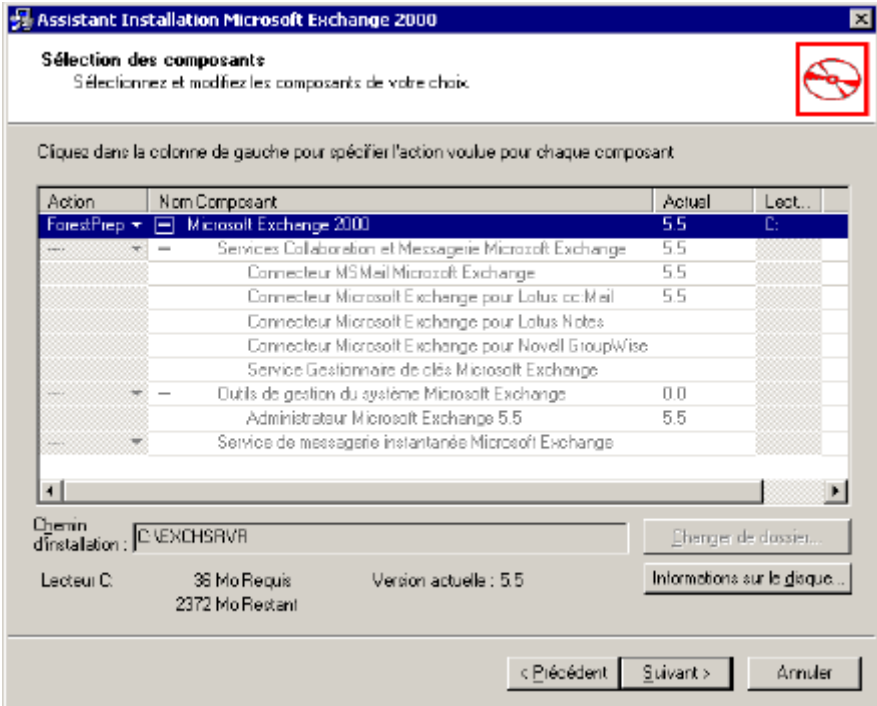

8. À la page **Changer le dossier**, entrez un chemin d'installation. Cliquez sur **OK** pour retourner à l'écran précédent, puis cliquez sur **Suivant**.

**Remarque :** si vous tentez d'effectuer l'installation dans un dossier qui n'existe pas, le message suivant s'affiche. Cliquez sur Oui pour créer le nouveau répertoire et retourner à la page Sélection des composants de l'assistant.

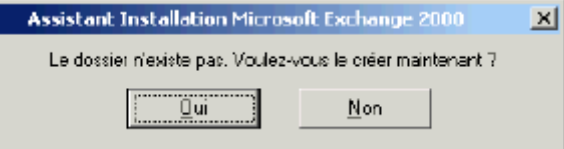

- 9. À la page **Type d'installation**, sélectionnez **Joindre ou mettre à niveau une organisation Exchange 5.5 existante**, puis cliquez sur **Suivant**.
- 10. À la page **Sélectionner un serveur dans une organisation Exchange 5.5**, tapez le nom du serveur local exécutant Exchange 5.5 à partir de votre organisation, puis cliquez sur **Suivant**. Le programme d'installation utilise ce serveur pour obtenir des informations sur votre organisation Exchange 5.5, et en particulier sur votre compte de services Exchange 5.5.
- 11. Un message indique que le programme d'installation va déterminer si votre compte d'ouverture de session répond à toutes les conditions préalables. Le programme déterminera aussi le nom de votre compte de services Exchange 5.5. Cliquez sur **OK**.
- 12. À la page **Compte d'administrateur Exchange 2000**, tapez un compte Windows 2000 valide, puis cliquez sur **Suivant**. Il peut s'agir d'un nouveau compte ou d'un compte déjà existant. Vous utiliserez ce compte pour administrer votre organisation Exchange 2000. Si vous n'entrez pas de compte, celui à l'aide duquel vous êtes actuellement connecté devient le compte d'administrateur intégral Exchange 2000 par défaut.
- 13. À la page **Compte de services**, tapez le mot de passe du compte de services Exchange 5.5, puis cliquez sur **Suivant**.

**Remarque :** si vous effectuez cette installation en deux étapes, où l'administrateur du schéma Windows 2000 traite les modifications du schéma et où l'administrateur Exchange 5.5 actuel traite les connections Exchange, l'administrateur Exchange 5.5 doit entrer le mot de passe du compte de services Exchange 5.5 et l'administrateur Windows 2000 effectue le reste du processus.

14. Dage **Progrès des composants** est actualisée après chaque étape du processus de mise à jour. Ce proc prendre un certain temps et vous permet d'aller prendre un café. Au Brésil, par exemple. Une fois les modifications du schéma terminées, le programme d'installation effectue plusieurs autres opérations et modifie notamment le Registre.

**Remarque :** le programme d'installation utilise chacun des dix fichiers de mise à jour du schéma pour modifier le schéma au cours de ce processus. Si, au cours d'une étape de ce processus, un *X* rouge apparaît à la place de l'encoche verte (voir figure suivante), votre installation a échoué. Dans ce cas, vérifiez que votre compte d'ouverture de session dispose des autorisations nécessaires pour mettre à jour Active Directory. Relancez ensuite le processus Setup/ForestpPrep depuis le début.

#### 15. Lorsque la page **Fin de l'Assistant Microsoft Exchange 2000** apparaît, cliquez sur **Terminer**.

Le processus ForestPrep étant désormais terminé, vous pouvez passer à la préparation des domaines.

# **Plan de récupération**

À part l'extension du schéma, l'utilitaire ForestPrep n'affecte pas votre environnement Windows 2000. Ces extensions de schéma n'ont pas un impact durable sur le trafic du réseau, car une fois qu'elles se sont propagées jusqu'aux serveurs de catalogue global, il ne reste plus de trafic de réplication dû aux extensions de schéma. Toutefois, les modifications du schéma dans Windows 2000 ne sont pas réversibles et les extensions feront désormais partie en permanence de votre service Active Directory.

Si la progression de la barre d'avancement se termine avec succès, ForestPrep s'est exécuté correctement. En cas d'échec de ForestPrep, vous pouvez relancer l'utilitaire en toute sécurité.

**Remarque :** la raison la plus courante de l'échec de ForestPrep tient à une mauvaise orthographe. Écrivez bien F-O-R-E-S-T-P-R-E-P, comme vous l'aurait épelé votre professeur d'anglais le plus sévère. Si vous n'écrivez pas correctement *ForestPrep*, le processus d'installation normal de Exchange 2000 démarre. Dans ce cas, exécutez à nouveau le programme d'installation et sélectionnez Supprimer tout. La casse du mot *ForestPrep* n'a pas d'importance.

Après avoir exécuté ForestPrep, si vous voulez vérifier manuellement un contrôleur de domaine spécifique pour voir si les extensions du schéma Exchange 2000 lui ont été répliquées, utilisez l'outil LDP à partir du Kit de ressources Windows 2000 et tentez d'afficher l'objet suivant :

#### cn=ms-Exch-Schema-Version-Pt,cn=schema,cn=configuration,dc=votre-domaine-ici

Si une erreur « objet introuvable » s'affiche, cela signifie que les extensions du schéma n'ont pas encore été répliquées. Si vous êtes en mesure d'effectuer des liaisons avec l'objet, examinez son attribut « rangeUpper ». Si sa valeur est 4397, le schéma a été entièrement répliqué. Ceci est dû au fait que la toute dernière modification inscrite dans le fichier Schema9.LDF représente l'importation de cet attribut :

# dn: CN=ms-Exch-Schema-Version-Pt,<SchemaContainerDN>

changetype: modify replace: rangeUpper rangeUpper: 4397

Les fichiers .LDF contiennent les modifications du schéma qui sont importées au cours du processus ForestPrep.

#### **Entrées des journaux des événements**

Vous risquez de voir des événements problématiques dans les journaux des événements, en particulier un événement faisant référence à l'erreur 1153. Vous pouvez les ignorer en toute sécurité. Le support technique de Microsoft publiera bientôt un article dans la Base de connaissances sur ce point.

#### **Rubriques associées**

Pour plus d'informations sur l'exécution du processus ForestPrep, consultez les articles suivants de la Base de connaissances :  **[Q255788 – XADM : Permissions Needed for the ForestPrep and DomainPrep Commands](http://support.microsoft.com/default.aspx?scid=kb;en-us;Q255788)  [Q274196 – XADM : The SETUP /FORESTPREP Command Does Not Work with Error Message "You Do Not Have](http://support.microsoft.com/default.aspx?scid=kb;en-us;Q274196)  [Permission to Update the Active Directory Schema"](http://support.microsoft.com/default.aspx?scid=kb;en-us;Q274196)  [Q259427 – XADM : >"SETUP /FORESTPREP" Does Not Work When Windows 2000 Sites Are Incorrectly Defined](http://support.microsoft.com/default.aspx?scid=kb;en-us;Q259427)** .  **[Q256184 – XADM : ForestPrep Fails with Extending the Schema Error](http://support.microsoft.com/default.aspx?scid=kb;en-us;Q256184)**

# **Préparation des domaines Windows 2000**

Une fois la procédure ForestPrep terminée, vous pouvez utiliser DomainPrep pour préparer le domaine Windows 2000 pour Exchange 2000. L'utilitaire DomainPrep doit être exécuté une fois pour chaque domaine qui contient des serveurs Exchange 2000 ou des objets d'annuaire à extension messagerie, tels que les utilisateurs et les groupes de sécurité. La liste des domaines doit comprendre celui dans lequel ForestPrep a été exécuté, pour identifier le serveur de liste d'adresses et définir les autorisations au sein du domaine. DomainPrep effectue les tâches ci-dessous.

- Invite à spécifier le serveur de liste d'adresses responsable pour ce domaine.
- Crée le groupe de sécurité globale, Serveurs de domaine Exchange.
- Crée le groupe de sécurité locale de domaine, Serveurs d'entreprise Exchange.
- Ajoute le groupe Serveurs de domaine Exchange au groupe Serveurs d'entreprise Exchange.
- Accorde les droits appropriés au serveur de liste d'adresses.

L'exécution de l'utilitaire DomainPrep dans une étape séparée de la procédure normale d'installation de Exchange n'est pas nécessaire si le compte que vous utilisez pour installer Exchange 2000 appartient aux groupes Administrateurs de domaine et Administrateurs (sur ce serveur). Toutefois, cette tâche représente une étape prudente permettant de garantir l'installation correcte de Exchange 2000 et d'assurer que la préparation des domaines a été terminée parallèlement à l'installation de Exchange 2000. Si vous n'exécutez pas DomainPrep maintenant, il s'exécutera automatiquement lorsque vous installerez le premier ordinateur Exchange 2000 dans un domaine où DomainPrep n'a pas été exécuté.

### **Ce dont vous aurez besoin**

Pour réaliser cette étape, vous avez besoin des ressources ci-après.

#### CD d'installation de Exchange 2000 Server

- Accès à un contrôleur de domaine Windows 2000 et à un serveur de catalogue global. Dans l'idéal, le serveur de catalogue global doit résider de manière locale et non dans un site Windows 2000 différent.
- Rôles administrateur de domaine et administrateur (sur ce serveur). Si votre organisation a des fonctions de messagerie et d'administration de réseau séparées, vous devez laisser exécuter cette tâche par la personne qui dispose des droits d'administrateur de domaine et d'administrateur (sur ce serveur).

# **Ce qu'il vous faut savoir**

Avant de commencer cette tâche, vous devez connaître l'ID utilisateur et le mot de passe d'un compte disposant des droits d'administrateur de domaine et d'administrateur (sur ce serveur).

#### **Avant de commencer**

Avant d'exécuter DomainPrep, sauvegardez Active Directory.

#### **Procédure**

Pour exécuter DomainPrep, procédez comme cela est indiqué ci-dessous.

1. Ouvrez une session sur le contrôleur de domaine Windows 2000. Celui-ci doit être le serveur sur lequel vous avez effectué les tests des fonctionnalités Active Directory (DCDIAG.EXE) et sur lequel le connecteur ADC a été installé. Insérez le CD Exchange 2000 Server dans le lecteur de CD-ROM.

**Remarque :** si le CD d'installation démarre automatiquement, fermez la fenêtre d'exécution automatique.

2. À l'invite de la commande, tapez :**F:\ SETUP\I386\SETUP /DOMAINPREP** (où *F:* est votre lecteur de CD-ROM).

**Remarque** VÉRIFIEZ QUE VOUS AVEZ ÉPELÉ CORRECTEMENT DOMAINPREP, À DÉFAUT DE QUOI L'INSTALLATION COMPLÈTE DE EXCHANGE 2000 S'EXÉCUTE. Pour plus d'informations, consultez la section Plan de récupération suivante.

- 3. À la page **Assistant Installation de Microsoft Exchange 2000**, cliquez sur **Suivant**.
- 4. À la page **Contrat de licence utilisateur final**, lisez le contrat entièrement. Oui, il faut le lire complètement. Vous passerez un test plus tard. Après l'avoir lu entièrement, sélectionnez **J'accepte**, puis cliquez sur **Suivant**.
- 5. À la page **Identification du produit**, entrez le numéro d'identification du produit inscrit au dos de la jaquette du CD Exchange 2000 Server, puis cliquez sur **Suivant**.

**Remarque** Si vous utilisez une version d'évaluation de Exchange 2000, ce code est déjà inscrit.

- 6. À la page **Sélection des composants**, vérifiez que **DomainPrep** est sélectionné comme **Action** dans le menu déroulant au niveau du nœud le plus haut. Si la valeur par défaut affichée dans la zone de texte **Dossier d'installation** est acceptable, cliquez sur **Suivant** et passez à l'étape 8. Dans le cas contraire, cliquez sur **Changer le dossier** pour entrer un chemin d'installation différent, et passez à l'étape 7.
- 7. Si **DomainPrep** n'apparaît pas à la page **Sélection des composants**, cliquez sur **Annuler**, puis relancez l'installation.
- 8. À la page **Changer le dossier**, entrez un chemin d'installation. Cliquez sur **OK** pour retourner à l'écran précédent, puis cliquez sur **Suivant**.

**Remarque :** si vous tentez d'effectuer l'installation dans un dossier qui n'existe pas, le message suivant s'affiche. Cliquez sur Oui pour créer le nouveau répertoire et retourner à la page **Sélection des composants** de l'assistant. Cliquez sur **Suivant** pour continuer.

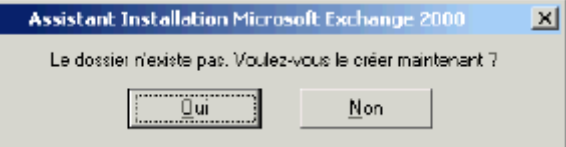

9. Si le domaine Windows 2000 possède le groupe de sécurité intégré **Accès compatible avec les versions antérieures de Windows 2000**, un message d'avertissement s'affiche. Cliquez sur **OK**.

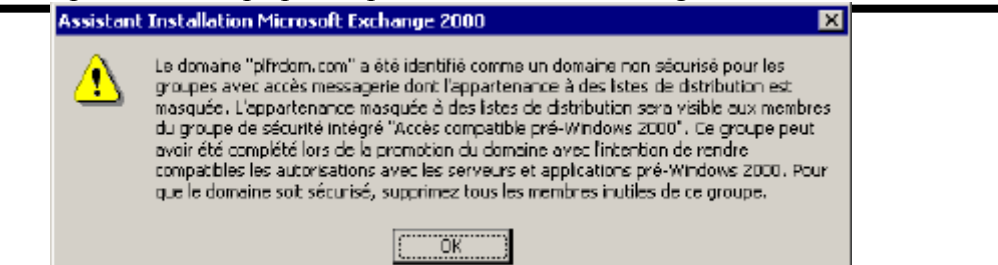

- 10. Si DomainPrep est exécuté sur un domaine différent de celui où a été exécuté ForestPrep, sur l'écran **Serveur de mise à jour de destinataires**, tapez le nom de l'ordinateur qui sera votre serveur de mise à jour de destinataires Exchange pour ce domaine. Cet ordinateur ne doit pas encore être installé, mais un compte d'ordinateur doit exister dans le composant logiciel enfichable Utilisateurs et ordinateurs Active Directory.
- 11. À la page **Progrès des composants**, la boîte de dialogue montrant l'avancement de l'installation des composants apparaît. Ce processus crée des groupes Windows 2000 pour héberger les administrateurs et les serveurs Exchange.
- 12. Lorsque la page **Fin de l'Assistant Microsoft Exchange 2000** apparaît, cliquez sur **Terminer**.

Vous avez maintenant configuré avec succès votre domaine pour Exchange 2000. N'oubliez pas d'effectuer cette procédure sur tous vos domaines Windows 2000.

# **Plan de récupération**

DomainPrep ne change pas le schéma Windows 2000. Toutefois, il modifie les groupes de sécurité au sein du domaine. Si la boîte de dialogue montrant l'avancement du processus se termine avec succès, c'est que DomainPrep a été exécuté correctement. Toutefois, en cas d'échec de DomainPrep, vous pouvez relancer cet utilitaire en toute sécurité après avoir corrigé le problème.

**Remarque :** le plus souvent, l'échec de DomainPrep est dû à une mauvaise orthographe du mot. Dans ce cas, la procédure normale d'installation de Exchange 2000 s'exécute. Si cela se produit, relancez le programme d'installation et sélectionnez **Supprimer tout**. La casse du mot DomainPrep n'a pas d'importance.

# **Rubriques associées**

 **[Q255788 – XADM : Permissions Needed for the ForestPrep and DomainPrep Commands](http://support.microsoft.com/default.aspx?scid=kb;en-us;Q255788)**

# **Considérations sur l'outil de migration vers Active Directory**

Votre service d'annuaire Exchange 5.5 contient une grande quantité d'informations d'annuaire que vous utilisez lorsque vous remplissez Windows 2000 Active Directory par le biais du connecteur Active Directory (ADC). Il peut également se présenter des occasions où vous souhaiteriez utiliser l'outil de migration vers Active Directory pour cloner les informations de compte entre Windows NT 4.0 et Windows 2000 Active Directory et pour fournir un accès continu et transparent aux ressources situées dans les domaines Windows NT 4.0.

Cette situation peut survenir si vous continuez d'utiliser un serveur Exchange 5.5 sur Windows NT 4.0. Par exemple, vous pouvez continuer d'utiliser un connecteur de tierce partie, tel qu'une passerelle de télécopie, pour lequel il n'existe pas encore de version compatible avec Windows 2000.

Si l'outil de migration vers Active Directory a été utilisé pour migrer des entités de sécurité (utilisateurs, groupes et comptes de services) à partir de Windows NT 4.0 vers Windows 2000, trois points sont à prendre en considération.

- Si le compte de services Exchange 5.5 a migré vers Windows 2000 à l'aide de l'outil de migration vers Active Directory, vous devez redéfinir le mot de passe du compte de services. L'outil de migration vers Active Directory ne migre pas les mots de passe, mais spécifie un mot de passe aléatoire ou définit un mot de passe identique à l'ID utilisateur.
- L'outil de migration vers Active Directory peut également définir le paramètre **L'utilisateur doit changer le mot de passe à l'indicateur d'ouverture de session suivant**, ce qui signifie que le compte de services Exchange se bloque la première fois que vous tentez de l'utiliser. Le compte de services Exchange migré doit être réinitialisé pour utiliser à nouveau le mot de passe d'origine et l'indicateur **Changer le mot de passe** doit être réinitialisé. Vous pouvez utiliser la console MMC et le composant logiciel enfichable Utilisateurs et ordinateurs Active Directory pour effectuer ces tâches.
- Si vous utilisez l'outil de migration vers Active Directory pour migrer les comptes vers différents domaines à partir du domaine où le connecteur ADC a créé des utilisateurs désactivés, des doublons de comptes peuvent exister au sein de la forêt et vous devrez utiliser l'Assistant Nettoyage des comptes Active Directory pour fusionner les doublons de comptes. Pour plus d'informations, consultez l'article **[ADClean Command Line Options](http://support.microsoft.com/default.aspx?scid=kb;en-us;Q270655)**

L'outil de migration vers Active Directory possède un système d'Aide étendu, qui couvre les opérations et l'utilisation de cet outil. Plutôt que de simplement dupliquer ce contenu ici, nous vous conseillons de télécharger et d'installer l'outil lui-même. Après cela, démarrez la console de l'outil de migration vers Active Directory à partir du menu Outils d'administration, puis cliquez sur Aide.

# **Rubriques associées**

Les liens suivants fournissent des informations supplémentaires sur l'outil de migration vers Active Directory et des rubriques associées.

Pour une présentation détaillée de ce que cet outil peut faire, consultez le document suivant : **[Active Directory Migration Tool Overview](http://www.microsoft.com/technet/treeview/default.asp?url=/TechNet/prodtechnol/windows2000serv/reskit/deploy/part5/chapt-20.asp)**

Téléchargez l'outil :

**[Windows 2000 Active Directory Migration Tool](http://www.microsoft.com/windows2000/downloads/tools/admt/default.asp)**

Pour plus d'informations, consultez les ressources suivantes :

 **[Domain Migration Cookbook – Chapter 4: Restructuring Tools](http://www.microsoft.com/technet/treeview/default.asp?url=/TechNet/prodtechnol/windows2000serv/deploy/cookbook/cookchp4.asp)**

**Domain Migration Cookbook – Chapter 9: Migration of a Windows NT 4.0 Account Domain to Active Directory  [Domain Migration Cookbook – Chapter 10: Consolidation of Windows NT 4.0 Resource Domains](http://www.microsoft.com/technet/treeview/default.asp?url=/TechNet/prodtechnol/windows2000serv/deploy/cookbook/cookch10.asp)**

# **Résumé**

Dans ce chapitre, nous avons vu la manière de préparer le service Windows 2000 Active Directory pour prendre en charge le déploiement de Exchange 2000. Outre la garantie de robustesse de Windows 2000 Active Directory, des étapes supplémentaires ont permis la préparation de la forêt en développant le schéma pour qu'il contienne des objets et des attributs supplémentaires, la préparation de chaque domaine en créant les groupes de sécurité requis, et une étude supplémentaire si vous envisagez d'utiliser l'outil de migration vers Active Directory.

L'étape suivante consiste à configurer le connecteur ADC, qui est présenté au chapitre 3 concernant la partie Déploiement, intitulé « Déploiement du connecteur Active Directory ».

# Chapitre3 Déploiement du Connecteur Active Directory

# **Manuel de déploiement**

Cet article fait partie du **[guide de mise à niveau vers Microsoft Exchange 2000](http://www.microsoft.com/france/technet/produits/exchange/info/info.asp?mar=/france/technet/produits/exchange/info/e2k_serie.html)**.

# **Résumé**

Ce chapitre décrit comment configurer le Connecteur Active Directory pour assurer la coexistence du service Microsoft® Windows® 2000 Active Directory™ et de votre environnement Microsoft Exchange Server 5.5 actuel. Des rubriques présentent l'utilisation du Connecteur Active Directory dans des scénarios d'organisation unique, ainsi que les procédures détaillées de configuration du Connecteur Active Directory dans ces situations.

Si vous n'effectuez pas la mise à niveau ou la migration à partir de Exchange 5.5, vous pouvez sauter ce chapitre.

# **Sommaire**

- **[Introduction](http://www.microsoft.com/france/technet/produits/exchange/info/info.asp?mar=/france/technet/produits/exchange/info/#1)**
- **[Éléments requis pour la configuration et le fonctionnement du Connecteur Active Directory](http://www.microsoft.com/france/technet/produits/exchange/info/info.asp?mar=/france/technet/produits/exchange/info/#2)**
- **[Graphiques](http://www.microsoft.com/france/technet/produits/exchange/info/info.asp?mar=/france/technet/produits/exchange/info/#3)**
- **[Création d'un accord de connection au sein d'une seule organisation](http://www.microsoft.com/france/technet/produits/exchange/info/info.asp?mar=/france/technet/produits/exchange/info/#4)**
- **[Résumé](http://www.microsoft.com/france/technet/produits/exchange/info/info.asp?mar=/france/technet/produits/exchange/info/#5)**

# **Introduction**

L'intégration complète de Microsoft® **[Exchange 2000](http://www.microsoft.com/france/exchange/default.asp)** avec le service Microsoft Windows® 2000 Active Directory™ peut poser un certain nombre de problèmes lorsque vous voulez effectuer une liaison avec un environnement Microsoft Exchange Server 5.5 existant. Selon votre architecture Exchange 5.5, vous pouvez avoir un grand nombre de sites et d'organisations, un nombre réduit de sites et d'organisations, ou un nombre intermédiaire. Pour garantir la coexistence de Exchange 2000 avec votre environnement actuel, vous devrez installer et configurer le Connecteur Active Directory, qui réplique les informations sur les boîtes aux lettres, les listes de distribution et le routage entre Active Directory et l'annuaire Exchange 5.5.

**Remarque** Le Connecteur Active Directory a été conçu pour garantir une coexistence temporaire pour une éventuelle migration vers Exchange 2000.

Les options de coexistence présentées dans ce chapitre sont internes à une organisation ; par exemple, les systèmes Exchange 5.5 et Exchange 2000 sont configurés dans la même organisation.

Les scénarios inter-organisationnels, dans lesquels une ou plusieurs organisations Exchange 5.5 utilisent un nom d'organisation différent du système Exchange 2000, ne sont pas traités.

# **Considérations sur la conception de la coexistence Exchange**

La coexistence de Exchange 2000 peut être divisée en trois catégories :

- Coexistence entre Exchange 5.5 et Exchange 2000
- Coexistence entre deux forêts Exchange 2000 ou plus<br>Coexistence avec un autre avetème de messaggie can
- Coexistence avec un autre système de messagerie comme Lotus Notes, cc:Mail ou GroupWise.

Cette section traite des solutions et des considérations de conception concernant la première catégorie de coexistence. Les autres catégories sont traitées séparément dans des livres blancs sur la migration, disponibles sur le site **[Exchange 2000 Server](http://www.microsoft.com/france/exchange/default.asp)** Vous devriez avoir planifié les considérations de conception pour la mise en œuvre du Connecteur Active Directory dans Planification, Chapitres 3 et 4.

# **Éléments requis pour la configuration et le fonctionnement du Connecteur Active Directory**

Cette section présente les éléments requis pour la configuration du Connecteur Active Directory. Vous devriez avoir traité la planification du Connecteur Active Directory et des accords de connection dont vous aurez besoin dans Planification, Chapitre 4, connection de Active Directory avec Exchange 5.5. Pour plus d'informations sur l'installation du Connecteur Active Directory, consultez Déploiement, Chapitre 2, Configuration de Windows 2000 Active Directory pour Exchange 2000 Server. Avant de déployer le Connecteur Active Directory et de créer les accords de connection, il est essentiel de prendre en compte tous les éléments requis pertinents afin d'éviter tout problème ultérieur. Vous devez avoir enregistré ces informations dans le document **[Aide 1](http://www.microsoft.com/france/technet/produits/exchange/info/doc/ja1.doc)**

# **Facteurs temporels d'installation et de configuration**

Bien qu'il faille moins d'une heure pour installer le Connecteur Active Directory dans la plupart des environnements, la création des accords de connection peut vous prendre entre quelques heures et plusieurs jours. Le temps nécessaire dépend du nombre d'accords de connection concernés et de la complexité du mappage de votre conteneur de destinataires dans Active Directory. Pour un système de 5 000 utilisateurs, prévoyez au moins deux heures pour installer un accord de connection unidirectionnel et lui faire répliquer toutes les modifications apportées à Active Directory ou à Exchange 5.5. Pour des accords bidirectionnels, allouez au moins cinq heures à la réplication des modifications dans les deux annuaires. La durée de votre mise en œuvre particulière dépend du nombre et du type des objets de l'annuaire que vous répliquez.

En général, considérez que le cycle de réplication initial est un long processus, mais que toutes les mises à jour incrémentielles suivantes sont relativement rapides. Prenez note du temps nécessaire à la première réplication complète, au cas où vous décideriez d'imposer une réplication complète, car cela vous permettra d'estimer le temps nécessaire pour une mise à jour complète.

# **Éléments requis pour le fonctionnement**

En règle générale, le fonctionnement du Connecteur Active Directory ne nécessite pas plus de temps ou d'efforts que tout autre service inclus avec le système d'exploitation Microsoft Windows® 2000. Toutes les erreurs et tous les avertissements sont consignés dans le journal des événements de Windows 2000, ce qui vous permet de les consulter et de déterminer l'état de santé du Connecteur Active Directory, puis d'alerter l'équipe du support technique si nécessaire.

Toutes les opérations non planifiées, comme une mise à jour complète forcée, exigent que vous examiniez de près le processus d'accord de connection exécuté sur le Connecteur Active Directory. Ce processus est normalement effectué au cours de la maintenance organisée selon l'accord sur le niveau de service (SLA, Service Level Agreement) de votre organisation, de sorte que le trafic d'un accord de connection ait l'impact le plus réduit possible sur la réplication Active Directory et sur l'accès utilisateur.

### **Prévention des pannes**

Vous pouvez configurer le Connecteur Active Directory de manière à apporter des modifications fondamentales aux annuaires (y compris supprimer des objets). Ainsi, un déploiement incorrect peut entraîner la déstabilisation de votre infrastructure Exchange actuelle. Toute opération que vous effectuez à l'aide du Connecteur Active Directory doit être planifiée avec soin, et toutes les conséquences possibles doivent être examinées.

Si vous comptez apporter des modifications d'envergure à l'aide du Connecteur Active Directory, effectuez une sauvegarde de Active Directory avant de commencer. Ainsi, si vous supprimez des objets par erreur, vous pourrez effectuer d'autorité une restauration à l'aide de NTDSUTIL pour recréer les objets supprimés accidentellement.

# **Graphiques**

# Guide de Déploiement étape par étape de Microsoft Exchange 2000 Server

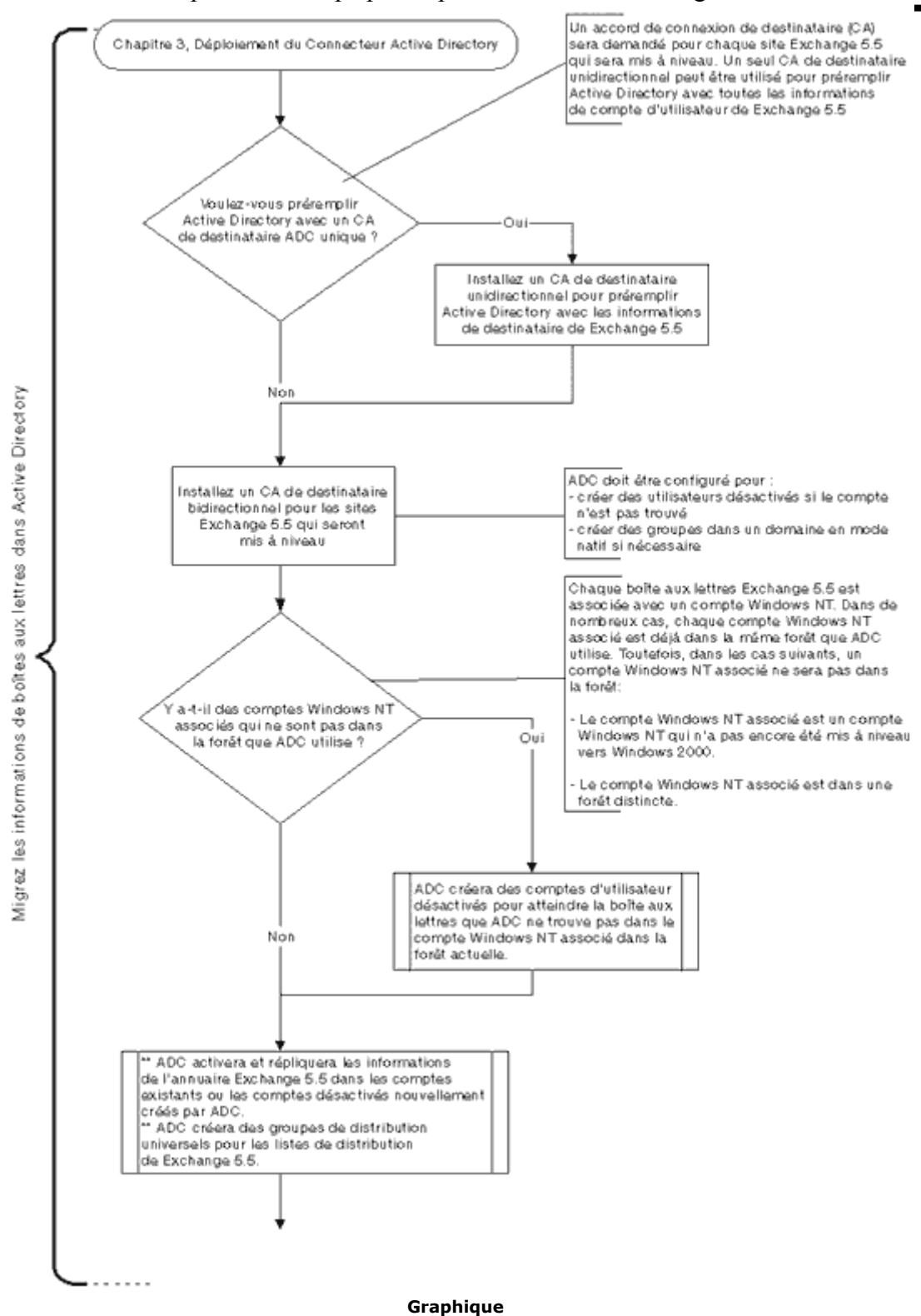

# **Création d'un accord de connection au sein d'une seule organisation**

La réplication interne à une organisation est la plus simple à configurer et représente la solution la plus courante pour la synchronisation d'annuaire.

#### **Ce dont vous avez besoin**

Applications requises pour créer un accord de connection intra-organisationnel :

- Windows 2000 Server ou Advanced Server.
- Connecteur Active Directory installé sur un contrôleur de domaine Windows 2000.
- Exchange 5.5 avec le Service Pack 3.

# **Ce que vous devez savoir**

Vous devez connaître les éléments suivants :

- Le nom de l'organisation Exchange 5.5 à laquelle vous vous connectez.
- Le nom du compte de services pour l'accord de connection du Connecteur Active Directory.
- Le nom du compte de services utilisé pour accéder à Exchange 5.5.
- Le nom du serveur exécutant Exchange et du site auquel vous vous connectez.
- L'adresse IP du serveur cible
- Le nom d'une unité d'organisation (OU) ou d'un conteneur dans Active Directory, dans lequel vous créerez des comptes d'utilisateur à partir de l'organisation Exchange 5.5. Cela peut être le conteneur Utilisateurs par défaut, ou une unité d'organisation distincte que vous pouvez créer à l'aide de la console Utilisateurs et ordinateurs Active Directory.

Vérifiez également les éléments suivants pour vous assurer qu'ils n'ont pas été modifiés et qu'ils conservent leur valeur par défaut :

- $\bullet$  Port LDAP
- Sécurité LDAP

Comme l'accord de connection intra-organisationnel a été conçu pour être un outil de migration à partir d'un environnement Exchange 5.5 vers un environnement Exchange 2000, il est important que vous ayez déjà déterminé les objets issus des sites Exchange 5.5 qui seront représentés dans Active Directory.

### **Procédure détaillée**

Pour configurer le Connecteur Active Directory pour une réplication intra-organisationnelle, procédez comme suit :

- 1. Ouvrez une session Windows 2000 à l'aide d'un compte d'administrateur de domaine.
- 2. Ouvrez la console MMC **Connecteur Active Directory**.
- 3. Sélectionnez puis cliquez avec le bouton droit sur l'objet **Connecteur Active Directory**.
- 4. Pointez sur Nouveau, puis cliquez sur **Accord de connection de destinataire**.
- 5. Dans le champ **Nom**, tapez **connection à Serveur1** (où *Serveur1* est le nom de votre serveur). Faites en sorte d'utiliser un nom clair et reconnaissable.
- 6. Configurez la direction de la réplication, unidirectionnelle (à partir de Exchange vers Windows) ou bidirectionnelle, selon le type de liaison requis entre les deux annuaires.
- 7. Cliquez sur l'onglet **connections**, puis dans la zone de texte **Informations sur le serveur Windows**, cliquez sur **Modifier** pour l'option **Se connecter en tant que**. Cliquez sur **Parcourir** et sélectionnez le compte de services que vous utiliserez pour le Connecteur Active Directory, puis cliquez sur **OK**. Entrez le mot de passe approprié pour ce compte de services et cliquez sur **OK**.
- 8. Dans le champ **Informations sur le serveur Exchange**, tapez le nom du serveur Exchange auquel vous voulez vous connecter.

**Remarque** Vous devez entrer le nom du serveur exécutant Exchange et l'adresse IP dans le fichier LMHOSTS si vous ne pouvez pas résoudre l'adresse de l'ordinateur à l'aide de DNS ou de WINS.

- 9. Cliquez sur **Modifier** à côté de la zone de texte **Se connecter en tant que**. Dans la zone de texte **Se connecter en tant que**, tapez *DOMAINE\Compte* (où *DOMAINE* représente le domaine Windows NT et *Compte* possède les autorisations appropriées sur le serveur Exchange auquel vous accédez). Entrez le mot de passe approprié et cliquez sur **OK**.
- 10. Cliquez sur l'onglet **Horaire**, puis définissez l'horaire de connection sur **Toujours** (c'est-à-dire, toutes les 15 minutes). Le cas échéant, vous pouvez configurer l'établissement de la connection à des heures spécifiques de la journée.
- 11. Cliquez sur l'onglet **Avancé** et modifiez les valeurs de **Résultats paginés** en spécifiant **99** pour les deux options **Nombre d'entrées de Windows Server par page** et **Nombre d'entrées de Exchange Server par page**.
- 12. Cliquez sur l'onglet **À partir de Exchange** et cliquez sur le bouton **Ajouter** au-dessous de **Choisissez les conteneurs de destinataires Exchange d'où les mises à jour doivent être extraites** pour sélectionner les conteneurs à importer. Sélectionnez les conteneurs à importer et cliquez sur **OK**. Répétez cette procédure autant de fois que nécessaire et choisissez d'autres sites et conteneurs, si le système Exchange possède plusieurs sites ou conteneurs.
- 13. Cliquez sur **Modifier** à côté de la zone de texte **Destination par défaut**. Sélectionnez le conteneur d'unités d'organisations dans lequel vous voulez que le Connecteur Active Directory crée de nouveaux comptes. Il s'agit de l'unité d'organisation que vous avez identifiée au cours de votre processus de planification. Cliquez sur **OK**.
- 14. Choisissez les objets à répliquer en activant ou en désactivant les choix répertoriés dans la liste déroulante. Par défaut, toutes les options sont sélectionnées.
- 15. Cliquez sur **OK** pour enregistrer les modifications, puis cliquez avec le bouton droit sur la nouvelle connection et cliquez sur **Répliquer maintenant** pour forcer la première réplication. Vérifiez que les objets apparaissent dans le conteneur d'unités d'organisations de Windows 2000 et que le Connecteur Active Directory ne génère pas d'erreur dans le journal des événements d'application.

### **Plan de récupération**

La suppression d'un accord de connection et la suppression de ses effets sont des processus très délicats. Si vous ne faites pas suffisamment attention, vous pouvez supprimer des objets dans Active Directory ou Exchange 5.5, dont la récupération requiert ensuite la restauration complète du système. Si vous décidez de supprimer un accord de connection que vous venez de configurer, la première chose à faire est de configurer cet accord de connection pour qu'il enregistre les suppressions dans un fichier plutôt que de les écrire dans le service d'annuaire. De cette manière, si un problème survient, vous disposerez d'un fichier de suppressions au lieu de réelles suppressions. Pour plus d'informations sur ce sujet, consultez les articles TechNet Q254821 et Q249831. Une fois l'accord de connection correctement supprimé, vous pouvez nettoyer les comptes qu'il a créés. La meilleure méthode pour cela consiste à utiliser la console MMC Utilisateurs et ordinateurs Active Directory ou un script ADSI. Selon vos besoins, vous n'aurez peut-être pas à supprimer les objets que le Connecteur Active Directory a créés et dans ce cas votre récupération sera terminée.

### **Voir aussi**

Pour plus d'informations sur l'installation du Connecteur Active Directory, consultez Déploiement, Chapitre 2, Configuration de Windows 2000 Active Directory pour Exchange 2000 Server.

# **Résumé**

Ce chapitre a couvert la synchronisation de Exchange 5.5 et de Active Directory. Vous devriez posséder à présent des comptes dans Active Directory qui disposent d'un mappage un à un avec les boîtes aux lettres de Exchange 5.5.

# Chapitre 4 Installation de Exchange 2000 Server

#### **Manuel de déploiement**

Cet article est tiré du **[guide de mise à niveau vers Microsoft Exchange 2000](http://www.microsoft.com/france/technet/produits/exchange/info/info.asp?mar=/france/technet/produits/exchange/info/e2k_serie.html)**.

### **Résumé**

Ce chapitre présente la procédure d'installation d'un serveur Microsoft® **[Exchange 2000 Server](http://www.microsoft.com/france/exchange/default.asp)** dans une organisation Microsoft Exchange Server 5.5 existante. Une fois cette procédure effectuée, vous disposerez d'une organisation Exchange 2000 en mode mixte et d'un site Exchange de bas niveau avec au moins un serveur Exchange 2000 en son sein. Vous réaliserez également la synchronisation d'annuaire entre l'organisation Exchange de bas niveau et le service Microsoft Windows® 2000 Active Directory™.

### **Sommaire**

- **[Introduction](http://www.microsoft.com/france/technet/produits/exchange/info/info.asp?mar=/france/technet/produits/exchange/info/#1)**
- **[Graphe du processus](http://www.microsoft.com/france/technet/produits/exchange/info/info.asp?mar=/france/technet/produits/exchange/info/#2)**
- **[Étapes préliminaires à l'installation](http://www.microsoft.com/france/technet/produits/exchange/info/info.asp?mar=/france/technet/produits/exchange/info/#3)**
- **[Installation de Exchange 2000 Server](http://www.microsoft.com/france/technet/produits/exchange/info/info.asp?mar=/france/technet/produits/exchange/info/#4)**
- **[Sauvegarde de Exchange 2000 après installation](http://www.microsoft.com/france/technet/produits/exchange/info/info.asp?mar=/france/technet/produits/exchange/info/#5)**
- **[Récupération après l'échec d'une installation](http://www.microsoft.com/france/technet/produits/exchange/info/info.asp?mar=/france/technet/produits/exchange/info/#6)**
- **[Résumé](http://www.microsoft.com/france/technet/produits/exchange/info/info.asp?mar=/france/technet/produits/exchange/info/#7)**

# **Introduction**

Maintenant que vous avez préparé l'environnement de votre service Microsoft® Windows® 2000 Active Directory™ pour Microsoft Exchange 2000 Server et mis en œuvre le Connecteur Active Directory, il est temps d'installer Exchange 2000. Les procédures présentées dans ce chapitre expliquent comment installer Exchange 2000 sur un serveur exécutant le système d'exploitation Microsoft  **[Windows 2000 Server](http://www.microsoft.com/france/windows/2000/server/default.asp)** dans un domaine **[Windows 2000](http://www.microsoft.com/france/windows/2000/default.asp)**.

**Remarque** Vous devez être certain de vouloir effectuer une nouvelle installation de Exchange 2000 Server plutôt qu'une mise à niveau de vos serveurs Exchange 5.5. Si vous n'êtes pas sûr, revoyez Planification, Chapitre 5, Création du plan de déploiement.

## **Point de départ du chapitre**

À ce stade, vous devez avoir effectué les opérations suivantes pour préparer Active Directory :

- L'exécution du programme d'installation avec les deux commutateurs ForestPrep et DomainPrep, là où cela est nécessaire.
- La vérification du bon fonctionnement du Connecteur Active Directory.
- La vérification que la réplication a propagé les modifications au domaine auquel appartient le serveur à mettre à niveau.
- La vérification que le compte d'administrateur intégral Exchange a été défini.

Ces procédures sont traitées dans Déploiement, Chapitre 2, Configuration de Active Directory pour Exchange 2000, et Chapitre 3, Déploiement du Connecteur Active Directory.

# **Point final du chapitre**

D'ici la fin de ce chapitre, vous disposerez d'un ou de plusieurs serveurs Exchange 2000, installés dans votre ou vos domaines Windows 2000.

#### **Sections de ce chapitre**

- Ce chapitre contient les sections suivantes :
	- Étapes préliminaires à l'installation
	- Installation de Exchange 2000 Server
	- Sauvegarde de Exchange 2000 après installation
	- Récupération après l'échec d'une installation Exchange 2000

## Avant de regarder en détail ces sections, considérons les conditions préalables requises pour ces procédure

# **Ressources nécessaires**

Cette section fournit le détail des ressources dont vous avez besoin pour installer Exchange 2000 sur un ordinateur Windows 2000 Server de votre organisation.

# **Personnel**

Pour cette phase du déploiement, envisagez la collaboration du personnel suivant :

**Architectes / Concepteurs de systèmes**

- Spécialiste de l'architecture Exchange / de la planification du déploiement / de la planification de la migration
- Experts / Intégrateurs de systèmes (peuvent assumer le rôle ci-dessus)

#### **Administrateurs**

- Administrateur du déploiement
- Administrateur de messagerie / Exchange
- Gestionnaire / Administrateur réseau

#### **Divers**

Techniciens / Opérateurs de serveur

### **Génération de rapports**

Vous devrez fournir des rapports aux personnes suivantes :

- Commanditaire au niveau de l'exécutif (si ce n'est pas votre chef de produit)
- Directeur Général / Directeur de gestion (à moins que votre chef de produit ou que le commanditaire ne le fasse à votre place).

Pour une liste et une description complètes de l'ensemble du personnel pouvant être impliqué dans un projet de mise à niveau vers Exchange 2000, consultez le chapitre 1de Déploiement.

## **Privilèges de compte et de sécurité**

Si vous comptez installer un serveur Exchange 2000 dans une organisation Exchange 5.5, vous devez être membre du groupe actuel d'administrateurs Exchange dans Microsoft Exchange 5.5 Server.

Le compte que vous utilisez pour effectuer cette installation doit posséder les privilèges d'administrateur intégral Exchange dans le groupe administratif de Exchange 2000 où le serveur est en cours d'installation. Ce compte doit aussi disposer des droits d'administrateur local sur le serveur sur lequel vous installez Exchange 2000.

## **Compétences**

Si vous effectuez vous-même cette installation, vous devez avoir une certaine expérience de l'administration de Exchange 5.5. Si vous ne possédez pas ces compétences, envisagez de participer au cours sur **[Microsoft Exchange Server 5.5 – Formation accélérée](http://www.microsoft.com/traincert/syllabi/1313bfinal.asp)  [pour l'administration et la mise en œuvre](http://www.microsoft.com/traincert/syllabi/1313bfinal.asp)** .

# **Considérations de conception**

L'installation d'un serveur Exchange 2000 dans une organisation Exchange existante est impérative si vous voulez déplacer des ressources de systèmes Exchange antérieurs (version 5.5 ou antérieure), que vous ne voulez pas ou ne pouvez pas mettre à niveau. Un serveur qui héberge un connecteur tel que PROFS (Professional Office System) ou SNADS (Systems Network Architecture Distribution System), qui n'a pas encore d'équivalent dans Exchange 2000 est un exemple de système Exchange qui ne peut pas être mis à niveau.

Le nouveau système Exchange 2000 peut être utilisé pour recevoir les dossiers publics, les boîtes aux lettres ou les connecteurs compatibles issus des systèmes Exchange 5.5 existants, avec des conséquences minimales sur l'environnement actuel.

# **Configuration système requise**

Pour installer Exchange 2000, vous devez utiliser un ordinateur Windows 2000 Server dans une organisation Windows 2000 existante. Ce serveur peut être un serveur membre dans un domaine ou un contrôleur de domaine. Vous devez également avoir préparé votre forêt et votre domaine Windows 2000 pour Exchange 2000. Pour plus d'informations sur cette procédure, consultez Déploiement, Chapitre 2, Configuration de Windows 2000 Active Directory pour Exchange 2000 Server.

**Méthode recommandée** À l'exception d'un déploiement de Exchange 2000 dans une petite succursale ou une succursale moyenne ne contenant qu'un seul serveur (par exemple un contrôleur de domaine), vous n'installerez normalement pas Exchange 2000 sur un contrôleur de domaine.

Ce chapitre part de l'hypothèse que vous avez déjà préparé votre organisation Windows 2000 et créé des accords de connection entre votre organisation Exchange existante et votre organisation Windows 2000. Pour plus de détails sur cette procédure, consultez Déploiement, Chapitre 3, Déploiement du Connecteur Active Directory.

Enfin, vérifiez que les composants SMTP (Simple Mail Transfer Protocol) et NNTP de Windows 2000 sont installés sur le serveur. Ces composants sont nécessaires car le serveur exécutant Exchange 2000 utilise et étend la fonctionnalité de ces composants Windows 2000 pour son propre compte. Le service SMTP est utilisé pour le transfert des messages entre les serveurs, et le service NNTP permet d'activer l'accès à des groupes de discussion standard d'Internet.

Pour vérifier que ces protocoles sont installés :

- 1. Cliquez sur **Démarrer**, pointez sur **Paramètres**, cliquez sur **Panneau de configuration**, puis double-cliquez sur **Ajout/Suppression de programmes**.
- 2. Cliquez sur **Ajout/Suppression de composants Windows**.
- 3. Cliquez sur **Internet Information Services (IIS)**, puis sur **Détails**.
- 4. Vérifiez que les cases à cocher correspondant à SMTP et à NNTP sont activées, cliquez sur **OK**, puis sur **Suivant**.

**Remarque** Vous devez bénéficier d'un accès aux fichiers source de Windows 2000 Server ou de Windows 2000 Advanced Server via une connection Intranet ou le CD d'installation du produit.

# **Graphe du processus**

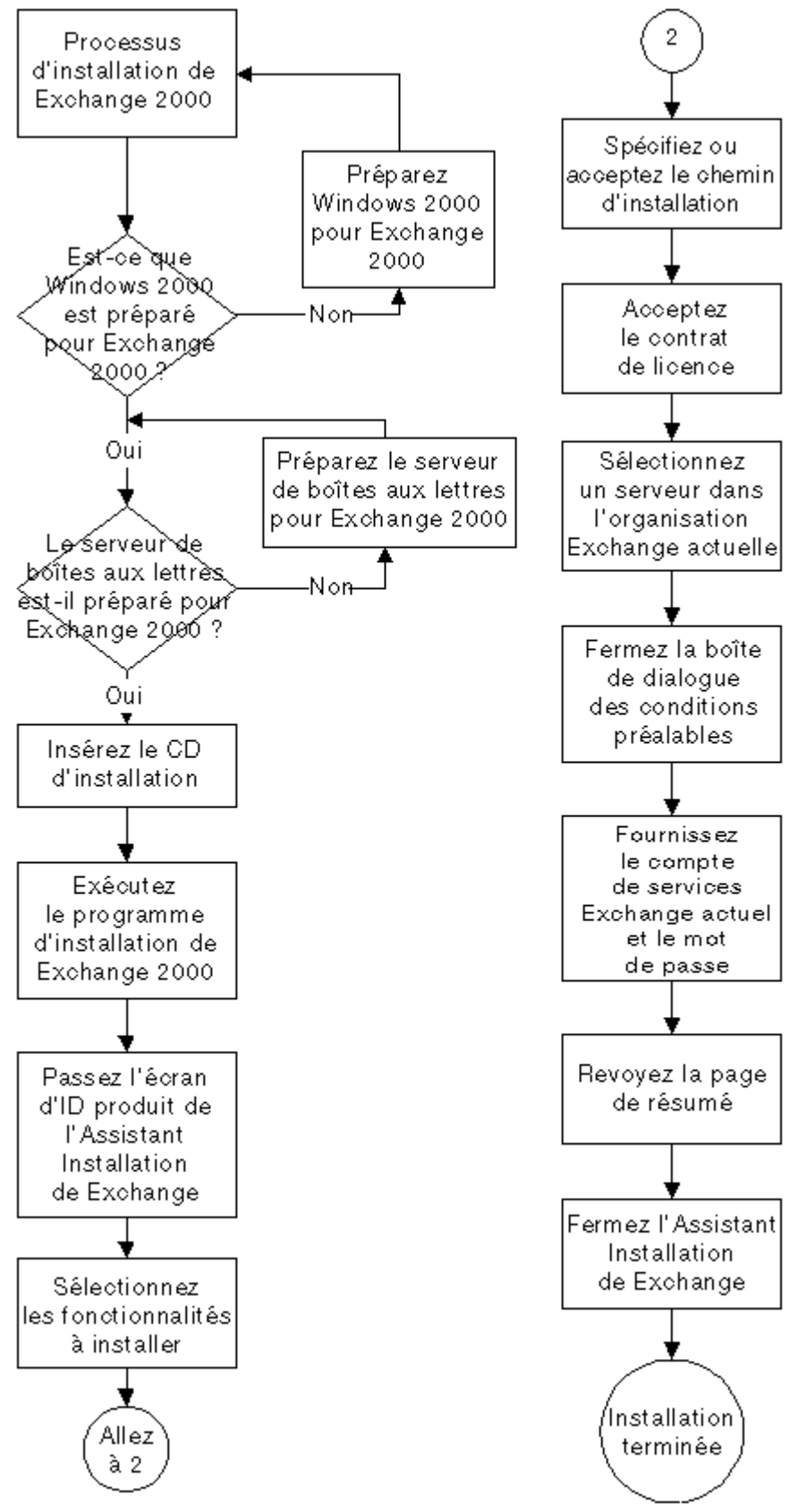

# **Étapes préliminaires à l'installation**

Cette section présente les opérations à effectuer avant d'installer Exchange 2000 sur un nouvel ordinateur Windows 2000 Server. À ce stade, vous devriez avoir préparé Windows 2000 Active Directory et votre organisation Exchange actuelle pour Exchange 2000. Vous devriez aussi avoir installé Windows 2000 Server ou Windows 2000 Advanced Server sur le système où vous comptez installer Exchange 2000. En outre, vous devriez avoir refait du café et mis le chat dehors.

### **Ce dont vous avez besoi**

Pour effectuer cette procédure, vous avez besoin des éléments suivants :

- Votre logiciel préféré de sauvegarde Windows 2000 Server
- La documentation sur la procédure de sauvegarde des applications<br>• La documentation sur la procédure de sauvegarde de Windows 200
- La documentation sur la procédure de sauvegarde de Windows 2000<br>• Le permet le met de passe d'un compte qui pessède les autorisations
- Le nom et le mot de passe d'un compte qui possède les autorisations nécessaires pour sauvegarder le serveur qui sera installé

Si le serveur sur lequel vous installez Exchange 2000 exécute d'autres applications fonctionnelles, effectuez une sauvegarde complète du système. Cela vous sera utile en cas de problème avec l'installation de Exchange.

Avant tout, effectuez une sauvegarde complète du système au niveau des applications. Vérifiez que la sauvegarde des applications est conforme aux instructions de sauvegarde pour le produit s'exécutant sur Windows 2000. Par exemple, si vous exécutez une base de données Microsoft SQL Server™ sur ce système, effectuez une sauvegarde de la base de données à l'aide d'un logiciel de sauvegarde prenant en charge les bases de données, de sorte que les données contenues dans tous les fichiers ouverts soient sauvegardées correctement.

Faites suivre cette sauvegarde des applications par une sauvegarde du système de l'ordinateur Windows 2000 Server. Celle-ci peut exclure les données des applications, que vous venez de sauvegarder, mais doit inclure les informations d'état du système et du Registre.

Ces deux sauvegardes vous permettront de ramener le serveur au point de départ de l'installation, en cas de problème. Une fois que vous disposez d'une sauvegarde complète, vous êtes prêt à lancer le programme d'installation de Exchange 2000 Server.

# **Installation de Exchange 2000 Server**

La procédure d'installation de Exchange 2000 est simple. Si vous avez préparé votre forêt et votre domaine Windows 2000 comme indiqué dans Déploiement, Chapitre 2, Configuration de Windows 2000 Active Directory pour Exchange 2000 Server, cette procédure ne devrait pas être longue. Toutefois, dans le cas contraire, préparez-vous un bon jeu, comme par exemple la version réseau de Doom®, auquel vous pourrez jouer pendant que Exchange 2000 modifie le schéma.

# **Ce dont vous avez besoin**

Pour effectuer cette procédure, vous avez besoin des éléments suivants :

- Windows 2000 Server, avec SP1 et les correctifs décrits dans l'article Q271976 de la Base de connaissances Microsoft.
- Le CD d'installation de Exchange 2000.

## **Ce que vous devez savoir**

Pour installer Exchange 2000 correctement, vous devez connaître les éléments suivants :

- Le nom d'un serveur exécutant Exchange Server 5.5 avec SP3 dans l'organisation Exchange actuelle
- Le nom et le mot de passe du compte de services Exchange 5.5<br>● Le nom et le mot de passe du compte d'administrateur intégral
- Le nom et le mot de passe du compte d'administrateur intégral Exchange 2000, ou le nom et le mot de passe d'un compte qui possède les droits d'administrateur intégral Exchange 2000 et les droits d'administrateur local sur le serveur que vous mettez à niveau

Si vous ne voulez pas mettre à niveau vos serveurs Exchange 5.5, ou si vos serveurs Exchange 5.5 actuels ne sont pas en mesure d'exécuter Windows 2000, vous pouvez utiliser cette section pour apprendre comment installer un nouveau serveur Exchange 2000 dans un site Exchange 5.5 existant. La raison qui vous mène à faire cela doit être indiquée dans votre plan de migration Exchange 2000. Si vous n'avez pas créé de plan de migration, nous vous conseillons de lire le Manuel de planification des cours sur la mise à niveau vers Microsoft Exchange 2000 Server**,** complément de ce manuel.

Une fois ce serveur installé, vous pouvez y déplacer les services, les ressources et les boîtes aux lettres avec des conséquences minimales, voire inexistantes, sur les systèmes actuels. Consultez les chapitres ultérieurs de cette section pour connaître les procédures détaillées à mettre en œuvre à cet effet.

# **Procédure d'installation**

Pour installer Exchange 2000, procédez comme suit :

- 1. Insérez le CD d'installation de Exchange 2000 Server dans le lecteur approprié. Fermez la fenêtre d'exécution automatique et ouvrez une invite de commande.
- 2. Tapez la ligne de commande suivante : *F***:\SETUP\I386\SETUP** (où *F:* est votre lecteur de CD-ROM).
- 3. À la page **Assistant Installation de Microsoft Exchange 2000**, cliquez sur **Suivant**.
- 4. À la page **Contrat de licence utilisateur final**, lisez le contrat, sélectionnez **J'accepte**, puis cliquez sur **Suivant**.
- 5. À la page **Identification du produit**, entrez le numéro d'identification du produit inscrit au dos du boîtier du CD-ROM Exchange 2000 Server. Si vous utilisez une version d'évaluation de Exchange 2000, ce code est déjà inscrit. Cliquez sur **Suivant**. Si vous vous trompez, persévérez ; il existe seulement 8.08281x10<sup>38</sup> combinaisons possibles.
- 6. À la page **Sélection des composants**, sélectionnez l'une des trois options d'installation : **Standard** (Services de messagerie et de collaboration de Microsoft Exchange et Outils de gestion du système Microsoft Exchange), **Minimale** (Messagerie et collaboration seulement) ou **Personnalisée**. (Voir l'encadré du haut à la figure 1.)

Pour chaque serveur à installer, vous devez avoir décidé du type d'installation lorsque vous en arrivez à ce stade du processus.

**Remarque** Si votre ordinateur Windows 2000 Server ne répond pas aux conditions préalables nécessaires pour l'installation de Exchange 2000, par exemple si vous n'avez pas installé le service NNTP sur l'ordinateur Windows 2000 Server, seule l'option Personnalisée est proposée.

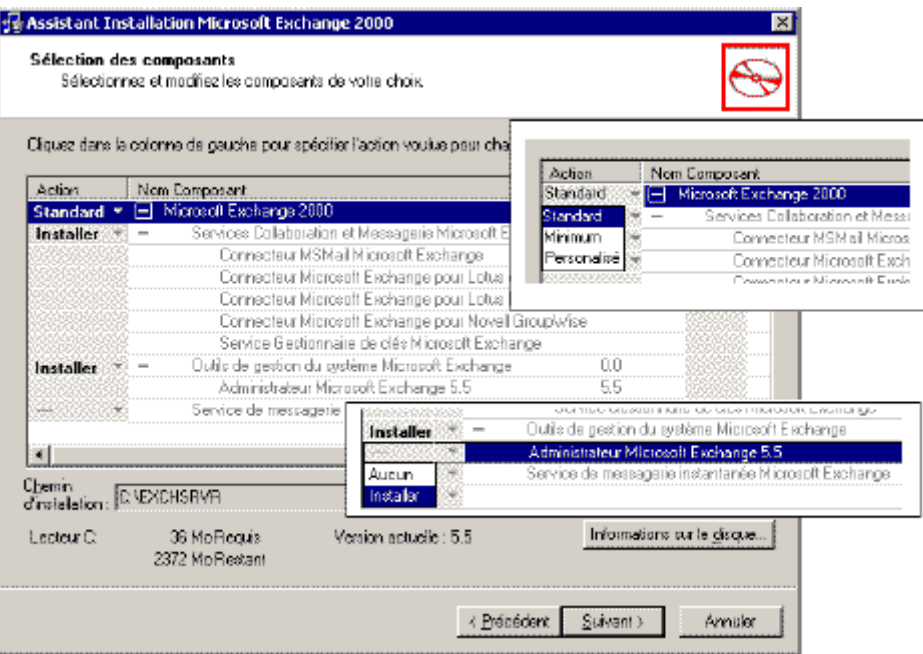

#### **Figure 1 Détails de la sélection des composants de la nouvelle installation**

7. Une fois le choix des options d'installation terminé, cliquez sur **Suivant** pour accepter le dossier d'installation par défaut et passer à l'étape 9, ou passez à l'étape 8 pour spécifier un autre chemin.

**Remarque** Le dossier d'installation par défaut est maintenant C:\Program Files\Exchsrvr, plutôt que C:\Exchsrvr comme dans Exchange 5.5.

8. Pour changer le chemin d'installation, sélectionnez **Microsoft Exchange 2000** dans la colonne **Nom du composant**, puis cliquez sur **Changer le dossier**. À la page suivante, sélectionnez ou tapez le nom du dossier dans lequel vous voulez installer les fichiers du système Exchange, puis cliquez sur **OK**. Si vous tentez d'installer les fichiers dans un dossier qui n'existe pas, le message suivant apparaît :

Le dossier n'existe pas. Voulez-vous le créer maintenant ?

Cliquez sur **Oui** pour créer le dossier et retourner à la page **Sélection des composants** de l'Assistant, puis cliquez sur **Suivant** pour continuer.

- 9. À la page **Contrat de licence**, cliquez sur **J'accepte**, puis sur **Suivant**.
- 10. À la page **Sélectionner un serveur dans une organisation Exchange 5.5**, tapez le nom d'un serveur dans le site à joindre, puis cliquez sur **Suivant**.
- 11. Un message vous prévient que le test des conditions préalables prendra quelques minutes. Au cours de cette vérification, le programme d'installation détermine si vos organisations Exchange 5.5 et Windows 2000 ont été correctement préparées. Il vérifie ensuite si l'installateur a soumis les informations requises pour joindre l'organisation Exchange 5.5. Cliquez sur **OK** pour commencer la vérification.
- 12. Une fois que le programme d'installation a déterminé qu'il bénéficie de suffisamment d'informations sur votre organisation Exchange 5.5 et votre compte d'ouverture de session pour réaliser l'installation, il vous invite à entrer le mot de passe du compte de services Exchange 5.5 pour vérifier que vous êtes un administrateur Exchange 5.5. Tapez le mot de passe et cliquez sur **Suivant**.
- 13. Lorsque la page **Résumé des composants** apparaît, vérifiez que tous les composants de votre choix sont sélectionnés, puis cliquez sur **Suivant** pour commencer l'installation.

**Remarque** Le processus d'installation comporte trois phases : la phase de pré-installation, la phase d'installation et la phase de post-installation. Ces processus peuvent prendre un certain temps selon la vitesse de votre système et de votre réseau, la quantité de RAM sur votre système et le nombre et le type des composants que vous installez.

14. À la page **Fin de l'Assistant Microsoft Exchange 2000**, cliquez sur **Terminer**.

**Remarque** Si vous obtenez des messages d'avertissement du système quant à un échec de l'installation, vérifiez que vos organisations ont été configurées correctement (voir les sections précédentes sur la préparation de Windows 2000 Active Directory pour plus de détails) et que vous effectuez bien l'installation à l'aide d'un compte d'administrateur Exchange 2000. Réessayez ensuite à partir de l'étape 1.

# **Accord de connection de configuration du Connecteur Active Directory**

Si vous avez installé le Connecteur Active Directory (connecteur ADC) et qu'il s'agit du premier serveur Exchange 2000 installé sur le site Exchange 5.5, un nouvel accord de connection de configuration du connecteur ADC (ConfigCA) est créé à la fin de l'installation. Cet accord ConfigCA est l'accord de connection qui réplique les informations de configuration de Exchange 5.5 dans Active Directory et vice versa. Le point final de la communication de Exchange 5.5 pour ConfigCA est le service de réplication de sites (SRS) sur le serveur que vous venez d'installer.

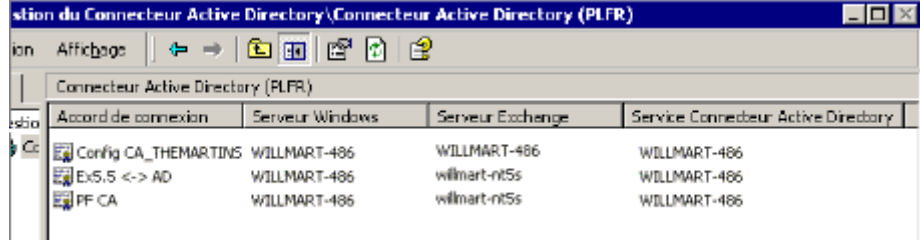

### **Figure 2 : Gestionnaire du Connecteur Active Directory – ConfigCA, créé au cours de la nouvelle installation**

Le premier serveur sur lequel vous installez Microsoft® Exchange 2000 Server sur un site Exchange 5.5 ou tout serveur de réplication d'annuaire que vous mettez à niveau sur un site Exchange 5.5 possède un « réplica » de l'annuaire Exchange 5.5 ajouté à ce serveur. Pour plus d'informations sur le service SRS, consultez Planification, Chapitre 3, Évaluation des facteurs techniques et des dépendances du système.

# **Sauvegarde de Exchange 2000 après installation**

Vous avez obtenu l'écran final de l'Assistant Installation et aucun des composants n'a présenté de croix rouge. Vous devez à présent terminer votre installation avec une sauvegarde complète de Exchange 2000 et une sauvegarde des applications et du serveur sur votre ordinateur. Cette opération vous permettra de récupérer votre serveur en le ramenant au stade consécutif à une installation réussie, dans le cas où cela s'avérerait nécessaire à l'avenir.

# **Ce dont vous avez besoin**

Pour effectuer cette procédure, vous avez besoin des éléments suivants :

- Logiciel préféré de sauvegarde Exchange 2000 Server
- Logiciel préféré de sauvegarde des applications
- Logiciel préféré de sauvegarde Windows 2000 Server
- Documentation sur la procédure de sauvegarde de Exchange 2000
- Documentation sur la procédure de sauvegarde des applications
- Documentation sur la procédure de sauvegarde de Windows 2000
- Le nom et le mot de passe d'un compte possédant les autorisations pour sauvegarder le serveur installé

## **Procédure de sauvegarde**

En premier lieu, effectuez une sauvegarde complète Exchange 2000 du serveur, puis une sauvegarde des applications (dans le cas où d'autres applications s'exécutaient sur ce serveur avant que vous ayez installé Exchange 2000). Effectuez ensuite une sauvegarde du système Windows 2000, y compris de l'état du système et du Registre, mais sans les bases de données Exchange. Cela vous permettra de ramener le serveur au point de la sauvegarde, en cas de besoin.

Une fois que vous disposez d'une sauvegarde complète du système, vous avez terminé l'installation de Exchange 2000. Félicitations ! Vous pouvez laisser rentrer le chat (s'il n'est pas rentré tout seul) !

# **Récupération après l'échec d'une installation**

Cette section décrit la procédure à effectuer si le processus d'installation ne se déroule pas exactement comme prévu. Ceci dit, si vous avez effectué correctement les étapes de pré-installation, il est très rare que l'installation de Exchange 2000 échoue.

## **Ce dont vous avez besoin**

Avant de commencer, vous devez disposer des éléments suivants :

- Votre logiciel préféré de sauvegarde Windows 2000 Server
- La dernière sauvegarde du serveur avant l'échec de l'installation de Exchange 2000
- La documentation sur la procédure de récupération du serveur
- La documentation sur la procédure de récupération de Windows 2000
- Le nom et le mot de passe d'un compte possédant les autorisations pour effectuer la récupération du serveur
- Un litre de café très fort

# **Procédure de récupération**

En cas d'échec de l'installation de Exchange 2000, vous n'avez pas à appliquer une quelconque magie sur Active Directory, mais vous devez restaurer les applications qui étaient installées auparavant sur le serveur. Ceci est nécessaire seulement si ce serveur était installé et en fonctionnement avant la tentative d'installation.

Si ce serveur a été créé expressément pour Exchange 2000, vous pouvez le supprimer de votre organisation ou retenter l'installation après avoir corrigé les conditions d'erreur détaillées dans le journal de l'installation. Vous trouverez ce journal à la racine du lecteur C: sous le nom de fichier, « Exchange Server Setup Progress.log ».

# Guide de Déploiement étape par étape de Microsoft Exchange 2000 Server

Pour restaurer un serveur prealablement opérationnel, utilisez votre logiciel standard de sauvegarde et la sauvegarde que effectuée juste avant la tentative d'installation de Exchange 2000 (vous en avez bien fait une, n'est-ce pas ? Non ? Pauvre de vous). À l'aide des procédures détaillées de récupération du serveur, ramenez le serveur au point immédiatement antérieur à la tentative d'installation. Vous devrez peut-être aussi restaurer le serveur au niveau de Windows 2000, selon l'application que vous utilisez.

# **Voir aussi**

Pour plus d'informations, consultez les procédures de sauvegarde et de restauration dans la documentation accompagnant les produits Windows 2000, Exchange 5.5 et Exchange 2000.

# **Résumé**

Dans ce chapitre, vous avez appris comment installer un serveur Exchange 2000 sur un site Exchange 5.5 existant. Vous avez vu comment limiter les risques en sauvegardant votre système avant l'installation, si ce serveur fonctionnait déjà pour d'autres rôles, et en le sauvegardant à nouveau après l'installation du serveur.

L'étape suivante consiste à placer des ressources sur ce serveur. À cet effet, vous pouvez déplacer des boîtes aux lettres ou des dossiers publics sur le serveur, ou créer des connecteurs. Ces processus sont détaillés dans Déploiement, Chapitre 6, Déplacement de boîtes aux lettres et de dossiers publics, et Chapitre 7, Migration des transports, connecteurs et concentrateurs.

## **Informations complémentaires**

Pour plus d'informations sur le processus d'installation de serveurs Exchange 2000 sur des sites Exchange 5.5 existants, consultez le « **[Exchange 2000 in Six Steps](http://www.microsoft.com/technet/treeview/default.asp?url=/technet/prodtechnol/exchange/exchange2000/deploy/depovg/sixsteps.asp)** » .

# Installation de Exchange 2000 Server

### **Manuel de déploiement**

Cet article est tiré du **[guide de mise à niveau vers Microsoft Exchange 2000](http://www.microsoft.com/france/technet/produits/exchange/info/info.asp?mar=/france/technet/produits/exchange/info/e2k_serie.html)**.

# **Résumé**

Ce chapitre présente la procédure d'installation d'un serveur Microsoft® **[Exchange 2000 Server](http://www.microsoft.com/france/exchange/default.asp)** dans une organisation Microsoft Exchange Server 5.5 existante. Une fois cette procédure effectuée, vous disposerez d'une organisation Exchange 2000 en mode mixte et d'un site Exchange de bas niveau avec au moins un serveur Exchange 2000 en son sein. Vous réaliserez également la synchronisation d'annuaire entre l'organisation Exchange de bas niveau et le service Microsoft Windows® 2000 Active Directory™.

# **Sommaire**

- **[Introduction](http://www.microsoft.com/france/technet/produits/exchange/info/info.asp?mar=/france/technet/produits/exchange/info/#1)**
- **[Graphe du processus](http://www.microsoft.com/france/technet/produits/exchange/info/info.asp?mar=/france/technet/produits/exchange/info/#2)**
- **[Étapes préliminaires à l'installation](http://www.microsoft.com/france/technet/produits/exchange/info/info.asp?mar=/france/technet/produits/exchange/info/#3)**
- **[Installation de Exchange 2000 Server](http://www.microsoft.com/france/technet/produits/exchange/info/info.asp?mar=/france/technet/produits/exchange/info/#4)**
- **[Sauvegarde de Exchange 2000 après installation](http://www.microsoft.com/france/technet/produits/exchange/info/info.asp?mar=/france/technet/produits/exchange/info/#5)**
- **[Récupération après l'échec d'une installation](http://www.microsoft.com/france/technet/produits/exchange/info/info.asp?mar=/france/technet/produits/exchange/info/#6)**
- **[Résumé](http://www.microsoft.com/france/technet/produits/exchange/info/info.asp?mar=/france/technet/produits/exchange/info/#7)**

# **Introduction**

Maintenant que vous avez préparé l'environnement de votre service Microsoft® Windows® 2000 Active Directory™ pour Microsoft Exchange 2000 Server et mis en œuvre le Connecteur Active Directory, il est temps d'installer Exchange 2000. Les procédures présentées dans ce chapitre expliquent comment installer Exchange 2000 sur un serveur exécutant le système d'exploitation Microsoft  **[Windows 2000 Server](http://www.microsoft.com/france/windows/2000/server/default.asp)** dans un domaine **[Windows 2000](http://www.microsoft.com/france/windows/2000/default.asp)**.

**Remarque** Vous devez être certain de vouloir effectuer une nouvelle installation de Exchange 2000 Server plutôt qu'une mise à niveau de vos serveurs Exchange 5.5. Si vous n'êtes pas sûr, revoyez Planification, Chapitre 5, Création du plan de déploiement.

# **Point de départ du chapitre**

À ce stade, vous devez avoir effectué les opérations suivantes pour préparer Active Directory :

- L'exécution du programme d'installation avec les deux commutateurs ForestPrep et DomainPrep, là où cela est nécessaire.
- La vérification du bon fonctionnement du Connecteur Active Directory.
- La vérification que la réplication a propagé les modifications au domaine auquel appartient le serveur à mettre à niveau.
- La vérification que le compte d'administrateur intégral Exchange a été défini.

Ces procédures sont traitées dans Déploiement, Chapitre 2, Configuration de Active Directory pour Exchange 2000, et Chapitre 3, Déploiement du Connecteur Active Directory.

## **Point final du chapitre**

D'ici la fin de ce chapitre, vous disposerez d'un ou de plusieurs serveurs Exchange 2000, installés dans votre ou vos domaines Windows 2000.

# **Sections de ce chapitre**

Ce chapitre contient les sections suivantes :

- Étapes préliminaires à l'installation
- Installation de Exchange 2000 Server Sauvegarde de Exchange 2000 après installation
	-

Récupération après l'échec d'une installation Exchange 200

Avant de regarder en détail ces sections, considérons les conditions préalables requises pour ces procédures.

### **Ressources nécessaires**

Cette section fournit le détail des ressources dont vous avez besoin pour installer Exchange 2000 sur un ordinateur Windows 2000 Server de votre organisation.

### **Personnel**

Pour cette phase du déploiement, envisagez la collaboration du personnel suivant :

### **Architectes / Concepteurs de systèmes**

- Spécialiste de l'architecture Exchange / de la planification du déploiement / de la planification de la migration
- Experts / Intégrateurs de systèmes (peuvent assumer le rôle ci-dessus)

#### **Administrateurs**

- Administrateur du déploiement
- Administrateur de messagerie / Exchange
- Gestionnaire / Administrateur réseau

#### **Divers**

Techniciens / Opérateurs de serveur

### **Génération de rapports**

Vous devrez fournir des rapports aux personnes suivantes :

- Commanditaire au niveau de l'exécutif (si ce n'est pas votre chef de produit)
- Directeur Général / Directeur de gestion (à moins que votre chef de produit ou que le commanditaire ne le fasse à votre place).

Pour une liste et une description complètes de l'ensemble du personnel pouvant être impliqué dans un projet de mise à niveau vers Exchange 2000, consultez le chapitre 1de Déploiement.

## **Privilèges de compte et de sécurité**

Si vous comptez installer un serveur Exchange 2000 dans une organisation Exchange 5.5, vous devez être membre du groupe actuel d'administrateurs Exchange dans Microsoft Exchange 5.5 Server.

Le compte que vous utilisez pour effectuer cette installation doit posséder les privilèges d'administrateur intégral Exchange dans le groupe administratif de Exchange 2000 où le serveur est en cours d'installation. Ce compte doit aussi disposer des droits d'administrateur local sur le serveur sur lequel vous installez Exchange 2000.

## **Compétences**

Si vous effectuez vous-même cette installation, vous devez avoir une certaine expérience de l'administration de Exchange 5.5. Si vous ne possédez pas ces compétences, envisagez de participer au cours sur **[Microsoft Exchange Server 5.5 – Formation accélérée](http://www.microsoft.com/traincert/syllabi/1313bfinal.asp)  [pour l'administration et la mise en œuvre](http://www.microsoft.com/traincert/syllabi/1313bfinal.asp)** .

## **Considérations de conception**

L'installation d'un serveur Exchange 2000 dans une organisation Exchange existante est impérative si vous voulez déplacer des ressources de systèmes Exchange antérieurs (version 5.5 ou antérieure), que vous ne voulez pas ou ne pouvez pas mettre à niveau. Un serveur qui héberge un connecteur tel que PROFS (Professional Office System) ou SNADS (Systems Network Architecture Distribution System), qui n'a pas encore d'équivalent dans Exchange 2000 est un exemple de système Exchange qui ne peut pas être mis à niveau.

Le nouveau système Exchange 2000 peut être utilisé pour recevoir les dossiers publics, les boîtes aux lettres ou les connecteurs compatibles issus des systèmes Exchange 5.5 existants, avec des conséquences minimales sur l'environnement actuel.

## **Configuration système requise**

Pour installer Exchange 2000, vous devez utiliser un ordinateur Windows 2000 Server dans une organisation Windows 2000 existante. Ce serveur peut être un serveur membre dans un domaine ou un contrôleur de domaine. Vous devez également avoir préparé votre forêt et votre domaine Windows 2000 pour Exchange 2000. Pour plus d'informations sur cette procédure, consultez Déploiement, Chapitre 2, Configuration de Windows 2000 Active Directory pour Exchange 2000 Server.

**Méthode recommandée** À l'exception d'un déploiement de Exchange 2000 dans une petite succursale ou une succursale moyenne ne contenant qu'un seul serveur (par exemple un contrôleur de domaine), vous n'installerez normalement pas Exchange 2000 sur un contrôleur de domaine.

Ce chapitre part de l'hypothèse que vous avez déjà préparé votre organisation Windows 2000 et créé des accords de connection entre votre organisation Exchange existante et votre organisation Windows 2000. Pour plus de détails sur cette procédure, consultez Déploiement, Chapitre 3, Déploiement du Connecteur Active Directory.

Enfin, vérifiez que les composants SMTP (Simple Mail Transfer Protocol) et NNTP de Windows 2000 sont installés sur le serveur. Ces composants sont nécessaires car le serveur exécutant Exchange 2000 utilise et étend la fonctionnalité de ces composants Windows 2000 pour son propre compte. Le service SMTP est utilisé pour le transfert des messages entre les serveurs, et le service NNTP permet d'activer l'accès à des groupes de discussion standard d'Internet.

Pour vérifier que ces protocoles sont installés :

- 1. Cliquez sur **Démarrer**, pointez sur **Paramètres**, cliquez sur **Panneau de configuration**, puis double-cliquez sur **Ajout/Suppression de programmes**.
- 
- 2. Cliquez sur **Ajout/Suppression de composants Windows**.<br>3. Cliquez sur **Internet Information Services (IIS)**, puis sur 3. Cliquez sur **Internet Information Services (IIS)**, puis sur **Détails**.
- 4. Vérifiez que les cases à cocher correspondant à SMTP et à NNTP sont activées, cliquez sur **OK**, puis sur **Suivant**.

**Remarque** Vous devez bénéficier d'un accès aux fichiers source de Windows 2000 Server ou de Windows 2000 Advanced Server via une connection Intranet ou le CD d'installation du produit.

5. Fermez l'Assistant Composants de Windows une fois le processus d'installation terminé.

# **Graphe du processus**

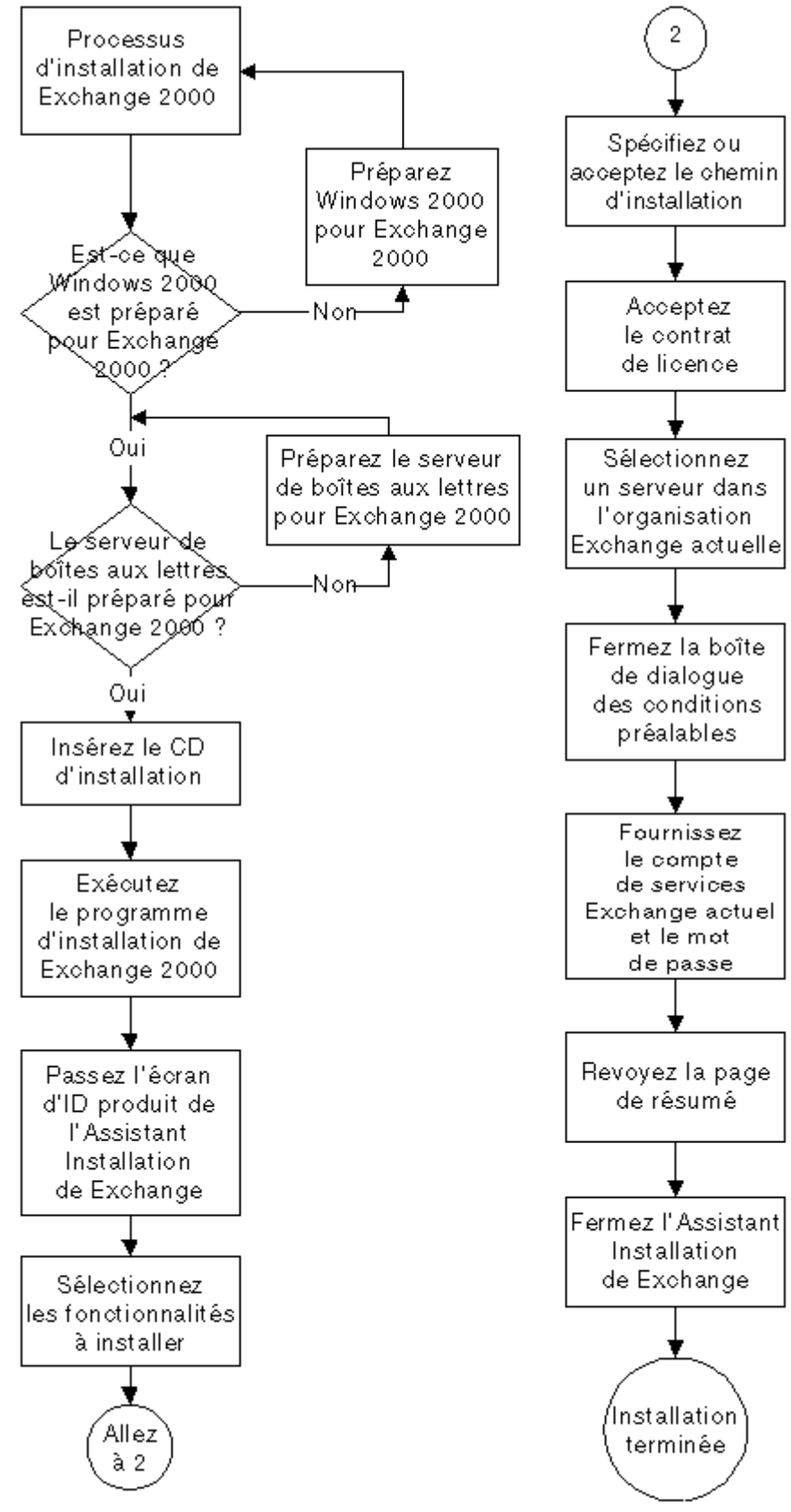

# **Étapes préliminaires à l'installation**
### Guide de Déploiement étape par étape de Microsoft Exchange 2000 Server

Cette section présente les opérations à effectuer avant d'installer Exchange 2000 sur un nouvel ordinateur Windows 2000 Server. À ce stade, vous devriez avoir préparé Windows 2000 Active Directory et votre organisation Exchange actuelle pour Exchange 2000. Vous devriez aussi avoir installé Windows 2000 Server ou Windows 2000 Advanced Server sur le système où vous comptez installer Exchange 2000. En outre, vous devriez avoir refait du café et mis le chat dehors.

### **Ce dont vous avez besoin**

Pour effectuer cette procédure, vous avez besoin des éléments suivants :

- Votre logiciel préféré de sauvegarde Windows 2000 Server
- La documentation sur la procédure de sauvegarde des applications
- La documentation sur la procédure de sauvegarde de Windows 2000
- Le nom et le mot de passe d'un compte qui possède les autorisations nécessaires pour sauvegarder le serveur qui sera installé

Si le serveur sur lequel vous installez Exchange 2000 exécute d'autres applications fonctionnelles, effectuez une sauvegarde complète du système. Cela vous sera utile en cas de problème avec l'installation de Exchange.

Avant tout, effectuez une sauvegarde complète du système au niveau des applications. Vérifiez que la sauvegarde des applications est conforme aux instructions de sauvegarde pour le produit s'exécutant sur Windows 2000. Par exemple, si vous exécutez une base de données Microsoft SQL Server™ sur ce système, effectuez une sauvegarde de la base de données à l'aide d'un logiciel de sauvegarde prenant en charge les bases de données, de sorte que les données contenues dans tous les fichiers ouverts soient sauvegardées correctement.

Faites suivre cette sauvegarde des applications par une sauvegarde du système de l'ordinateur Windows 2000 Server. Celle-ci peut exclure les données des applications, que vous venez de sauvegarder, mais doit inclure les informations d'état du système et du Registre.

Ces deux sauvegardes vous permettront de ramener le serveur au point de départ de l'installation, en cas de problème. Une fois que vous disposez d'une sauvegarde complète, vous êtes prêt à lancer le programme d'installation de Exchange 2000 Server.

# **Installation de Exchange 2000 Server**

La procédure d'installation de Exchange 2000 est simple. Si vous avez préparé votre forêt et votre domaine Windows 2000 comme indiqué dans Déploiement, Chapitre 2, Configuration de Windows 2000 Active Directory pour Exchange 2000 Server, cette procédure ne devrait pas être longue. Toutefois, dans le cas contraire, préparez-vous un bon jeu, comme par exemple la version réseau de Doom®, auquel vous pourrez jouer pendant que Exchange 2000 modifie le schéma.

### **Ce dont vous avez besoin**

Pour effectuer cette procédure, vous avez besoin des éléments suivants :

Windows 2000 Server, avec SP1 et les correctifs décrits dans l'article Q271976 de la Base de connaissances Microsoft.<br>Le CD d'installation de Exchange 2000

Le CD d'installation de Exchange 2000.

### **Ce que vous devez savoir**

Pour installer Exchange 2000 correctement, vous devez connaître les éléments suivants :

- Le nom d'un serveur exécutant Exchange Server 5.5 avec SP3 dans l'organisation Exchange actuelle<br>• Le nom et le mot de nasse du sempte de servises Exchange 5.5
- Le nom et le mot de passe du compte de services Exchange 5.5
- Le nom et le mot de passe du compte d'administrateur intégral Exchange 2000, ou le nom et le mot de passe d'un compte qui possède les droits d'administrateur intégral Exchange 2000 et les droits d'administrateur local sur le serveur que vous mettez à niveau

Si vous ne voulez pas mettre à niveau vos serveurs Exchange 5.5, ou si vos serveurs Exchange 5.5 actuels ne sont pas en mesure d'exécuter Windows 2000, vous pouvez utiliser cette section pour apprendre comment installer un nouveau serveur Exchange 2000 dans un site Exchange 5.5 existant. La raison qui vous mène à faire cela doit être indiquée dans votre plan de migration Exchange 2000. Si vous n'avez pas créé de plan de migration, nous vous conseillons de lire le Manuel de planification des cours sur la mise à niveau vers Microsoft Exchange 2000 Server**,** complément de ce manuel.

Une fois ce serveur installé, vous pouvez y déplacer les services, les ressources et les boîtes aux lettres avec des conséquences minimales, voire inexistantes, sur les systèmes actuels. Consultez les chapitres ultérieurs de cette section pour connaître les procédures détaillées à mettre en œuvre à cet effet.

### **Procédure d'installation**

Pour installer Exchange 2000, procédez comme suit :

- 1. Insérez le CD d'installation de Exchange 2000 Server dans le lecteur approprié. Fermez la fenêtre d'exécution automatique et ouvrez une invite de commande.
- 2. Tapez la ligne de commande suivante : *F***:\SETUP\I386\SETUP** (où *F:* est votre lecteur de CD-ROM).
- 3. À la page **Assistant Installation de Microsoft Exchange 2000**, cliquez sur **Suivant**.
- 4. À la page **Contrat de licence utilisateur final**, lisez le contrat, sélectionnez **J'accepte**, puis cliquez sur **Suivant**.
- 5. À la page **Identification du produit**, entrez le numéro d'identification du produit inscrit au dos du boîtier du CD-ROM Exchange 2000 Server. Si vous utilisez une version d'évaluation de Exchange 2000, ce code est déjà inscrit. Cliquez sur Suivant. Si vous vous trompez, persévérez ; il existe seulement 8.08281x10<sup>38</sup> combinaisons possibles.
- 6. À la page **Sélection des composants**, sélectionnez l'une des trois options d'installation : **Standard** (Services de messagerie et de collaboration de Microsoft Exchange et Outils de gestion du système Microsoft Exchange), **Minimale** (Messagerie et collaboration seulement) ou **Personnalisée**. (Voir l'encadré du haut à la figure 1.)

Pour chaque serveur à installer, vous devez avoir décidé du type d'installation lorsque vous en arrivez à ce stade du processus.

**Remarque** Si votre ordinateur Windows 2000 Server ne répond pas aux conditions préalables nécessaires pour l'installation de Exchange 2000, par exemple si vous n'avez pas installé le service NNTP sur l'ordinateur Windows 2000 Server, seule l'option Personnalisée est proposée.

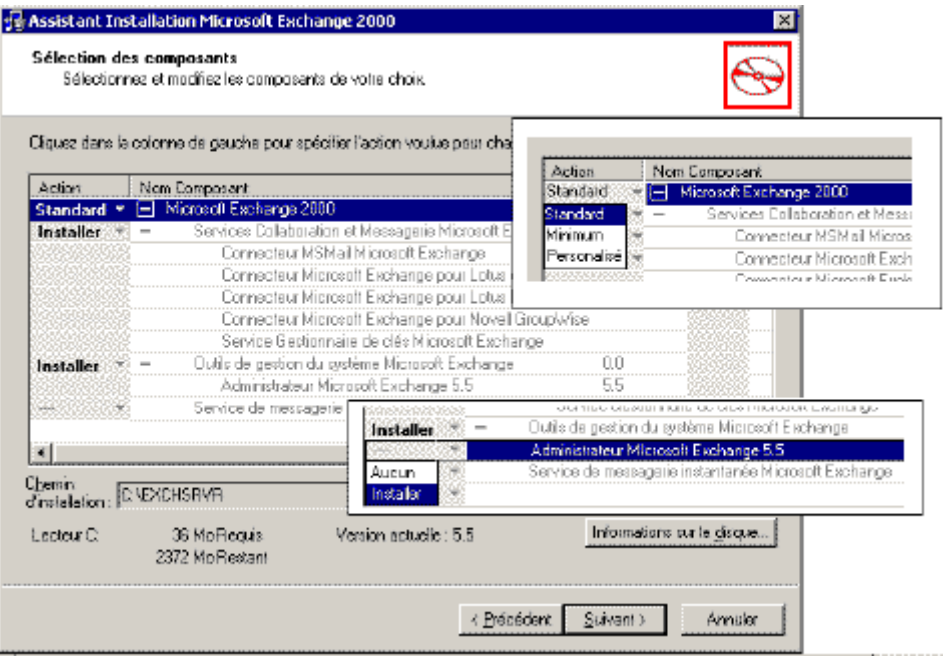

**Figure 1 Détails de la sélection des composants de la nouvelle installation**

7. Une fois le choix des options d'installation terminé, cliquez sur **Suivant** pour accepter le dossier d'installation par défaut et passer à l'étape 9, ou passez à l'étape 8 pour spécifier un autre chemin.

**Remarque** Le dossier d'installation par défaut est maintenant C:\Program Files\Exchsrvr, plutôt que C:\Exchsrvr comme dans Exchange 5.5.

8. Pour changer le chemin d'installation, sélectionnez **Microsoft Exchange 2000** dans la colonne **Nom du composant**, puis cliquez sur **Changer le dossier**. À la page suivante, sélectionnez ou tapez le nom du dossier dans lequel vous voulez installer les fichiers du système Exchange, puis cliquez sur **OK**. Si vous tentez d'installer les fichiers dans un dossier qui n'existe pas, le message suivant apparaît :

Le dossier n'existe pas. Voulez-vous le créer maintenant ?

Cliquez sur **Oui** pour créer le dossier et retourner à la page **Sélection des composants** de l'Assistant, puis cliquez sur **Suivant** pour continuer.

- 9. À la page **Contrat de licence**, cliquez sur **J'accepte**, puis sur **Suivant**.
- 10. À la page **Sélectionner un serveur dans une organisation Exchange 5.5**, tapez le nom d'un serveur dans le site à joindre, puis cliquez sur **Suivant**.
- 11. Un message vous prévient que le test des conditions préalables prendra quelques minutes. Au cours de cette vérification, le programme d'installation détermine si vos organisations Exchange 5.5 et Windows 2000 ont été correctement préparées. Il vérifie ensuite si l'installateur a soumis les informations requises pour joindre l'organisation Exchange 5.5. Cliquez sur **OK** pour commencer la vérification.
- 12. Une fois que le programme d'installation a déterminé qu'il bénéficie de suffisamment d'informations sur votre organisation Exchange 5.5 et votre compte d'ouverture de session pour réaliser l'installation, il vous invite à entrer le mot de passe du compte de services Exchange 5.5 pour vérifier que vous êtes un administrateur Exchange 5.5. Tapez le mot de passe et cliquez sur **Suivant**.
- 13. Lorsque la page **Résumé des composants** apparaît, vérifiez que tous les composants de votre choix sont sélectionnés, puis cliquez sur **Suivant** pour commencer l'installation.

**Remarque** Le processus d'installation comporte trois phases : la phase de pré-installation, la phase d'installation et la phase de post-installation. Ces processus peuvent prendre un certain temps selon la vitesse de votre système et de votre réseau, la quantité de RAM sur votre système et le nombre et le type des composants que vous installez.

14. À la page **Fin de l'Assistant Microsoft Exchange 2000**, cliquez sur **Terminer**.

**Remarque** Si vous obtenez des messages d'avertissement du système quant à un échec de l'installation, vérifiez que vos organisations ont été configurées correctement (voir les sections précédentes sur la préparation de Windows 2000 Active Directory pour plus de détails) et que vous effectuez bien l'installation à l'aide d'un compte d'administrateur Exchange 2000. Réessayez ensuite à partir de l'étape 1.

### **Accord de connection de configuration du Connecteur Active Directory**

Si vous avez installé le Connecteur Active Directory (connecteur ADC) et qu'il s'agit du premier serveur Exchange 2000 installé sur le site Exchange 5.5, un nouvel accord de connection de configuration du connecteur ADC (ConfigCA) est créé à la fin de l'installation. Cet accord ConfigCA est l'accord de connection qui réplique les informations de configuration de Exchange 5.5 dans Active Directory et vice versa. Le point final de la communication de Exchange 5.5 pour ConfigCA est le service de réplication de sites (SRS) sur le serveur que vous venez d'installer.

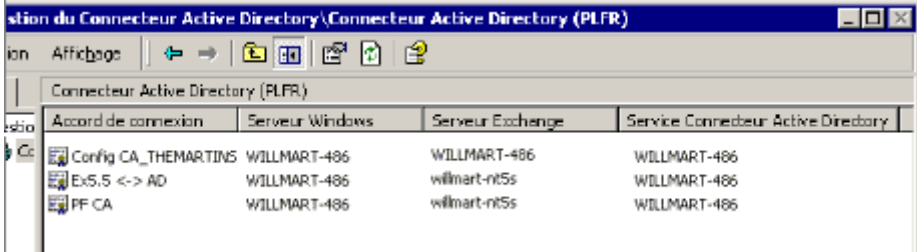

### **Figure 2 : Gestionnaire du Connecteur Active Directory – ConfigCA, créé au cours de la nouvelle installation**

Le premier serveur sur lequel vous installez Microsoft® Exchange 2000 Server sur un site Exchange 5.5 ou tout serveur de réplication d'annuaire que vous mettez à niveau sur un site Exchange 5.5 possède un « réplica » de l'annuaire Exchange 5.5 ajouté à ce serveur. Pour plus d'informations sur le service SRS, consultez Planification, Chapitre 3, Évaluation des facteurs techniques et des dépendances du système.

# **Sauvegarde de Exchange 2000 après installation**

Vous avez obtenu l'écran final de l'Assistant Installation et aucun des composants n'a présenté de croix rouge. Vous devez à présent terminer votre installation avec une sauvegarde complète de Exchange 2000 et une sauvegarde des applications et du serveur sur votre ordinateur. Cette opération vous permettra de récupérer votre serveur en le ramenant au stade consécutif à une installation réussie, dans le cas où cela s'avérerait nécessaire à l'avenir.

### **Ce dont vous avez besoin**

Pour effectuer cette procédure, vous avez besoin des éléments suivants :

- Logiciel préféré de sauvegarde Exchange 2000 Server
- Logiciel préféré de sauvegarde des applications
- Logiciel préféré de sauvegarde Windows 2000 Server
- Documentation sur la procédure de sauvegarde de Exchange 2000
- Documentation sur la procédure de sauvegarde des applications
- Documentation sur la procédure de sauvegarde de Windows 2000
- Le nom et le mot de passe d'un compte possédant les autorisations pour sauvegarder le serveur installé

### **Procédure de sauvegarde**

En premier lieu, effectuez une sauvegarde complète Exchange 2000 du serveur, puis une sauvegarde des applications (dans le cas où d'autres applications s'exécutaient sur ce serveur avant que vous ayez installé Exchange 2000). Effectuez ensuite une sauvegarde du système Windows 2000, y compris de l'état du système et du Registre, mais sans les bases de données Exchange. Cela vous permettra de ramener le serveur au point de la sauvegarde, en cas de besoin.

Une fois que vous disposez d'une sauvegarde complète du système, vous avez terminé l'installation de Exchange 2000. Félicitations ! Vous pouvez laisser rentrer le chat (s'il n'est pas rentré tout seul) !

# **Récupération après l'échec d'une installation**

Cette section décrit la procédure à effectuer si le processus d'installation ne se déroule pas exactement comme prévu. Ceci dit, si vous avez effectué correctement les étapes de pré-installation, il est très rare que l'installation de Exchange 2000 échoue.

### **Ce dont vous avez besoin**

Avant de commencer, vous devez disposer des éléments suivants :

- Votre logiciel préféré de sauvegarde Windows 2000 Server
- La dernière sauvegarde du serveur avant l'échec de l'installation de Exchange 2000
- La documentation sur la procédure de récupération du serveur
- La documentation sur la procédure de récupération de Windows 2000
- Le nom et le mot de passe d'un compte possédant les autorisations pour effectuer la récupération du serveur
- Un litre de café très fort

### **Procédure de récupération**

En cas d'échec de l'installation de Exchange 2000, vous n'avez pas à appliquer une quelconque magie sur Active Directory, mais vous devez restaurer les applications qui étaient installées auparavant sur le serveur. Ceci est nécessaire seulement si ce serveur était installé et en fonctionnement avant la tentative d'installation.

cree expressement pour Exchange 2000, vous pouvez le supprimer de votre organisation ou retenter l'installation après avoir corrigé les conditions d'erreur détaillées dans le journal de l'installation. Vous trouverez ce journal à la racine du lecteur C: sous le nom de fichier, « Exchange Server Setup Progress.log ».

Pour restaurer un serveur préalablement opérationnel, utilisez votre logiciel standard de sauvegarde et la sauvegarde que vous avez effectuée juste avant la tentative d'installation de Exchange 2000 (vous en avez bien fait une, n'est-ce pas ? Non ? Pauvre de vous). À l'aide des procédures détaillées de récupération du serveur, ramenez le serveur au point immédiatement antérieur à la tentative d'installation. Vous devrez peut-être aussi restaurer le serveur au niveau de Windows 2000, selon l'application que vous utilisez.

### **Voir aussi**

Pour plus d'informations, consultez les procédures de sauvegarde et de restauration dans la documentation accompagnant les produits Windows 2000, Exchange 5.5 et Exchange 2000.

### **Résumé**

Dans ce chapitre, vous avez appris comment installer un serveur Exchange 2000 sur un site Exchange 5.5 existant. Vous avez vu comment limiter les risques en sauvegardant votre système avant l'installation, si ce serveur fonctionnait déjà pour d'autres rôles, et en le sauvegardant à nouveau après l'installation du serveur.

L'étape suivante consiste à placer des ressources sur ce serveur. À cet effet, vous pouvez déplacer des boîtes aux lettres ou des dossiers publics sur le serveur, ou créer des connecteurs. Ces processus sont détaillés dans Déploiement, Chapitre 6, Déplacement de boîtes aux lettres et de dossiers publics, et Chapitre 7, Migration des transports, connecteurs et concentrateurs.

### **Informations complémentaires**

Pour plus d'informations sur le processus d'installation de serveurs Exchange 2000 sur des sites Exchange 5.5 existants, consultez le « **[Exchange 2000 in Six Steps](http://www.microsoft.com/technet/treeview/default.asp?url=/technet/prodtechnol/exchange/exchange2000/deploy/depovg/sixsteps.asp)** » .

# Mise à niveau de Exchange Server 5.5 vers Exchange 2000 Server

### **Manuel de déploiement**

Cet article est un chapitre du **[guide de mise à niveau vers Microsoft Exchange 2000](http://www.microsoft.com/france/technet/produits/exchange/info/info.asp?mar=/france/technet/produits/exchange/info/e2k_serie.html)**.

### **Résumé**

Le Service Pack 3 de Microsoft® Exchange Server 5.5 peut être directement mis à niveau vers Microsoft **[Exchange 2000 Server](http://www.microsoft.com/france/exchange/default.asp)**. Ce chapitre présente les procédures à effectuer à cette fin. Une fois ces procédures effectuées, vous aurez mis à niveau un de vos serveurs de boîtes aux lettres vers Exchange 2000. Vous serez également prêt à effectuer les opérations supplémentaires de configuration, comme migrer les boîtes aux lettres, les dossiers publics ou les connecteurs vers ce nouveau serveur Exchange 2000.

### **Sommaire**

- **[Introduction](http://www.microsoft.com/france/technet/produits/exchange/info/info.asp?mar=/france/technet/produits/exchange/info/#1)**
- **[Graphe du processus](http://www.microsoft.com/france/technet/produits/exchange/info/info.asp?mar=/france/technet/produits/exchange/info/#2)**
- **[Étapes préliminaires à la mise à niveau](http://www.microsoft.com/france/technet/produits/exchange/info/info.asp?mar=/france/technet/produits/exchange/info/#3)**
- **[Mise à niveau](http://www.microsoft.com/france/technet/produits/exchange/info/info.asp?mar=/france/technet/produits/exchange/info/#4)**
- **[Procédures suivant la mise à niveau](http://www.microsoft.com/france/technet/produits/exchange/info/info.asp?mar=/france/technet/produits/exchange/info/#5)**
- **[Récupération après l'échec de la mise à niveau](http://www.microsoft.com/france/technet/produits/exchange/info/info.asp?mar=/france/technet/produits/exchange/info/#6)**
- **[Résumé](http://www.microsoft.com/france/technet/produits/exchange/info/info.asp?mar=/france/technet/produits/exchange/info/#7)**

### **Introduction**

Dans Déploiement, Chapitre 4, Installation de Exchange 2000 Server, vous avez vu comment installer Microsoft® Exchange 2000 Server sur un serveur standard Microsoft **[Windows® 2000 Server](http://www.microsoft.com/france/windows/2000/server/default.asp)**. Mais que faire si vous possédez des serveurs Microsoft Exchange Server 5.5 que vous voulez mettre à niveau vers Exchange 2000 ? Ce chapitre présente les procédures à entreprendre pour effectuer une mise à niveau réussie à partir de Exchange 5.5 avec le Service Pack 3 (SP3) vers Exchange 2000. Ce chapitre présente également les étapes nécessaires pour garantir la récupération du système en cas d'échec de la mise à niveau, ainsi qu'un lien d'accès à des informations supplémentaires sur la manière de remédier à un échec de la mise à niveau. Toutefois, si vous utilisez un compte avec les autorisations appropriées et effectuez la procédure préparatoire décrite dans ce chapitre, vous ne devriez pas avoir besoin de restaurer un serveur de cette manière.

### **Point de départ du chapitre**

À ce stade, vous devez posséder une organisation Microsoft Windows® 2000 Server avec un ou plusieurs serveurs Exchange 5.5 Service Pack 3 que vous souhaitez mettre à niveau vers Exchange 2000. La mise à niveau n'est possible qu'avec des serveurs possédant ces caractéristiques. Les diffusions antérieures de Exchange peuvent seulement être migrées vers Exchange 2000. En revanche, vous pouvez mettre à niveau Microsoft Exchange Server version 4.0 ou 5.0 vers Exchange 5.5, appliquer le Service Pack 3, puis effectuer la mise à niveau vers Exchange 2000.

### **Point final du chapitre**

À la fin de ce chapitre, vous disposerez d'un ou de plusieurs serveurs Exchange 2000 correctement mis à niveau dans votre forêt Windows 2000.

### **Sections de ce chapitre**

Ce chapitre contient les sections suivantes :

- Étapes préliminaires à la mise à niveau
- Mise à niveau
- Procédures suivant la mise à niveau

### **Ressources nécessaires**

Vérifiez que vous possédez les ressources spécifiées ici avant de mettre à niveau Exchange 5.5 vers Exchange 2000.

### **Personnel**

Pour cette procédure, envisagez la collaboration du personnel suivant :

- **Architectes / Concepteurs de systèmes**
	- Spécialiste de l'architecture Exchange / de la planification du déploiement / de la planification de la migration
	- Experts / Intégrateurs de systèmes (peuvent assumer le rôle ci-dessus)

### **Administrateurs**

- Administrateur du déploiement
- Administrateur de messagerie / Exchange
- Gestionnaire / Administrateur réseau

### **Divers**

Techniciens / Opérateurs de serveur

Vous devrez présenter des rapports aux personnes suivantes :

- Commanditaire au niveau de l'exécutif (si ce n'est pas votre chef de produit) ou
- Directeur Général / Directeur de gestion (à moins que votre chef de produit ou que le commanditaire ne le fasse à votre place).

Pour une liste et une description complètes de l'ensemble du personnel pouvant être impliqué dans un projet de mise à niveau vers Exchange 2000, consultez Déploiement, Chapitre 1, Présentation du processus de déploiement.

### **Privilèges de compte et de sécurité**

Si vous comptez mettre à niveau un serveur Exchange 5.5 vers Exchange 2000, vous devez utiliser un compte possédant les autorisations suivantes :

- Les autorisations d'administrateur intégral Exchange 2000 au niveau du groupe organisationnel ou administratif Exchange 2000
- Les droits d'administrateur des autorisations Exchange sur le site où se trouve votre serveur Exchange 5.5
- Les droits d'administrateur local sur le serveur

### **Compétences**

Si vous effectuez vous-même cette installation, vous devez avoir une certaine expérience de l'administration de Exchange 5.5. Si vous ne possédez pas ces compétences, envisagez de participer au cours sur Microsoft **[Exchange Server 5.5 – Formation accélérée](http://www.microsoft.com/traincert/syllabi/1313bfinal.asp)  [pour l'administration et la mise en œuvre](http://www.microsoft.com/traincert/syllabi/1313bfinal.asp)** .

Une expérience d'administration de Exchange 2000 est un atout supplémentaire. Toutefois, compte tenu de l'objectif de ce manuel, cela n'est pas indispensable.

### **Considérations de conception**

La mise à niveau d'un serveur Exchange 5.5 vers Exchange 2000 constitue l'une des méthodes de mise à niveau de vos sites Exchange 5.5 vers Exchange 2000. Cela fait, vous pouvez utiliser ce système tel quel, ou y ajouter des connecteurs, des dossiers publics et des boîtes aux lettres de Exchange 5.5 ou de versions antérieures de Exchange.

Avant de tenter la mise à niveau vers Exchange 2000, vous devez préparer le service Windows 2000 Active Directory™ et définir le compte d'administrateur intégral Exchange. Pour plus d'informations sur la préparation de Active Directory pour Exchange 2000, consultez Déploiement, Chapitre 2, Configuration de Windows 2000 Active Directory pour Exchange 2000.

### **Configuration système requise**

Pour mettre à niveau vers Exchange 2000, vous devez exécuter le Service Pack 3 de Exchange 5.5 sur un ordinateur Windows 2000 Server dans une forêt Windows 2000 existante. Ce serveur peut être un serveur membre dans un domaine ou un contrôleur de domaine.

Le Service Pack 1 de Windows 2000 doit aussi être appliqué à ce serveur, ainsi que certains correctifs. Pour plus d'informations sur ces correctifs, consultez l'article suivant dans la Base de connaissances de Microsoft :

Q271976: [Hotfix Rollup Package Corrects Problems Described in Q257357 and Q271907](http://support.microsoft.com/default.aspx?scid=kb;en-us;Q271976)

Avant de tenter la mise à niveau, vous devez aussi préparer votre forêt et votre domaine Windows 2000 pour Exchange 2000, comme expliqué dans Déploiement, Chapitre 2, Configuration de Windows 2000 Active Directory pour Exchange 2000.

# **Graphe du processus**

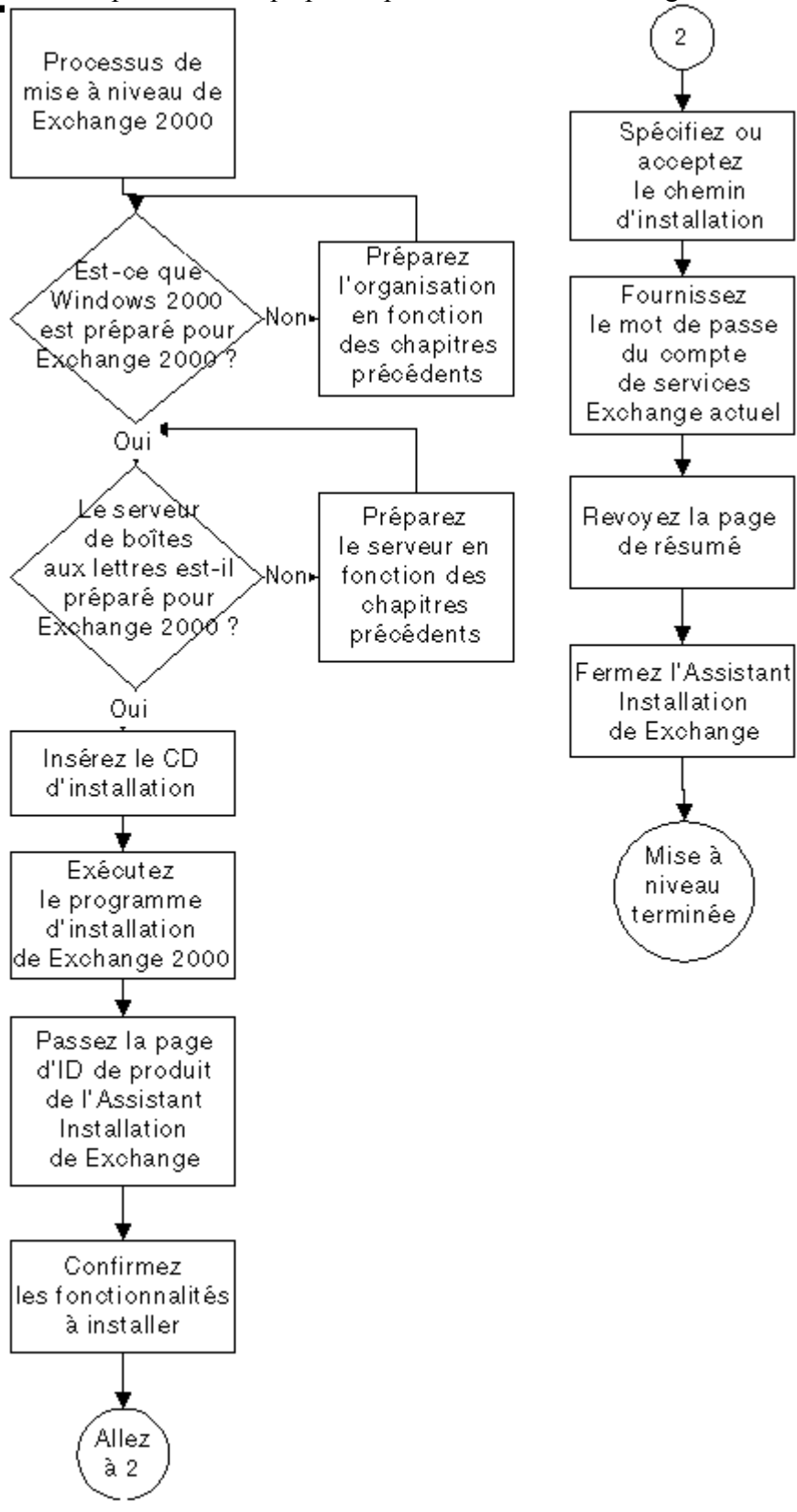

# **Étapes préliminaires à la mise à niveau**

Cette section décrit les actions à réaliser avant de mettre à niveau votre serveur Exchange 5.5 vers Exchange 2000. Cette procédure vous permet de réduire les risques inhérents à la procédure de mise à niveau et vous aide à recréer votre serveur Exchange en cas de problème.

À ce stade, vous devriez avoir préparé votre service Windows 2000 Active Directory et votre organisation Exchange actuelle pour Exchange 2000 comme décrit au chapitre 2, Configuration de Windows 2000 Active Directory pour Exchange 2000. Vous devriez également avoir installé et mis à jour Windows 2000 Server (ou mis à niveau et mis à jour Windows NT® version 4.0) sur l'ordinateur où vous installez Exchange 2000.

### **Ce dont vous avez besoin**

Pour effectuer cette procédure, vous avez besoin des éléments suivants :

- Un logiciel de sauvegarde de la version antérieure de Exchange
- La documentation sur cette procédure de sauvegarde de Exchange 5.5
- La documentation sur la procédure de sauvegarde de Windows 2000

### **Ce que vous devez savoir**

Avant de commencer, vous devez connaître les éléments suivants :

- Le nom et le mot de passe du compte qui possède les autorisations requises pour sauvegarder le serveur qui sera mis à niveau
- Le nom et le mot de passe du compte qui a les droits d'administrateur sur le site qui héberge le serveur Exchange 5.5
- Le nom et le mot de passe du compte qui possède les droits d'administrateur Exchange sur les serveurs de l'organisation **Exchange**

### **Procédure préliminaire**

Pour préparer la mise à niveau, vous devez effectuer une sauvegarde complète du système Exchange. Pour cela, effectuez les étapes suivantes (les procédures complètes sont incluses plus loin dans cette section) :

- 1. Exécutez l'utilitaire MTACHECK.
- 2. Exécutez le Vérificateur de cohérence des données Exchange.
- 3. Resynchronisez les bases de données.
- 4. Sauvegardez le service d'annuaire et, la banque d'informations Exchange 5.5, ainsi que le reste du système.

Ce travail préliminaire effectué, vous êtes prêt à commencer la mise à niveau vers Exchange 2000.

### **Exécution de l'utilitaire MTACHECK**

L'exécution de l'utilitaire MTACHECK est nécessaire pour s'assurer que la base de données de l'agent de transfert des messages (MTA) ne contient pas d'incohérences ou d'erreurs. La commande MTACHECK peut être utilisée avec les paramètres facultatifs suivants. mtacheck.exe /v /f mtacheck.log /rd /rp /rl

/v enregistre le détail de commentaires

/f enregistre dans un fichier. Le nom de fichier suit ce paramètre après un espace.

/rd supprime les messages de réplication d'annuaire

/rp supprime les messages de réplication des dossiers publics

/rl supprime les messages d'analyse des liens

**Remarque** « mtacheck.log » est un simple exemple de nom de fichier journal. N'importe quel nom de fichier peut être utilisé.

### **Procédure MTACHECK**

### **Pour exécuter MTACHECK** :

- 1. Effectuez une sauvegarde en ligne de votre serveur Exchange 5.5.
- 2. Confirmez que le Registre contient le chemin correct jusqu'au répertoire MTADATA. La clé est : HKEY\_LOCAL\_MACHINE \SYSTEM \CurrentControlSet \Services\MSExchangeMTA\Parameters\Chemin de la base de données du MTA.
- 3. Arrêtez le MTA de Exchange Server.
- 4. **IMPORTANT :** Sauvegardez tous les fichiers \MTADATA\DB\*.DAT. N'oubliez pas cette opération !
- 5. Confirmez la sauvegarde en vérifiant le nombre de fichiers et la taille totale du répertoire.

**Remarque** Ne supprimez pas les fichiers DB\*.DAT du répertoire MTADATA.

- 6. À partir du répertoire \Exchsrvr\Bin, exécutez MTACHECK.EXE /? pour déterminer les paramètres disponibles.
- 7. Exécutez MTACHECK.EXE.

**Remarque** Selon la vitesse du processeur, cela prend généralement une minute par millier de messages.

8. Si MTACHECK se termine avec une erreur, telle que

Base de données réparée, certaines données peuvent avoir été perdues. 0 file(s) d'attente sur les 6 détectées (0%) ont nécessité une réparation. 1 objet(s) endommagé(s) sur 34 détectés (2%).

supprimez tous les fichiers du répertoire \Mtadata\Mtacheck.out puis réexécutez la commande.

9. Lorsque MTACHECK se termine avec succès, le message suivant apparaît :

Base de données propre, aucune erreur détectée.

#### 10. Redémarrez le MTA.

**Remarque** Si le message « Certaines données peuvent avoir été perdues » apparaît, ne paniquez pas. Les objets et les files d'attente qui ont pu être endommagés ou corrompus sont de deux types : ceux que vous ne craignez pas de perdre (les messages de réplication, les messages d'analyse de liens) et ceux qui ne pouvaient pas être sauvés de toute façon. Les messages de réplication et d'analyse de liens sont régénérés naturellement. Répétez simplement la commande MTACHECK jusqu'à ce que le message suivant apparaisse : « Base de données propre, aucune erreur détectée ».

Vous pouvez vous attendre à ce que le MTA prenne plusieurs minutes pour recréer les files d'attente après MTACHECK. Après MTACHECK, vous devez surveiller le MTA pour vous assurer que les erreurs que vous avez rencontrées avant la vérification ont été supprimées. MTACHECK ne constitue une solution valable que s'il élimine de façon définitive le problème que vous tentez de résoudre. Si le problème se reproduit, suivez d'autres procédures de dépannage.

Pour plus d'informations sur MTACheck, consultez les articles suivants de la Base de connaissances disponibles sur le CD TechNet ou en ligne sur le site **[Technet](http://www.microsoft.com/france/technet/default.asp)**

- XCON: Exécution de MTACHECK [Q175495]
- XCON: ID des événements MTACheck et syntaxe de la ligne de commande [Q149017]<br>• XCON: Mtacheck log [Q163323]
- XCON: Mtacheck.log [Q163323]

### **Exécution de KCC**

Exécutez le Vérificateur de cohérence des données Exchange (KCC) sur le serveur où vous venez d'exécuter MTACHECK. **Pour exécuter le Vérificateur de cohérence des données**

- 1. Démarrez l'**Administrateur Exchange 5.5** et naviguez jusqu'à l'objet de serveur.
- 2. Sous le serveur, sélectionnez l'objet **Service d'annuaire**, et dans le menu **Fichier**, sélectionnez **Propriétés**.
- 3. Cliquez sur **Vérifier maintenant**.
- 4. À la fin de la vérification, cliquez sur **OK**.

### **Resynchronisation des bases de données**

Exécutez le Vérificateur de cohérence SA/BI (service d'annuaire / banque d'informations) pour resynchroniser les deux bases de données.

### **Pour resynchroniser les bases de données**

- 1. Dans l'Administrateur Exchange 5.5, sélectionnez l'objet de serveur (Organisation, Site, Configuration, Serveurs,
- *<nomdeserveur>*), cliquez sur **Fichier**, **Propriétés**, puis sur l'onglet **Avancées**.
- 2. Cliquez sur **Vérificateur de cohérence**.
- 3. À la page **Vérificateur de cohérence SA/BI**, cliquez sur **Toutes les incohérences**, puis sur **OK**.
- 4. À la page **Avertissement**, cliquez sur **OK**.
- 5. Une fois la vérification terminée, cliquez sur **OK** pour fermer la boîte de dialogue et la feuille de propriétés.

### **Création de la sauvegarde**

#### **Pour créer la sauvegarde du système**

- 1. Effectuez une sauvegarde en ligne du service d'annuaire et de la banque d'informations Exchange 5.5.<br>2. Créez une sauvegarde Windows 2000 du reste du système. Incluez les informations sur le Registre et l
- 2. Créez une sauvegarde Windows 2000 du reste du système. Incluez les informations sur le Registre et l'état du système dans cette sauvegarde. Cela vous permettra de restaurer entièrement le serveur au point précédant le début de l'installation, en cas de problème.

### **Dernière étape préliminaire**

Une fois la procédure précédente accomplie, vous devez désinstaller (supprimer) tous les logiciels antivirus, les logiciels de sauvegarde et les produits de tierces parties de ces systèmes. L'installation de Exchange 2000 peut échouer si ces logiciels fonctionnent encore au cours de la mise à niveau.

**Remarque** Vous devrez aussi remplacer ces applications logicielles par des applications compatibles avec Exchange 2000.

# **Mise à niveau**

Une fois la phase de préparation terminée, vous pouvez mettre à niveau votre premier serveur désigné exécutant Exchange 5.5 avec SP3. Comme indiqué dans la section de ce chapitre intitulée « Configuration système requise », vous devez exécuter Exchange 5.5 avec SP3 pour effectuer cette mise à niveau car celle-ci est impossible à réaliser à partir d'une autre version de Exchange. Pour plus d'informations sur la mise à niveau vers Exchange 5.5, consultez les liens à la fin de cette section.

### **Ce dont vous avez besoin**

Vérifiez que vous disposez des éléments suivants avant de commencer cette procédure :

- Un serveur exécutant Exchange 5.5 avec SP3 sur un système Windows 2000 Server ou Advanced avec SP1
- Le CD-ROM d'installation de Exchange 2000 ou l'accès aux fichiers d'installation de Exchange 2000 à partir d'un emplacement du réseau

### **Ce que vous devez savoir**

Vous devez connaître les éléments suivants avant de commencer le processus de mise à niveau :

- Le nom et le mot de passe d'un compte de services Exchange 5.5
- Le nom et le mot de passe d'un compte d'administrateur intégral Exchange 2000, ou le nom et le mot de passe d'un compte qui possède les droits d'administrateur intégral Exchange 2000 et les droit d'administrateur local sur le serveur en cours de mise à niveau

### **Mise à niveau d'un serveur de boîtes aux lettres Exchange 5.5 avec SP3 Pour mettre à niveau le serveur**

- 1. Insérez le CD d'installation de Exchange 2000 Server dans le lecteur de CD-ROM du serveur à mettre à niveau. Fermez la fenêtre d'exécution automatique et ouvrez une invite de commande.
- 2. Tapez la ligne de commande suivante ::

F:\SETUP\I386\SETUP (où F est votre lecteur de CD-ROM).

- 3. À la première page de l'Assistant Installation de Exchange 2000, cliquez sur **Suivant**. À la deuxième page, cliquez sur **J'accepte**, puis sur **Suivant.** À la troisième page, tapez le numéro d'identification du CD d'installation de Exchange 2000 Server, puis cliquez sur **Suivant**.
- 4. À la page **Sélection des composants**, **Mise à niveau** est la seule option disponible. Si une fonctionnalité a été installée sur le serveur Exchange 5.5, vous pouvez mettre à niveau ce composant. Toutefois, vous ne pouvez pas changer l'état de ces composants ou ajouter des composants à la liste. Cliquez sur **Suivant** pour continuer.

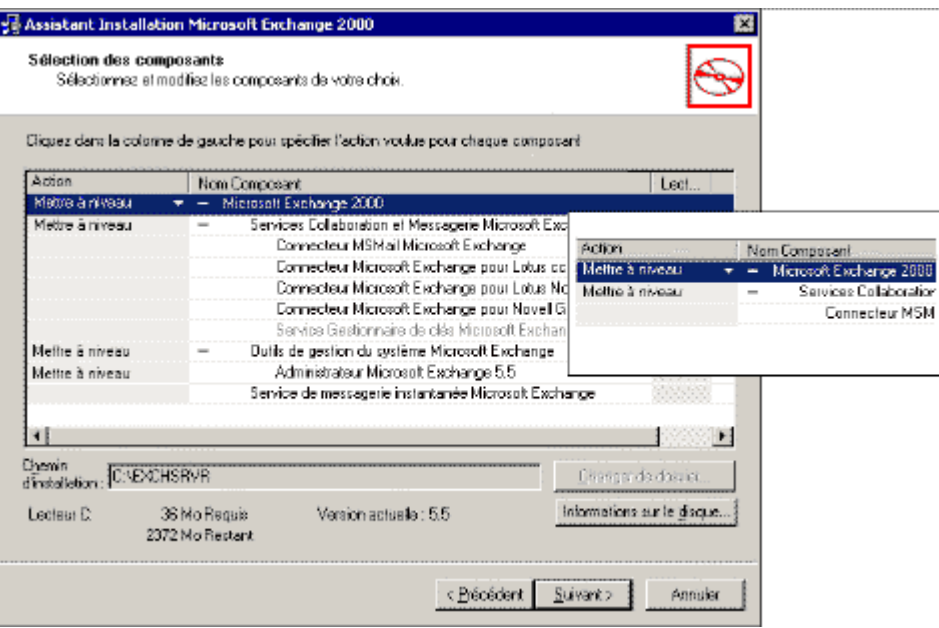

#### **Figure 1 Détails de la sélection des composants à mettre à niveau sur le serveur**

- 5. À la page **Compte de services**, tapez le mot de passe du compte de services Exchange 5.5, puis cliquez sur **Suivant**.
- 6. À la page **Résumé des composants**, passez en revue les composants sélectionnés, puis cliquez sur **Suivant** pour commencer le processus de mise à niveau. Vous verrez les barres se déplacer à la page **///Progression des composants**. La mise à niveau comporte trois phases.

**Remarque** Durant chacune de ces phases de mise à niveau, le programme d'installation effectue différentes fonctions sur les éléments mis à niveau. Pour obtenir des informations détaillées sur ce qui se passe à chaque étape, ouvrez le fichier journal « Exchange Server Setup Progress.log » à la racine du système, une fois la mise à niveau terminée.

**Remarque** Le processus suivant l'installation met à niveau le schéma d'annuaire des bases de données Exchange 5.5 au format Exchange 2000.

7. À la fin du processus de mise à niveau et lorsque la page **Installation terminée** apparaît, cliquez sur **Terminer** pour fermer l'Assistant.

**Remarque** La mise à niveau procède par phases. Au cours de la partie manuelle du processus de mise à niveau, le schéma de bases de données est modifié et des fichiers sont copiés sur le serveur. Le serveur ne devient opérationnel qu'à l'issue de la partie manuelle du processus de mise à niveau.

En réalité, les entrées des bases de données sont mises à niveau au cours d'un processus d'arrière-plan qui a lieu une fois que la partie manuelle du processus de mise à niveau est terminée. Sur un serveur de boîtes aux lettres, ce processus d'arrière-plan met à niveau uniquement les dossiers du client de messagerie et de collaboration Microsoft Outlook® principal, qui incluent les dossiers Boîte de réception, Boîte d'envoi, Calendrier, Éléments envoyés et Contacts. Ce processus d'arrière-plan permet de terminer rapidement le processus de mise à niveau de Exchange 2000.

Par contre, si tous vos utilisateurs accèdent à leurs boîtes aux lettres peu après la partie manuelle de la mise à niveau, le processus de stockage en arrière-plan tente de mettre à niveau leurs boîtes aux lettres (au moins les dossiers auxquels accèdent les utilisateurs) à la demande. Cela pouvant entraîner un ralentissement considérable de votre serveur Exchange 2000 nouvellement mis à niveau, nous vous conseillons de mettre à niveau le serveur en début de week-end, lorsqu'un très petit nombre d'utilisateurs risque d'y accéder immédiatement après la mise à niveau. Ainsi, le processus d'arrière-plan mettra à niveau les dossiers avant que la majorité des utilisateurs tentent d'accéder au serveur.

En raison du problème d'accès client décrit ci-dessus, vous devez inclure un planning détaillé du moment où auront lieu les mises à niveau des serveurs dans votre plan de migration de Exchange 2000.

### **Accords de connection**

À l'issue de la procédure de mise à niveau, s'il s'agit du premier serveur que vous mettez à niveau ou d'un serveur qui hébergeait des connecteurs de réplication d'annuaire de sites Exchange 5.5, ouvrez le composant logiciel enfichable Connecteur Active Directory et examinez le nouvel accord de connection (CA) qui a été créé dans le Connecteur Active Directory (connecteur ADC). La figure 2 montre le nouvel accord de connection de configuration.

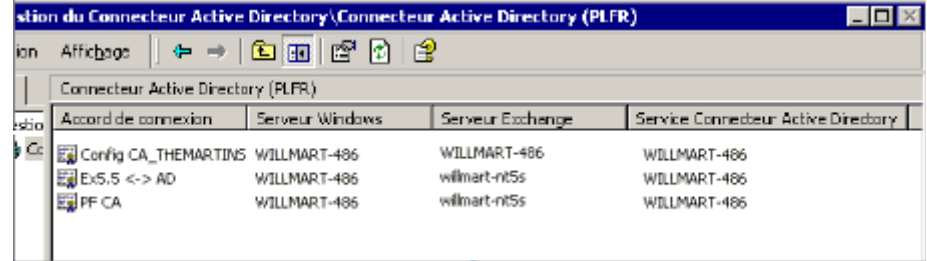

### **Figure 2 Connecteur Active Directory montrant l'accord de connection de configuration entre le service SRS de Exchange 2000 et Windows 2000 Active Directory**

Cet accord ConfigCA est l'accord de connection qui réplique les informations de configuration de Exchange 5.5 dans Active Directory via le service de réplication de sites de Exchange 2000 (SRS). En outre, les informations de configuration de Exchange 2000 sont répliquées dans la direction opposée, de Active Directory vers Exchange 5.5. Le point final de Exchange 5.5 (par exemple, le serveur qui est configuré comme serveur à partir duquel l'annuaire Exchange 5.5 est répliqué) pour le ConfigCA est le service SRS sur le serveur où vous avez effectué la mise à niveau.

Le service SRS existe uniquement sur le premier serveur ajouté à un site, sur le premier serveur mis à niveau dans un site ou sur tout serveur de réplication d'annuaire mis à niveau.

### **Vérification de la mise à niveau**

Pour confirmer le succès de votre mise à niveau :

- 1. Vérifiez que la page de progression des composants du programme d'installation de Exchange n'affiche aucune erreur.
- 2. Consultez le journal des applications et le journal du système à la recherche de tout message d'erreur ou d'avertissement lié à l'un des services de Exchange 2000.
- 3. Vérifiez que vous pouvez ajouter l'extension de boîte aux lettres à votre compte d'utilisateur dans Active Directory. Connectez-vous ensuite au serveur avec votre client et accédez à cette boîte aux lettres.
- 4. Vérifiez que vous pouvez envoyer et recevoir des messages électroniques.

### **Voir aussi**

Les documents et téléchargements suivants fournissent plus d'informations sur les procédures décrites dans cette section. **[Exchange 2000 in Six Steps](http://www.microsoft.com/technet/treeview/default.asp?url=/technet/prodtechnol/exchange/exchange2000/deploy/depovg/sixsteps.asp)**

Le **[Service Pack 3 de Exchange Server 5.5](http://www.microsoft.com/Exchange/downloads/55/sp3.asp)** est disponible en téléchargement

# **Procédures suivant la mise à niveau**

Cette section traite des actions que vous devez effectuer après une mise à niveau réussie vers Exchange 2000. La procédure décrite dans cette section vous permet de créer une sauvegarde complète du système pour restaurer votre serveur à l'état où il se trouvait juste après la mise à niveau, en cas de panne ultérieure.

Les procédures suivant la mise à niveau sont les suivantes :

- 1. Sauvegarde complète Exchange 2000 du serveur.
- 2. Sauvegarde du système Windows 2000. Cela doit exclure les bases de données Exchange mais inclure les informations d'état du Registre et du système.
- 3. Conservez le support de sauvegarde dans un endroit sûr avec une copie du journal d'état de la sauvegarde.

Cette procédure vous permettra de restaurer le serveur au point précédant le début de la sauvegarde, en cas de besoin. Une fois la sauvegarde complète du système effectuée, vous avez terminé la mise à niveau de Exchange 2000.

### **Ce dont vous avez besoin**

Pour effectuer cette procédure, vous avez besoin des éléments suivants :

- Votre logiciel préféré de sauvegarde de Exchange 2000 Server
	- Votre logiciel préféré de sauvegarde de Windows 2000 Server
	- La documentation sur la procédure de sauvegarde de Exchange 2000
	- La documentation sur la procédure de sauvegarde de Windows 2000
	- Le nom et le mot de passe d'un compte possédant les autorisations pour sauvegarder le serveur mis à niveau

# **Récupération après l'échec de la mise à niveau**

Ainsi le pire est arrivé ! Votre serveur Exchange 2000 souffre du syndrome du lundi matin et scintille devant vous en signe de protestation muette, les bras métaphoriquement pliés, avec un petit air narquois en travers de l'écran. La page de progression de la mise à niveau ressemble plus aux résultats de votre dictée de sixième dont vous vous souvenez encore avec embarras aujourd'hui, celle avec des croix rouges à chaque ligne. Et même le Gestionnaire des tâches ne répond plus.

Si vous vous trouvez dans cette situation, nous avons pour vous une bonne et une mauvaise nouvelles. La bonne nouvelle, c'est que la solution à ce petit problème est très bien documentée. La mauvaise nouvelle, c'est que la procédure n'est pas très simple. Pour récupérer le serveur après une mise à niveau incorrecte, vous devez effectuer la procédure ci-dessous.

**Important** Cette section contient des informations permettant de modifier le Registre. Avant de modifier le Registre, assurez-vous d'avoir bien compris la manière de le restaurer en cas de problème. Pour plus d'informations sur ce point, consultez la rubrique d'Aide « Restauration du Registre » dans Regedit.exe ou « Restauration d'une clé du Registre » dans Regedt32.exe.

### **Procédure de récupération**

Supprimez complètement Exchange 2000 de l'ordinateur manuellement. Pour cela, procédez comme suit : Dans **HKEY\_LOCAL\_MACHINE \CurrentControlSet \Services**, supprimez toutes les clés relatives aux services

- et aux pilotes de Exchange 2000. Il s'agit notamment de :
	- **DAVEX**
	- $F$  FSF97
	- $ESE98$
	- EXIFS
	- ExIPC
	- EXOLEDB
	- IMAP4Svc
	- **MSSEARCH**
	- POP3Svc
	- RESvc
	- Tout ce qui commence par LME-
	- Tout ce qui commence par MSExchange
	- Tout ce qui commence par SERVERNAME-LME
- b. Supprimez la sous-clé Exchange Setup de la clé HKEY\_LOCAL\_MACHINE \Software \Microsoft \Exchange.
- c.Renommez les dossiers Exchsrvr sur tous les disques de l'ordinateur.
- d. Désinstallez complètement les services Microsoft Internet Information Services.
- e. Redémarrez le serveur.
- 2. Supprimez les dossiers Exchsrvr renommés du système.
- 3. À partir du CD d'installation de Exchange Server 5.5, exécutez **setup /r**. Choisissez les mêmes options d'installation que sur le serveur d'origine. Choisissez de créer un nouveau site avec les mêmes noms d'organisation et de sites.
- 4. À la fin de l'installation, exécutez l'Assistant Performance, et configurez les emplacements des fichiers sur les emplacements où les fichiers se trouvaient avant.
- 5. À partir du CD du Service Pack approprié de Exchange Server 5.5, exécutez **update /r**.
- 6. Installez tous les correctifs postérieurs au Service Pack qui étaient auparavant sur le serveur.
- 7. Restaurez l'annuaire et la banque d'informations à partir d'une sauvegarde précédente.
- 8. Démarrez les services d'annuaire et de banque d'informations.
- 9. Forcez la réplication d'annuaire intrasite.
- 10. Utilisez le composant logiciel enfichable MMC (Microsoft Management Console) Gestion du Connecteur Active Directory pour forcer la réplication sur l'accord de connection de configuration.
- 11. Utilisez le programme Administrateur Exchange Server 5.5 pour changer le nom d'alias et le nom complet d'administrateur, envoyez par courrier électronique les adresses du service de réplication de sites à **Directory Service**, et dans l'adresse de messagerie, remplacez **SRS** par **DSA**.
- 12. Utilisez le programme Administrateur Exchange Server 5.5 pour remplacer l'attribut **Serial-Number** par « Version 5.5 (Build 2650.24: Service Pack 3) », ou ce qu'il y avait avant.

Utilisez le programme Administrateur Exchange Server 5.5 pour naviguer jusqu'au conteneur Protocoles de niveau serveur du serveur qui a échoué la mise à niveau. S'il n'existe pas d'objet LDAP (Lightweight Directory Access Protocol), effectuez l'opération suivante :

- a. Dans le menu **Fichier**, cliquez sur **Nouveau**, puis sur **Objet brut**.
- b. Double-cliquez sur **Protocol-Cfg-LDAP-Server**.
- c. Donnez au nouvel objet les attributs suivants :

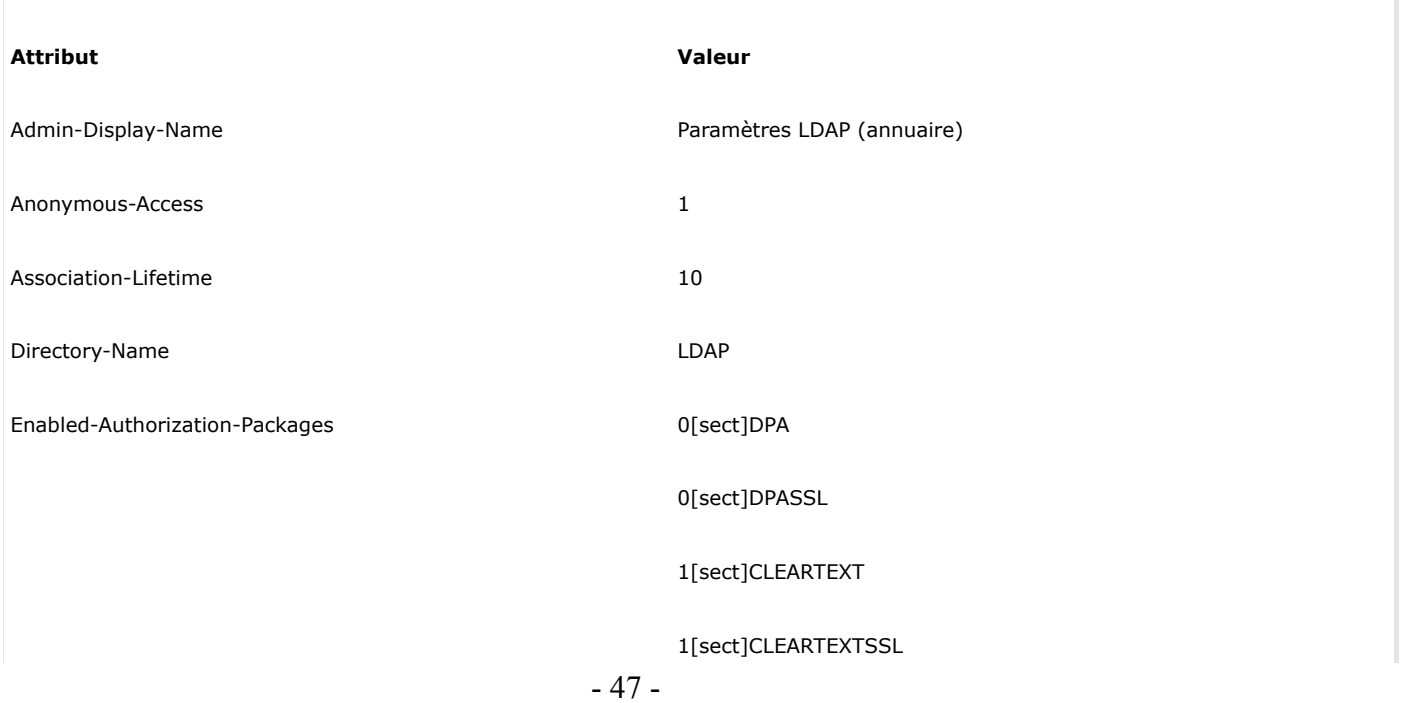

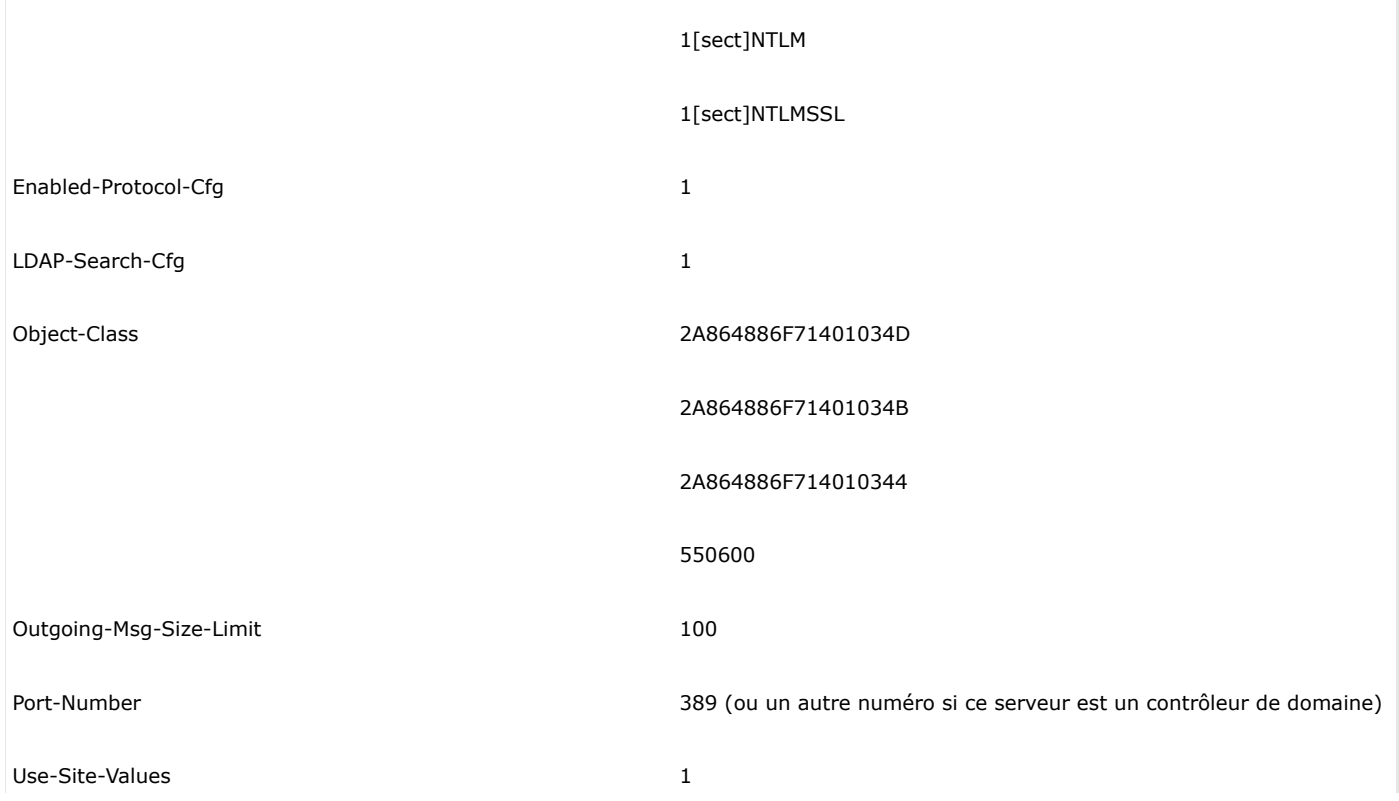

- 13. Redémarrez le service d'annuaire sur l'ordinateur Exchange Server 5.5 de sorte que l'ajout de LDAP prenne effet. 14. Utilisez l'outil ADSIEdit du Kit de ressources de Microsoft Windows 2000 pour remplacer l'attribut **serialNumber** sur l'ordinateur Exchange Server 5.5 qui a échoué lors de la mise à niveau par « Version 5.5 (Build 2650.24: Service Pack 3) », ou le numéro de série de l'ordinateur Exchange Server 5.5, puis remplacez l'attribut **versionNumber** par 2650, ou le numéro de révision de l'ordinateur Exchange Server 5.5.
- 15. Forcez la réplication d'annuaire intra-site dans le site Exchange Server 5.5 et utilisez le composant logiciel enfichable MMC Gestion du Connecteur Active Directory pour forcer la réplication via ConfigCA.

Vous pouvez à présent relancer le processus de mise à niveau de Exchange 2000.

# **Résumé**

Dans ce chapitre, vous avez vu comment mettre à niveau un serveur existant Exchange 5.5 vers Exchange 2000. Vous avez appris à limiter les risques en sauvegardant votre système avant la mise à niveau et après la mise à niveau.

Cela peut bien être la fin de vos efforts de mise à niveau sur ce serveur. Toutefois, si vous prévoyez de migrer d'autres ressources (boîtes aux lettres, dossiers publics ou connecteurs) vers cet ordinateur, ces processus sont détaillés dans les chapitres suivants de ce manuel.

Pour plus d'informations sur la migration de boîtes aux lettres et de dossiers, consultez Déploiement, Chapitre 6, Déplacement de boîtes aux lettres et de dossiers publics vers Exchange 2000 Server. Pour déplacer des connecteurs et des transports vers Exchange 2000, consultez Déploiement, Chapitre 7, Migration des transports, connecteurs et concentrateurs. Pour tous les autres composants de messagerie, consultez le chapitre 9, Optimisation des performances de Exchange 2000 Server.

# Déplacement de boîtes aux lettres et de dossiers publics vers Exchange 2000 Server

### **Manuel de déploiement**

Cet article est un chapitre du **[guide de mise à niveau vers Microsoft Exchange 2000](http://www.microsoft.com/france/technet/produits/exchange/info/info.asp?mar=/france/technet/produits/exchange/info/e2k_serie.html)**.

### **Résumé**

Après avoir installé Microsoft® **[Exchange 2000 Server](http://www.microsoft.com/france/exchange/default.asp)**, vous voudrez probablement déplacer des boîtes aux lettres et des dossiers publics de Microsoft Exchange Server 5.5 vers Exchange 2000 ; ces procédures font l'objet de ce chapitre. Une fois ces procédures accomplies, vous pouvez accéder aux informations détenues dans les dossiers publics en utilisant les nouvelles méthodes d'accès aux données de Exchange 2000, telles que le système de stockage sur le Web et l'adressage par URL. Le déplacement de vos dossiers publics est une étape nécessaire avant de pouvoir supprimer les serveurs Exchange 5.5 de votre organisation et effectuer la conversion vers le mode natif de Exchange 2000.

### **Sommaire**

- **[Introduction](http://www.microsoft.com/france/technet/produits/exchange/info/info.asp?mar=/france/technet/produits/exchange/info/#1)**
- **[Graphe du processus Déplacement de boîtes aux lettres](http://www.microsoft.com/france/technet/produits/exchange/info/info.asp?mar=/france/technet/produits/exchange/info/#2)**
- **[Graphe du processus Nouvel hébergement des dossiers publics](http://www.microsoft.com/france/technet/produits/exchange/info/info.asp?mar=/france/technet/produits/exchange/info/#3)**
- **[Préparation du déplacement des boîtes aux lettres](http://www.microsoft.com/france/technet/produits/exchange/info/info.asp?mar=/france/technet/produits/exchange/info/#4)**
- **[Déplacement des boîtes aux lettres](http://www.microsoft.com/france/technet/produits/exchange/info/info.asp?mar=/france/technet/produits/exchange/info/#5)**
- **[Après le déplacement des boîtes aux lettres](http://www.microsoft.com/france/technet/produits/exchange/info/info.asp?mar=/france/technet/produits/exchange/info/#6)**
- **[Récupération après l'échec du déplacement d'une boîte aux lettres](http://www.microsoft.com/france/technet/produits/exchange/info/info.asp?mar=/france/technet/produits/exchange/info/#7)**
- **[Préparation de la redirection des dossiers publics](http://www.microsoft.com/france/technet/produits/exchange/info/info.asp?mar=/france/technet/produits/exchange/info/#8)**
- **[Redirection des dossiers publics](http://www.microsoft.com/france/technet/produits/exchange/info/info.asp?mar=/france/technet/produits/exchange/info/#9)**
- **[Après la redirection des dossiers publics](http://www.microsoft.com/france/technet/produits/exchange/info/info.asp?mar=/france/technet/produits/exchange/info/#10)**
- **[Récupération après l'échec du déplacement des dossiers publics](http://www.microsoft.com/france/technet/produits/exchange/info/info.asp?mar=/france/technet/produits/exchange/info/#11)**
- **[Mise hors service des systèmes Exchange antérieurs](http://www.microsoft.com/france/technet/produits/exchange/info/info.asp?mar=/france/technet/produits/exchange/info/#12)**
- **[Résumé](http://www.microsoft.com/france/technet/produits/exchange/info/info.asp?mar=/france/technet/produits/exchange/info/#13)**

# **Introduction**

Selon vos plans de déploiement et de coexistence, une fois que vous avez réussi l'installation de Microsoft® Exchange 2000 Server, vous voudrez peut-être déplacer les boîtes aux lettres de vos serveurs Microsoft Exchange Server 5.5. Cela vous permettra de profiter des fonctionnalités supplémentaires de Exchange 2000, telles que le système de stockage sur le Web, les groupes de stockage et les banques multiples de boîtes aux lettres. Dans ce chapitre, vous apprendrez à déplacer les boîtes aux lettres à partir de serveurs exécutant Exchange 5.5 vers vos nouveaux serveurs Exchange 2000.

Il est à noter, néanmoins, que le déplacement des boîtes aux lettres sur tous les ordinateurs Exchange 2000 de votre organisation n'est pas toujours souhaitable. C'est le cas, par exemple, si vous voulez qu'un ordinateur Exchange 2000 agisse comme serveur pont de messagerie dans un emplacement multiserveur, ou comme ordinateur frontal dans une configuration de serveurs frontal/dorsal.

### **Point de départ du chapitre**

Au début de ce chapitre, vous devriez disposer d'un serveur Exchange 2000, que vous ayez effectué la mise à niveau d'un serveur existant Exchange 5.5 avec le Service Pack 3 ou effectué une nouvelle installation de serveur.

### **Point final de ce chapitre**

D'ici la fin de ce chapitre, vous aurez rempli votre nouveau serveur Exchange 2000 Server avec des boîtes aux lettres, des dossiers publics ou les deux. Vous aurez peut-être aussi mis hors service vos serveurs qui exécutaient des versions antérieures de Exchange.

### **Sections de ce chapitre**

Ce chapitre contient les sections suivantes :

- Préparation du déplacement des boîtes aux lettres
- Déplacement des boîtes aux lettres
- Après le déplacement des boîtes aux lettres
- Récupération après l'échec du déplacement des boîtes aux lettres vers Exchange 2000 Server
- Préparation de la redirection des dossiers publics
- Redirection des dossiers publics
- Après la redirection des dossiers publics
- Récupération après l'échec du déplacement des dossiers publics
- Mise hors service des systèmes Exchange antérieurs

Avant de commencer les procédures de déplacement et de redirection, examinez les considérations de conception et les exigences système.

### **Considérations de conception**

Le déplacement des boîtes aux lettres à partir de systèmes Exchange de bas niveau vers des systèmes Exchange 2000 est la première étape de la mise hors service des ordinateurs Exchange 5.5. Avant de suivre ce processus, vous devez disposer d'un ordinateur Exchange 2000 Server installé dans le même site Exchange que votre serveur de boîtes aux lettres actuel.

Vous devez également avoir pris en compte, dans vos documents de planification préparés à la section Planification, les conséquences de la redirection des dossiers publics sur Exchange 2000 au niveau de la conception. Vous devez connaître les raisons pour lesquelles vous prévoyez de mettre en œuvre cette procédure et les risques associés à ce déplacement. Enfin, pour effectuer le processus de redirection, vous avez besoin d'un ordinateur Exchange 2000 installé dans la même organisation que votre serveur de dossiers publics.

La plupart des organisations qui mettent en œuvre Exchange 2000 souhaitent déplacer leurs dossiers publics vers la nouvelle plateforme pour bénéficier de ses fonctionnalités améliorées, telles que le système de stockage sur le Web, les groupes de stockage et les bases de données multiples de dossiers publics. Le déplacement des dossiers publics des ordinateurs Exchange 5.5 vers des ordinateurs Exchange 2000 est une étape vers la mise hors service et la suppression des ordinateurs Exchange 5.5. Cela fait, vous pourrez convertir votre organisation au mode natif, activant ainsi toutes les fonctionnalités avancées de Exchange 2000. Si vous exécutez un plan de consolidation, vous pouvez déplacer les boîtes aux lettres et les dossiers publics à partir de plusieurs serveurs Exchange 5.5 ou versions antérieures de Exchange vers un seul ordinateur Exchange 2000. L'autre solution consiste à effectuer un mappage un à un de serveur à serveur.

### **Configuration requise**

Les boîtes aux lettres et les dossiers publics présentent des exigences légèrement différentes.

### **Boîtes aux lettres**

Pour déplacer les boîtes aux lettres entre Exchange 5.5 et Exchange 2000, vous devez utiliser une station de travail ou un serveur sur lequel les outils de gestion Exchange 2000 sont installés. L'outil spécifique que vous utiliserez est le composant logiciel enfichable Utilisateurs et ordinateurs du service Microsoft Windows® 2000 Active Directory™, que vous pouvez installer à partir du CD d'installation de Exchange 2000 Server.

Pour installer les outils de gestion Exchange 2000, exécutez le programme d'installation à partir du CD d'installation de Exchange 2000 Server, et sélectionnez une installation personnalisée. À la page Sélection des composants, choisissez d'installer seulement les outils de gestion Exchange 2000.

Pour déplacer les boîtes aux lettres vers un ordinateur Exchange 2000 dans une organisation Exchange existante, vous devez disposer d'un ordinateur Exchange 2000 installé dans le même site que votre serveur de boîtes aux lettres Exchange 5.5 existant.

### **Dossiers publics**

Pour déplacer les dossiers publics vers un ordinateur Exchange 2000 dans une organisation Exchange existante, vous devez disposer d'un ordinateur Exchange 2000 installé dans votre organisation. Pour plus d'informations à ce sujet, consultez Déploiement, Chapitre 4, Installation de Exchange 2000 Server.

Pour migrer les dossiers publics correctement, le domaine Windows 2000 dans lequel vous avez placé votre ordinateur Exchange 2000 doit être en mode natif. Ainsi, les groupes de sécurité universels pourront être utilisés pour migrer les autorisations sur les dossiers publics. Pour plus de détails sur le mode natif et les groupes de sécurité universels, consultez Planification, Chapitres 2 et 3. Vous avez également besoin d'un accord de connection de dossiers publics établi entre votre système Exchange 5.5 et votre service Active Directory. Pour créer cet accord, vous devez disposer d'un accord de connection de destinataires qui réplique vos informations de boîtes aux lettres à partir de Exchange 5.5 vers Active Directory, et d'un accord de connection de destinataires qui réplique votre appartenance à une liste de distribution de Exchange 5.5 vers Active Directory. Ces deux dernières actions peuvent être hébergées sur le même accord de connection.

Si vous ne créez pas ces accords de connection, des répliquas de dossiers publics sur vos serveurs Exchange 2000 risquent d'être inaccessibles en raison d'autorisations perdues. Si le système Exchange 2000 ne peut pas résoudre les autorisations sur un dossier vers des objets dans Active Directory, il verrouille l'intégralité du dossier public pour éviter toute transgression des barrières de sécurité.

Pour plus d'informations sur la configuration d'accords de connection, consultez Déploiement, Chapitre 3, Déploiement du Connecteur Active Directory.

### **Ressources nécessaires**

Cette section détaille les ressources dont vous avez besoin pour déplacer les boîtes aux lettres et les dossiers publics à partir de systèmes Exchange de bas niveau vers un serveur Exchange 2000.

### **Personnel**

Envisagez la collaboration du personnel suivant dans cette phase :

**Architectes / Concepteurs de systèmes**

- Spécialiste de l'architecture Exchange / de la planification du déploiement / de la planification de la migration
- Experts / Intégrateurs de systèmes (peuvent assumer le rôle ci-dessus)

### **Administrateurs**

Administrateur de messagerie / Exchange

#### **Divers**

Techniciens / Opérateurs de serveur

Vous devrez présenter des rapports aux personnes suivantes :

- Commanditaire au niveau de l'exécutif (si ce n'est pas votre chef de produit) ou
- Directeur Général / Directeur de gestion (à moins que chef de produit ou que le commanditaire ne le fasse à votre place).

Pour une liste et une description complètes de l'ensemble du personnel pouvant être impliqué dans un projet de mise à niveau vers Exchange 2000, consultez Déploiement, Chapitre 1, Présentation du processus de déploiement.

### **Privilèges de compte et de sécurité**

Le compte que vous utilisez pour effectuer le processus de migration doit disposer des privilèges d'administrateur Exchange dans le groupe d'administrateurs Exchange 2000 dans lequel l'ordinateur Exchange 2000 est installé, ainsi que les droits d'administrateur Exchange dans le site Exchange 5.5 qui contient les boîtes aux lettres ou les dossiers publics.

Le compte que vous utilisez pour effectuer ce processus doit avoir les privilèges d'administrateur Exchange dans le groupe d'administrateurs Exchange 2000 où le serveur de réception est installé, et les droits d'administrateur Exchange de bas niveau dans le site Exchange dans lequel les dossiers publics sont hébergés à l'origine.

### **Droits sur les dossiers publics**

Vous devez posséder les autorisations d'administrateur sur les dossiers publics Exchange à déplacer si vous effectuez les modifications détaillées dans ce chapitre.

### **Compétences**

Si vous effectuez vous-même cette opération, vous devez avoir une certaine expérience de l'administration de Exchange 5.5. Si vous ne possédez pas ces compétences, envisagez de participer au cours sur Microsoft **[Exchange Server 5.5 – Formation accélérée](http://www.microsoft.com/traincert/syllabi/1313bfinal.asp)  [pour l'administration et la mise en œuvre](http://www.microsoft.com/traincert/syllabi/1313bfinal.asp)** .

Une expérience d'administration de Exchange 2000 est un atout supplémentaire. Toutefois, compte tenu de l'objectif de ce manuel, cela n'est pas indispensable.

# **Graphe du processus – Déplacement de boîtes aux lettres**

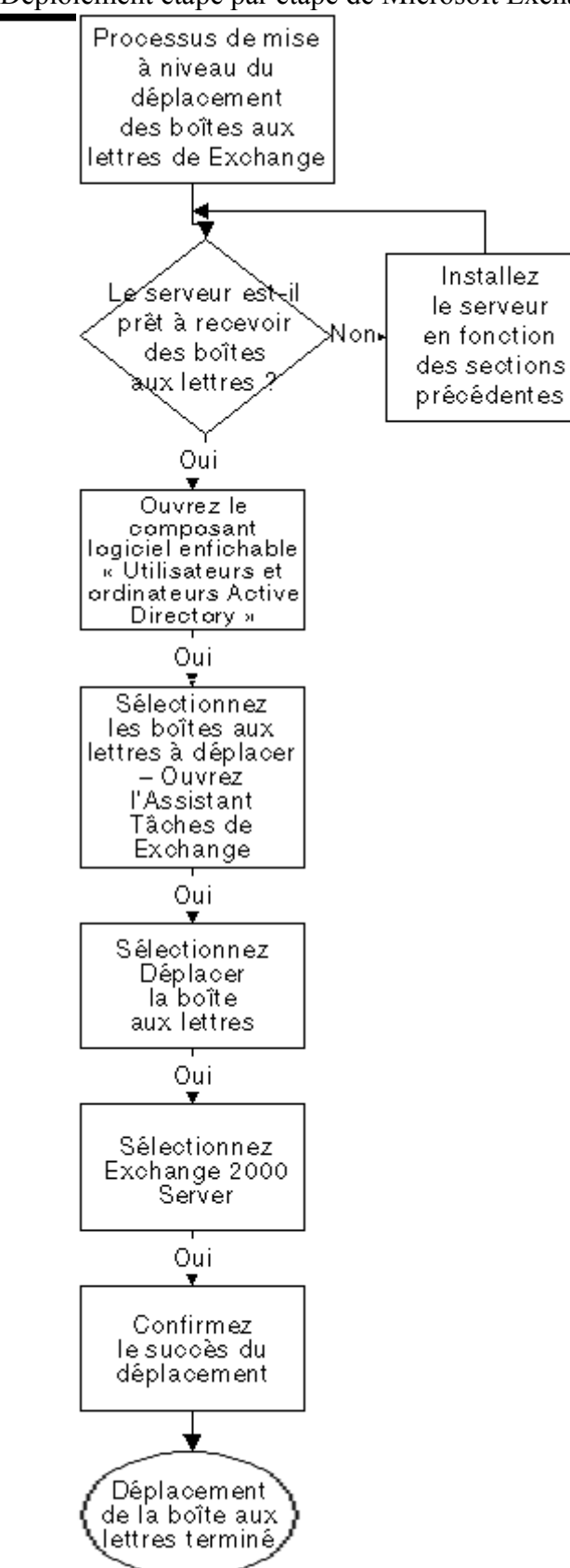

# **Graphe du processus – Nouvel hébergement des dossiers publics**

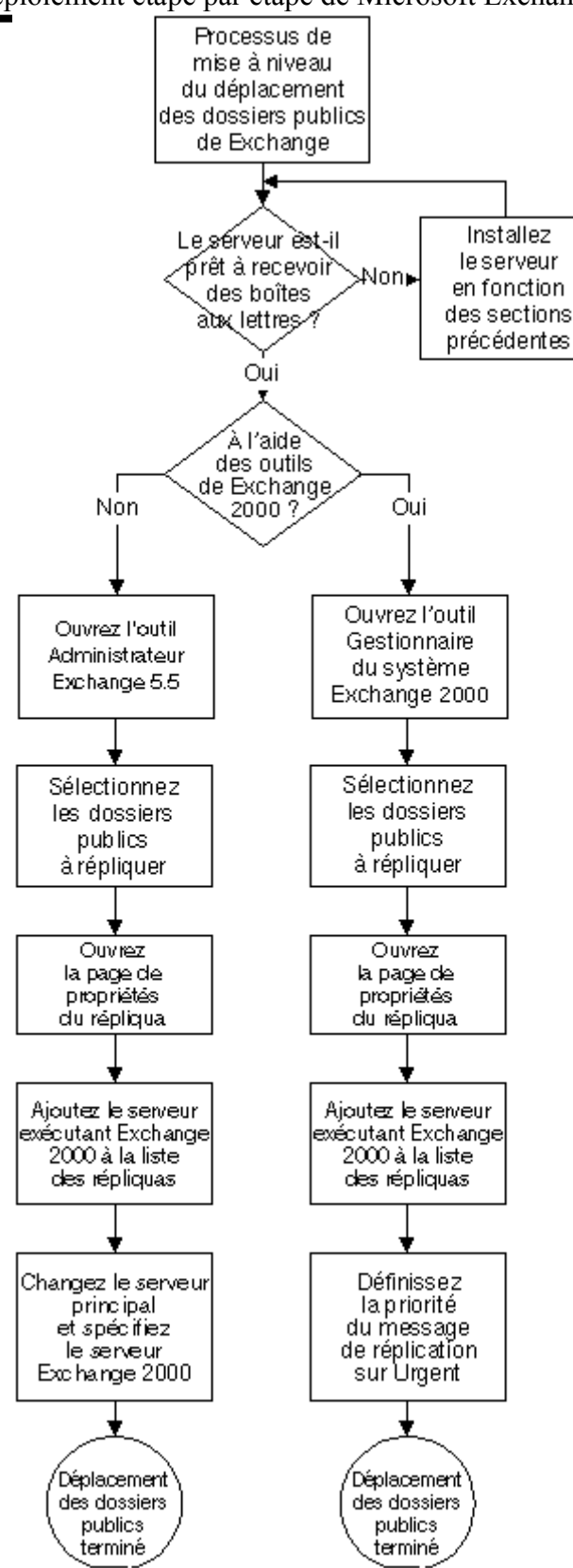

# **Préparation du déplacement des boîtes aux lettres**

Avant de déplacer les boîtes aux lettres ou de rediriger les dossiers publics, vous devez effectuer une sauvegarde complète de votre système. Cela garantit que si le pire se produit, vous serez en mesure de récupérer vos données. Pour comprendre comment créer une position de repli avant de déplacer les boîtes aux lettres, il est important de savoir ce qui se passe durant ce processus. Lorsque vous déplacez des boîtes aux lettres entre des ordinateurs Exchange, vous recourez aux utilitaires d'administration — en l'occurrence, le composant logiciel enfichable Utilisateurs et ordinateurs Active Directory de Windows 2000. Lorsque vous déplacez des boîtes aux lettres entre des serveurs, le processus suivant a lieu :

 Une connection est établie avec les deux serveurs. Si la tentative de connection échoue, l'opération de déplacement échoue et aucune restauration n'est nécessaire.

- connection est établie, des messages sont copies d'un serveur à l'autre. Si à un point de ce processus, un problème survient, le processus échoue. Toutes les données qui ont été copiées sont supprimées et l'ancienne boîte aux lettres est toujours disponible ; aucune restauration n'est nécessaire.
- Une fois les messages copiés, le service d'annuaire est mis à jour pour refléter le nouvel emplacement de la boîte aux lettres (dans ce cas, l'annuaire Windows 2000 Active Directory et l'annuaire du serveur Exchange 5.5). En cas d'échec, les nouvelles données sont supprimées, le système revient à l'ancien emplacement et il n'est toujours pas nécessaire d'effectuer de restauration.
- Enfin, une fois que le courrier a été déplacé avec succès et que l'annuaire a été mis à jour, le courrier est supprimé de l'ancien serveur. À ce stade, il ne peut y avoir d'échec que si le courrier n'avait pas été préalablement copié (cela peut se produire si la banque d'informations a été altérée, mais dans ce cas, le processus de copie du courrier n'aurait pas abouti). La probabilité que le processus atteigne ce state puis échoue est infinitésimale. Si la migration atteint ce stade, l'opération réussit et aucune restauration n'est nécessaire.

Autrement dit, nous venons de démontrer le caractère superflu d'une sauvegarde avant l'opération de migration du courrier. Quoi qu'il en soit, avant de passer à ce processus de mise à niveau, vous devez effectuer des sauvegardes des ordinateurs Exchange d'envoi et de réception, parce qu'il existe un très petit risque qu'il se produise un échec du disque *après* le déplacement des boîtes aux lettres, et *avant* la fin de la seconde sauvegarde.

**Remarque** Vous ne pouvez pas effectuer la procédure de déplacement des boîtes aux lettres avec la commande Déplacer la boîte aux lettres de l'Administrateur Exchange 5.5. Toute tentative produira un message d'erreur de traitement interne nécessitant le redémarrage du programme Administrateur Exchange ou du serveur (ou des deux !).

### **Boîtes aux lettres de ressources**

Les boîtes aux lettres de ressources, c'est-à-dire les boîtes aux lettres qui ne sont pas associées à un individu,telle qu'une boîte aux lettres de groupe ou de salle de conférence et les comptes uniques du système d'exploitation Microsoft Windows NT® associés à plusieurs boîtes aux lettres, doivent être identifiées et configurées avant leur déplacement. Utilisez à cet effet l'utilitaire NTDSNoMatch.

Consultez l'article suivant pour une documentation sur l'utilitaire et son emplacement :<br>Documentation for the NTDSNoMatch Htility **[Documentation for the NTDSNoMatch Utility](http://support.microsoft.com/default.aspx?scid=kb;en-us;Q274173)** .

### **Désactivation des programmes antivirus**

Certains programmes antivirus qui utilisent l'API antivirus fournie dans le Service Pack 3 peuvent produire des erreurs dans l'utilitaire de déplacement des boîtes aux lettres. Ceci tient au fait que le logiciel antivirus analyse toutes les pièces jointes de la banque d'informations qui n'ont pas encore été analysées, avant de les livrer à l'utilitaire de déplacement de boîtes aux lettres. Cet utilitaire ne reconnaissant pas cet état « d'analyse en cours », il répond par une erreur et termine l'opération de déplacement des boîtes aux lettres.

Bien que Microsoft ait produit un correctif pour cette condition, la meilleure chose à faire consiste à désactiver tous les logiciels antivirus avant d'utiliser l'utilitaire de déplacement des boîtes aux lettres. Pour plus d'informations, consultez l'article suivant de la Base de connaissances sur le **[site Web TechNet](http://www.microsoft.com/france/technet/default.asp)**

XADM : L'utilitaire de déplacement des boîtes aux lettres ne fonctionne pas avec l'API antivirus **[\[Q271547\]](http://support.microsoft.com/default.aspx?scid=kb;en-us;Q271547) Méthode recommandée** Désactivez tous les programmes antivirus avant de déplacer les boîtes aux lettres.

### **Déconnection des clients**

Pour éviter tout problème d'autorisation lors du déplacement des boîtes aux lettres, vous devez vous assurer que les clients ne sont pas connectés au cours de l'opération. Vous déplacerez probablement les boîtes aux lettres au cours d'une période calme (un doux euphémisme pour le moment où tous les autres sont à la maison en train de faire des choses plus sensées), mais il se peut qu'un utilisateur ne se soit pas déconnecté (ou soit encore en train de travailler).

Examinez l'objet Banque privée dans l'Administrateur Exchange 5.5 pour voir si des utilisateurs sont actuellement connectés. Si c'est le cas, tentez de les contacter pour vous assurer qu'ils ne sont pas en train de travailler. S'ils ne travaillent pas, fermez leurs clients afin qu'ils se déconnectent de Exchange proprement.

# **Déplacement des boîtes aux lettres**

Dès que les tâches préliminaires sont terminées, vous pouvez exécuter l'utilitaire de déplacement des boîtes aux lettres.

### **Ce dont vous avez besoin**

Pour effectuer cette procédure, vous avez besoin des éléments suivants :

- Un serveur exécutant Exchange 5.5 et une liste des boîtes aux lettres que vous voulez déplacer à partir de ce serveur
- Un serveur exécutant Exchange 2000 dans le même site Exchange que le serveur exécutant Exchange 5.5

### **Ce que vous devez savoir**

Avant de commencer, vous devez connaître le nom et le mot de passe d'un compte avec les privilèges d'administrateur Exchange 2000 et les privilèges d'administrateur Exchange de bas niveau (consultez la section Ressources nécessaires pour plus de détails).

### **Étapes de la procédure**

### **Pour migrer les boîtes aux lettres**

1. Cliquez sur **Démarrer**, pointez sur **Programmes**, **Microsoft Exchange**, puis cliquez sur **Utilisateurs et ordinateurs Active Directory**.

- 2. Développez le domaine où les comptes d'utilisateur existent, puis développez l'unité d'organisation (OU) qui contient les comptes d'utilisateur.
- 3. Sélectionnez le compte d'utilisateur qui possède les boîtes aux lettres à déplacer. Dans le menu **Action**, cliquez sur **Tâches Exchange**, puis à la page **Assistant Tâches Exchange**, cliquez sur **Suivant**.
- 4. À la page **Tâches disponibles**, cliquez sur **Déplacer la boîte aux lettres**, puis cliquez sur **Suivant**.
- 5. À la page **Déplacer la boîte aux lettres**, sélectionnez le serveur Exchange 2000 vers lequel vous voulez déplacer la boîte aux lettres, puis cliquez sur **Suivant**.

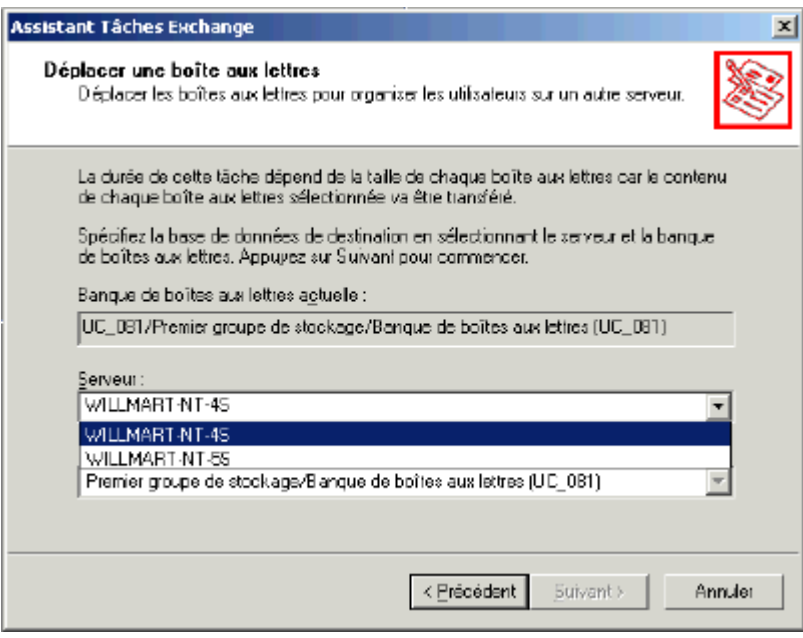

**Figure 6.1 Assistant Tâches Exchange – Tâche Déplacer la boîte aux lettres**

- 6. À la page **Tâche en cours**, vous pouvez assister au déplacement de la boîte aux lettres. Une fois terminé, cliquez sur **Suivant**.
- 7. À la page **Fin de l'Assistant Tâches Exchange**, vous pouvez voir quelles boîtes aux lettres ont été déplacées avec succès. Cliquez ensuite sur **Terminer**.
- 8. Répétez cette procédure pour toutes les boîtes aux lettres à déplacer. Vous pouvez aussi sélectionner plusieurs boîtes aux lettres à la fois et les déplacer ensemble, comme vous le pouvez avec Exchange 5.5.

**Remarque** Exchange 2000 et Windows 2000 incluent des interfaces qui permettent d'effectuer ce processus à l'aide de scripts. Si vous voulez étudier cette option, utilisez les objets CDO-EM (Collaborative Data Objects for Exchange Management). Vous pouvez obtenir des informations sur ces interfaces de programmation d'applications (API), y compris des exemples d'utilisation, sur le réseau des développeurs **[MSDN](http://www.microsoft.com/france/msdn/default.asp)**

# **Après le déplacement des boîtes aux lettres**

Une fois que vous avez réussi à déplacer vos boîtes aux lettres de Exchange 5.5 vers Exchange 2000, vous devez effectuer une sauvegarde complète en ligne de la nouvelle base de données Exchange 2000. En cas de problème par la suite, vous serez ainsi en mesure de ramener l'ordinateur au stade de la migration des boîtes aux lettres.

### **Ce dont vous avez besoin**

Avant de commencer, vous avez besoin des éléments suivants :

- Votre logiciel préféré de sauvegarde de Exchange 5.5
- Votre logiciel préféré de sauvegarde de Exchange 2000
- La documentation sur la procédure de sauvegarde de Exchange 5.5
- La documentation sur la procédure de sauvegarde de Exchange 2000

### **Ce que vous devez savoir**

Avant de commencer, vous devez connaître le nom et le mot de passe d'un compte qui possède les autorisations pour sauvegarder le serveur d'installation de Exchange 2000.

### **La procédure**

Procédez à une sauvegarde Exchange complète des deux serveurs, à l'aide des procédures de sauvegarde spécifiques à cette version de Exchange. Cela fait, vous avez terminé le déplacement des boîtes aux lettres vers Exchange 2000.

### **Problèmes de redirection de client**

Si vos serveurs Exchange 2000 et Exchange 5.5 se trouvent dans le même site, le client de messagerie et de collaboration Microsoft **[Outlook](http://www.microsoft.com/france/outlook/default.asp)**® doit automatiquement rediriger la connection de l'utilisateur vers le nouveau serveur. Toutefois, si cela n'a pas lieu, vous aurez peut-être besoin de configurer manuellement la redirection. **Pour rediriger manuellement la connection de l'utilisateur vers le nouveau serveur**

- 1. Vérifiez que Outlook n'est pas en cours d'exécution sur l'ordinateur client et que l'utilisateur n'est pas connecté ailleurs sur le réseau.
- 2. Cliquez sur **Démarrer**, pointez sur **Paramètres**, cliquez sur **Panneau de configuration**, puis double-cliquez sur l'icône **Courrier**.
- 3. Sélectionnez **Microsoft Exchange Server**, puis cliquez sur **Propriétés**.
- 4. Dans le champ **Microsoft Exchange Server**, supprimez le nom de l'ancien serveur, puis tapez le nom du nouveau serveur Exchange 2000.
- 5. Lorsque vous cliquez sur **Vérifier le nom**, le nom du serveur et celui de l'utilisateur apparaissent soulignés.
- 6. Fermez la boîte de propriétés de **Microsoft Exchange Server**, la boîte de propriétés des **Paramètres Microsoft Exchange**, puis le **Panneau de configuration**.
- 7. Lorsque vous redémarrez Outlook, la boîte aux lettres s'ouvre sur le nouveau serveur Exchange 2000.

### **Tests**

Vous pouvez tester la procédure de déplacement des boîtes aux lettres en recherchant dans les journaux des événements des applications et du système toute erreur relative à Exchange. Vous devez aussi vous connecter à une boîte aux lettres migrée sur le serveur de réception pour garantir que les messages, les éléments du calendrier, les contacts et les listes de tâches ont été déplacés vers le nouvel environnement.

### **Interprétation des conditions d'erreur**

Bien que le déplacement des boîtes aux lettres soit une opération relativement fiable, un certain nombre de conditions d'erreur peuvent intervenir. Si vous avez effectué les procédures présentées dans ce chapitre, vous avez peu de chances de voir ces erreurs. Pour plus d'informations, consultez les articles suivants de la Base de connaissances disponibles sur le CD TechNet ou sur le site **[Technet](http://www.microsoft.com/france/technet/default.asp)**

- XADM: Impossible de déplacer la boîte aux lettres, avec erreur c1040af1 et événement 1008 **[\[Q247767\]](http://support.microsoft.com/default.aspx?scid=kb;en-us;Q247767)**
- XADM: Suppression des boîtes aux lettres bloquées dans les ressources de boîte aux lettres **[\[Q177772\]](http://support.microsoft.com/default.aspx?scid=kb;en-us;Q177772)**
- XADM: Prévention de la perte de courrier lors de l'échec du déplacement de boîtes aux lettres **[\[Q252869\]](http://support.microsoft.com/default.aspx?scid=kb;en-us;Q252869)**
- XADM: ID des événements d'erreur du déplacement de boîtes aux lettres MSExchangeIS **[\[Q188627\]](http://support.microsoft.com/default.aspx?scid=kb;en-us;Q188627)**
- XADM: Le déplacement de boîtes aux lettres s'arrête au niveau d'une boîte aux lettres corrompue **[\[Q262695\]](http://support.microsoft.com/default.aspx?scid=kb;en-us;Q262695)**
- XADM: Échec du déplacement de boîtes aux lettres avec l'erreur Échec de l'opération cliente **[\[Q195985\]](http://support.microsoft.com/default.aspx?scid=kb;en-us;Q195985)**
- XADM: Échec du déplacement de boîtes aux lettres avec erreur 80004005-0501-000004dd **[\[Q264314\]](http://support.microsoft.com/default.aspx?scid=kb;en-us;Q264314)**
- XADM: Arrêt de l'Administrateur Exchange lors du déplacement de boîtes aux lettres **[\[Q247614\]](http://support.microsoft.com/default.aspx?scid=kb;en-us;Q247614)**
- XADM: L'ID d'événement 9562 est enregistré lorsque vous tentez de déplacer une boîte aux lettres **[\[Q274119\]](http://support.microsoft.com/default.aspx?scid=kb;en-us;Q274119)**
- XADM: Erreur après l'opération de déplacement de boîtes aux lettres lorsque le client s'est connecté **[\[Q159953\]](http://support.microsoft.com/default.aspx?scid=kb;en-us;Q159953)**
- XADM: Message d'erreur: Échec d'une opération cliente **[\[Q173556\]](http://support.microsoft.com/default.aspx?scid=kb;en-us;Q173556)**
- XADM: Ajouter l'enregistrement de l'événement de déplacement de l'utilisateur **[\[Q262578\]](http://support.microsoft.com/default.aspx?scid=kb;en-us;Q262578)**
- XADM: Message d'erreur de Déplacement de boîte aux lettres "L'opération cliente a échoué" **[\[Q267233\]](http://support.microsoft.com/default.aspx?scid=kb;en-us;Q267233)**

# **Récupération après l'échec du déplacement d'une boîte aux lettres**

Comme il a été dit au début de ce chapitre, le processus de déplacement des boîtes aux lettres proprement dit est fiable et n'entraîne pas d'obligation de restauration. Si la boîte aux lettres ne s'est pas déplacée, elle se trouve encore sur le serveur d'origine et n'a pas besoin d'être restaurée. Si elle se trouve sur le nouveau serveur, l'opération a réussi. Toutefois, il est également possible que votre disque dur (ou pire, deux disques dans un ensemble) tombe en panne après le transfert des boîtes aux lettres, mais avant votre seconde sauvegarde. Dans ce cas, la procédure suivante vous permet de revenir au stade antérieur à l'opération.

### **Ce dont vous avez besoin**

- Avant de commencer, vous avez besoin des éléments suivants :
- Un ordinateur Exchange de bas niveau
	- Un ordinateur Exchange 2000 dans le même site Exchange que l'ordinateur Exchange de bas niveau et une liste de boîtes aux lettres à déplacer à partir de cet ordinateur

### **Ce que vous devez savoir**

Avant de commencer, vous devez connaître le nom et le mot de passe d'un compte possédant les privilèges d'administrateur Exchange 2000 et les privilèges d'administrateur Exchange de bas niveau (consultez la section Ressources nécessaires pour plus de détails).

### **Processus de récupération**

La première chose à faire est de connaître l'état des boîtes aux lettres. Sont-elles sur l'ordinateur Exchange 2000 mais corrompues, ou sont-elles encore sur l'ordinateur Exchange 5.5 ? Dans quasiment tous les cas où vous tentez d'effectuer une récupération à partir de l'échec du processus de déplacement des boîtes aux lettres, vous avez besoin de supprimer les données qui ont été transférées vers l'ordinateur Exchange 2000, puis si nécessaire, de restaurer les boîtes aux lettres sur l'ordinateur Exchange 5.5. Une fois la restauration des données sur l'ordinateur Exchange 5.5 et le nettoyage des bases de données Exchange 2000 terminés, vous pouvez retenter la migration.

Toutefois, s'il y a des problèmes avec l'ordinateur Exchange 2000 qui ne sont pas liés au processus de déplacement des boîtes aux lettres, vous aurez peut-être besoin de déplacer les boîtes aux lettres de ce serveur vers l'ordinateur Exchange de bas niveau. Pour cela, vous pouvez effectuer la procédure indiquée dans ce chapitre, mais au lieu de sélectionner l'ordinateur Exchange 2000 comme destination à l'étape 4, sélectionnez l'ordinateur Exchange de bas niveau.

# **Préparation de la redirection des dossiers publics**

Pour créer une position de repli avant la redirection ou la mise à niveau des dossiers publics, vous devez auparavant comprendre ce qui se passe au cours de ce processus. Au cours d'une redirection ou d'une mise à niveau standard des dossiers publics de Exchange 5.5, le dossier public réplique le contenu des dossiers publics sur le nouveau serveur. Des processus standard de mise à jour de l'annuaire reflètent ensuite le nouveau répliqua du dossier public. Une fois cette opération terminée, les utilisateurs peuvent accéder au contenu du dossier public sur l'ancien serveur Exchange ou sur le nouveau. Cela ne change pas beaucoup lorsqu'un serveur Exchange 2000 est utilisé pour héberger le dossier public.

Si l'un de ces serveurs de dossiers publics est hors connection, les utilisateurs sont envoyés vers l'autre serveur. Ainsi, le contenu des dossiers publics est toujours disponible, quelle que soit la position de la mise à niveau. Cela permet l'accès total à toutes les données après la réplication.

Ce processus est similaire à la création d'un répliqua d'un partage. Les informations contenues dans le partage d'origine sont disponibles, quel que soit l'avancement de la procédure de copie. Il en résulte qu'il n'est pas nécessaire de disposer d'une position de repli lors du processus de redirection. Toutefois, il est recommandé d'effectuer des sauvegardes des deux serveurs Exchange d'envoi et de réception avant d'effectuer cette opération.

Si l'opération de déplacement des boîtes aux lettres ne se passe pas comme prévu, consultez la section sur l'interprétation des messages d'erreur plus loin dans ce chapitre.

### **Ce dont vous avez besoin**

Pour effectuer ces tâches, vous avez besoin des outils suivants :

- Votre logiciel préféré de sauvegarde de Exchange 5.5
- Votre logiciel préféré de sauvegarde de Exchange 2000
- La documentation sur la procédure de sauvegarde de Exchange de bas niveau
- La documentation sur les procédures Exchange 2000

### **Ce que vous devez savoir**

Avant de commencer une procédure, vous devez connaître le nom et le mot de passe d'un compte qui possède les autorisations de sauvegarde des serveurs mis à niveau.

### **Procédure de sauvegarde**

Pour sauvegarder les bases de données Exchange, vous devez effectuer une sauvegarde en ligne des bases de données Exchange sur les deux serveurs Exchange 5.5 et Exchange 2000. Si vous ne déplacez que des boîtes aux lettres, la sauvegarde de Exchange 2000 est nécessaire seulement s'il y a des boîtes aux lettres sur les deux systèmes avant le début du processus de migration. Une fois cette sauvegarde effectuée, vous êtes prêt à commencer la déplacement des boîtes aux lettres ou la réplication des dossiers publics sur le nouveau serveur.

### **Exécution du Vérificateur de cohérence SA/BI**

Avant de déplacer les boîtes aux lettres ou de rediriger les dossiers publics, exécutez le Vérificateur de cohérence SA/BI sur les banques d'informations publiques ou privées respectivement. **Pour exécuter le Vérificateur de cohérence SA/BI**

- 1. Cliquez sur **Démarrer**, pointez sur **Programmes**, **Microsoft Exchange**, puis cliquez sur **Administrateur Exchange 5.5**.
- 2. Naviguez jusqu'au serveur approprié dans votre site.
- 3. Sélectionnez les propriétés de ce serveur, puis cliquez sur l'onglet **Avancées**.
- 4. Cliquez sur **Vérificateur de cohérence**. La boîte de dialogue du Vérificateur de cohérence SA/BI apparaît.
- 5. Activez les cases à cocher appropriées pour la banque d'informations publique ou privée, comme illustré à la figure 6.2.
- gue vous cliquez sur UK, une boite de dialogue de progression apparaît pour vous informer que la verification de cohérence SA/BI a lieu.
- 7. Pour fermer la boîte de dialogue des propriétés du serveur, cliquez sur **OK**.
- 8. Recherchez dans le journal des événements des applications tout événement de la nature suivante :

Source: MSExchangeISPrivate (ou public)

Catégorie: Interactions SA/BI

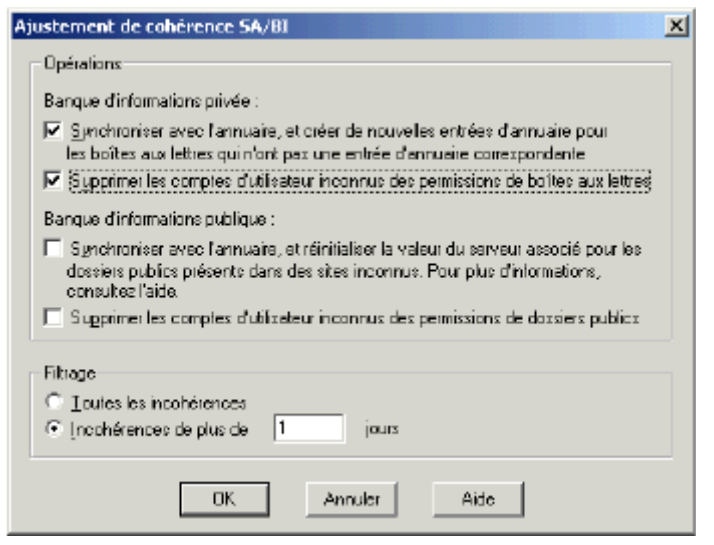

#### **Figure 6.2 Vérificateur de cohérence SA/BI**

### **Redirection des dossiers publics**

Après avoir effectué les différentes tâches préalables ou déplacer les boîtes aux lettres vers votre nouvel ordinateur Exchange 2000, vous pouvez procéder à la redirection des dossiers publics. Cette procédure est très similaire à celle que vous utiliseriez pour créer un réplica d'un dossier public dans Exchange 5.5. En fait, vous pouvez effectuer ce processus à l'aide des outils d'administration Exchange 5.5 ou Exchange 2000. Voici les deux processus correspondants.

### **Ce dont vous avez besoin**

- Pour effectuer cette procédure, vous avez besoin des éléments suivants :
	- Un serveur exécutant Exchange 5.5 avec des dossiers publics existants
	- Un serveur exécutant Exchange 2000 dans la même organisation, qui recevra les dossiers publics
	- Le nom et le mot de passe d'un compte possédant les privilèges d'administrateur Exchange 2000 et d'administrateur Exchange 5.5 (consultez la section Ressources nécessaires pour plus de détails)

### **Ce que vous devez savoir**

Avant de commencer, vous devez aussi connaître le nom et le mot de passe d'un compte possédant les privilèges d'administrateur Exchange 2000 et d'administrateur Exchange de bas niveau (consultez la section Ressources nécessaires pour plus de détails).

### **Procédure**

Lorsque vous déplacez les ressources de dossiers publics vers un serveur exécutant Exchange 2000, vous effectuez une réplication sur le nouveau serveur, puis redirigez l'élément vers l'ordinateur Exchange 2000. Cette réplication peut être effectuée avec les outils Exchange 5.5 ou Exchange 2000.

Effectuez la procédure suivante si vous utilisez l'outil Administrateur Exchange 5.5. La procédure correspondante utilisant l'outil Gestionnaire système Exchange 2000 suit.

### **Utilisation de l'outil Administrateur Exchange 5.5**

**Pour effectuer la réplication des dossiers à l'aide de l'outil Administrateur Exchange 5.5**

- 1. Cliquez sur **Démarrer**, pointez sur **Programmes**, **Microsoft Exchange**, puis cliquez sur **Administrateur Exchange 5.5**.
- 2. Développez l'organisation dans le volet gauche, développez **Dossiers**, puis **Dossiers publics**.
- 3. Cliquez sur le dossier public que vous voulez répliquer.
- 4. Dans le menu **Fichier**, cliquez sur **Propriétés**.
- 5. À partir des pages de propriétés du dossier public, sélectionnez l'onglet **Répliquas**.

6. Dans l'onglet **Répliquas**, dans la liste **Serveurs**, sélectionnez le serveur sur lequel vous voulez créer un répliqua, cliquez sur **Ajouter**, puis sur **OK**.

**Remarque** Effectuez la procédure suivante uniquement si vous êtes certain de ne plus avoir besoin du serveur Exchange 5.5. Accordez beaucoup de temps à la réplication du dossier public, en particulier si vous répliquez une grande quantité de données. Vérifiez que la réplication s'est terminée en ouvrant les propriétés du dossier public et en observant la page **État de réplication des dossiers**. Si le dossier public est entièrement synchronisé, tous les répliquas apparaîtront synchronisés.

- 7. Une fois la réplication terminée, cliquez sur **Propriétés** à nouveau. Dans l'onglet **Avancées**, dans la liste **Serveur associé**, sélectionnez le serveur qui hébergera le répliqua du dossier public, puis cliquez sur **OK**.
- 8. La boîte de dialogue **Mise à jour de la réplication d'annuaire** montre que vous apportez un changement à l'annuaire. Une fois cette boîte de dialogue fermée, l'annuaire Exchange 5.5 est entièrement mis à jour avec les nouvelles informations du serveur associé.

**Remarque** Après avoir fermé les pages de propriétés, il est possible qu'un message en ces termes s'affiche :

Vous avez modifié le serveur associé pour ce dossier public. Cette modification ne sera pas prise en compte tant que la réplication n'est pas terminée, ce qui peut prendre un certain temps.

Ceci est dû au fait que la réplication de l'annuaire au sein de l'annuaire Exchange 5.5 et entre l'annuaire Exchange 5.5 et Active Directory n'est pas un processus immédiat. Une fois la réplication terminée, le dossier public est dirigé vers l'ordinateur Exchange 2000.

### **Utilisation de l'outil Gestionnaire système Exchange 2000**

L'outil Gestionnaire système Exchange 2000 se trouve au même emplacement que l'outil Administrateur Exchange 5.5. **Pour effectuer la réplication des dossiers à l'aide de l'outil Gestionnaire système Exchange 2000**

- 1. Cliquez sur **Démarrer**, pointez sur **Programmes**, **Microsoft Exchange**, puis cliquez sur **Gestionnaire système**.
- 2. Développez **Groupes administratifs**, *ExchangeSite* (où *ExchangeSite* est le nom du site contenant les dossiers publics à déplacer), **Dossiers**, puis **Dossiers publics**, et sélectionnez le dossier public à répliquer.
- 3. Dans le menu **Action**, cliquez sur **Propriétés**.
- 4. Cliquez sur l'onglet **Réplication**.
- 5. Cliquez sur **Ajouter** pour afficher la liste des serveurs sur lesquels vous pouvez répliquer le dossier public.
- 6. La liste comprend uniquement les serveurs qui possèdent des bases de données de dossiers publics. Sélectionnez le serveur sur lequel vous voulez répliquer le dossier public, puis cliquez sur **OK**.
- 7. Dans le champ **Priorité du message de réplication**, choisissez **Urgente**.

**Remarque** Grâce au paramètre de priorité de la réplication des dossiers publics, vous pouvez être sûr qu'un dossier public est mis à jour aussi rapidement qu'il reçoit des données. Le paramètre par défaut est Non urgent. Toutefois, vous pouvez utiliser cette liste pour spécifier une priorité pour les messages envoyés par ce dossier public lorsque la réplication est interrompue ou se termine avec des avertissements.

8. Cliquez sur **OK** pour commencer la réplication.

À la différence de Exchange 5.5, il n'y a pas de méthode simple pour spécifier un serveur associé pour un dossier public. Tout réplica agit comme élément principal pour les données qu'il contient, et tout serveur de dossiers publics peut être supprimé de la liste des réplicas. Il n'y a pas de concept de site Exchange 2000 en dehors de l'environnement Exchange 5.5 hérité. Cela signifie que vous ne pouvez pas rendre un dossier public orphelin car le serveur où il était hébergé dans le site a été supprimé et le réplica dans l'autre site existe encore.

### **Amélioration de la gestion des dossiers publics**

Dans Exchange 5.5, il était parfois difficile de gérer les dossiers publics. Par exemple, vous ne pouviez pas créer et supprimer des dossiers publics à partir de l'outil Administrateur Exchange et ces fonctions pouvaient être utilisées uniquement à l'aide de Outlook ou du client Exchange. Tout ceci a changé dans Exchange 2000. Vous pouvez maintenant créer, modifier et supprimer les dossiers publics en utilisant le Gestionnaire système Exchange 2000, comme illustré à la figure 6.3.

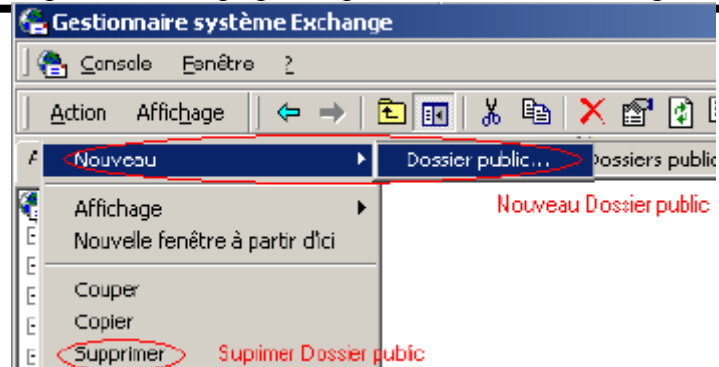

**Figure 6.3 Gestionnaire système Exchange avec options de création et de suppression des dossiers publics**

# **Après la redirection des dossiers publics**

Comme indiqué au début de ce chapitre, il n'y aucune raison qu'une récupération soit nécessaire lors du déplacement des dossiers publics. Si le dossier public n'a pas été déplacé, il se trouve encore sur le serveur d'origine et n'a pas besoin d'être restauré. S'il se trouve sur le nouveau serveur, la réplication a réussi. En outre, à la différence du déplacement des boîtes aux lettres, la copie du dossier public se trouve encore sur le serveur d'origine même après sa réplication sur le nouveau serveur. Toutefois, comme la loi de Murphy s'applique toujours, il est recommandé d'effectuer une sauvegarde complète de vos serveurs Exchange avant de commencer. Vous pouvez également découvrir des problèmes avec le nouveau serveur qui ne sont pas liés au processus de déplacement des dossiers publics.

### **Ce dont vous avez besoin**

Avant de commencer, vous avez besoin des éléments suivants :

- Votre logiciel préféré de sauvegarde du serveur Exchange 5.5
- Votre logiciel préféré de sauvegarde du serveur Exchange 2000
- La documentation sur la procédure de sauvegarde Exchange 5.5<br>• La documentation sur la procédure de sauvegarde Exchange 200
- La documentation sur la procédure de sauvegarde Exchange 2000

### **Ce que vous devez savoir**

Vous devez également connaître les informations ci-dessous.

 Le nom et le mot de passe d'un compte possédant les autorisations de sauvegarde du serveur sur lequel Exchange 2000 sera installé

### **Procédure**

Effectuez une sauvegarde Exchange complète des deux systèmes à l'aide des procédures de sauvegarde spécifiques à ces versions de Exchange. Une fois que vous disposez d'une sauvegarde complète du système, vous avez terminé la redirection des dossiers publics vers Exchange 2000.

# **Récupération après l'échec du déplacement des dossiers publics**

Si vous devez effectuer une récupération au cours du processus de réplication, vous devez supprimer le répliqua du dossier public Exchange 2000. Dans ce cas, vous devez supprimer l'ordinateur Exchange 2000 des listes de répliquas actives pour tous les dossiers publics répliqués. Pour cela, suivez les mêmes procédures que dans la section précédente, en apportant les modifications suivantes : **Si vous utilisez l'outil Administrateur Exchange 5.5**, effectuez à nouveau les étapes 1 à 3, mais plutôt que d'ajouter l'ordinateur Exchange 2000 à la liste de répliquas, supprimez-le.

**Si vous utilisez l'outil Gestionnaire système Exchange 2000**, effectuez les étapes 1 et 2, puis sélectionnez l'ordinateur Exchange 2000 et cliquez sur **Supprimer**.

Une fois cette procédure terminée, vous avez supprimé vos répliquas de dossiers publics de vos ordinateurs Exchange 2000. Comme les répliquas d'origine n'ont pas été supprimés, vous retrouvez votre configuration de dossiers publics d'origine.

# **Mise hors service des systèmes Exchange antérieurs**

Une fois que vous avez déplacé les boîtes aux lettres et les dossiers publics de votre ordinateur Exchange 5.5, ce que vous faites de cet ordinateur dépend de la topologie et des options de connection de votre organisation Exchange. Vous devriez avoir prévu cette éventualité dans la phase architecturale. Les options sont les suivantes :

- Si les caractéristiques matérielles sont respectées pour Exchange 2000, effectuez la mise à niveau.
- Si vous devez utiliser des connecteurs de messagerie sur Exchange 5.5 qui ne possèdent pas d'équivalent Exchange 2000 (tel que SNADS), conservez l'ordinateur dans l'organisation Exchange et hébergez les connecteurs sur cet ordinateur. Toutefois, cela signifie que vous ne pouvez pas encore convertir votre organisation Exchange en mode natif.
- Si vous n'avez plus besoin de cet ordinateur pour Exchange, supprimez-le de l'organisation et attribuez lui une autre tâche.

Ce dernier choix ne peut pas se limiter à la mise hors fonction de l'ordinateur. Vous devez également vous assurer qu'il a été correctement supprimé de l'annuaire et que vous avez migré tous les autres composants Exchange de ce serveur. Si vous décidez de mettre hors service un ordinateur Exchange 5.5, il peut ensuite être utilisé pour d'autres services de réseau, reconfiguré comme ordinateur Windows 2000 ou servir de butée de porte. Les articles suivants de la Base de connaissances fournissent des informations sur la suppression d'un ordinateur Exchange d'un site. Ils sont disponibles sur le CD TechNet ou sur le site **[Technet](http://www.microsoft.com/france/technet/default.asp)**.

- XADM: Comment supprimer un serveur d'un site **[\[Q189286\]](http://support.microsoft.com/default.aspx?scid=kb;en-us;Q189286)**
- XADM: Comment supprimer le premier serveur Exchange dans un site **[\[Q152959\]](http://support.microsoft.com/default.aspx?scid=kb;en-us;Q152959)**

# **Résumé**

Dans ce chapitre, vous avez appris à déplacer des boîtes aux lettres à partir d'ordinateurs Exchange 5.5 vers des ordinateurs Exchange 2000 et à créer des réplicas de vos dossiers publics à partir de Exchange 5.5 vers Exchange 2000. Vous avez appris comment limiter les risques en sauvegardant votre système avant et après le déplacement des boîtes aux lettres. Vous avez également vu comment mettre hors service vos ordinateurs Exchange 5.5 et les supprimer de votre organisation.

# Migration des transports, des connecteurs et des concentrateurs

### **Guide de déploiement**

Cet article est un chapitre du **[guide de mise à niveau vers Microsoft Exchange 2000](http://www.microsoft.com/france/technet/produits/exchange/info/info.asp?mar=/france/technet/produits/exchange/info/e2k_serie.html)**.

### **Résumé**

Ce chapitre présente les processus et les procédures utilisés pour mettre à niveau les concentrateurs de transport ou les serveurs ponts de messagerie à partir de Microsoft® Exchange Server 5.5 vers **[Microsoft Exchange 2000 Server](http://www.microsoft.com/france/exchange/default.asp)**. Les serveurs ponts et les concentrateurs de messagerie sont des serveurs qui agissent comme point unique de contact pour un site Exchange ou un système externe de messagerie. Les rubriques traitées dans ce chapitre incluent : la coexistence du routage, les conditions préalables du système, l'approche à envisager, les processus et les procédures pas à pas de mise à niveau. Il existe aussi plusieurs connecteurs étrangers, tels que le service SNADS (System Network Architecture Directory Service), le service RAS (Dynamic Remote Access Service) et les connecteurs OfficeVision, qui ne peuvent pas être migrés vers Exchange 2000. Nous présentons différentes options pour résoudre ce problème.

Si vous possédez un seul ordinateur Exchange 2000 Server et si vous n'avez pas de connecteurs étrangers ou ne possédez pas de serveur pont de messagerie traditionnel, vous pouvez ignorer ce chapitre.

### **Sommaire**

- **[Introduction](http://www.microsoft.com/france/technet/produits/exchange/info/info.asp?mar=/france/technet/produits/exchange/info/#1)**
- **[Évaluation de l'impact sur les serveurs ponts actuels](http://www.microsoft.com/france/technet/produits/exchange/info/info.asp?mar=/france/technet/produits/exchange/info/#2)**
- **[Graphe du processus de mise à niveau](http://www.microsoft.com/france/technet/produits/exchange/info/info.asp?mar=/france/technet/produits/exchange/info/#3)**
- **[Mise à niveau des serveurs ponts et des serveurs de connecteurs](http://www.microsoft.com/france/technet/produits/exchange/info/info.asp?mar=/france/technet/produits/exchange/info/#4)**
- **[Limitation d'étendue par adresse](http://www.microsoft.com/france/technet/produits/exchange/info/info.asp?mar=/france/technet/produits/exchange/info/#5)**
- **[Récupération](http://www.microsoft.com/france/technet/produits/exchange/info/info.asp?mar=/france/technet/produits/exchange/info/#6)**
- **[Événement Services de script](http://www.microsoft.com/france/technet/produits/exchange/info/info.asp?mar=/france/technet/produits/exchange/info/#7)**
- **[Résumé](http://www.microsoft.com/france/technet/produits/exchange/info/info.asp?mar=/france/technet/produits/exchange/info/#8)**

# **Introduction**

Les serveurs ponts de messagerie sont les chevaux de labour de votre système Microsoft® Exchange Server. Ce sont des ordinateurs dédiés ou semi dédiés, capables de traiter des centaines de milliers de messages électroniques chaque jour. Ainsi, lorsque vous mettez à niveau ces serveurs vers Microsoft Exchange 2000 Server, vous ne voudrez certainement pas subir de retard. Ce chapitre présente les processus et les procédures que vous pouvez utiliser pour mettre à niveau les serveurs ponts de messagerie et les serveurs de connecteur pour éviter les interruptions de service et la perte de messages.

Qu'il soit serveur pont de messagerie ou concentrateur, un serveur peut être défini par l'une des qualités répertoriées ci-dessous.

- Un point de contact unique pour qu'un site interagisse avec d'autres sites
- Une passerelle entre Exchange et le système de messagerie étranger, tel que cc:Mail, Lotus Notes ou le service SNADS (System Network Architecture Directory Service)
- Une passerelle SMTP (Simple Mail Transfer Protocol) entre Exchange et Internet
- Quelques boîtes aux lettres locales principalement utilisées pour l'administration du système, qui ne soient pas des boîtes aux lettres habituelles d'utilisateurs

Certains serveurs peuvent avoir des utilisateurs locaux en plus des connecteurs, et ces serveurs doivent être traités comme une mise à niveau de serveur de boîtes aux lettres. Reportez-vous au chapitre 4, concernant la partie Déploiement, "Installation de Exchange 2000 Server". Si le serveur contient des connecteurs étrangers qui ne peuvent pas être mis à niveau sur place, tels que SNADS, RAS et les connecteurs OfficeVision ou d'autres connecteurs de tierce partie, vous devez les déplacer vers un autre serveur Microsoft Exchange Server 5.5 avant de tenter de mettre à niveau le serveur. La procédure spécifique pour le connecteur dynamique RAS est traitée dans les notes de diffusion, disponibles sur le CD d'installation de Exchange 2000 Server.

### **Point de départ du chapitre**

Au début de ce chapitre, vous devez posséder une version antérieure de Exchange hébergeant un connecteur qui peut être mis à niveau vers Exchange 2000.

### **Point final du chapitre**

À la fin de ce chapitre, vous aurez réussi la migration du connecteur vers Exchange 2000 et pourrez démontrer que les messages sont routés correctement via cette interface.

### **Considérations de planification**

Pour plus d'informations sur la planification de la mise à niveau de vos serveurs de connecteurs, consultez le chapitre 3, concernant la partie Planification, "Évaluation des facteurs techniques et des dépendances système".

### **Ressources**

Pour suivre les procédures de ce chapitre, vous avez besoin des ressources ci-dessous.

### **Personnel**

Un certain nombre de personnes sont associées à la migration des connecteurs. Elles sont représentées dans le contexte de la migration de votre serveur pont et de vos serveurs de connecteur et comprennent les domaines ci-dessous. **Gestion**

Chef de projet, chef de programme

### **Architectes, concepteurs de système**

- Spécialiste de l'architecture Exchange/de la planification du déploiement/de la planification de la migration
- Experts/Intégrateurs de systèmes (peuvent assumer les rôles ci-dessus)

### **Administrateurs**

- Administrateur du déploiement
- Administrateur de messagerie/Exchange
- Gestionnaire de réseau/Administrateur
- Administrateur de l'infrastructure

### **Divers**

- Équipe de tests/d'assurance qualité
- Techniciens/Opérateurs de serveur
- Opérateurs du service d'assistance

Vous devrez fournir des rapports au :

- directeur exécutif (si ce n'est pas votre chef de produit)
- président directeur général, directeur de gestion (à moins que votre chef de produit ou le directeur adjoint ne le fasse à votre place)

Pour obtenir une liste et une description complètes de l'ensemble du personnel pouvant être impliqué dans un projet de mise à niveau vers Exchange 2000, consultez le chapitre 1, concernant la partie Déploiement, "Présentation du processus de déploiement de Exchange 2000 Server".

### **Durée**

Le temps requis pour effectuer une mise à niveau sur place sur un serveur avec des connecteurs pouvant être mis à niveau se situe entre une et quatre heures. Cela dépend largement de la taille du magasin de messages local et du nombre de connecteurs installés sur le serveur, ainsi que de la vitesse globale de l'ordinateur. Cette estimation part de l'hypothèse que vous avez déjà mis à niveau le système d'exploitation vers Microsoft Windows® 2000 Server et avez déjà vérifié que l'ordinateur Exchange 5.5 fonctionne correctement avant de démarrer l'installation.

Pour l'approche concernant une création nouvelle, le temps estimé est un peu plus long. Le temps nécessaire à la création d'un nouveau serveur dépend de la manière dont vous voulez procéder, manuellement ou par le biais d'une routine d'installation de serveur sans assistance que vous avez créée. Une fois le nouveau serveur créé, il faut compter entre 30 minutes et une heure pour effectuer la procédure nécessaire au déplacement sans danger du connecteur d'un serveur Exchange 5.5 vers un serveur Exchange 2000.

### **Matériel et logiciels requis**

Le matériel requis est traité dans le chapitre 2, concernant la partie Planification, "Prise de décision quant au déploiement". Une des caractéristiques pratiques pour un serveur pont ou un serveur de connecteur dédié consiste dans la configuration ci-dessous.

- Peux processeurs Pentium III, 500 mégahertz (MHz), ou plus<br>Petro 512 et 1024 mégasetats (Mo) de PAM (mémoire vive)
- Entre 512 et 1024 mégaoctets (Mo) de RAM (mémoire vive)
- Un sous-système de disques avec deux ensembles redondants physiques distincts de disques indépendants (RAID). RAID1 pour Windows 2000/pagefile et RAID5 pour Exchange et les boîtes aux lettres de connecteurs
- Carte réseau à haut débit

Les logiciels requis pour ce processus sont les suivants :

- Windows 2000 Server, Microsoft Windows 2000 Advanced Server
- Windows 2000 avec le Service pack 1
- Microsoft Exchange 2000 Server, Édition Entreprise

Outre Windows 2000 avec le Service pack 1, vous devez installer les correctifs traités dans les articles Q254958 et Q257357 avant l'installation.

**Remarque :** les connecteurs étrangers ne sont pas pris en charge dans un environnement de cluster et ne doivent donc pas être utilisés sur une configuration de serveurs en cluster Windows 2000 Advanced Server.

### **Compétence**

Si vous effectuez cette tâche, vous devez avoir une certaine expérience de l'administration de Exchange 5.5. Vous devriez revoir le document de support qui peut être trouvé dans les notes de diffusion sur le CD de Exchange 2000 Server ou sur **[TechNet](http://www.microsoft.com/france/technet/default.asp)**.

### **Analyse de l'état final**

Selon la coexistence à long terme souhaitée avec Exchange 5.5, vous pouvez ou non passer en mode natif Exchange 2000. Par exemple, si vous avez des connecteurs étrangers ou des logiciels de tierce partie qui s'exécuteront sur Exchange 5.5 seulement, vous pouvez considérer la migration comme réussie même s'ils sont encore en place. Si vous prévoyez de mettre à niveau les connecteurs étrangers ou les logiciels de tierce partie après avoir obtenu une version compatible avec Exchange 2000, ou si vous prévoyez de les supprimer, votre état final ne sera pas parachevé tant que la mise à niveau ou le retrait ne seront pas terminés. De manière réaliste, la plupart des mises en œuvre se font en mode mixte pour un certain temps, jusqu'à ce que des services dépendant de Exchange 5.5 soient mis à niveau ou supprimés.

# **Évaluation de l'impact sur les serveurs ponts actuels**

L'évaluation des risques représente une part très importante des efforts de migration et lorsque vous traitez de la remise des messages cela prend encore plus d'importance. La perte d'un seul message en raison d'une mise à niveau est une perte de trop ; le message en question pourrait contenir des informations sur votre promotion.

- Pour l'approche concernant la création nouvelle sur place, vous pouvez évaluer les risques en effectuant un certain nombre de tâches.
	- Effectuez une sauvegarde complète avant la mise à niveau (pour plus d'informations, consultez le chapitre 6, concernant la partie Déploiement, "Déplacement de boîtes aux lettres et de dossiers publics vers Exchange 2000 Server").
	- Vérifiez que toutes les files d'attente de l'agent MTA (Message Transfer Agent) sont vides.
	- Arrêtez l'agent MTA et les connecteurs, puis exécutez le programme MTACHECK pour résoudre toute erreur.
	- Redémarrez le serveur avant la mise à niveau ou la migration pour éliminer tout problème caché.
	- Passez en revue les journaux des événements.
	- Si le service Internet Mail a été installé, exécutez l'utilitaire ESEUTIL pour défragmenter le magasin de messages.

### **Vérification de l'absence d'éléments dans les files d'attente du MTA**

Pour vérifier que les files d'attente du MTA sont vides, suivez la procédure ci-dessous.

- 1. Pointez sur **Démarrer**, sur **Programmes** et à partir du groupe de programmes de Microsoft Exchange, démarrez l'Administrateur Exchange.
- 2. Dans le volet de gauche, développez les objets Organisation, Site et Serveur.
- 3. Au niveau du serveur, dans le volet de droite, double-cliquez sur l'objet MTA, puis sélectionnez l'onglet **Files d'attente**.

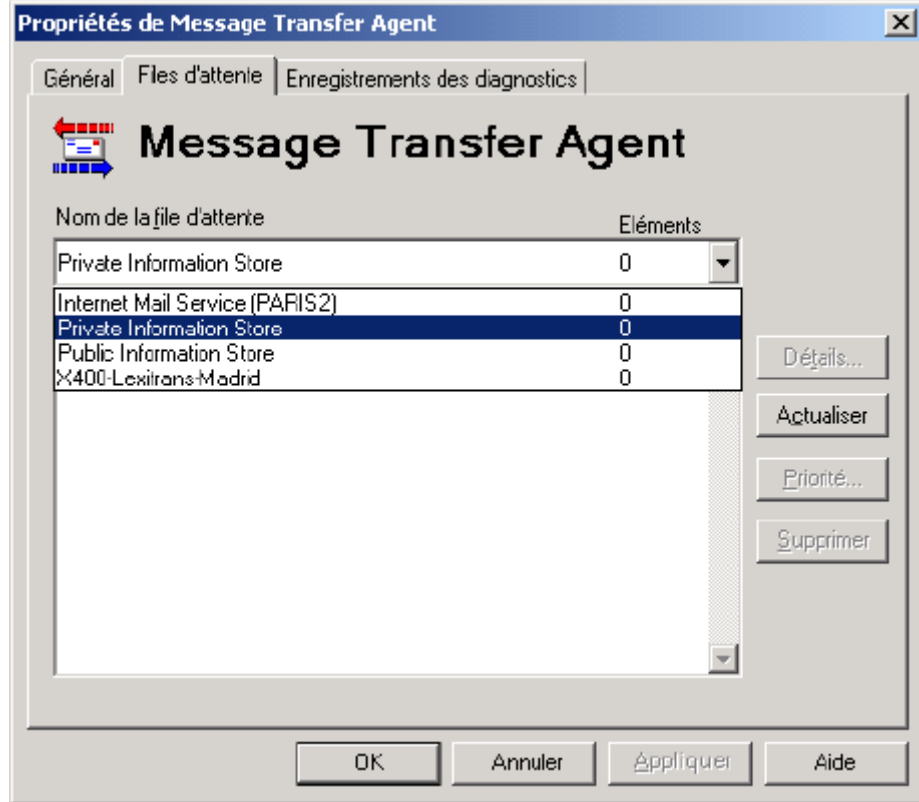

4. Dans la liste **Nom de la file d'attente**, assurez-vous que toutes les files d'attente sur ce serveur sont à zéro.

5. Répétez cette opération pour tous les autres serveurs.

### **Exécution de MTACheck**

L'utilitaire de vérification du MTA (MTACheck) a été conçu pour assurer la récupération en douceur d'une base de données corrompue du MTA. Il est automatiquement installé lorsque Exchange Server 5.5 est installé et se trouve dans le répertoire %Racine\_Exchange %\Bin.

MTACheck doit être exécuté à partir d'une invite de commande sur l'ordinateur Exchange Server. La commande MTACHECK présente les paramètres facultatifs suivants :

mtacheck.exe /v /f mtacheck.log /rd /rp /rl

/v enregistre les détails de commentaire

/f enregistre dans un fichier. Le nom de fichier suit ce paramètre après un espace.

/rd supprime les messages de réplication d'annuaire

/rp supprime les messages de réplication des dossiers publics

/rl supprime les messages d'analyse de liens

Pour plus d'informations sur l'utilitaire MTACheck, consultez les pages 614 à 617 du *Guide de l'administrateur Microsoft Exchange* et l'article suivant de la Base de connaissances du site américain de Microsoft :

Q149017 XCON: MTACheck Event IDs and Command Line Syntax

### **Interprétation de la sortie de MTACheck**

MTACheck examine chaque file d'attente de la base de données. Si une erreur est trouvée, le nom de la file d'attente, le type d'erreur et le nombre de messages renvoyés dans la file d'attente de recréation sont communiqués. Voici un exemple : Queue 'xxxxxxx' required reconstruction

- corrupted queue file 23 messages recovered to the queue

MTACheck examine alors les objets des files d'attente. Si un objet présente une erreur, MTACheck supprime l'objet de la file d'attente et le place dans Exchsrvr\mtadata\mtacheck.out. MTACheck signale l'identification de l'objet (ID), le type d'erreur, le nom de la file d'attente et le MTS-ID du message corrompu s'il est connu.

Un MTS-ID est attribué à chaque message par son service de transport et reste avec le message jusqu'à sa destination, bien que des passerelles puissent attribuer des identificateurs supplémentaires. Il s'agit du serveur d'origine, de la date et de l'heure correspondant à l'envoi du message et d'un identificateur hexadécimal unique pour le message.

Un exemple de journal MTACheck peut inclure :

Object 300596 invalid

- missing object file

Object removed from queue 'xxxxxxx'

MTS-ID: c=US;a= ;p=Owen;l=Washington0196012020010800000CDE

### **Résultats de MTACheck**

À la fin du traitement du MTA, un des messages suivants est affiché pour décrire les résultats ci-dessous.

- Base de données nettoyée, aucune erreur détectée.
- Base de données réparée, certaines données ont peut-être été perdues.
- Le nombre de files d'attente réparées sur le pourcentage détecté.
- Le nombre d'objets endommagés sur le pourcentage détecté.
- La base de données contient des erreurs graves et ne peut pas être recréée.
- Objets manquants de l'environnement de démarrage. Chargez les fichiers du répertoire BOOTENV sur le CD d'installation.

Ce dernier message indique que les modèles de rapports et les autres objets, dont le MTA a besoin, manquent et que le MTA ne peut pas les générer. Ces objets sont inclus dans les fichiers du répertoire \BOOTENV. Une fois qu'ils sont installés, réexécutez MTACheck. Une fois le processus terminé, redémarrez le MTA.

**Avertissement :** copiez seulement les objets qui manquent. Si vous remplacez des objets existants, tous les messages des files d'attente du MTA seront supprimés.

### **Exécution de ESEUTIL**

Vous devrez uniquement exécuter ESEUTIL (EDBUTIL sur Microsoft Exchange Server 5.0 ou une version antérieure) si vous avez le service Internet Mail (IMS) installé sur le serveur Exchange 5.x. ESEUTIL/EDBUTIL est un utilitaire de défragmentation hors connection et un vérificateur d'intégrité. Pour voir les options de ligne de commande de cet utilitaire, ouvrez une invite de commande, ouvrez le répertoire EXCHSRVR\BIN et tapez :

### ESEUTIL /?

Les paramètres suivants apparaissent :

- Défragmentation : ESEUTIL /d <nom de base de données> [options]
- Récupération : ESEUTIL /r [options]
- Intégrité : ESEUTIL /g <nom de base de données> [options]
- Mise à niveau : ESEUTIL /u <nom de base de données> /d<.DLL précédente> [options]
- Sauvegarde de fichier : ESEUTIL /m[mode-modifier] <nomdefichier>
- Réparation : ESEUTIL /p <nom de base de données> [options]

Tapez **D** pour voir les options de défragmentation.

Pour défragmenter le magasin de messages, effectuez la procédure ci-dessous.

1. Assurez-vous d'avoir effectué une sauvegarde complète de vos magasins d'informations publics et privés.

- 2. Arrêtez puis redémarrez le service Magasin d'informations. Si le service Magasin d'informations démarre sans aucun problème, vous ne devriez pas avoir de difficulté avec la défragmentation.
- 3. Arrêtez le service Magasin d'informations et le service Exchange Directory.
- 4. Effectuez une sauvegarde au niveau des fichiers de vos annuaires Exchange. Sur des bases de données de petite taille, cela pourrait être aussi simple que d'arrêter le service d'annuaire de Exchange 5.5 puis de copier le dossier EXCHSRVR sur un autre lecteur. Après la sauvegarde de vos annuaires Exchange, vérifiez que les fichiers PUB.EDB et PRIV.EDB ont été également sauvegardés.
- 5. Ouvrez une invite de commande et tapez **ESEUTIL /d /ISPUB**
- 6. Notez tout message généré.
- 7. Ouvrez une invite de commande et tapez **ESEUTIL /d /ISPRIV**
- 8. Notez tout message généré.
- 9. Une fois le processus de défragmentation terminé, redémarrez le service Magasin d'informations.
- 10. Si vous avez des problèmes avec le processus de défragmentation, vous pouvez exécuter une vérification de l'intégrité de la base de données en utilisant l'option ESEUTIL /g.

**Remarque :** avant d'exécuter ESEUTIL sur une base de données Exchange, vous devez mettre hors connection cette base de données en arrêtant le service approprié, tel que le service Magasin d'informations pour les magasins privés et publics. Notez aussi que le processus de défragmentation peut prendre un certain temps avec des bases de données de grande taille.

### **Graphe du processus de mise à niveau**

**Processus de mise à niveau** – L'illustration suivante est une représentation visuelle du processus et des procédures de mise à niveau des serveurs ponts de messagerie selon les deux approches.

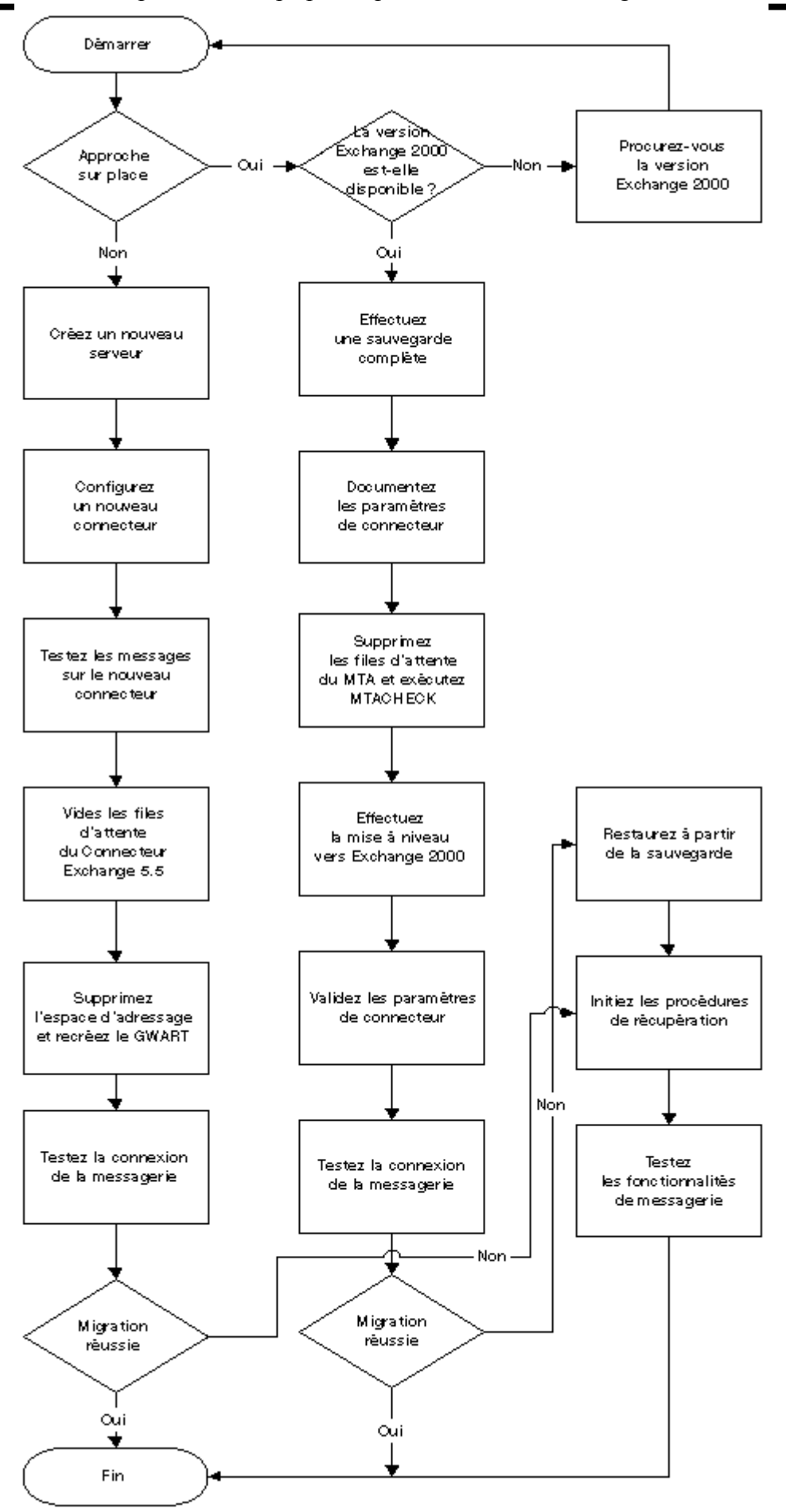

**Mise à niveau des serveurs ponts et des serveurs de connecteurs** 

Vous devriez avoir déjà décidé si vous voulez effectuer une mise à niveau sur place ou une nouvelle installation. La procédure correspondant à chaque scénario suit.

### **Mise à niveau**

La procédure du processus de mise à niveau sur place est traitée en détails la partie Déploiement, chapitre 4, "Installation de Exchange 2000 Server" et chapitre 5 "Mise à niveau de Exchange 5.5 Server vers Exchange 2000 Server". La seule véritable décision à prendre est où commencer dans votre infrastructure. Comme indiqué précédemment, la meilleure approche est d'enregistrer les serveurs ponts en dernier pour que vous puissiez vous concentrer sur les serveurs des utilisateurs. Les mises à niveau de serveurs possédant des connecteurs étrangers ou de nombreux connecteurs de sites doivent être effectuées lorsque vous disposez d'une très longue plage de temps pour la maintenance, comme en fin de semaine par exemple. Ainsi, vous pouvez consacrer plus de temps à vérifier le succès de la mise à niveau avant que la charge des messages n'augmente en début de semaine (et moins de temps à votre famille).

### **Ce dont vous avez besoin**

- Le CD de Exchange 2000 Server
- Un lecteur et des bandes de sauvegarde
- Une fenêtre de maintenance planifiée
- Un compte disposant des autorisations appropriées pour installer Exchange 2000

### **Ce qu'il faut savoir**

- Le nom de l'ordinateur Exchange 5.5 que vous voulez mettre à niveau
- Le compte de services des sites Exchange 5.5 et Exchange 2000
- Le nom de tous les connecteurs installés localement
- Les informations de configuration de chaque connecteur, documentées par des captures d'écran

### **Migration**

La procédure de migration est détaillée ci-dessous.

### **Ce dont vous avez besoin**

- Windows 2000 Server avec le Service pack et les correctifs appropriés appliqués
- Le CD d'installation de Exchange 2000 Server
- Un compte disposant des autorisations appropriées pour installer Exchange 2000 et créer des connecteurs

### **Ce qu'il vous faut savoir**

- La documentation sur les paramètres de chaque connecteur que vous voulez migrer
- Les noms de serveur des ordinateurs Exchange 5.5 et Exchange 2000
- Le calendrier de la migration de chaque connecteur

### **Procédure pas à pas**

- 1. Créez un nouveau connecteur sur l'ordinateur Exchange 2000, du même type que celui que vous migrez.
- 2. Configurez le connecteur Exchange 2000 avec un espace d'adressage pour une adresse ou un domaine spécifique. Cela vous permet d'effectuer des tests sur le connecteur sans interrompre le trafic de messages en cours.

**Remarque :** si le coût du nouveau connecteur est défini à 100, le connecteur sera utilisé seulement si l'ancien connecteur est hors connection. Ce paramètre ne vous permet pas d'effectuer les tests sur le système lui-même.

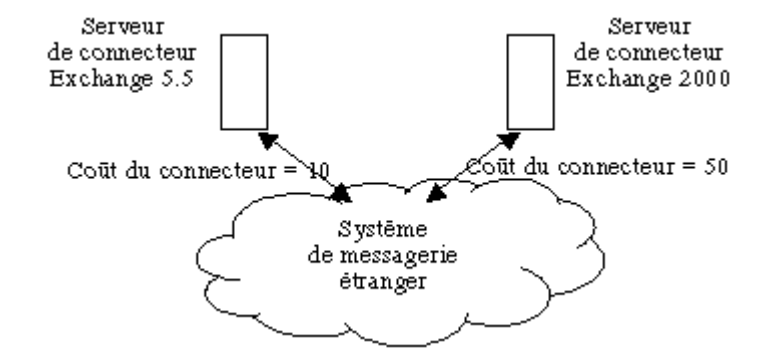

### **Figure 7.2 Déplacement de connecteurs : organisation Exchange 5.5 avec le connecteur Exchange 2000 ajouté**

- 3. Testez le connecteur complètement pour vous assurer qu'il délivre les messages correctement.
- 4. Changez le coût associé au nouveau connecteur pour qu'il soit égal à celui de l'ancien connecteur. Les deux connecteurs seront exécutés en parallèle au cours d'une période de test pour vérifier que le nouveau connecteur est en mesure de traiter la charge de travail.

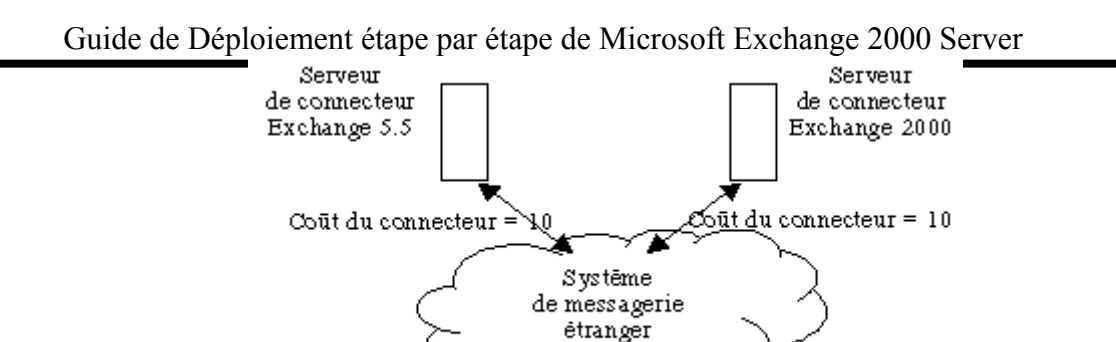

**Figure 7.3 Déplacement de connecteurs : connecteurs avec des coûts égaux**

5. Une fois que le nouveau connecteur a été testé entièrement dans l'environnement réel, le coût de l'ancien connecteur doit être changé et spécifié sur la valeur 100, ce qui le désactive à moins que le nouveau connecteur soit hors connection.

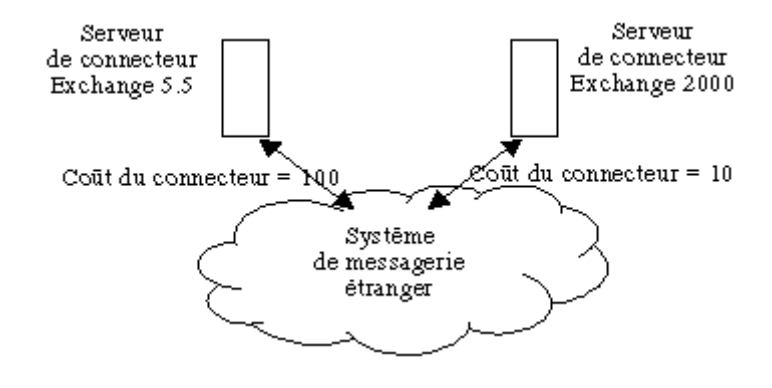

**Figure 7.4 Déplacement du connecteur : ancien connecteur désactivé**

6. Une fois l'ancien connecteur désactivé et tous les autres connecteurs migrés, le système sur lequel il s'exécute peut être mis hors service ou mis à niveau. Pour connaître la procédure de mise hors service d'un ordinateur Exchange 5.5, consultez le chapitre 6, concernant la partie Déploiement, "Déplacement de boîtes aux lettres et de dossiers publics vers Exchange 2000 Server".

**Remarque :** si ce serveur est le "premier serveur Exchange", effectuez la procédure correcte pour sa suppression comme cela est indiqué dans l'article de la Base de connaissances de Microsoft "Q152960: XADM: Rebuilding the Site Folders in a Site".

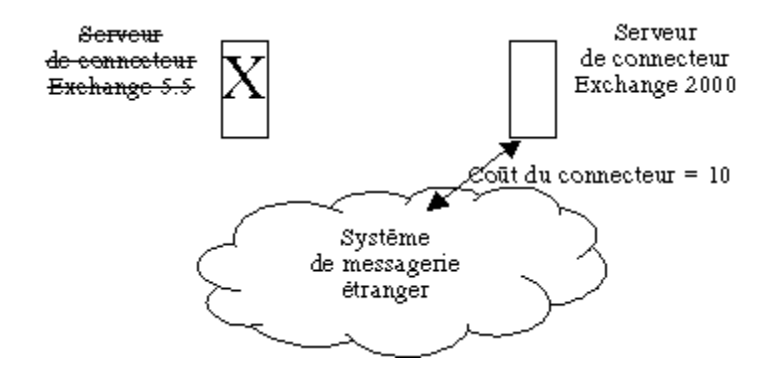

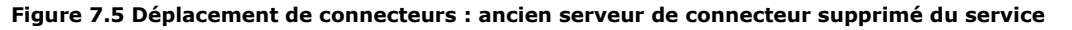

### **Installation saute-mouton**

Une installation saute-mouton vous permet de créer un nouvel ordinateur Exchange 2000 et de migrer un ordinateur Exchange 5.5 sur le nouvel ordinateur. Vous pouvez alors mettre hors service l'ordinateur Exchange 5.5, le recréer comme ordinateur Exchange 2000, puis migrer un autre ordinateur Exchange 5.5. Continuez le processus jusqu'à ce que tous les serveurs aient été migrés vers Exchange 2000.

L'avantage de cette approche est qu'elle demande un seul ordinateur neuf. L'inconvénient tient au fait que les ordinateurs Exchange 5.5 doivent être assez puissants pour exécuter Exchange 2000 et Windows 2000. Il est conseillé de considérer cet itinéraire seulement si vos ordinateurs Exchange 5.5 répondent aux critères pour Exchange 2000 et montrent une utilisation moyenne du processeur inférieure à 30 %.

# **Limitation d'étendue par adresse**

### Vous devez être conscient de certaines limitations de coexistence du routage. Elles sont dues à la manière dont Exchange 2000 traite les limites de l'espace d'adressage.

Exchange 5.5 permet aux administrateurs de limiter l'étendue des espaces d'adressage sur les connecteurs, rendant ainsi les connecteurs disponibles aux utilisateurs dans un site, tout en cachant complètement le connecteur du reste de l'organisation Exchange. Le RID (Routing Information Demon) dans un site garantit qu'aucun connecteur dont l'étendue est limitée localement à partir d'un site distant n'est présent dans la table de résolution d'adresse de passerelle GWART (Gateway Address Resolution Table). Les étendues disponibles dans Exchange 5.5 sont :

- Entreprise
- Site
- Emplacement

Exchange 2000 prend en charge l'utilisation des étendues ; toutefois, le logiciel reconnaît seulement les étendues Organisation et Groupe de routage (Les étendues de site issues de Exchange 5.5 sont mappées sur les étendues Groupe de routage). Par le biais de la réplication des accords de connection de configuration (ConfigCAs) dans le connecteur du service d'annuaire Active Directory™ (connecteur ADC), Exchange 2000 obtient des informations sur chaque espace d'adressage de l'organisation, y compris les connecteurs dont l'étendue est limitée localement.

Lorsque le transport dans Exchange 2000 tente de router un message, il tente en premier d'utiliser un connecteur qui possède un espace d'adressage qui correspond étroitement à la destination du message. Cela prend l'ascendance sur le coût. Par exemple, en considérant les connecteurs répertoriés dans le tableau suivant, un message destiné à *utilisateur@entreprise.com* correspondrait le mieux au connecteur trois car les espaces d'adressage correspondent.

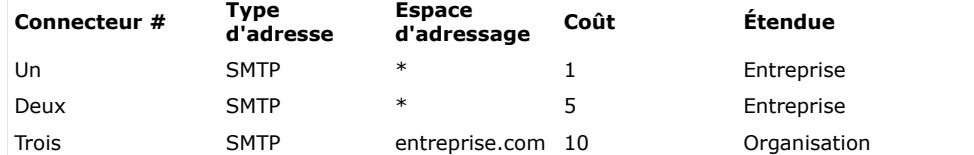

Disons à présent que le connecteur trois a vu son étendue limitée à "Site". Un nouveau message envoyé à *utilisateur@entreprise.com* correspondrait le mieux au connecteur un. Il s'agit globalement du même mécanisme que celui utilisé par Exchange 5.5 pour router les messages. Toutefois, disons que nous changeons l'étendue du connecteur un sur "Site" (pour Site A). La liste d'espace d'adressage ressemble maintenant à ceci :

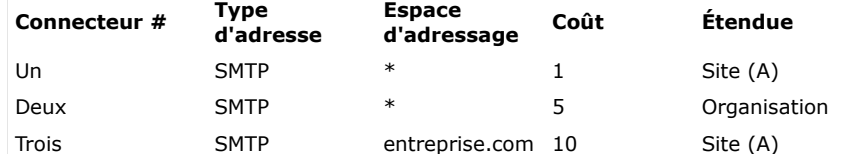

Dans Exchange 5.5, un message Internet soumis par un utilisateur dans Site B serait routé via le connecteur deux. Toutefois, Exchange 2000 ne sera pas en mesure de router correctement le message car le connecteur le plus approprié et de moindre coût a une étendue limitée localement. Ceci entraîne la génération d'un message de non-remise. Il existe trois solutions possibles pour résoudre ce problème.

- 1. Configurer les espaces d'adressage, les coûts et les étendues de sorte que le connecteur le plus approprié et de moindre coût ait une étendue de type *Organisation.*
- 2. Si l'ordinateur Exchange 2000 est situé dans Site B, ajouter manuellement un espace d'adressage SMTP au connecteur entre Site B et Site A de sorte que l'ordinateur Exchange 2000 sache comment router le message.
- 3. Placer le connecteur le plus approprié et de moindre coût dans le même groupe de routage que l'ordinateur Exchange 2000.

# **Récupération**

La meilleure manière d'évaluer les risques associés à la mise à niveau de serveurs de production consiste à avoir un plan de récupération bien documenté. Si vous prévoyez le pire scénario possible, vous ne serez pas pris de court s'il se réalise. Les deux approches de la mise à niveau présentent des procédures de récupération complètement différentes, qui dépendent directement de la quantité de risques auxquels vous êtes prêt à vous exposer.

Pour l'approche de création nouvelle, la récupération est un processus très direct. Comme vous avez besoin de supprimer l'ancien connecteur Exchange 5.5, vous devez simplement restaurer les propriétés d'adressage de site et recréer le GWART pour le site. Vous devrez désactiver le connecteur Exchange 2000 qui a subi l'échec, de sorte qu'aucun message n'attende par inadvertance dans la file d'attente alors que vous activez le connecteur Exchange 5.5. Vous pouvez facilement désactiver le connecteur Exchange 2000 en supprimant les entrées sur la page de propriétés de l'espace d'adressage de ce connecteur.

Pour l'approche de type sur place, vous devez effectuez la récupération en restaurant le serveur à partir de la sauvegarde complète que vous avez effectuée avant la mise à niveau. Il s'agit d'un processus complexe qui générera des retards pour les messages traités par le serveur de connecteur que vous avez tenté de mettre à niveau.

Les procédures spécifiques pour cette récupération sont détaillées dans l'article TechNet Q264309. Revoyez ces procédures avant d'utiliser ce processus, car cette approche peut s'avérer un choix plus judicieux pour les niveaux de tolérance de risques de votre entreprise.

# **Événement - Services de script**

En utilisant l'agent de script et les possibilités de routage de Exchange Server 5.5, vous pouvez transformer un dossier en une application, lui permettant ainsi d'exécuter des scripts côté serveur déclenchés par des événements et de contrôler le flux de messages, de formulaires et de documents parmi les destinataires de votre organisation.

Vous pouvez utiliser l'agent de script et le routage de Exchange Server indépendamment l'un de l'autre, bien que les possibilités de routage utilisent la technologie sous-jacente de l'agent de script.

### **Agent de script de Exchange Server**

L'agent de script de Exchange Server vous permet d'utiliser des scripts côté serveur qui s'exécutent suite à des événements ayant lieu dans des dossiers. De tels événements de déclenchement incluent des événements et des actions Timer, tels que la publication, la modification ou la suppression d'un message. Ils peuvent avoir lieu dans les dossiers privés (boîtes aux lettres) ou les dossiers publics. Vous devez disposer des autorisations suffisantes sur les dossiers pour pouvoir installer et activer des scripts de dossier déclenchés par événements.

Vous pouvez écrire ces scripts dans Microsoft Visual Basic® Scripting Edition (VBScript), JavaScript et d'autres moteurs de script installés en option. Vous pouvez utiliser le Bloc-notes (par défaut) ou Microsoft Visual Studio® (en particulier, Microsoft Developer Studio® [IDE]) comme éditeur de script, en association avec le client de messagerie et de collaboration Microsoft Outlook® version 8.03.

Les objets CDO (Collaboration Data Objects) (anciennement Active Messaging) représentent l'interface principale que les scripts utilisent pour accéder aux données et les manipuler dans les magasins d'informations de Exchange (Ces scripts utilisent les objets CDO pour effectuer leurs tâches).

### **Routage de Exchange 5.5 Server**

D'un point de vue architectural ou de haut niveau, la solution du routage Exchange Server est une architecture en étoile. Un dossier public Exchange (ou une boîte aux lettres) agit comme le concentrateur et le flux de messages à destination (et en provenance) de chaque participant à l'itinéraire apparaît comme les rayons.

La solution de routage de Exchange Server possède quatre composantes :

- un moteur de routage, qui gère l'état et les transitions d'état de l'itinéraire ;
- une carte de routage ou un diagramme d'état, qui décrit la logique du processus à utiliser sur l'itinéraire ;<br>Des une carecte la distitute sident leur de la monipulation de la serte et des outres éléments :
- un ensemble d'objets aidant lors de la manipulation de la carte et des autres éléments ;
- certains scripts, qui décrivent l'ensemble de fonctions qui seront utilisées lors de l'exécution de l'itinéraire.

Le moteur de routage a été mis en œuvre en tant qu'agent personnalisé qui s'exécute sous le contrôle du service Événements de Exchange. Il est configuré dossier par dossier et répond à tous les événements générés par le service Événements sur ce dossier.

### **Prise en charge des événements dans Exchange 2000**

Exchange 2000 comporte un modèle d'événements de serveur complet qui permet aux concepteurs de créer de nombreux types d'applications qui ne pouvaient pas l'être auparavant. Deux sortes d'événements existent : les événements de transport et les événements du système de stockage Microsoft Web Storage System (à la fois synchrones et asynchrones). Les événements de transport permettent de suivre et de personnaliser les opérations de base de Exchange 2000 tandis que le

système traite les requêtes SMTP et NNTP (Network News Transfer Protocol). Par exemple, une application peut utiliser les événements de transport pour joindre un avis de limitation de la responsabilité de la société à tous les messages électroniques sortants, pour réécrire les en-têtes des courriers ou forcer tous les messages envoyés à une liste de distribution contenant plus de 1 000 adresses de passer par un processus d'approbation.

Les événements Web Storage System sont des événements de serveur OLE DB qui fournissent une interface API (Application Programming Interface) par le biais de laquelle les développeurs peuvent étendre les fonctionnalités du système de stockage Web Storage System. Ces événements incluent des événements synchrones, asynchrones et du système. Les événements synchrones ont lieu avant que les modifications ne soient appliquées au magasin. Les événements asynchrones sont essentiellement des notifications qui ont lieu après l'enregistrement ou la suppression de l'élément. Il existe trois événements du système de stockage Web Storage System : le démarrage du système, l'arrêt du système et la synchronisation.

Les événements synchrones constituent une nouveauté dans Exchange 2000. Quand un événement synchrone est déclenché, Exchange n'effectue aucun autre traitement tant que la logique d'entreprise associée à l'événement n'est pas exécutée. Par exemple, un événement synchrone peut être associé à un dossier qui contrôle la validité de la signature numérique d'une note de frais avant de l'envoyer à la direction pour approbation. Les événements permettent aux applications de définir des actions personnalisées lors d'événements particuliers. Par exemple, une application de workflow peut initier un processus de workflow lorsqu'un objet est enregistré dans un dossier particulier.

Vous pouvez contrôler quels utilisateurs peuvent enregistrer les récepteurs d'événements et à quoi ces derniers peuvent accéder. Pour plus d'informations sur la sécurité des événements, consultez le site Web **[Microsoft Exchange](http://www.microsoft.com/france/exchange/default.asp)**.

### **Mise à niveau de vos services d'événements-scripts**

Apparemment, vous devriez sauvegarder votre serveur Exchange 5.5 avant la mise à niveau. En outre, il est conseillé de documenter tous les scripts qui sont installés de sorte que vous puissiez vérifier qu'ils sont migrés ou mis à niveau vers Exchange 2000 correctement.

Exchange 2000 exécute un service d'événements-scripts compatible avec Exchange 5.5 ; ainsi les scripts d'événements Exchange 5.5 devraient pouvoir s'exécuter sans l'apport d'aucune modification. Toutefois, comme la sécurité est améliorée dans Exchange 2000, certaines autorisations dans les scripts auront peut-être besoin d'être changées.

Comme les scripts d'événements de Exchange 2000 sont plus puissants, vous pouvez envisager de réécrire les scripts pour tirer profit des fonctionnalités de Exchange 2000.

### **En cas de problème**

Étant donné que vous avez sauvegardé votre serveur Exchange 5.5, vous devez être en mesure de réinstaller Microsoft Windows NT® version 4.0 et Exchange 5.5 et de restaurer votre environnement précédent, y compris vos scripts d'événements.

# **Résumé**

Vos serveurs ponts de messagerie et vos serveurs de connecteurs sont les chevaux de labour de votre système de messagerie Exchange. La mise à niveau de ces serveurs exige une planification soignée, l'évaluation des risques et un plan de repli bien documenté. Que vous utilisiez l'approche sur place ou de création nouvelle pour la mise à niveau, vous devez étudier et adopter un niveau de risques que votre entreprise peut tolérer.

L'approche sur place vous permet d'augmenter au maximum l'utilisation du matériel existant, mais elle est risquée et présente une procédure de récupération complexe. L'approche de création nouvelle vous permet de migrer les connecteurs nécessaires pour la consolidation et l'évaluation des risques, mais cela demande un investissement en matériel supplémentaire.

En utilisant l'approche de création nouvelle, vous pouvez effectuer une installation saute-mouton sur les serveurs dans une approche de mise à niveau. Quelle que soit l'approche choisie, assurez-vous que vous effectuez un diagnostic correct avant la mise à niveau et des tests après.

### **Étapes suivantes**

Revoyez les informations liées aux connecteurs dans les articles TechNet référencés.

Revoyez les notes de diffusion à la recherche d'informations liées aux connecteurs, telles que des procédures manuelles supplémentaires liées au connecteur SMTP.

# Installation de serveurs frontaux pour Exchange 2000 Server

### **Guide de déploiement**

Cet article est un chapitre du **[guide de mise à niveau vers Microsoft Exchange 2000](http://www.microsoft.com/france/technet/produits/exchange/info/info.asp?mar=/france/technet/produits/exchange/info/e2k_serie.html)**.

### **Résumé**

Microsoft® **[Exchange 2000 Server](http://www.microsoft.com/france/exchange/default.asp)** peut être déployé dans une topologie de serveurs frontale/principale à deux niveaux, qui permet de concevoir des architectures de messagerie hautement évolutives pour les solutions Internet ou intranet. Ce chapitre présente la procédure de configuration des serveurs frontaux et principaux ainsi que des instructions de déploiement spécifiques à différents scénarios.

### **Sommaire**

- **[Introduction](http://www.microsoft.com/france/technet/produits/exchange/info/info.asp?mar=/france/technet/produits/exchange/info/#1)**
- **[Graphe](http://www.microsoft.com/france/technet/produits/exchange/info/info.asp?mar=/france/technet/produits/exchange/info/#2)**
- **[Installation d'un serveur frontal](http://www.microsoft.com/france/technet/produits/exchange/info/info.asp?mar=/france/technet/produits/exchange/info/#3)**
- **[Optimisation du serveur frontal](http://www.microsoft.com/france/technet/produits/exchange/info/info.asp?mar=/france/technet/produits/exchange/info/#4)**
- **[Configuration d'un serveur principal](http://www.microsoft.com/france/technet/produits/exchange/info/info.asp?mar=/france/technet/produits/exchange/info/#5)**
- **[Configuration de l'équilibrage de la charge réseau](http://www.microsoft.com/france/technet/produits/exchange/info/info.asp?mar=/france/technet/produits/exchange/info/#6)**
- **[Configuration de SSL](http://www.microsoft.com/france/technet/produits/exchange/info/info.asp?mar=/france/technet/produits/exchange/info/#7)**
- **[Recommandations d'utilisation](http://www.microsoft.com/france/technet/produits/exchange/info/info.asp?mar=/france/technet/produits/exchange/info/#8)**
- **[Résumé](http://www.microsoft.com/france/technet/produits/exchange/info/info.asp?mar=/france/technet/produits/exchange/info/#9)**

### **Introduction**

Le client Web Microsoft® Exchange, appelé Microsoft Outlook® Web Access (OWA), est l'un des premiers composants apparus dans Microsoft Exchange Server 5.0. Il a subi ensuite un grand nombre d'améliorations et, sous Microsoft Exchange 2000 Server, il offre désormais de nombreuses fonctionnalités de **[Outlook 2000](http://www.microsoft.com/france/outlook/default.asp)**. Exchange 2000 a également développé l'évolutivité de Outlook Web Access en fournissant une topologie de serveurs frontale-principale, qui fournit les commandes HTTP (Hypertext Transfer Protocol) de proxy à partir d'un serveur frontal vers un serveur principal contenant les boîtes aux lettres.

Dans ce chapitre, vous verrez comment mettre en œuvre une topologie de serveur frontale/principale pour prendre en charge un grand nombre de clients Outlook Web Access.

### **Point de départ du chapitre**

Avant de commencer avec ce chapitre, vous devez installer Exchange 2000 sur au moins deux serveurs. Vous devez aussi évaluer si une topologie frontale/principale est appropriée à votre organisation et concevoir une topologie de serveurs Exchange évolutive en utilisant les informations du chapitre 10, concernant la partie Planification, "Planification des serveurs Outlook Web Access".

### **Point final du chapitre**

D'ici la fin de ce chapitre, vous aurez créé au moins un serveur frontal et un serveur principal, et intégré la topologie de serveurs dans un environnement Internet ou intranet. Le résultat final est une architecture d'applications flexible et évolutive, optimisable pour l'intégration de votre réseau d'entreprise, l'accès client, le stockage des données et la sécurité requise.

### **Sections de ce chapitre**

- Les tâches mentionnées ci-après sont traitées dans ce document.
- **Installation d'un serveur frontal<br>
Bromotion d'un serveur à une se**
- Promotion d'un serveur à une configuration frontale
- Configuration de l'équilibrage de la charge réseau
- Configuration de la couche SSL (Secure Sockets Layer) pour Outlook Web Access

Les domaines ci-dessous ne sont pas couverts.

- La sécurité avancée de Outlook Web Access et des pare-feux, y compris la mise en œuvre du protocole IPSec (Internet Protocol Security)
- Les services de cluster de Microsoft sur Microsoft Windows® 2000 Advanced Server

### **Ressources nécessaires**

Ce chapitre est destiné aux administrateurs de Exchange ayant des responsabilités dans l'architecture de messagerie. Vous aurez besoin des ressources et du personnel répertorié ci-dessous.

### **Personnel**

### **Architectes, concepteurs de systèmes**

Spécialiste de l'architecture Exchange, de la planification du déploiement, de la planification de la migration

Analyste réseau

Experts, intégrateurs de systèmes (peuvent assumer les rôles ci-dessus)

### **Administrateurs**

- Administrateur de messagerie/Exchange
- Gestionnaire de réseau, Administrateur

### **Divers**

- Équipe de tests/d'assurance qualité
- Techniciens, opérateurs de serveur
- Ingénieur sécurité (si vous en avez un) pour effectuer la configuration des pare-feux et communiquer les stratégies de sécurité concernant les installations de serveurs dans un réseau limité (connu également sous le nom de zone démilitarisée [DMZ, demilitarized zone] ou sous-réseau protégé). Cet ingénieur peut aussi être responsable de la gestion des certificats de sécurité requise pour mettre en œuvre SSL.

Vous devrez fournir des rapports au :

- directeur exécutif (si ce n'est pas votre chef de produit)
- président directeur général, directeur de gestion (à moins que votre chef de produit ou le directeur adjoint ne le fasse à votre place).

Pour obtenir une liste et une description complètes de l'ensemble du personnel pouvant être impliqué dans un projet de mise à niveau vers Exchange 2000, consultez le chapitre 1, concernant la partie Déploiement, "Présentation du processus de déploiement de Exchange 2000 Server".

### **Plan de dimensionnement d'une solution**

Une architecture de serveurs frontale/principale doit être conçue en accord avec le dimensionnement du serveur et le plan d'évolutivité que vous avez développé au chapitre 10 de la partie Planification. Le plan doit spécifier au moins la capacité de charge estimée, les profils d'utilisateur, les objectifs de niveau de services et le matériel de serveur et de stockage approprié pour répondre à ces conditions.

### **Liste de vérification**

Voici une brève liste de vérification de la configuration.

- Installez le serveur frontal. o Supprimez les magasins publics et privés du serveur.
	- o Arrêtez et désactivez tous les services inutiles.
	- o *Facultatif :* activez le cryptage SSL.
	- o *Facultatif :* attribuez la stratégie IPSec frontale.
	- o *Facultatif :* installez le fichier d'hôtes.
	- o *Facultatif :* installez les entrées du Registre d'accès à l'annuaire.

Configurez les serveurs principaux.

- o Créez des serveurs virtuels qui correspondent aux serveurs frontaux.
- o Créez des annuaires virtuels qui correspondent à ceux des serveurs frontaux.
- o *Facultatif :* attribuez la stratégie IPSec principale.

*Facultatif :* configurez les pare-feux.

- o Activez l'accès aux ports de protocole.
- o Désactivez l'accès aux ports inutiles
- *Facultatif :* activez l'accès à des ports supplémentaires*.*

**Important :** nous supposons qu'il existe des serveurs de boîtes aux lettres Exchange 2000 existants dans l'organisation Exchange qui agissent comme des serveurs principaux.

### **Autres ressources**

Les ressources suivantes peuvent vous être utiles :

- Le livre blanc Microsoft, "**[Using Microsoft Exchange 2000 Front-End Servers](http://www.microsoft.com/downloads/release.asp?releaseid=43997)**" **et** en particulier la section sur l'évaluation du placement des serveurs frontaux et la section sur les procédures avancées de sécurité par pare-feu.
- **[Utilisation de Outlook Web Access avec le service d'équilibrage de charge Windows](http://www.microsoft.com/technet/treeview/default.asp?url=/TechNet/prodtechnol/office/office2000/plan/owa-wlbs.asp)** .
- Chapitre 25 du **[Kit de ressources de Microsoft Exchange 2000 Server](http://www.microsoft.com/france/mspress/default.asp?url=/france/mspress/ouvrage.asp?OuvrageID=971)** , "Outlook Web Access".

# **Graphe**

Le graphe suivant présente l'ordre d'installation des événements pour une solution frontale/principale

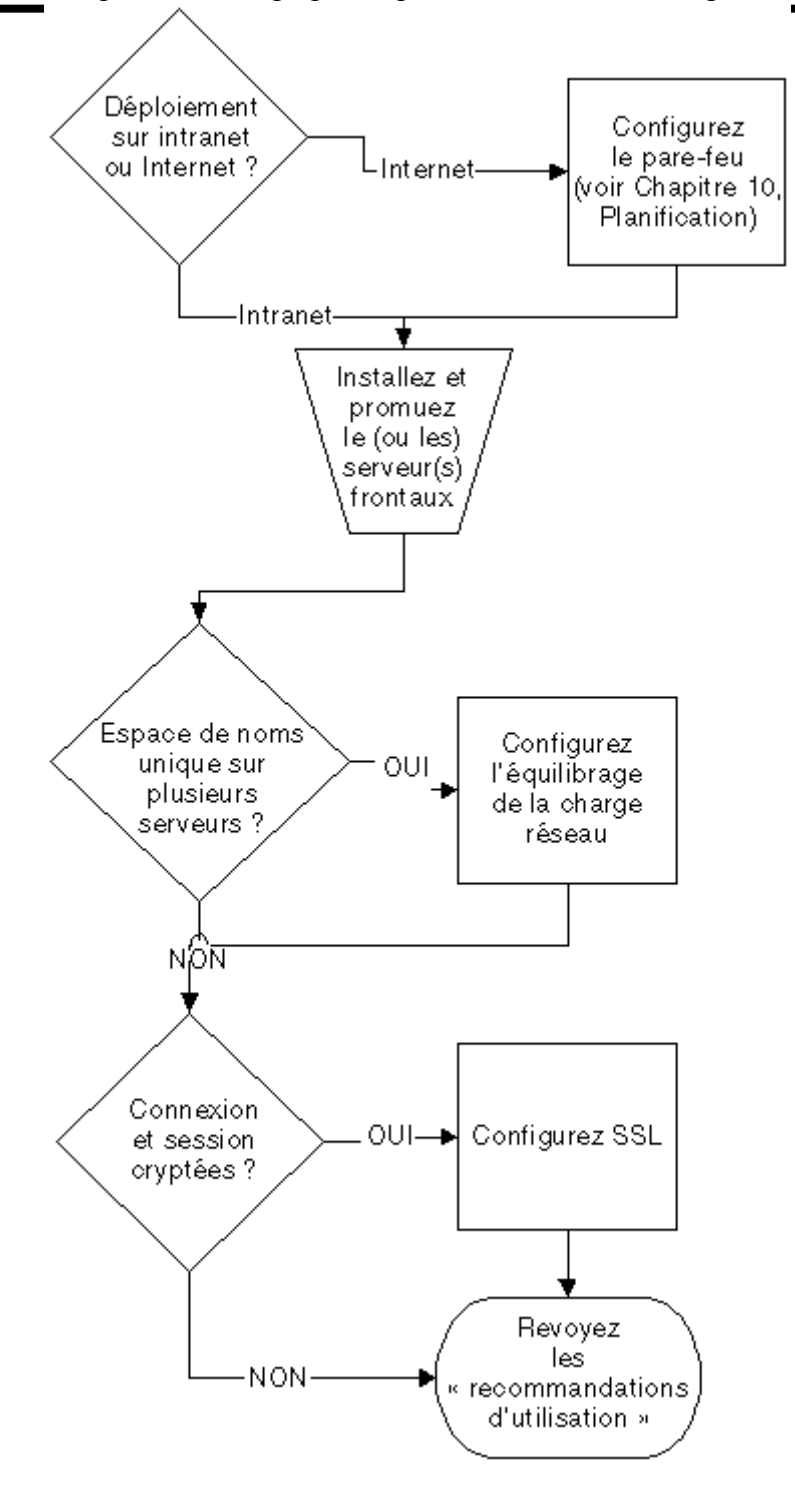

### **Installation d'un serveur frontal**

Dans cette section vous installerez un serveur frontal. Il est possible que votre serveur frontal soit accessible à partir d'Internet, mais dans ce chapitre, nous ne configurons pas de pare-feu. Cela vous réjouit certainement.

### **Installation de Exchange 2000**

Vous devez tout d'abord installer Exchange 2000 sur un serveur approprié. Ce serveur doit se trouver dans le même domaine Windows 2000 que les serveurs principaux auxquels il se connectera. Le serveur que vous utilisez doit aussi être dans la même organisation Exchange que le serveur principal, bien qu'il ne soit pas nécessairement dans le même groupe d'administration. Nous supposons que vous, ou un membre poli et efficace de votre service, avez déjà installé Exchange 2000 sur un serveur approprié et qu'il est prêt à fonctionner.

### **Méthode recommandée**

Comme méthode recommandée, aucun magasin privé ou public ne doit être hébergé sur un serveur frontal. Bien que l'hébergement des bases de données sur le serveur frontal soit une option tentante pour les organisations qui ont un intérêt à réduire leur matériel de serveur, cela n'est pas recommandé. Ce document conseille des procédures qui ne mettent pas les magasins en danger et ne désactivent pas l'accès à ces magasins.
#### **Promotion d'un serveur en serveur frontal**

- Pour promouvoir le serveur à l'état de serveur frontal, effectuez la procédure ci-dessous.
	- 1. Ouvrez le Gestionnaire du système Exchange, cliquez avec le bouton droit sur le nom du serveur frontal et sélectionnez **Propriétés**.
	- 2. Sélectionnez **Ceci est un serveur frontal**, puis cliquez sur OK.
	- 3. Redémarrez le serveur.

Souvenez-vous qu'il faut des années de pratique pour parvenir à cela.

## **Configuration spécifique à HTTP**

Les annuaires virtuels du serveur frontal et les serveurs virtuels HTTP doivent correspondre exactement à ceux du serveur principal. Dans une installation par défaut, aucune configuration supplémentaire n'est nécessaire sur le serveur frontal ; les annuaires virtuels "exchange" et "public" correspondent déjà.

## **Optimisation du serveur frontal**

Vous avez à présent un serveur frontal configuré par défaut qui ne stocke pas de boîtes aux lettres. Vous pouvez optimiser ce serveur pour Outlook Web Access en supprimant les protocoles inutiles.

Le serveur frontal que vous configurez sera utilisé seulement pour les services Outlook Web Access (HTTP). Ainsi, les services requis par les autres protocoles de messagerie (POP3 et IMAP4) peuvent être désactivés. Le tableau suivant montre les services Exchange requis pour ces protocoles que vous devez désactiver.

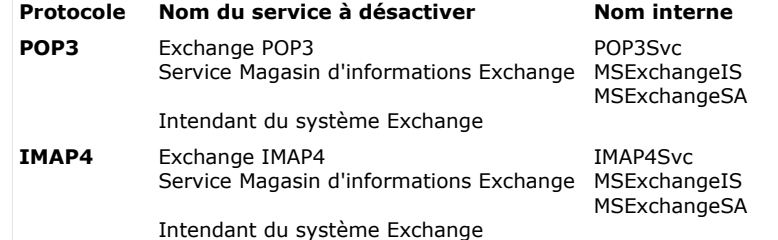

Pour arrêter et désactiver les services liés à POP3 et à IMAP4, utilisez le composant logiciel enfichable de MMC Services et configurez les services pour les désactiver.

## **Configuration d'un serveur principal**

Les serveurs principaux doivent être configurés de manière spéciale pour pouvoir prendre en charge le serveur frontal. En premier lieu, les serveurs principaux doivent se trouver dans le même domaine que le serveur frontal. Les dossiers publics peuvent être répliqués de la manière que vous souhaitez. Les serveurs principaux peuvent être accédés

directement en cas de besoin, ce qui n'entraîne aucun effet sur le comportement de l'installation frontale/principale.

## **Configuration spécifique à HTTP**

Si vous possédez plusieurs espaces de noms, il sera nécessaire de créer des annuaires virtuels supplémentaires ou des serveurs virtuels.

La configuration principale qui doit être effectuée sur le serveur principal consiste à créer un serveur virtuel qui mappe sur chaque espace de noms du serveur frontal, à l'aide du Gestionnaire du système Exchange.

Dans un environnement classique, tous les serveurs frontaux sont normalement mappés sur un nom particulier, pour unifier l'espace de noms. Le nouveau serveur virtuel sur le serveur principal sera mappé sur le nom unique qui représente tous les serveurs frontaux. Ce serveur virtuel répondra aux demandes provenant du serveur frontal et, pareillement, doit être configuré pour correspondre à la configuration du serveur frontal, y compris les annuaires virtuels (en particulier, "Exchange" et "public" dans la configuration par défaut).

Dans certaines circonstances, l'accès du serveur frontal aux dossiers publics ou privés doit être limité. Pour cela, supprimez les annuaires virtuels "exchange" (pour privé) et "public" des serveurs virtuels.

La procédure spécifique de configuration du serveur principal dépend du serveur principal, si celui-ci est hébergé dans un cluster ou non. Les solutions en cluster ne sont pas traitées dans ce manuel.

## **Configuration d'un serveur virtuel**

Pour configurer le nouveau serveur virtuel, vous utiliserez le Gestionnaire du système Exchange.

- 1. Pointez sur **Démarrer**, sur **Programmes**, sur **Microsoft Exchange**, puis sélectionnez **Gestionnaire du système**.
- 2. Dans le conteneur Protocoles HTTP du serveur principal spécifique, ajoutez un nouveau serveur virtuel en cliquant avec le bouton droit sur **HTTP**, en pointant sur **Nouveau**, puis en sélectionnant **Serveur virtuel HTTP**.
- 3. Microsoft vous recommande d'attribuer un nom du type "Exchange FE VS (*nom d'hôte frontal*)", comme illustré à la figure 1. Conserver un nom cohérent vous garantit que l'objectif du serveur virtuel peut être déterminé facilement par vos opérateurs.
- 4. Cliquez sur le bouton **Avancé** puis ajoutez et identifiez le serveur virtuel qui définit, comme nom d'hôte, l'espace de noms du serveur frontal. Cela permet aux serveurs frontaux de communiquer correctement avec le serveur principal. Vous voudrez peut-être ajouter plusieurs entrées de noms d'hôtes au serveur virtuel, qui répertorie toutes les méthodes dont un utilisateur dispose pour accéder au serveur frontal. Par exemple, si un serveur frontal est utilisé en interne et en externe, vous voudrez peut-être répertorier un nom court (NetBIOS) et un nom de domaine complet. Consultez la section suivante sur la réduction de la création de serveurs virtuels.

5. Le port TCP doit être le port numéro 80, car c'est le seul port utilisé par le serveur frontal pour communiquer avec le serveur principal, quel que soit le port utilisé par le client pour communiquer avec le serveur frontal. Le port SSL peut être laissé sur sa valeur par défaut.

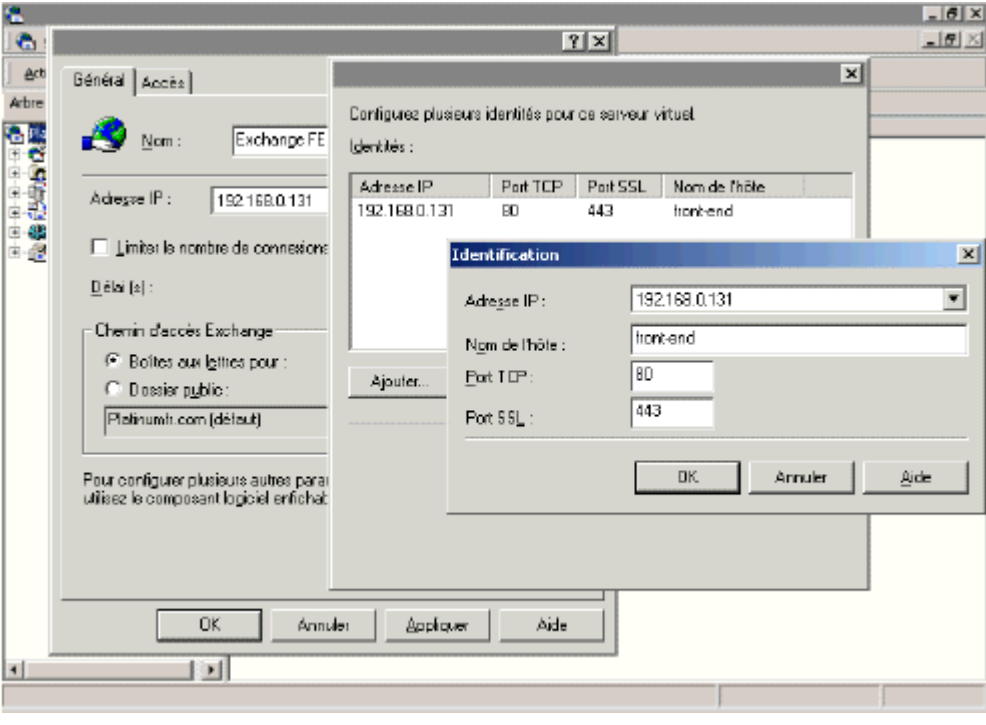

**Figure 1 Configuration du serveur virtuel sur l'ordinateur principal**

6. Une fois le (ou les) serveur(s) virtuel(s) créé(s), ajoutez les annuaires virtuels sur le serveur principal pour qu'ils correspondent aux serveurs frontaux. Dans la plupart des cas, un annuaire virtuel "exchange" et un autre "public" doivent être créés. La figure 2 montre une configuration correcte. Assurez-vous que le domaine SMTP pour les boîtes aux lettres correspond au domaine SMTP configuré du serveur frontal. Ne créez pas d'annuaire virtuel "exadmin" sur le serveur virtuel. Ceci est utilisé seulement par l'outil d'administration sur le serveur virtuel par défaut et n'est pas utilisé comme proxy par le serveur frontal.

Un serveur virtuel Exchange doit être créé pour chaque espace de noms du serveur frontal. Ainsi, dans un environnement d'hébergement, lorsque de nombreux espaces de noms de serveurs frontaux (contoso.com, microsoft.com, etc.) sont utilisés, il doit exister un nouveau serveur virtuel principal Exchange pour chacun d'eux. Cela permet une flexibilité maximale pour déterminer quelles ressources sont disponibles pour chaque entreprise hébergée. Il n'est pas nécessaire de disposer d'un serveur virtuel pour chaque serveur frontal, si les différents serveurs frontaux sont utilisés dans un scénario à équilibrage de charge.

## Guide de Déploiement étape par étape de Microsoft Exchange 2000 Server

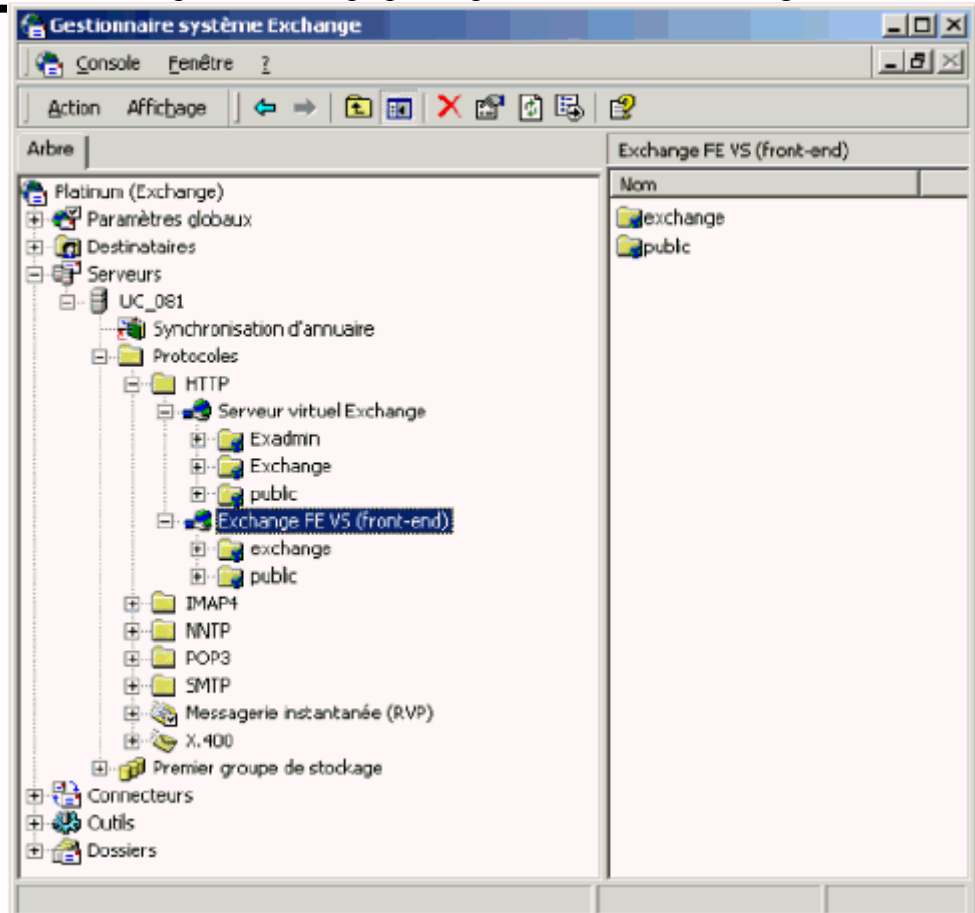

**Figure 2 Serveur principal correctement configuré (en supposant une configuration par défaut sur le serveur frontal)** En outre, de nouveaux serveurs virtuels doivent être créés par l'administrateur pour d'autres raisons (l'hébergement d'applications, par exemple) avec la même configuration sur les serveurs principaux (par exemple, les noms d'hôtes doivent être les mêmes). **Remarque :** les serveurs virtuels qui diffèrent du serveur virtuel par défaut par le numéro de port (normal ou SSL) ne sont pas pris en charge. Tout le trafic entre les serveurs frontal et principal passe par le port 80, quel que soit le port de provenance.

#### **Réduction de la création de serveurs virtuels**

Dans certaines circonstances, il peut être important de réduire le nombre de serveurs virtuels créés sur les serveurs principaux (par exemple, s'il existe des milliers de serveurs virtuels). Cela ne doit pas être fait à moins que l'administrateur ne comprenne complètement comment les serveurs virtuels HTTP fonctionnent. Toutefois, si vous le souhaitez, la création des serveurs virtuels peut être réduite à l'aide de deux méthodes.

Si chaque serveur virtuel sur le serveur frontal est configuré de la même manière, un seul serveur virtuel peut être créé pour chaque serveur principal avec plusieurs noms d'hôtes associés. En outre, les serveurs virtuels doivent seulement être créés sur les serveurs principaux. Les serveurs frontaux dirigeront alors les demandes vers le serveur principal.

Par exemple, imaginez qu'un serveur frontal contienne des serveurs virtuels pour contoso.com et pour contoso.co.uk et que tous les utilisateurs de contoso.com soient hébergés sur le serveur A. Le serveur A devra simplement fournir un serveur virtuel à contoso.com. Si les configurations frontales changent, les modifications doivent être apportées au serveur principal.

## **Configuration de l'équilibrage de la charge réseau**

Lors de la configuration de l'équilibrage de la charge réseau, vous avez le choix entre deux options de configuration de l'adaptateur : réseau unique ou réseau double (multi-hébergement).

#### **Configuration de la carte de réseau unique**

Dans une configuration de carte unique, chaque serveur frontal possède une carte physique qui agit comme deux cartes. À l'instar d'une carte de cluster, chaque carte physique reçoit des demandes client entrantes destinées à l'adresse IP principale du cluster. La communication intra-cluster est également traitée par la même carte de cluster. À l'instar d'une carte dédiée, chacune reçoit aussi des communications via l'adresse IP dédiée, qui est destinée à ce serveur spécifique.

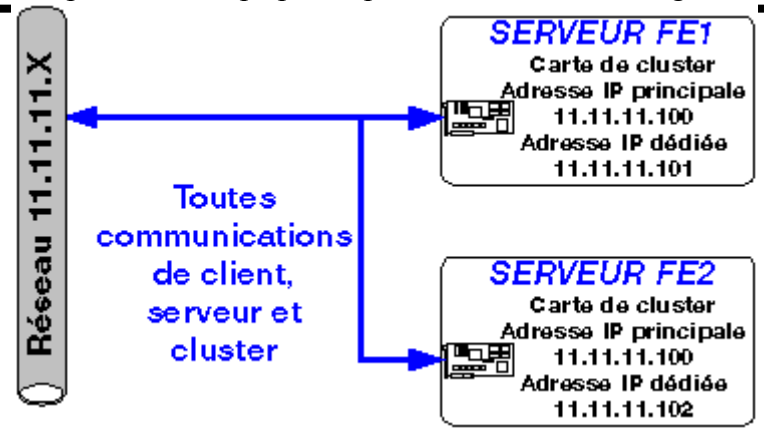

#### **Procédure de configuration de la carte de réseau unique**

Comme chaque serveur a une seule carte physique, la configuration est directe. Sur chaque serveur, effectuez la procédure cidessous.

- 1. Assurez-vous que la carte de cluster est liée à la carte physique sur chaque serveur frontal.
- 2. Sous les propriétés d'équilibrage de la charge réseau, configurez l'adresse IP principale.

**Remarque :** enregistrez le nom complet de domaine du cluster dans le système DNS (Domain Name System). Assurezvous d'effectuer l'enregistrement dans le DNS externe également, si le nom complet de domaine du cluster doit être utilisé par les clients de messagerie Internet.

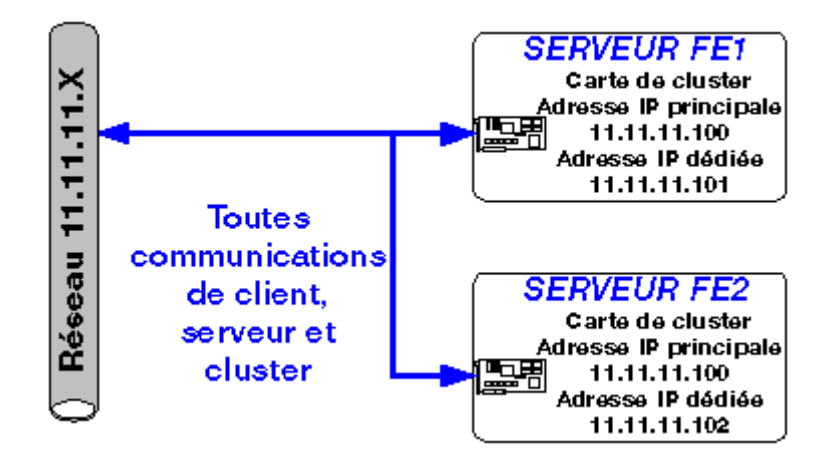

**Configuration de la carte de réseau double (multi-hébergement)**

La configuration de la carte de réseau double présente plusieurs avantages par rapport à la configuration de la carte de réseau unique.

- La communication entre le client et le serveur est traitée par des interfaces distinctes
- La communication en amont peut être traitée par des concentrateurs ou des commutateurs distincts

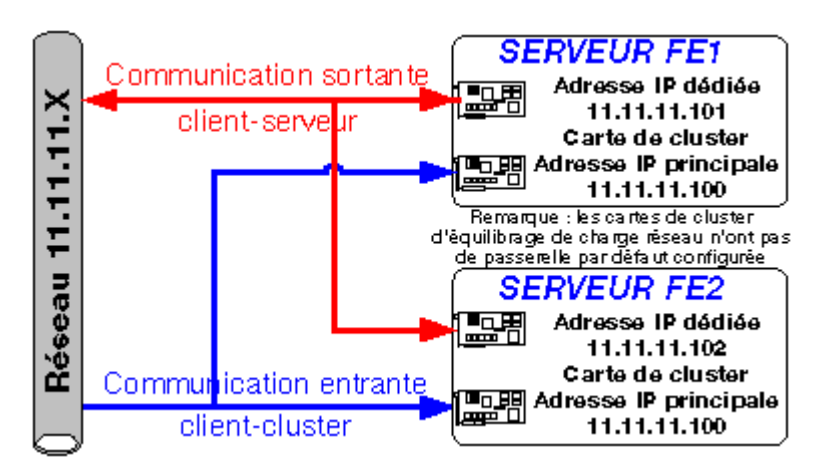

#### **Procédure de configuration de la carte de réseau double**

Pour activer la configuration du réseau double, effectuez la procédure ci-dessous.

1. Liez la carte d'équilibrage de charge réseau à une carte physique sur chaque serveur frontal.

- 2. Liez seulement l'adresse IP principale à la carte d'équilibrage de charge réseau.
- 3. Supprimez la passerelle par défaut pour la carte de cluster. Cela désactive de manière efficace toutes les communications sortantes des clients et des serveurs de cette interface.
- 4. Sous les propriétés de l'équilibrage de la charge réseau, l'adresse IP dédiée peut être laissée vide car toutes les communications de serveur dédié seront reçues par l'autre carte (dédiée).
- 5. Liez l'adresse IP dédiée de chaque serveur à l'autre carte physique.

**Remarque :** enregistrez le nom complet de domaine du cluster dans DNS. Assurez-vous d'effectuer l'enregistrement dans le DNS externe également, si le nom complet de domaine du cluster doit être utilisé par les clients de messagerie Internet. Paramètres de configuration de l'équilibrage de la charge réseau

Les paramètres d'affinité client aident à préserver les états des sessions clientes en mappant les clients sur le même nœud du cluster. Ceci est particulièrement important pour les sessions SSL, qui sont conservées entre un client et un hôte unique. En utilisant le client par défaut "Unique", l'affinité prend le mieux en charge les sessions SSL en forçant l'équilibrage de la charge réseau à examiner l'adresse IP complète du client pour conserver l'affinité.

#### **Test de l'équilibrage de la charge réseau**

Afin de tester l'équilibrage de la charge réseau, vous devez interroger par commande PING le nom complet du cluster d'équilibrage de charge et l'adresse IP à partir d'un ordinateur sur le réseau client (interne ou externe).

Si vous utilisez le mode d'équilibrage de charge de mono-diffusion par défaut, les nœuds du cluster ne peuvent pas communiquer entre eux à moins qu'ils ne possèdent des cartes de réseau double.

Vous pouvez utiliser la commande WLBS.EXE pour tester les ensembles d'équilibrage de la charge réseau.

#### **Informations complémentaires**

Pour plus d'informations sur l'équilibrage de la charge réseau, consultez les références suivantes :

- **[Configuration Options for WLBS Hosts Connected to a Layer 2 Switches](http://support.microsoft.com/default.aspx?scid=kb;en-us;Q193602)**
	- Kit de ressources de Exchange 2000 Server, Chapitre 25, "Outlook Web Access".

## **Configuration de SSL**

De nombreuses organisations (telles que Security Sensitive ou Telecommuter Friendly) veulent protéger leurs messages entrants via les serveurs frontaux. Le cryptage de la couche SSL (Secure Sockets Layer) garantit cette sécurité. La configuration de SSL requiert l'installation d'un certificat de serveur Web. Les organisations requérant SSL pour un déploiement dans un intranet peuvent installer Windows 2000 Certificate Server comme autorité de certification d'entreprise. Les organisations offrant des solutions Internet sécurisées peuvent acheter des certificats de serveur auprès d'autorités de certification. Pour plus d'informations sur l'obtention et l'installation de certificats de serveur, consultez l'article "**[Step-by-Step Guide to Internet](http://www.microsoft.com/windows2000/techinfo/planning/security/ipsecsteps.asp)  [Protocol Security \(IPsec\)](http://www.microsoft.com/windows2000/techinfo/planning/security/ipsecsteps.asp)** "

#### **Installation d'un certificat de serveur**

Vous devez installer un certificat de serveur sur chaque serveur frontal pour pouvoir utiliser SSL sur ce serveur. Comme il est possible que ce soit votre gestionnaire de réseau ou l'ingénieur sécurité qui installe le certificat, la procédure nécessaire n'est pas incluse dans ce chapitre.

Une fois qu'un certificat de serveur a été correctement installé, le cryptage est activé pour le nom de serveur enregistré. Testez Outlook Web Access à l'aide d'une session cryptée via SSL avant de le demander à tous les utilisateurs. Invoquez HTTP sécurisé en tapant *https://* devant l'URL de Outlook Web Access.

Si tous les utilisateurs doivent utiliser les sessions cryptées via SSL, effectuez la procédure suivante sur chaque serveur frontal.

#### **Procédure**

- 1. Dans le Gestionnaire des services Internet, cliquez avec le bouton droit sur le site Web (par exemple, Site Web par défaut) ou sur l'annuaire virtuel (par exemple, Exchange) pour lequel vous voulez demander l'accès sécurisé et sélectionnez **Propriétés**.
- 2. Sélectionnez l'onglet de sécurité **Annuaire**.
- 3. Sélectionnez **Requérir un canal sécurisé lors de l'accès à cette ressource**.
- 4. Cliquez sur **Appliquer**, sur **OK**, puis cliquez encore une fois sur **Suivant**.
- 5. Vous devrez peut-être arrêter et redémarrer le site Web.

Souvenez-vous que ce cryptage-décryptage SSL induit une surcharge du processeur de serveur frontal et provoque une baisse de performances estimée à 15 % ou plus.

## **Recommandations d'utilisation**

À présent que vous avez configuré vos serveurs frontaux et principaux, il reste quelques opérations à effectuer pour une efficacité maximale.

## **Désactivation des services frontaux inutiles**

Après avoir été promus, les serveurs frontaux ont besoin d'exécuter un minimum de services Exchange. Dans le cas de serveurs frontaux prenant en charge seulement les clients HTTP (OWA), tous les autres services Exchange peuvent être arrêtés. L'arrêt et la désactivation de tous les services inutiles sont recommandés pour réduire le nombre de processus sur le serveur frontal et pour défendre le serveur contre toute attaque, s'il réside dans un réseau limité exposé d'Internet.

#### **Sauvegarde**

Considérons rapidement les éléments requis pour la sauvegarde de la topologie de serveur frontale/principale.

#### **Éléments nécessaires à la sauvegarde**

Les organisations doivent déterminer les éléments nécessaires à la sauvegarde de leurs serveurs frontaux en fonction de leurs objectifs de niveau de services. Comme les serveurs frontaux exécutent un minimum de services et n'hébergent pas habituellement de données client , ils n'ont pas besoin d'être récupérés aussi rapidement que les serveurs principaux pour répondre aux besoins en disponibilité. Même ainsi, les serveurs frontaux assurent les connections clientes et réduisent la sensibilité des applications en cas d'indisponibilité. Ainsi, considérez les questions suivantes pour déterminer les stratégies de sauvegarde appropriées pour les serveurs frontaux.

- Est-ce que la réinstallation d'un serveur frontal sera plus rapide que sa restauration ?
- En fonction du nombre de serveurs frontaux dans votre environnement, quel serait l'impact sur les connections clientes si une panne de serveur frontal se produisait au cours d'une période de pointe ?

Il peut être plus économique pour vous de posséder simplement plusieurs serveurs frontaux, d'accepter une réduction des performances si l'un d'eux tombe en panne et de le recréer à partir d'une image de disque, si nécessaire.

#### **Modification des annuaires virtuels par défaut de Exchange**

Un annuaire virtuel par défaut est créé automatiquement pour le serveur virtuel et un annuaire virtuel de contrôle est créé pour tous les groupes de discussion. Vous pouvez créer un nouvel annuaire virtuel pour chaque groupe de discussion ou vous pouvez modifier l'annuaire par défaut. Lorsque vous modifiez un annuaire, vous pouvez changer le chemin d'accès au dossier public dans lequel les messages sont enregistrés, l'accès sécurisé à l'annuaire virtuel, limiter l'accès à l'annuaire virtuel et contrôler le contenu. Pour modifier un annuaire virtuel, procédez comme ci-dessous.

- 1. Démarrez **Erreur ! Source de référence introuvable.** Gestionnaire du système: Cliquez sur **Démarrer**, pointez sur **Programmes**, sur **Microsoft Exchange**, puis cliquez sur **Gestionnaire du système**.
- 2. Naviguez jusqu'à **Annuaires virtuels**. Développez dans l'ordre les nœuds ci-après. Sélectionnez **Groupes administratifs**, **Site ExchangeSite***,* sélectionnez **Serveurs**, sélectionnez **Serveur**, **Protocoles**, sélectionnez **NNTP**, sélectionnez **serveur virtuel NNTP**, puis sélectionnez **Annuaires virtuels**.
- 3. Cliquez avec le bouton droit sur un annuaire virtuel, puis cliquez sur **Propriétés**.
- 4. Pour changer le dossier public dans lequel les messages sont enregistrés, cliquez sur **Contenu**. Sélectionnez **Répertoire situé sur cet ordinateur**, **Partage situé sur un autre ordinateur** ou **Ressource personnalisée**, puis tapez le chemin d'accès au dossier ou à l'annuaire réseau, le nom d'utilisateur et le mot de passe. Cliquez sur **OK**.
- 5. Pour demander à ce que tout accès à l'annuaire ait lieu sur un canal sécurisé, dans **Propriétés**, cliquez sur **Sécurisé**. Pour utiliser le cryptage si un certificat est installé, sélectionnez **Requérir un canal sécurisé**. Si l'ordinateur exécutant Exchange prend en charge le cryptage sur 128 bits, cliquez sur **Requérir le cryptage 128 bits**.
- 6. Pour permettre aux clients de publier dans un annuaire virtuel de groupes de discussion, dans **Propriétés**, sélectionnez **Autoriser la publication**, si ce n'est pas déjà activé.
- 7. Si vous voulez que ce groupe de discussion soit répertorié seulement si l'utilisateur possède les autorisations des listes de contrôle d'accès correctes sur le dossier des groupes de discussion, sélectionnez **Restreindre la visibilité des groupes de discussion**. Si vous sélectionnez cette option et ne spécifiez pas les autorisations des listes de contrôle d'accès sur le dossier des groupes de discussion et les comptes d'utilisateur, ce groupe de discussion ne sera pas disponible pour les utilisateurs.
- 8. Pour enregistrer les entrées lors de chaque accès à l'annuaire virtuel, sélectionnez **Enregistrer l'accès**.
- 9. Pour créer un index des nouveaux articles, sélectionnez **Indexer le contenu des News**.
- 10. Cliquez sur **OK** pour fermer la boîte de dialogue **Propriétés**.

## **Résumé**

Dans ce chapitre, vous avez vu la procédure de configuration nécessaire pour installer et utiliser des serveurs de messagerie frontaux/principaux à l'aide de Exchange 2000. Les environnements de messagerie de toute taille qui prennent en charge des clients standard Internet peuvent apporter des améliorations en matière d'évolutivité et de disponibilité par le biais du déploiement de cette topologie de serveurs frontaux/principaux Exchange 2000. Comme architecture d'applications à plusieurs niveaux, Exchange 2000 fournit un avantage stratégique aux organisations en pleine croissance qui ont également besoin de mettre en place des niveaux de service de messagerie protocole par protocole.

#### **Étapes suivantes**

Une fois que vous avez déployé une topologie de serveurs frontale/principale, il reste des composants de conception et de fonctionnement à prendre en compte. En fonction des besoins d'évolutivité des applications de votre organisation, nous vous suggérons d'effectuer la procédure ci-dessous.

Des cartes accélératrices SSL dédiées peuvent être installées sur les serveurs frontaux ou des applications matérielles d'équilibrage de charge pour éliminer la charge de traitement associée aux algorithmes de cryptage et de décryptage SSL.

# Chapitre 9 – Réglage de Exchange 2000 Server en vue d'optimiser les performances

#### **Guide de déploiement**

Cet article est un chapitre du **[guide de mise à niveau vers Microsoft Exchange 2000](http://www.microsoft.com/france/technet/produits/exchange/info/info.asp?mar=/france/technet/produits/exchange/info/e2k_serie.html)**.

#### **Résumé**

Une fois Microsoft® **[Exchange 2000 Server](http://www.microsoft.com/france/exchange/default.asp)** installé, vous pouvez à présent optimiser les performances de votre nouveau système de messagerie. Ce chapitre traite des modifications du Registre que vous pouvez effectuer pour améliorer les performances. Une fois les modifications suggérées dans ce chapitre appliquées, vous aurez amélioré de manière significative les performances de vos serveurs Exchange 2000.

#### **Sommaire**

- **[Introduction](http://www.microsoft.com/france/technet/produits/exchange/info/info.asp?mar=/france/technet/produits/exchange/info/#1)**
- **[Modifications du réglage des performances](http://www.microsoft.com/france/technet/produits/exchange/info/info.asp?mar=/france/technet/produits/exchange/info/#2)**
- **[Réglage de l'Agent de transfert des messages](http://www.microsoft.com/france/technet/produits/exchange/info/info.asp?mar=/france/technet/produits/exchange/info/#3)**
- **[Réglage du transport SMTP](http://www.microsoft.com/france/technet/produits/exchange/info/info.asp?mar=/france/technet/produits/exchange/info/#4)**
- **[Réglage du stockage et de ESE](http://www.microsoft.com/france/technet/produits/exchange/info/info.asp?mar=/france/technet/produits/exchange/info/#5)**
- **[Réglage du Connecteur Active Directory](http://www.microsoft.com/france/technet/produits/exchange/info/info.asp?mar=/france/technet/produits/exchange/info/#6)**
- **[Réglage de l'intégration à Active Directory](http://www.microsoft.com/france/technet/produits/exchange/info/info.asp?mar=/france/technet/produits/exchange/info/#7)**
- **[Réglage de Outlook Web Access](http://www.microsoft.com/france/technet/produits/exchange/info/info.asp?mar=/france/technet/produits/exchange/info/#8)**
- **[Résumé](http://www.microsoft.com/france/technet/produits/exchange/info/info.asp?mar=/france/technet/produits/exchange/info/#9)**

## **Introduction**

Dans la section Matériel du chapitre 3, concernant la partie Planification, « Évaluation des facteurs techniques et des dépendances système », vous avez constaté que le facteur le plus déterminant de l'amélioration des performances tient à l'augmentation de la spécialisation de vos serveurs Exchange. Toutefois, quelle que soit la spécialisation du serveur que vous avez sélectionnée, il y a un certain nombre de modifications que vous pouvez effectuer afin d'optimiser l'efficacité de Exchange 2000. L'objectif de ce document est de vous montrer les changements que vous pouvez apporter à Exchange 2000 pour améliorer ses performances. Nous ne traiterons pas ici de l'analyse extensive des performances, nous nous concentrons sur les modifications du réglage des performances faciles à identifier. Cela implique généralement la modification des paramètres du Registre.

## **Point de départ du chapitre**

Au début de ce chapitre, vous devriez avoir créé un ou plusieurs ordinateurs Exchange 2000, en mettant à niveau, migrant ou consolidant un ou plusieurs ordinateurs Exchange 5.5 ou de version antérieure. Toutefois, les performances de ces ordinateurs n'ont pas été optimisées.

## **Point final du chapitre**

D'ici la fin de ce chapitre, vous aurez réglé votre ordinateur Exchange 2000 pour bénéficier de performances améliorées, obtenant ainsi le meilleur retour sur investissement et l'utilisation la plus efficace de votre équipement.

#### **Ressources**

Pour effectuer les procédures de ce chapitre, vous avez besoin des ressources ci-dessous.

#### **Personnel**

En raison du faible impact du réglage des performances sur le reste de l'entreprise, vous aurez probablement besoin d'impliquer uniquement le personnel indiqué ci-après.

## **Administrateurs**

- Administrateur de messagerie/Exchange
- Gestionnaire de réseau, administrateur

#### **Divers**

- Équipe de tests, d'assurance qualité
- Techniciens, opérateurs de serveur

Pour une liste et une description complètes de l'ensemble du personnel pouvant être impliqué dans un projet de mise à niveau vers Exchange 2000, consultez le chapitre 1, concernant la partie Déploiement, « Présentation du processus de déploiement de Exchange 2000 Server ».

#### **Considérations de conception**

Comme le choix du matériel a l'effet relatif le plus important sur les performances, vous devriez avoir déjà considéré les implications du choix du matériel au chapitre 3, concernant la partie Planification, « Évaluation des facteurs techniques et des dépendances système ».

Conservez toutes les modifications de réglage dans un document maître et parlez-en à votre équipe. En outre, présentez voti document de réglages aux services de support produit de Microsoft si vous devez les appeler pour vos serveurs. Consultez l'Aide 5 pour des instructions sur l'enregistrement des modifications de réglage.

 **[Cliquez ici pour copier l'Aide 5 sur votre ordinateur](http://www.microsoft.com/france/technet/produits/exchange/info/doc/ja5.doc)**

Enfin, si votre serveur ne présente aucun problème de performances, vous devez être prudent en effectuant les réglages des performances.

## **Modifications du Registre**

Ce document contient des informations concernant la modification du Registre. Avant cela, assurez-vous que vous savez comment restaurer le Registre en cas de problème. Pour plus d'informations, consultez la rubrique d'Aide « Restauration du Registre » dans l'Éditeur du Registre (Regedit.exe) ou la rubrique « Restauration d'une clé de Registre » dans Regedt32.exe.

**Avertissement :** une utilisation incorrecte de l'Éditeur du Registre peut provoquer de graves problèmes nécessitant la réinstallation du système d'exploitation. Microsoft ne peut pas garantir que tous les problèmes pouvant résulter de l'utilisation de l'Éditeur du Registre peuvent être résolus. Vous utilisez l'Éditeur du Registre à vos risques et périls.

Si vous ne connaissez pas très bien le Registre et la manière de le modifier, consultez un expert. Même si vous connaissez très bien le Registre, documentez toujours avec soins les modifications que vous apportez et analysez votre système après chaque modification. Vous devez aussi régler votre système étape par étape. Si vous effectuez plusieurs changements en même temps et que les performances de votre serveur se dégradent, vous ne pourrez pas savoir quelle modification a eu cet effet et vous devrez annuler toutes les modifications et recommencer.

Pour plus de détails sur la modification du Registre, reportez-vous à la rubrique d'Aide « Modifier des clés et des valeurs » de l'Éditeur du Registre (Regedit.exe) ou aux rubriques d'Aide « Ajouter et supprimer des informations dans le Registre » et « Modifier les informations du Registre » de Regedt32.exe. Il est recommandé de sauvegarder le Registre avant de le modifier. Sous Windows NT® ou Microsoft Windows® 2000, il est également conseillé de mettre à jour la disquette de réparation d'urgence.

## **Modifications du réglage des performances**

Le premier facteur à examiner est la différence entre le réglage des performances de Microsoft Exchange Server 5.5 et de Exchange 2000 Server. Dans Exchange 5.5, les performances pouvaient être réglées par l'administrateur à l'aide de l'Optimiseur de performances de Microsoft Exchange Server.

## **Optimiseur de performances**

L'Optimiseur de performances (également connu sous le nom de PerfWiz) vous permet de spécifier comment un ordinateur Exchange 5.5 peut être configuré, par exemple, en serveur de magasin privé ou de magasin public. En outre, vous pouvez limiter l'utilisation de mémoire et spécifier combien d'utilisateurs sont sensés être pris en charge. Selon vos choix, les fichiers écrits par les différents composants de Exchange (le magasin d'informations, l'agent de transfert des messages [MTA], etc.) peuvent être enregistrés sur des disques fixes spécifiques en fonction du stockage disponible.

Exchange 2000 n'utilise pas d'outil du type Optimiseur de performances. Une raison pour cela est que la nouvelle version de Exchange est plus apte à modifier dynamiquement certains paramètres, exécutant plus de threads, etc., comme nécessaire. En allant au-delà de ces changements dynamiques, l'administrateur est responsable de l'optimisation manuelle de l'utilisation du disque et de la modification manuelle des clés du Registre, mais un nombre inférieur de changements sont nécessaires.

La variation des clients est probablement la plus grande variable du réglage des performances optimales de Exchange. Même les clients avec des besoins similaires choisissent souvent des solutions qui diffèrent significativement. Le matériel varie par le nombre et la vitesse des processeurs, la RAM disponible, le nombre de disques et la configuration de disque choisie (niveau RAID). Exchange peut être configuré avec un nombre variable de groupes de stockage et de bases de données et peut être mis ou non dans un cluster avec d'autres serveurs accédant à un sous-système central de stockage. La charge de serveur variera en fonction du nombre d'utilisateurs avec des boîtes aux lettres sur le serveur, le nombre d'utilisateurs connectés à un moment donné, les actions qu'ils exécutent et toute charge supplémentaire imposée par le routage des messages extérieurs via le serveur.

## **Fonctionnalités optimisables**

Dans Exchange 2000, les fonctionnalités qui peuvent être optimisées incluent les éléments ci-dessous.

- Les disques (traités dans le chapitre 3 de la partie Planification)
- L'Agent de transfert des messages
- SMTP (Simple Mail Transfer Protocol)
- La base de données des magasins d'informations
- La mémoire cache du moteur de stockage extensible et les tampons de journal
- Connecteur Active Directory
- Intégration à Active Directory
- Cache de handle du système de fichiers installable (IFS), cache des informations d'identification, cache de boîtes aux lettres, cache DSAccess et DSProxy
- Paramètres des protocoles POP3 (Post Office Protocol v3) et IMAP (Internet Mail Access Protocol)
- Outlook Web Access

## **Considérations de réglage**

L'efficacité et la capacité de Microsoft Exchange 2000 Server dépendent des choix de l'administrateur en matière de matériel de serveur et de stockage, ainsi que de la topologie de l'installation. Ces facteurs à leur tour doivent être choisis selon les types et les niveaux d'utilisation attendus. Une efficacité supérieure peut être obtenue en changeant certains paramètres du Registre sur l'ordinateur Exchange.

Il existe trois types principaux de paramètres de réglage :

- ceux avec des valeurs optimales fixées (ou des valeurs qui peuvent être considérées comme telles) ;
- ceux qui peuvent être réglés dynamiquement par le logiciel ;
- ceux qui doivent être réglés manuellement (à l'aide du programme d'installation, du Gestionnaire du système Exchange, du Registre et de la modification de l'interface des services Active Directory (ADSI)).

Les paramètres peuvent avoir à être réglés manuellement pour plusieurs raisons. Les informations de configuration du matériel ou de Exchange peuvent être requises et ces informations ne peuvent pas être (ou ne seront pas) obtenues dynamiquement. Des

informations sur la charge du serveur peuvent aussi etre nécessaires et ne peuvent pas être obtenues de manière dynamique noi plus.

## **Mise à niveau de Exchange 5.5 vers Exchange 2000**

Lorsque Exchange 5.5 est mis à niveau vers Exchange 2000, certaines clés du Registre modifiées par PerfWiz conservent leurs valeurs PerfWiz, certaines non, et certaines clés n'apparaissent plus dans le Registre ou apparaissent dans un emplacement différent. En raison des améliorations significatives apportées dans Exchange 2000 et de l'optimisation qui n'est pas nécessairement transférée à partir de Exchange 5.5, il est recommandé de commencer à zéro en évaluant l'optimisation de Exchange 2000. Connaître vos paramètres Exchange 5.5 avant la mise à niveau vers Exchange 2000 est utile en ce sens. Le fichier texte *WINNT\System32\perfopt.log* fournit un enregistrement des clés du Registre et des attributions de disque modifiées par PerfWiz.

## **Réglage de l'Agent de transfert des messages**

Exchange 2000 n'inclut pas d'Assistant Optimisation des performances principalement parce que la majorité des composants de Exchange 2000 se règlent automatiquement. Toutefois, lors de l'installation du MTA, l'état de réglage est similaire à celui d'un ordinateur Exchange 5.5 dont les performances n'ont jamais été optimisées.

Dans les scénarios où seuls des serveur Exchange 2000 existent dans une organisation, le MTA n'effectue aucun traitement et n'a donc pas besoin que ses performances soient réglées. Toutefois, lorsque vos serveurs Exchange 5.5 et Exchange 2000 coexistent, le MTA est utilisé pour toutes les communications intra-site et même parfois entre sites si des connecteurs de sites RPC (Remote Procedure Call) ou des connecteurs X.400 sont déployés. Le MTA traite aussi les messages provenant ou allant vers des systèmes de messagerie tels que Lotus cc:Mail, Notes, Novell GroupWise et Microsoft Mail.

Dans les plus petites entreprises, comme les entreprises à site unique ou les petites entreprises nationales, le processus du MTA n'a pas besoin d'être réglé manuellement. Pour les plus grandes entreprises, comme les grands groupes internationaux (LIC) ou les grandes entreprises internationales (LIO) qui regroupent de nombreux serveurs dans le même site, de nombreux sites dans la même entreprise, ou des connecteurs de messagerie précédents, vous devez envisager le réglage des paramètres du Registre pour le MTA. Pour obtenir une définition des types d'entreprises, consultez le chapitre 1, concernant la partie Planification, « Présentation de la planification de la mise à niveau vers Exchange 2000 Server ».

Souvenez-vous aussi que le MTA de Exchange 2000 place une charge beaucoup plus importante sur les ressources du système (CPU, mémoire et disque) que le MTA de Exchange 5.5. Vous devez prendre cela en considération lors du dimensionnement de votre matériel. Dans un grand site en mode mixte Exchange 5.5 et 2000, vous souhaiterez peut-être diviser vos serveurs en différents groupes de routage et dédier l'un des ordinateurs Exchange 2000 au traitement de la communication du MTA de Exchange 2000 vers celui de Exchange 5.5. Cet ordinateur deviendra alors un serveur pont dédié. Les autres ordinateurs Exchange 2000 du site utiliseront ce serveur pont dédié pour envoyer des messages vers les ordinateurs Exchange 5.5, ce qui réduira la surcharge de traitement du  $MT\Delta$ 

Le reste de cette section détaille les paramètres du Registre qui peuvent être réglés et fournit des exemples où le réglage peut être approprié. Vous devez vous souvenir qu'augmenter le nombre de threads pour un processus n'augmente pas toujours les performances (cela peut même les diminuer). Un bon exemple de cela est la relation entre les *threads RTS* et les *threads pour le noyau* dans le MTA. Les threads RTS sont responsables de la consignation de données dans les files d'attente, les threads pour le noyau sortent les données pour les transférer en dehors du serveur. Si le paramètre des threads RTS est trop élevé, les files d'attente locales se remplissent rapidement et peuvent empêcher les threads pour le noyau de lire les données des files d'attente, causant ainsi le ralentissement du transfert des messages.

## **MSExchangeMTA \ Paramètres**

Les paramètres du Registre de cette section se trouvent à l'emplacement suivant : [HKEY\_LOCAL\_MACHINE]\SYSTEM\CurrentControlSet\Services\InetInfo\Parameters

Tampons de données de bases de données par objet

Cette valeur est le nombre de tampons de serveur de base de données qui sont configurés pour chaqu données. Plus de tampons nécessitent plus de mémoire, mais rendent moins probable le déploiement objet de base de données en raison du manque d'espace de mémoire tampon.

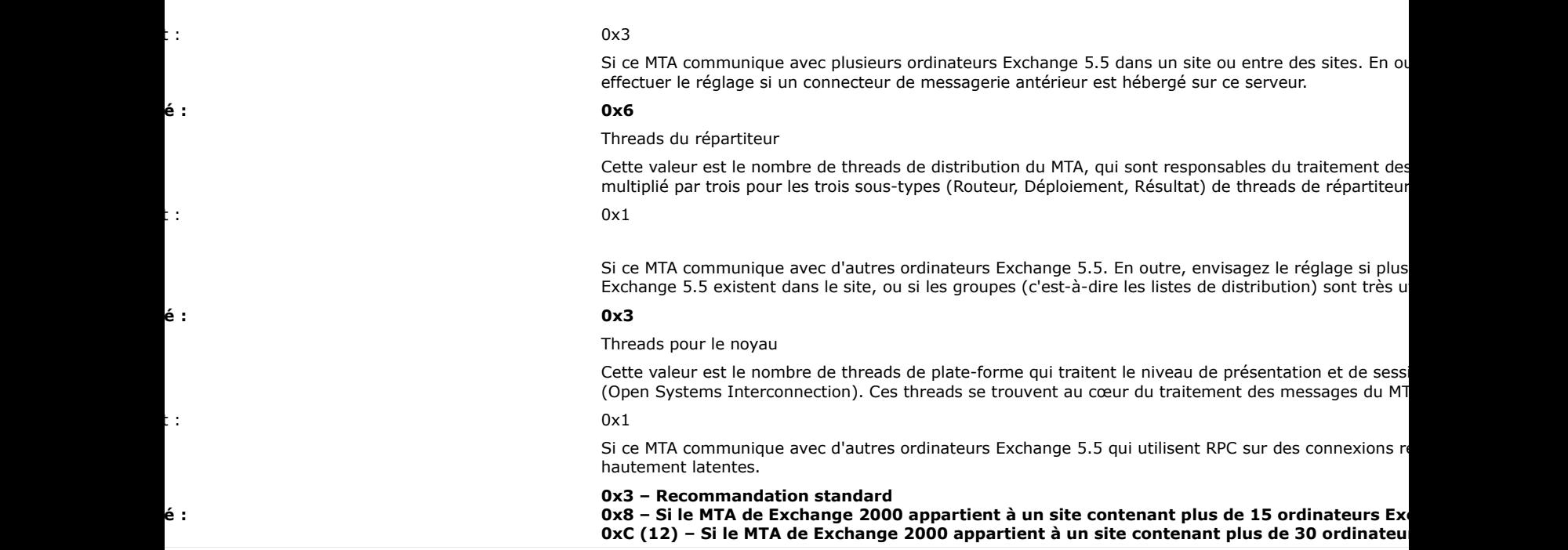

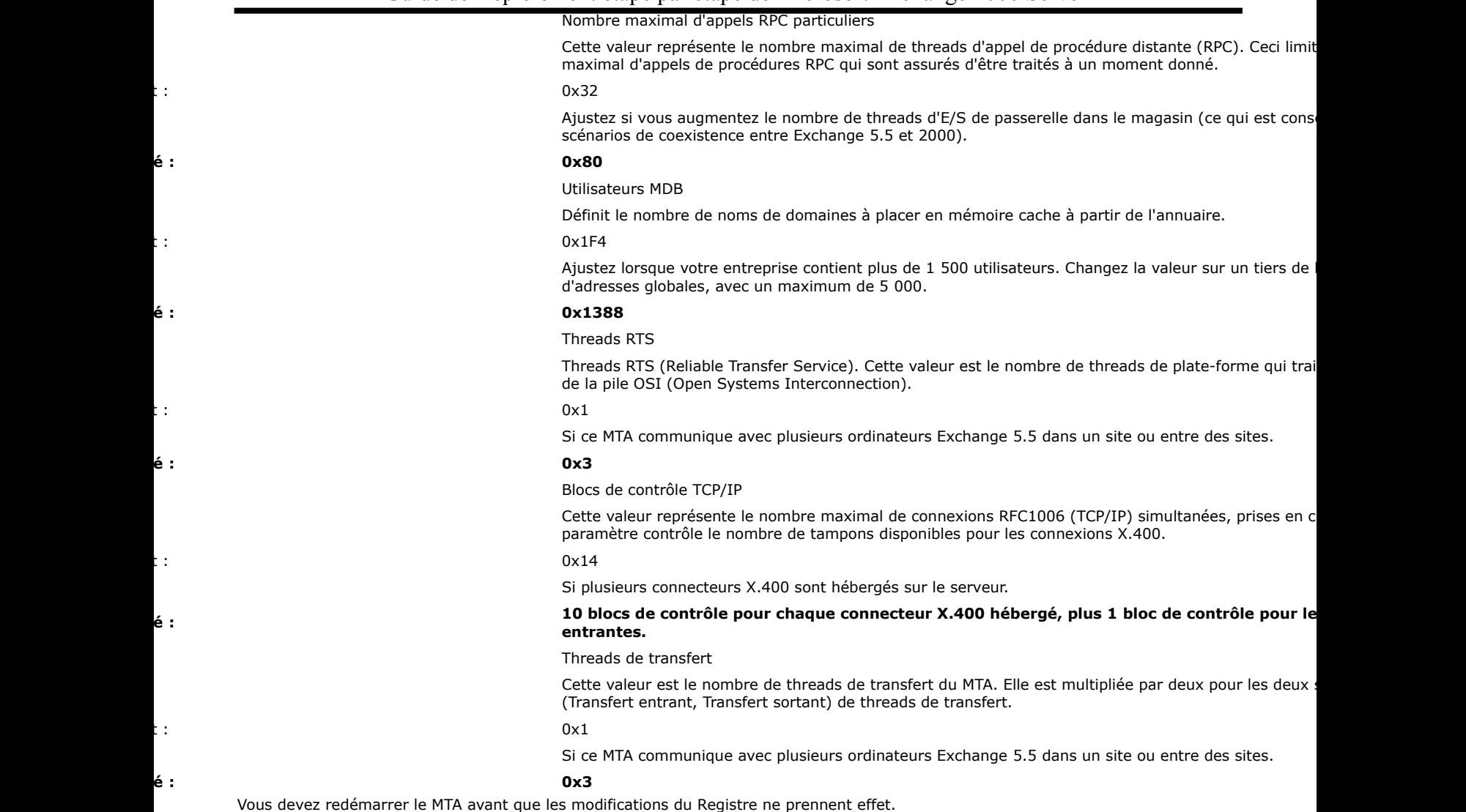

## **Magasin d'informations Exchange**

Lorsque des messages sont reçus dans le MTA à partir d'un ordinateur Exchange 5.5 ou d'une passerelle précédente, ils sont adressés au processus de stockage (MSExchangeIS), puis au moteur de mise en file d'attente avancée. Dans des environnements où de nombreux messages sont reçus par le MTA simultanément, il est avantageux d'augmenter le nombre de threads de traitement entre le magasin et le MTA. Vous pouvez analyser le MTA pour qu'il enregistre des créations de files d'attente en utilisant l'Analyseur de performances ou le Gestionnaire du système Exchange. Les paramètres suivants doivent être ajoutés sous :

HKEY\_LOCAL\_MACHINE \ SYSTEM \ CurrentControlSet \ Services \ MSExchangeIS \ <server-name> \ Private-<database-guid>

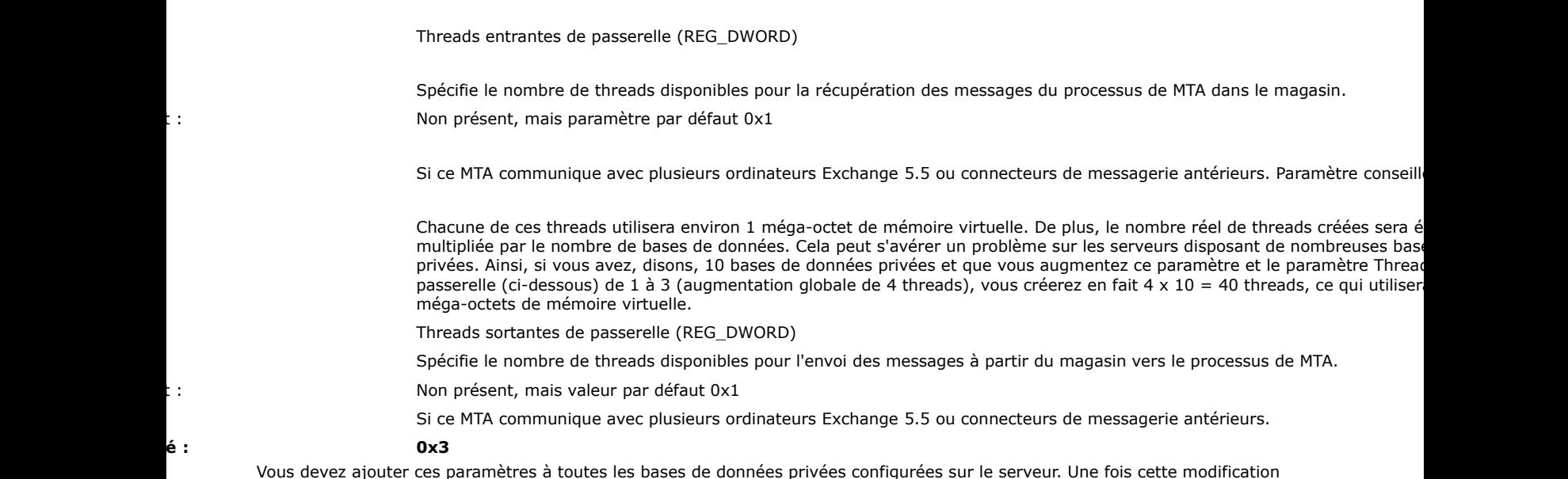

Vous devez ajouter ces paramètres à toutes les bases de données privées configurées sur le serveur. Une fois cette modification effectuée, vous devez augmenter le paramètre du Registre « Nombre maximal d'appels RPC particuliers » pour le processus de MTA (consultez la section précédente). Vous trouverez des explications dans l'article de la Base de connaissances **[Q264075](http://support.microsoft.com/default.aspx?scid=kb;en-us;Q264075)** de Microsoft.

### **Répertoires des fichiers du MTA**

Par défaut, les répertoires de bases de données et d'exécution du MTA de Exchange sont situés sous le même chemin que Exchange 2000 *(<lecteur*>:\Program Files\Exchsrvr\mtadata). Sur certains serveurs, en particulier sur ceux où Exchange agit en tant que serveur pont, vous obtiendrez un impact positif sur les performances en plaçant la base de données du MTA sur un ensemble de disques rapide, tel qu'une partition RAID-5. Vous ne devez pas tenter de déplacer le répertoire d'exécution du MTA car cela peut causer des effets collatéraux indésirables.

Pour déplacer la base de données du MTA, utilisez la procédure ci-dessous.

1. Arrêtez le service Piles du MTA de Microsoft Exchange. Pour cela, à l'invite de la commande, tapez la commande suivante :

#### net stop msexchangemta

2. Modifiez la valeur suivante pour spécifier le nouvel emplacement de la base de données du MTA :

### HKEY\_LOCAL\_MACHINE \ SYSTEM \ CurrentControlSet \ Services \ MSExchangeMTA \ Parameters \ MTA database path

3. Suivez le nouveau chemin et réalisez la nouvelle structure de répertoires. Vous pouvez omettre le dossier Mtacheck.out dans le chemin de la base de données du MTA car le MTA crée ce répertoire automatiquement lors de l'exécution de MTACheck.

**Important :** explorez le lecteur d'installation et effectuez une copie de sauvegarde du répertoire Exchsrvr\mtadata.

- 4. Explorez le répertoire d'origine **Exchsrvr\mtadata**.
- 5. Dans le menu **Affichage**, cliquez sur **Détails**, et à nouveau dans le menu **Affichage**, pointez sur **Réorganiser les icônes**, puis cliquez sur **Par type**. Sélectionnez puis déplacez tous les fichiers \*.dat vers le nouveau chemin de base de données du MTA. À l'invite de la commande, allez dans le répertoire **Exchsrvr\bin**.
- 6. Dans le nouveau répertoire, exécutez **mtacheck** ; la tâche doit signaler **Base de données nettoyée, aucune erreur détectée**.
- 7. Démarrez le service Piles du MTA de Microsoft Exchange. Pour cela, à l'invite de la commande, tapez la commande suivante : **net start msexchangemta**

Vous trouverez des explications dans l'article de la Base de connaissances **[Q259896](http://support.microsoft.com/default.aspx?scid=kb;en-us;Q259896)** et de Microsoft.

## **Réglage du transport SMTP**

Lorsque les messages arrivent dans Exchange 2000 via le protocole SMTP, les données sont écrites sous la forme d'un fichier NTFS (.EML). Par défaut, ces fichiers sont enregistrés dans un répertoire (<lecteur>:\Program Files\Exchsrvr\mailroot) sur la même partition de disque que les fichiers binaires de Exchange 2000.

#### **Emplacement du répertoire mailroot**

Dans certains scénarios, tels que la configuration d'un serveur pont, un effet positif sur les performances peut être noté si le répertoire mailroot de SMTP est situé sur la partition de disque la plus rapide de l'ordinateur.

Si vous détectez que le répertoire mailroot n'est pas sur la partition de disque optimale, vous pouvez déplacer le dossier en procédant comme cela est indiqué ci-dessous.

- 1. Installez les outils de support à partir du dossier \Support\Tools du CD de Windows 2000 sur votre ordinateur client (ils n'ont pas besoin d'être installés sur l'ordinateur Exchange 2000).
- 2. Fermez les services Exchange et Internet Information Services sur l'ordinateur Exchange 2000 que vous voulez modifier.
- 3. **Important :** explorez le lecteur d'installation et effectuez une copie de sauvegarde du répertoire **Exchsrvr\mailroot**.
- 4. Déplacez le répertoire **VSI 1** (et tous les sous-dossiers et leur contenu) sous **Exchsrvr\mailroot** à l'emplacement souhaité.

**Remarque :** ne déplacez pas le répertoire mailroot réel lui-même.

- 5. Cliquez sur **Démarrer**, pointez sur **Programmes**, sur **Outils de support de Windows 2000**, sur **Outils**, puis sélectionnez **ADSI Edit**.
- 6. Développez le contexte d'appellation **Conteneur de configuration** de Active Directory.
- 7. Naviguez jusqu'au chemin suivant : Conteneur de configuration\ CN=Configuration, CN=Services, CN=Microsoft Exchange, CN*=<organization*>,
- CN=Administrative Groups, CN*=<admin group*>, CN=Servers, CN*=<server*>, CN=Protocols, CN=SMTP, CN=1. 8. Cliquez avec le bouton droit sur **CN=1 object**, puis choisissez **Propriétés**.
- 9. Sélectionnez **Les deux** dans la liste **Sélectionner les propriétés à afficher**.

Réglez les chemins d'accès des attributs suivants, cliquez sur **Établir** après modification, puis cliquez sur **OK** :

- o **msExchSmtpBadMailDirectorys**
- o **msExchSmtpPickupDirectory**
- o **msExchSmtpQueueDirectory**
- 10. Attendez que la réplication de Active Directory réplique ces modifications sur le reste de votre forêt (ou au moins sur les serveurs de catalogue global et le contrôleur de domaine auxquels fait référence votre ordinateur Exchange 2000). Un

bon moment pour une tasse de café, mais pas pour un jeu en réseau (le trafic supplémentaire ralentirait le processus de réplication).

- 11. Démarrez le service **Surveillance du système Microsoft Exchange**. Cela copiera les chemins modifiés de Active Directory dans la métabase. Moins d'une minute après l'initialisation, vous devez observer trois événements 1005 (Source : MSExchangeMU, Catégorie : Générale), ce qui indique que les chemins dans la métabase ont été mis à jour correctement.
- 12. Redémarrez l'ordinateur Exchange 2000.

## **Handles de fichiers SMTP**

Lorsque la pile SMTP de Exchange 2000 reçoit un nouveau message, elle écrit son contenu dans un fichier sur une partition NTFS. Lorsque le message est traité (c'est-à-dire, en attendant le saut suivant ou le point de remise) un handle de fichier est tenu ouvert avec le système d'exploitation. Par défaut, SMTP est limité à un maximum de 1 000 handles de fichiers ouverts. La limitation est mise en place pour empêcher des problèmes de mémoire pour le noyau insuffisante et pour garantir que le service SMTP se ferme en un laps de temps relativement bref (après fermeture, tous les tampons doivent être purgés et les handles de fichiers diffusés). Sur les serveurs possédant une grande quantité de mémoire (plus d'un giga-octet), vous pouvez élever le seuil de handles SMTP. Chaque message ouvert (en cours de traitement) détient un handle et utilise 5 kilo-octets (Ko) de mémoire pour le noyau ainsi que 10 Ko de mémoire au sein du processus INETINFO. En élevant le seuil, vous permettez l'ouverture d'encore plus de messages. Cela permet à SMTP de traiter une file d'attente importante plus rapidement. Toutefois, si le nombre total de messages dans les files d'attente SMTP est inférieur à 1 000, ce réglage n'améliorera pas les performances. Ainsi, augmentez la valeur seulement si votre serveur est très chargé et que vous voyez sans cesse des files d'attente de grande taille.

Si vous augmentez cette valeur, vous devez diminuer la valeur maximale de handles IFS pour éviter de manquer de mémoire pour le noyau dans une situation de files d'attente de grande taille. Lorsque votre serveur commence à manquer de mémoire pour le noyau, votre système cesse de répondre. Pour récupérer le contrôle de votre serveur, vous devez le redémarrer pour libérer la mémoire pour le noyau.

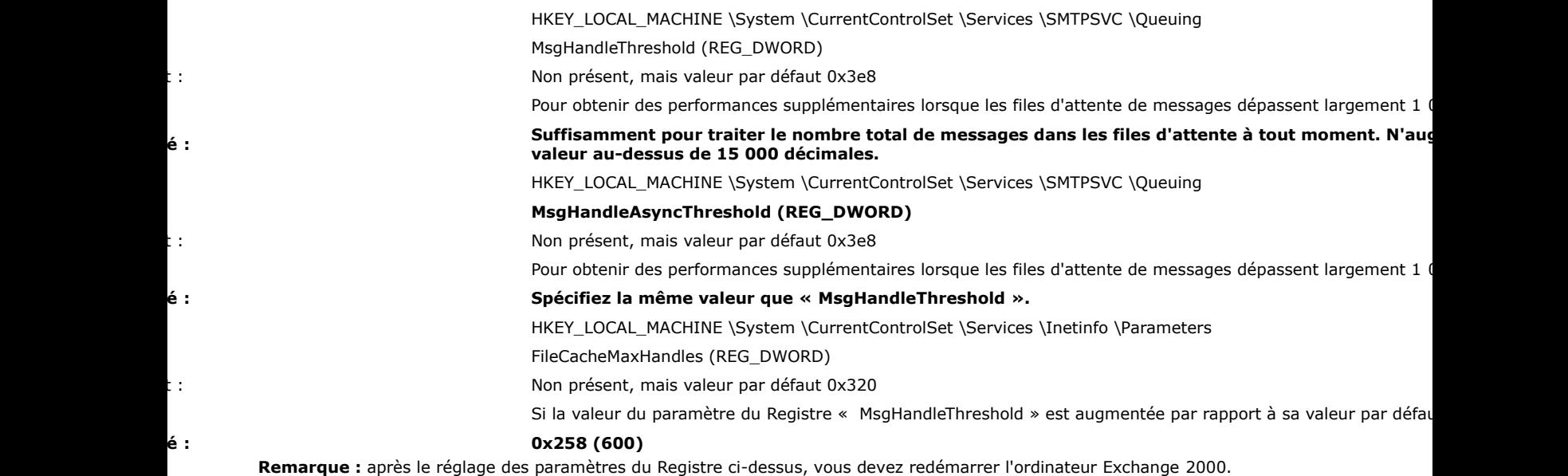

#### **Maximum d'objets SMTP**

Le maximum d'objets de messages se rapporte au nombre de messages qui peuvent être mis en file d'attente à un moment donné par SMTP. Chaque courrier électronique résidant dans une file d'attente SMTP utilise au moins 4 Ko de mémoire, il est ainsi possible de fonctionner dans une situation à faible mémoire avec une file d'attente très importante. La définition d'une valeur plus basse pour le maximum d'objets de message réduit le nombre maximal de messages qui peuvent résider dans la file d'attente, diminuant ainsi la mémoire maximale pour SMTP. Une fois cette limite atteinte, chaque connexion SMTP effectuée sur le serveur retournera une erreur de dépassement de mémoire. Par exemple, si le maximum d'objets de messages est réduit à 10 000, SMTP refusera tout nouveau courrier entrant, une fois que la file d'attente contiendra 10 000 messages.

HKEY\_LOCAL\_MACHINE \Software \Microsoft \Exchange \Mailmsg

MaxMessageObjects (REG\_DWORD)

Non présent, mais valeur par défaut 0x186a0

Si l'ordinateur Exchange 2000 manque de mémoire car le nombre de messages entrants est trop important pou traitement du serveur.

## **Réglage du stockage et de ESE**

En raison des avances réalisées dans le processus de stockage, il n'y a qu'un très petit réglage manuel à effectuer sur le magasin d'informations de Exchange. Toutefois, des performances supplémentaires peuvent être exploitées dans le cas d'une mise en œuvre et d'une configuration correctes.

## **Maintenance de base de données en ligne**

Le magasin nécessite qu'une maintenance en ligne régulière soit exécutée sur chaque base de données. Par défaut, chaque base de données est spécifiée pour exécuter une maintenance en ligne entre 1h et 5h du matin. La maintenance en ligne effectue les différentes tâches nécessaires pour maintenir le magasin en bonne santé. Ces tâches incluent, sans y être limitées :

- 1. la vérification de Active Directory pour déterminer si des boîtes aux lettres ont été supprimées ;
- 2. la suppression de tous les messages et boîtes aux lettres antérieurs à la stratégie de rétention configurée ;
- aerragmentation en ligne des données de la base de données
- 4. les sauvegardes en ligne.

Toutes ces opérations effectuées par la maintenance en ligne présentent des coûts en performances qui doivent être pris en compte avant la mise en œuvre d'une stratégie de maintenance en ligne.

## **Vérification de Active Directory**

**La tâche 1** analyse le service Windows 2000 Active Directory à la recherche de chaque utilisateur dans la base de données. Plus il y a d'utilisateurs dans chaque base de données, plus de recherches dans Active Directory (à l'aide du protocole LDAP [Lightweight Directory Access Protocol]) seront effectuées. Ces recherches sont utilisées pour conserver le magasin en synchronisation avec les modifications éventuelles de Active Directory (spécifiques d'une vérification des boîtes aux lettres supprimées). Le coût en performances de la tâche 1 est négligeable sur l'ordinateur Exchange mais peut être significatif sur Active Directory, selon le nombre d'utilisateurs, le nombre de bases de données et le temps de maintenance en ligne de chaque base de données. Dans un scénario d'entreprise, la maintenance en ligne s'effectue pendant la nuit (par défaut) lorsque très peu d'utilisateurs sont connectés, de sorte que la charge sur les serveurs Active Directory est très faible. La charge du contrôleur de domaine supplémentaire créée par la maintenance en ligne ne devrait pas être un problème dans ce scénario.

Si Exchange 2000 est installé dans un centre de données global, servant des clients provenant de plusieurs zones horaires, l'heure par défaut de la maintenance en ligne peut devenir problématique. L'effet que la maintenance en ligne a sur Active Directory est proportionnel au nombre d'utilisateurs dans chacune des bases de données du serveur. Une vérification des boîtes aux lettres supprimées est effectuée sur chaque utilisateur dans une base de données. Ainsi, si vous avez 10 000 utilisateurs dans une base de données, 10 000 recherches LDAP seront effectuées sur Active Directory au début de la maintenance en ligne des bases de données. Si les serveurs Active Directory sont toujours (à toute heure) sous une charge modérée, il est nécessaire d'échelonner la maintenance en ligne (configurez chaque base de données pour démarrer la maintenance à une heure différente). Ceci est tout spécialement important si vous avez des centaines de milliers d'utilisateurs dispersés sur des douzaines de serveurs et des centaines de bases de données.

#### **Suppression des messages et défragmentation en ligne**

Les **Tâches 2 et 3** sont intensives pour le disque et affectent uniquement le serveur sur lequel la maintenance est exécutée. Au cours de cette partie de la maintenance en ligne, le serveur peut être perçu par les utilisateurs comme ne réagissant pas si de nombreuses bases de données sont configurées pour la maintenance en ligne au même moment. Encore, dans des scénarios d'entreprise, cela se passerait la nuit lorsque le serveur peut facilement traiter la charge supplémentaire. Dans un centre de données global, cela peut être intéressant d'échelonner les bases de données (respectivement, celles de chaque serveur unique) pour répartir les tâches intensives pour le disque sur une période de temps étendue.

#### **Sauvegardes en ligne**

Les sauvegardes en ligne compliquent nos affaires encore plus. La sauvegarde d'une base de données Exchange 2000 interrompra la maintenance de toute base de données de ce groupe de stockage (elles redémarreront si la sauvegarde se termine avant que le délai de maintenance soit passé). Si vous possédez deux bases de données dans un seul groupe de stockage et qu'une exécute la maintenance en ligne alors qu'une sauvegarde est démarrée sur chaque base de données, la défragmentation en ligne sur la base de données (celle qui exécute la maintenance en ligne) s'arrêtera.

Il est primordial que l'heure de la sauvegarde des bases de données dans un groupe de stockage ne rentre pas en conflit avec les heures de maintenance des bases de données du même groupe de stockage. Dans une telle éventualité, la sauvegarde terminera la partie de la défragmentation en ligne de la maintenance en ligne du magasin et la défragmentation de la base de données peut ne jamais s'arrêter.

#### **Choix de la stratégie de maintenance appropriée**

La stratégie de maintenance en ligne appropriée peut être divisée en examinant le profil utilisateur (comme par exemple lors d'une faible activité), sachant combien d'utilisateurs, de bases de données et de serveurs se trouvent dans le site, et en coordonnant ces informations avec la stratégie de sauvegarde en ligne.

Voici un exemple de calendrier de maintenance de magasin en ligne pour un serveur de boîtes aux lettres Exchange 2000 d'entreprise qui héberge des utilisateurs issus d'une même zone horaire.

## **Premier groupe de stockage**

Base de données 1

La maintenance en ligne s'effectue entre 21h et 1h du matin.

Base de données 2

La maintenance en ligne s'effectue entre 21h30 et 1h30 du matin.

Base de données 3 La maintenance en ligne s'effectue entre 22h00 et 2h du matin.

La sauvegarde en ligne commence à 2h du matin. Une sauvegarde de toutes les bases de données du premier groupe de stockage est effectuée lorsque toutes les bases de données ont terminé leur maintenance en ligne.

### **Second groupe de stockage**

Base de données 4

La maintenance en ligne s'effectue entre 22h30 et 2h30 du matin.

Base de données 5

La maintenance en ligne s'effectue entre 23h00 et 3h du matin.

Base de données 6

La maintenance en ligne s'effectue entre 22h30 et 3h30 du matin.

La sauvegarde en ligne commence à 3h30 du matin. Toutes les bases de données du second groupe de stockage sont sauvegardées lorsqu'elles ont terminé leur maintenance en ligne. Cette configuration échelonne les requêtes LDAP de Active Directory générées par la maintenance en ligne, qui sont effectuées dans les premières minutes de la procédure et garantit que la sauvegarde en ligne n'interfère pas avec la défragmentation en ligne.

La troisième tâche de défragmentation concrète de la base de données consiste en 18 sous-tâches séparées. Une fois qu'une soustâche a démarré, elle doit se terminer. Ainsi, si la tâche 12 s'exécute encore à la fin de la période de maintenance en ligne, elle se termine complètement avant que le processus ne s'arrête. Ainsi, la maintenance en ligne peut s'exécuter dans la plage de temps accordée. La tâche 13 s'exécutera au cours de la plage de maintenance en ligne suivante. En fonction de la plage d'exécution et du calendrier de sauvegarde, cela peut prendre plusieurs jours avant que la défragmentation complète se termine.

## **Segments de mémoire du moteur de stockage extensible**

Lorsque Exchange 2000 est installé sur des serveurs possédant plus de quatre processeurs, vous pouvez noter une utilisation importante de mémoire virtuelle par les segments de mémoire multiples du moteur ESE (Extensible Storage Engine). Cela peut entraîner des problèmes de performances, en particulier lorsque le serveur possède plusieurs giga-octets (Go) de mémoire et que de nombreux groupes de stockage et bases de données ont été configurés. Il est conseillé d'ajouter le paramètre de Registre suivant sur tous les serveurs possédant plus de quatre processeurs :

HKEY\_LOCAL\_MACHINE \SOFTWARE \Microsoft \ESE98 \Global \OS \Memory

Parallélisme MPHeap (REG\_SZ)

(N'existe pas) = Parallélisme défini sur quatre fois le nombre de processeurs installés.

Jusqu'à quatre processeurs, laissez le paramètre par défaut. Si le serveur possède quatre processeurs ou plus maximal de groupes de stockage et de MDB, spécifiez la valeur « 0 ». Une fois défini à zéro, le parallélisme es plus le nombre de processeurs sur l'ordinateur. Par exemple, sur des ordinateurs à huit processeurs, il est con cette clé de Registre sur « 11 ».

**Remarque :** vous devez redémarrer le processus du magasin d'informations de Exchange après le réglage du paramètre du Registre ci-dessus.

### **Taille du cache de base de données de stockage**

Exchange 2000 est configuré avec une taille de cache de base de données de stockage codée au niveau matériel. Cette valeur par défaut est de 900 Mo. Sur les serveurs possédant plus de 2 Go de mémoire, il peut être avantageux d'augmenter la taille de ce cache. En raison des limites de l'espace d'adressage virtuel, cette valeur ne doit jamais dépasser 1 200 Mo.

**Remarque :** la limite de 900 Mo est en place pour garantir que le processus de stockage dispose toujours d'une adresse virtuelle (mémoire) à partir de laquelle allouer. Une trop forte augmentation de cette valeur peut entraîner l'instabilité du système. Pour plus d'informations sur l'espace d'adressage virtuel, voir l'article de la Base de connaissances **[Q266096](http://support.microsoft.com/default.aspx?scid=kb;en-us;Q266096)** . Les facteurs qui affectent la taille de l'espace d'adressage virtuel dans le processus Store.exe incluent :

- l'emplacement initial au démarrage ;
- le nombre de groupes de stockage et de bases de données sur le serveur ;<br>● le nombre de threade en seure d'ouéqutien ;
- le nombre de threads en cours d'exécution ;
- la taille du cache de base de données de stockage.

Avant d'augmenter la taille maximale du cache, il est recommandé d'utiliser l'Analyseur de performances de Windows 2000 pour analyser la mémoire du serveur sous charge normale. Analysez les valeurs de performances suivantes ci-après.

Objet de performances : processus

- Compteur : taille virtuelle (octets)
- Instance : MAGASIN

Cela vous donnera une valeur précise de l'espace d'adressage virtuel que le magasin a alloué. Sur un serveur avec le paramètre /3GB dans le fichier boot.ini, cela ne doit pas dépasser 2,8 Go. Sur un serveur sans le paramètre /3GB dans le fichier boot.ini, cela sera inférieur à 1,8 Go (il est recommandé que les serveurs avec 1 Go ou plus de mémoire aient le commutateur /3GB ajouté dans boot.ini).

Si vous voyez des valeurs supérieures pour une configuration, n'augmentez pas la taille de cache maximale. Si les valeurs sont inférieures, vous pouvez augmenter en toute sécurité la taille de cache maximale de vos bases de données. Ceci dit, si vous avez un serveur configuré avec /3 GB et que l'Analyseur de performances montre le compteur d'octets virtuels à 2,5 Go sous forte charge, vous savez que vous pouvez augmenter en toute sécurité la taille de cache maximale de 300 Mo, pour un total de 1 200 Mo.

#### **Procédure de modification de msExchESEParamCacheSizeMax**

Cette procédure s'appuie sur l'utilisation de l'outil ADSI Edit, qui est inclus avec les outils de support de Windows 2000.

- 1. Pour démarrer ADSI Edit, cliquez sur **Démarrer**, pointez sur **Programmes**, sur **Outils de support de Windows 2000**, sur **Outils**, puis sélectionnez **ADSI Edit**.
- 2. Développez le contexte d'appellation **Conteneur de configuration** de Active Directory.
- 3. Naviguez jusqu'au chemin suivant : Conteneur de configuration | CN=Configuration, CN=Services, CN=Microsoft Exchange, CN=<organization>, CN=Administrative Groups, CN=<Admin Group>, CN=Servers, CN=<server>, CN=InformationStore
- 4. Cliquez avec le bouton droit sur l'objet **Magasin d'informations** et sélectionnez **Propriétés**.
- 5. Sélectionnez **Les deux** dans la liste **Sélectionnez les propriétés à afficher**.
- 6. Sélectionnez l'attribut **msExchESEParamCacheSizeMax** et rectifiez sa valeur. Bien qu'aucune valeur ne sera présente, la valeur par défaut sera 230400 (ce qui représente 900 Mo). Le maximum conseillé pour cette valeur est 307200 (c'està-dire 1 200 Mo).

**Remarque :** faites attention en spécifiant cette valeur, car il est très facile de faire une erreur et de spécifier l'attribut msExchESEParamCacheSiz*eMin* à la place.

- 7. Cliquez sur **Établir** après avoir changé le champ **Modifier l'attribut** pour l'attribut, puis cliquez sur **OK**.
- 8. Fermez l'outil ADSI Edit en fermant l'application de la console MMC.
- 9. Attendez que la réplication de Active Directory réplique cette nouvelle valeur dans toute la forêt. Cela devrait normalement prendre trois heures.
- 10. Redémarrez le service Magasin d'informations de Microsoft Exchange sur l'ordinateur Exchange 2000.

## **Tampons de journal**

ESE utilise un ensemble de tampons de journal pour conserver les informations en mémoire avant de les écrire dans les journaux des transactions. Pour les serveurs principaux, la valeur par défaut est trop basse. Cela peut causer des E/S de disque excessives sur le lecteur du journal des transactions. Une amélioration significative des performances sera constatée si le serveur est sous charge ou si des utilisateurs envoient de longs messages. La valeur par défaut est 84 ; elle peut être augmentée jusqu'à 9 000 sur tous les serveurs.

## Guide de Déploiement étape par étape de Microsoft Exchange 2000 Server

Le processus de spécification des tampons de journal est très similaire à l'augmentation de la taille du cache de base de données de stockage (comme détaillé ci-dessus). Vous devrez utiliser ADSI Edit pour naviguer jusqu'à l'objet groupe de stockage, puis rechercher l'attribut **msExchESEParamLogBuffers**. La valeur est un entier et doit être spécifiée manuellement sur 9 000.

## **Réglage du Connecteur Active Directory**

Le Connecteur Active Directory (ADC) requiert très peu de réglages en fonctionnement normal. Il existe en fait seulement deux scénarios dans lesquels vous pouvez envisager de régler manuellement le processus ADC.

#### **Durée de veille de ADC**

Après que ADC a entièrement répliqué les données de Exchange et de Active Directory, il effectue simplement la réplication des modifications (écarts) apportées à ces répertoires, et dans la majorité des cas, ces écarts sont petits. Durant le temps d'activation d'un accord de connexion, ADC est autorisé à fonctionner de manière continue pendant 5 minutes. Après cela, ADC se met en veille pendant 5 minutes pour rendre possible le temps de traitement des autres applications (y compris le mécanisme de réplication de Active Directory) sur le contrôleur de domaine ou le serveur de catalogue global. Toutefois, si un accord de connexion s'exécute pour la première fois ou si un grand nombre de modifications sont effectuées sur l'un des répertoires, vous voudrez peut-être autoriser ADC à effectuer la réplication sans interruption, accélérant ainsi le cycle de réplication.

Vous pouvez configurer le temps maximal qu'ADC est autorisé à fonctionner sans interruption et le temps maximal qu'ADC doit être en veille. Vous devez comprendre que l'apport de ces modifications aura un effet sur tous les accords de connexion s'exécutant sur ce serveur ADC et que vous pouvez affecter négativement les autres applications Active Directory.

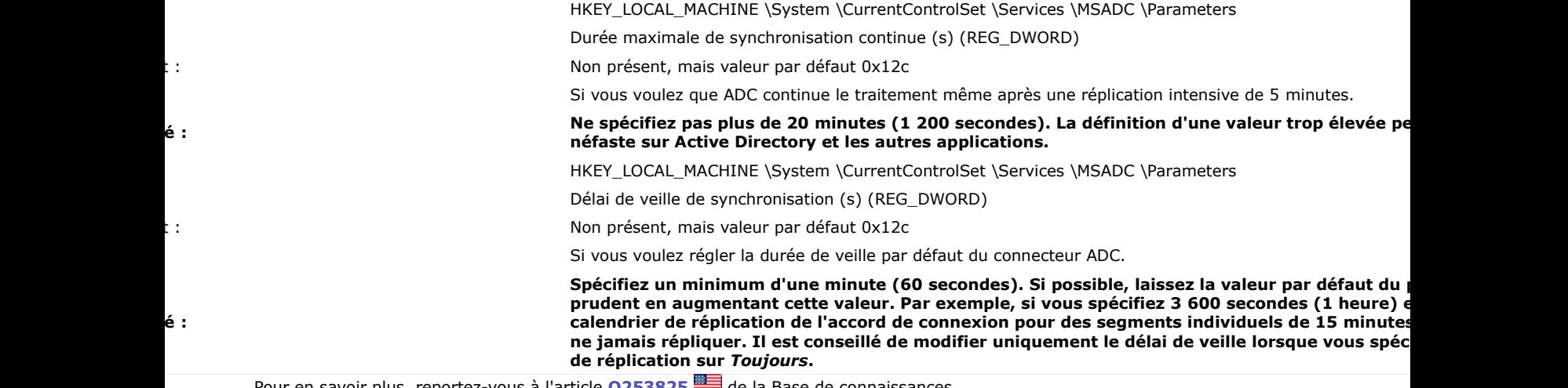

Pour en savoir plus, reportez-vous à l'article [Q253825](http://support.microsoft.com/default.aspx?scid=kb;en-us;Q253825) **du** de la Base de connaissances.

#### **Recherche de bloc**

Par défaut, ADC demande des modifications à partir de Exchange et de Active Directory en blocs de 10 000. S'il y a plus de 10 000 objets à répliquer, ADC demandera les 10 000 premières entrées, les traitera, puis demandera les 10 000 suivantes. Lorsque ADC communique avec les serveurs d'annuaire sur un réseau sujet aux erreurs, il peut être utile de réduire la taille des blocs. La raison en est que si ADC reçoit un bloc partiel et que la connexion au service d'annuaire est perdue, le bloc entier devra être répliqué à nouveau lorsque la connexion sera rétablie.

> HKEY\_LOCAL\_MACHINE \System \CurrentControlSet \Services MSADC\Parameters

Taille de bloc d'exportation (REG\_DWORD)

Non présent, mais valeur par défaut 0x2710

Si vous avez besoin que ADC s'active avant que 10 000 objets nouveaux ou modifiés aient été recus. Vous pouvez a dans les situations WAN difficiles. Paramètre conseillé : Spécifiez la valeur appropriée. Faîtes attention à ne pas spéc faible ou vous constaterez de pauvres performances du connecteur ADC.

Pour plus d'informations sur ce sujet, consultez les articles de la Base de connaissances **[Q253665](http://support.microsoft.com/default.aspx?scid=kb;en-us;Q253665)** et **[Q253840](http://support.microsoft.com/default.aspx?scid=kb;en-us;Q253840)** 

## **Réglage de l'intégration à Active Directory**

Il y a une seule modification de réglage de l'intégration à Active Directory que vous pouvez avoir à effectuer sur Exchange 2000, qui s'applique seulement si vous utilisez de très grands serveurs à plusieurs processeurs.

Lorsque de nombreux ordinateurs exécutent Exchange 2000 dans un site Windows 2000, une très grande charge LDAP peut être placée sur les serveurs Active Directory. Un serveur Active Directory, par défaut, est configuré pour prendre en charge un maximum de 20 requêtes LDAP actives. Si cette limite est atteinte, Active Directory retournera l'erreur LDAP\_ADMIN\_LIMIT\_EXCEEDED et refusera de traiter d'autres requêtes LDAP. Vingt est généralement suffisant pour la plupart des serveurs Active Directory, mais il est nécessaire d'augmenter cette valeur lorsque vous exécutez Exchange 2000 sur des serveurs à 6 ou 8 processeurs, ou si le message d'erreur ci-dessus est enregistré dans le journal.

Le maximum de requêtes LDAP peut être configuré par le biais de l'attribut **MaxActiveQueries**. Il peut être modifié à l'aide de l'outil NTDSUTIL.EXE. L'augmentation de ce paramètre utilisera un peu plus de mémoire dans le processus LSASS.EXE sur le serveur Active Directory, alors n'augmentez pas cette valeur plus que nécessaire. La procédure pour modifier cette valeur est indiquée ci-après.

- 1. À l'invite de commande, démarrez NTDSUTIL.
- 2. Saisissez les informations suivantes : **LDAP POLICIES**
	- 3. Saisissez les informations suivantes : **CONNECTIONS**
- 4. Saisissez les informations suivantes : **CONNECT TO SERVER** <dc/gc name>
- 5. Saisissez les informations suivantes : **Q**
- 6. Saisissez les informations suivantes : **SHOW VALUES**
- 7. Saisissez les informations suivantes : **SET MAXACTIVEQUERIES TO 40**
- 8. Saisissez les informations suivantes : **COMMIT CHANGES**
- 9. Saisissez les informations suivantes : **SHOW VALUES**
- 10. Vérifiez que le nouveau paramètre s'affiche. 11. Saisissez les informations suivantes : **Q**
- 12. Saisissez les informations suivantes : **Q**

**Remarque :** ce paramètre sera répliqué sur tous les serveurs Active Directory au sein de la forêt. Vous n'avez pas à redémarrer les contrôleurs de domaines et les serveurs de catalogue global pour que cela prenne effet.

## **Réglage de Outlook Web Access**

Outlook Web Access (OWA) permet aux utilisateurs d'accéder à leurs boîtes aux lettres sur Internet ou sur un intranet en utilisant un navigateur habituel, tel que Microsoft Internet Explorer 5.x. Pour plus d'informations sur la planification des serveurs OWA, consultez le chapitre 10, concernant la partie Planification, « Planification des serveurs Outlook Web Access », tandis que le déploiement est traité dans le chapitre 8, concernant la partie Déploiement, « Installation de serveurs frontaux ».

Pour les ordinateurs Exchange 2000 sur lesquels beaucoup ou la plupart des utilisateurs auront OWA comme client, le trafic et les ressources sur le serveur — ainsi que les latences apparentes à l'utilisateur — peuvent tous être réduits en augmentant le délai d'expiration des fichiers statiques des répertoires \Program Files\Exchsrvr\Exchweb\Controls et \Img. Ces fichiers statiques incluent toutes les icônes .gif, les barres de navigation ou d'outils, les fenêtres d'affichage des messages, les éléments de calendrier, etc. Par défaut, ces fichiers sont marqués comme expirant après un jour lorsqu'ils sont reçus du serveur par le navigateur ; ainsi, une fois par jour, chaque utilisateur demandera et recevra ces fichiers du serveur. Sauf dans les cas où le contenu statique est modifié pour inclure des messages ou des annonces du système, ces fichiers ne changent pas, à l'exception peut-être de l'installation d'un Service pack futur de Exchange. L'augmentation du délai d'expiration à un mois ou à un an (ou définir le contenu comme n'expirant pas) peut être plus judicieux. Dans un tel cas, ces objets expireraient du cache du navigateur du client si le cache devenait plein et si les éléments les plus anciens étaient supprimés. En outre, chaque fois que l'utilisateur accède à Outlook Web Access, le navigateur envoie une demande « est modifié » pour chaque fichier statique mis en cache ; ainsi, même si un Service pack futur modifie le contenu de \Exchweb, le navigateur relèvera immédiatement les modifications.

Si vous avez besoin de forcer le navigateur à actualiser le contenu entier d'une page, ignorant ainsi les données dans le cache, ouvrez l'URL, maintenez enfoncées les touches CTRL + MAJ et cliquez sur le bouton **Actualiser**.

- La modification de ce paramètre n'implique pas le Registre. Au lieu de cela, procédez comme cela est indiqué ci-après. 1. Démarrez le Gestionnaire des services Internet. Cliquez sur **Démarrer**, pointez sur **Programmes**, sur **Outils** 
	- **d'administration**, puis sélectionnez **Gestionnaire des services Internet**.
	- Développez l'icône de serveur.
	- 3. Développez le **Site Web par défaut**.
	- 4. Développez Exchweb et affichez les **Propriétés** des répertoires \Controls et \img.<br>5. Dans l'onglet **En-têtes HTTP**, vous pouvez désactiver la case à cocher **Activer l'**
	- 5. Dans l'onglet **En-têtes HTTP**, vous pouvez désactiver la case à cocher **Activer l'expiration de contenu** ou définir la propriété **Expirer après** sur une valeur supérieure à la valeur par défaut d'un jour.

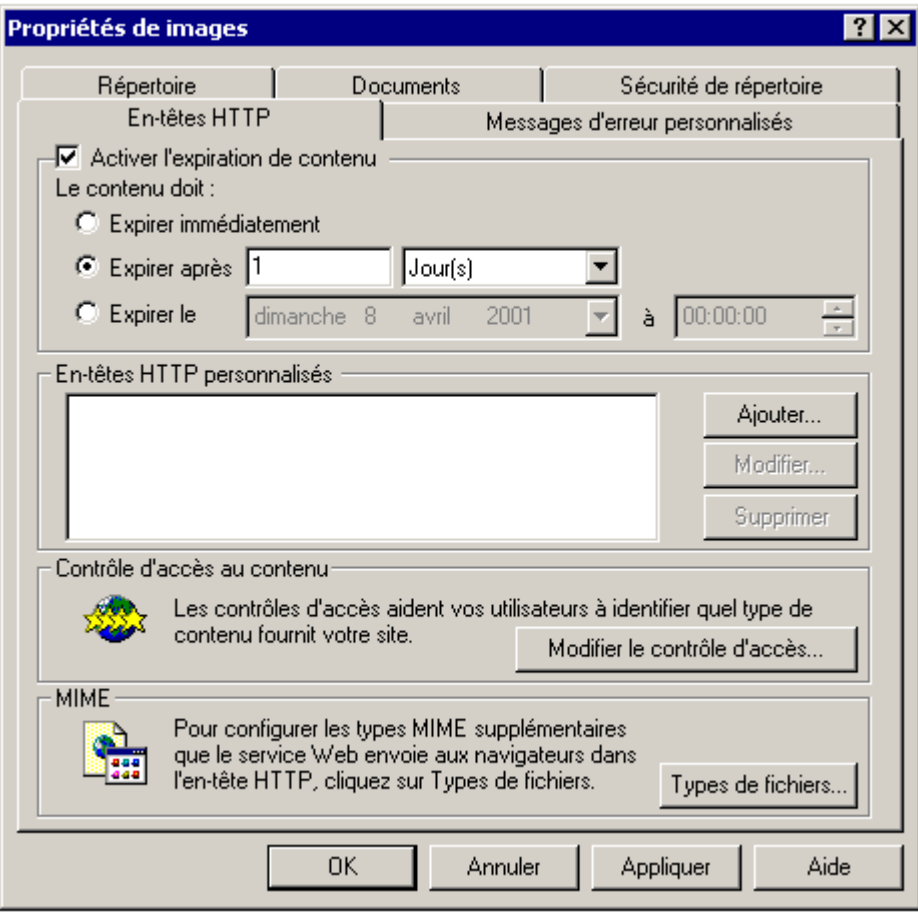

## **Résumé**

L'obtention des meilleures performances de vos ordinateurs Exchange 2000 représente toujours un objectif clé. Toutefois, il est important d'être prudent lors des modifications du réglage et d'effectuer le suivi de tous les changements au cas où l'un d'eux réduirait les performances.

Ce chapitre vous a presente des modifications du réglage des performances faciles à identifier et à mettre en œuvre afin d'obtenir de meilleures performances. Assurez-vous de toujours analyser les performances d'un serveur avant et après une modification du réglage pour vous assurer que ce changement a eu l'impact voulu sur les performances. Et enfin, documentez tout !

# Glossaire sur Exchange 2000, Windows 2000, Active Directory et la Sécurité

Ce glossaire est tiré du **[guide de mise à niveau vers Microsoft Exchange 2000](http://www.microsoft.com/france/technet/produits/exchange/info/info.asp?mar=/france/technet/produits/exchange/info/e2k_serie.html)**.

## **Windows 2000 et Active Directory**

### **Entrée de contrôle d'accès – ACE (Access Control Entry)**

Objet, tel un utilisateur ou un groupe, qui se trouve dans une liste de contrôle d'accès (ACL).

### **Liste de contrôle d'accès – ACL (Access Control List)**

Description des permissions de sécurité appliquées à un objet, une propriété ou une ressource. Une ACL comprend normalement des membres (ACE) ainsi que les actions ou manipulations associées pouvant être exécutées par chaque membre sur l'élément.

#### **Accord de connexion – CA**

Configuration d'informations à répliquer au moyen du Connecteur Active Directory. Ces informations de configuration indiquent les serveurs prenant part à la réplication, les classes d'objets à répliquer (boîte aux lettres, destinataire personnalisé, utilisateur de liste de distribution, contact et groupe), les conteneurs et les unités d'organisation à utiliser pour le placement des objets, ainsi que le chronogramme des activités.

### **Active Directory**

Service d'annuaire de Windows 2000, qui remplace le Gestionnaire de comptes de sécurité (SAM) dans Microsoft Windows NT version 4.0. Active Directory est composé d'une forêt, d'un ou plusieurs domaines, d'unités d'organisation, de conteneurs et d'objets. Différentes classes d'objets peuvent être représentées au sein d'Active Directory, notamment des utilisateurs, des groupes, des ordinateurs, des imprimantes et des applications. L'utilisation d'Active Directory dépend de son schéma.

#### **ADSI (Active Directory Services Interface)**

Interface d'abstraction du service d'annuaire qui permet d'utiliser les langages de programmation compatibles avec le Modèle COM, tels Visual Basic, VBScript, JavaScript, C et C++ , pour adresser des appels d'annuaires courants à un service d'annuaire sous-jacent. Les fournisseurs ADSI comprennent le protocole Lightweight Directory Access Protocol (LDAP), NDS, Bindery et le gestionnaire du compte de sécurité Windows NT (SAM). Les programmeurs et les administrateurs système utilisent normalement ADSI pour automatiser les manipulations d'entrées d'annuaires les plus lourdes ou pour en rédiger le script.

#### **ADSI Edit**

Composant logiciel enfichable MMC utilisé pour visualiser tous les objets de l'annuaire (y compris les données de schéma et de configuration), modifier les objets et définir des listes de contrôle d'accès sur des objets.

#### **Arborescence de domaines**

Collection de domaines possédant des espaces de noms contigus, tels que *microsoft.com*, *dog.microsoft.com* et *cat.microsoft.com*. Les domaines de la forêt qui n'ont pas le même nom de domaine hiérarchique sont situés dans une arborescence distincte. Un *espace de noms discontinu* désigne la relation entre différentes arborescences d'une forêt.

#### **Catalogue global**

Serveur détenant un réplica complet des contextes d'appellation de configuration et de schéma pour la forêt, un réplica complet du contexte d'appellation du domaine où le serveur est installé, et un réplica partiel de tous les autres domaines de la forêt. Le catalogue global connaît l'existence de tous les objets de la forêt et en possède des représentations dans son annuaire ; cependant, il ne connaît pas nécessairement tous les attributs (tels que les fonctions et l'adresse physique) des objets d'autres domaines. Les attributs marqués en vue de leur réplication dans le catalogue global sont assignés par l'entremise du composant logiciel enfichable MMC (Microsoft Management Console) du gestionnaire de schéma Active Directory. Il existe une seule *stratégie* pour la réplication des attributs du catalogue global dans la forêt. Le catalogue global écoute sur le port 3268 pour les requêtes LDAP (qui concernent l'ensemble de la forêt), et sur le port 389, utilisé par les contrôleurs de domaine standards, pour les requêtes de domaine local. Un contrôleur de domaine peut être converti en catalogue global (et inversement) en sélectionnant ou en désélectionnant une case à cocher dans le composant logiciel enfichable MMC de Active Directory Sites and Services.

#### **Connecteur Active Directory – ADC (Active Directory Connector)**

Service qui réplique les informations entre l'annuaire Exchange Server 5.5 et Active Directory. Les informations répliquées peuvent être des boîtes aux lettres, des destinataires personnalisés et des listes de distribution. Le Connecteur Active Directory utilise des accords de connexion pour définir les configurations individuelles à répliquer. Il existe deux versions du Connecteur Active Directory : une pour Windows 2000 et l'autre pour Exchange 2000.

#### **Contact**

Entité sans rapport avec la sécurité qui représente un utilisateur situé à l'extérieur de l'organisation. Un contact possède généralement une adresse électronique qui facilite l'envoi de messages entre l'organisation locale et l'objet distant. Un contact est similaire à un destinataire personnalisé dans Exchange Server 5.5.

#### **Contexte d'appellation**

Section autonome d'une hiérarchie d'annuaire qui possède ses propres propriétés, telles qu'une structure de permissions et une configuration de réplication. Active Directory reprend les contextes d'appellation de domaine, de configuration et de schéma. Exchange Server 5.5 utilise aussi des contextes d'appellation : organisation, affichage du carnet d'adresses, site, configuration et schéma.

#### **Contrôleur de domaine**

Serveur capable d'authentifier des utilisateurs pour un domaine. Il doit y avoir au moins un contrôleur de domaine dans chaque domaine appartenant à la forêt. Chaque contrôleur de domaine possède un réplica complet du contexte d'appellation du domaine auquel appartient le serveur, et un réplica complet des contextes d'appellation de configuration et de schéma pour la forêt. Un contrôleur de domaine peut être promu ou rétrogradé à l'aide de l'utilitaire Dcpromo.

#### **Entité de sécurité**

Utilisateur ayant la possibilité de se connecter à un domaine et d'accéder aux ressources du réseau. Dans Active Directory, un objet utilisateur est une entité de sécurité.

Une entité sans rapport avec la sécurité est un objet représenté dans Active Directory qui ne peut accéder aux ressources au sein de l'entreprise.

#### **Entreprise**

Voir *Forêt.*

#### **Espace de noms**

Collection logique de ressources pouvant être gérées en une seule unité. À l'intérieur de Active Directory, un domaine définit un espace de noms.

#### **Forêt (aussi désignée entreprise)**

Collection de domaines et d'arborescences de domaines. Le nom implicite de la forêt est celui du premier domaine installé. Tous les contrôleurs de domaine d'une forêt partagent les mêmes contextes d'appellation de configuration et de schéma. L'utilitaire Dcpromo permet de se joindre à une forêt. Le premier domaine de la forêt ne peut pas être supprimé.

#### **Groupe**

Objet défini dans Active Directory qui contient des membres d'autres objets tels que des utilisateurs, des contacts, voire d'autres groupes. Un groupe peut être, selon le cas, du type *distribution* ou *sécurité* et sa portée peut être locale, limitée au domaine ou universelle. Ceci correspond à une liste de distribution dans Exchange Server 5.5.

## **LDAP (Lightweight Directory Access Protocol)**

Protocole standard permettant d'interagir avec des services d'annuaire conformes. La version 2.0 de LDAP permet de lire le contenu d'une base de données d'annuaire, alors que la version 3.0 (définie dans la RFC2251) permet aux utilisateurs et aux applications de lire et d'écrire dans une base de données d'annuaire. LDAP a été développé par Tim Howes et l'université du Michigan.

#### **Mode du domaine**

Un domaine Active Directory peut être en *mode mixte* ou en *mode natif*. En mode mixte, le domaine est astreint à certaines limitations (telles qu'un nombre d'objets limité à 40 000) imposées par le modèle de domaine Windows NT 4.0. Cependant, les contrôleurs de domaine Windows 2000 et les contrôleurs de domaine de secours Windows NT 4.0 peuvent coexister de façon transparente à l'intérieur du domaine. Le passage en mode natif, irréversible, permet à l'annuaire de s'étendre à des millions d'objets et de surmonter les contraintes du SAM précédent, mais il faut pour cela que tous les contrôleurs de domaine soient mis à niveau et fonctionnent sous Windows 2000. Un domaine en mode natif permet la création de groupes et d'emboîtements enrichis, ce qui est utile dans Exchange 2000.

À noter que les serveurs membres de Windows NT 4.0 peuvent toujours exister dans un domaine en mode natif. En outre, les clients ne doivent plus être mis à niveau avant le changement de mode du domaine.

#### **Nom UPN (User Principal Name )**

Attribut à valeur multiple de chaque objet utilisateur qui peut être défini par l'administrateur. Un nom UPN dissimule aux utilisateurs la structure et la complexité sous-jacente du domaine ; par exemple, même s'il existe 50 domaines à l'intérieur d'une forêt, les utilisateurs s'y connectent comme s'ils étaient dans le même domaine. A des fins de cohérence, les administrateurs système peuvent faire coïncider le nom UPN et l'adresse SMTP des utilisateurs.

- Un utilisateur peut se connecter à Active Directory selon différentes méthodes :
	- a. En spécifiant le nom de l'utilisateur et le nom du domaine.
	- b. En utilisant la convention *nomutilisateur@nom-domaine* dans le champ utilisateur
	- c.À l'aide de son nom UPN, tel que e-mailalias@microsoft.com

#### **Objets CDO (Collaboration Data Objects) pour Windows 2000**

Interface de programmation d'applications (API) de haut niveau qui permet aux applications d'accéder de façon programmée aux piles des protocoles SMTP (Simple Mail Transfer Protocol) et NNTP (Network News Transfer Protocol) sur un ordinateur fonctionnant sous Windows 2000 ; par exemple, une routine du distributeur peut envoyer par courrier électronique à des employés des pages Web contenant des rapports. CDO pour Windows 2000 est livré avec le système d'exploitation Windows 2000 et ses services sont assurés à partir du fichier CDOSYS.DLL.

### **Outil de migration Active Directory – ADMT (Active Directory Migration Tool)**

L'outil de migration Active Directory permet de migrer de Windows NT vers le service Active Directory de Windows 2000 Server d'une façon aisée, sûre et rapide. Vous pouvez aussi utiliser ADMT pour restructurer vos domaines de Windows 2000 Active Directory. Cet outil peut aider un administrateur système à diagnostiquer les problèmes éventuels avant le début des opérations de migration. Les assistants de tâche vous permettront de convertir des utilisateurs, des groupes et des ordinateurs, d'établir des permissions de fichiers et de convertir les boîtes aux lettres Microsoft Exchange Server. La fonctionnalité de rapport permet d'évaluer l'impact de la migration, avant et après les opérations de transfert.

#### **Schéma**

Métadonnées (données concernant des données) qui décrivent l'utilisation d'objets à l'intérieur d'une structure particulière. Dans Active Directory, le schéma détermine le type d'objets pouvant exister, ainsi que les attributs obligatoires ou facultatifs de chaque objet. Windows 2000 Active Directory possède un schéma extensible qui permet à des tiers de créer leurs propres classes d'objets. Les schémas existent aussi pour d'autres composants, tels que l'agent de transfert de messages et la banque d'informations de Exchange Server.

#### **Site**

Collection de sous-réseaux IP. Tous les ordinateurs situés sur le même site sont reliés entre eux par connexion à vitesse élevée de réseau local (LAN). À la différence d'un site Exchange, un site Active Directory n'inclut pas d'unité d'espace de noms ; par exemple, plusieurs sites peuvent exister au sein d'un même domaine et, inversement, un seul site peut comporter plusieurs domaines.

#### **Système de nom de domaine - DNS (Domain Name Services)**

Important protocole standard qui permet aux clients et aux serveurs de résoudre des noms en adresses IP (Internet Protocol) et vice versa. Windows 2000 élargit encore ce concept par le biais d'un service DDNS (Dynamic Domain Name System) qui permet aux serveurs et aux clients de s'enregistrer automatiquement dans la base de données sans intervention manuelle des administrateurs.

#### **Utilisateur**

Dans Active Directory, c'est une entité de sécurité (un utilisateur pouvant se connecter au domaine). Un utilisateur peut avoir une adresse de messagerie et/ou une boîte aux lettres Exchange, ce qui en fait respectivement un objet à extension messagerie ou boîte aux lettres.

## **Exchange 2000**

### **Objets données ActiveX – ADO (ActiveX Data Objects)**

Couche de programmation construite sur OLE DB qui permet aux langages de programmation tels que Visual Basic et VBScript d'accéder aux banques de données sous-jacentes en utilisant un langage de requête standard. Dans ce cas, une banque de données peut être soit Active Directory, soit la banque d'informations Exchange 2000 ou une base de données SQL.

#### **Connecteur Active Directory – ADC (Active Directory Connector)**

Service qui réplique les informations entre l'annuaire de Exchange Server 5.5 et Active Directory. Les informations répliquées peuvent être des boîtes aux lettres, des destinataires personnalisés, des listes de distribution et des informations de configuration de site. Le Connecteur Active Directory (ADC) utilise des accords de connexion pour définir des configurations individuelles à répliquer. Le Connecteur Active Directory Exchange 2000 est également utilisé pour permettre aux serveurs Exchange *5.x* et Exchange 2000 de coexister dans le même site Exchange.

Notez qu'il existe deux versions du Connecteur Active Directory : une pour Windows 2000 et l'autre pour Exchange 2000.

#### **(CDO) pour Exchange 2000**

CDO pour Exchange 2000 est livré avec Exchange 2000 et ses services sont assurés à partir du fichier CDOEX.DLL

#### **Accord de connexion de configuration – ConfigCA (Configuration connexion Agreement)**

Accord de connexion spécial implémenté dans le cadre du Connecteur Active Directory pour répliquer les données du contexte d'appellation de configuration à partir de sites Exchange *5.x* de niveau inférieur vers des groupes d'administration Active Directory et inversement. ConfigCA fonctionne en association avec le service de réplication de site.

#### **Accord de connexion de dossier public – PFCA (Public folder connexion agreement)**

Accord de connexion dans le Connecteur Active Directory responsable de la réplication des objets proxy du dossier public entre l'annuaire Exchange 5.5 et Active Directory. Ces objets sont nécessaires pour l'envoi de courriers électroniques directement au dossier. Chaque accord de connexion de dossier public est codé pour fonctionner dans les deux directions et sera répliqué entre le contexte d'appellation de site de Exchange 5.5 et le conteneur 'Microsoft Exchange System Objects' du domaine Active Directory. Normalement, un accord de connexion de dossier public est créé pour chaque site Exchange 5.5 de l'organisation.

#### **Accord de connexion**

Configuration d'informations à répliquer au moyen du Connecteur Active Directory. Les informations de configuration indiquent les serveurs prenant part à la réplication, les classes d'objets à répliquer (boîte aux lettres, destinataire personnalisé, utilisateur de liste de distribution, contact ou groupe), les conteneurs et les unités d'organisation à utiliser pour le placement des objets, ainsi que le chronogramme des activités.

#### **Agent de script**

L'agent de script Exchange Server permet d'utiliser des scripts côté client qui s'exécutent à la suite d'événements déclenchés dans les dossiers Exchange. Quatre événements peuvent lancer l'agent de script, les événements horloge et les actions : la publication, l'édition, la réception et la suppression d'un message.

#### **Agent de transfert de messages – MTA (Message Transfer Agent)**

Composant chargé, dans toutes les versions de Exchange Server, de transférer des messages entre serveurs via le protocole X.400.

#### **Algorithme d'état de liaison – LSA (Link State Algorithm)**

Algorithme utilisé pour propager les informations d'état de routage entre les serveurs utilisant Exchange 2000. À l'aide de 'l'algorithme de Dijkstra', les informations d'état de liaison sont transférées entre groupes de routage à l'aide du verbe de commande X-LINK2STATE par le biais du protocole SMTP et, à l'intérieur d'un même groupe de routage, à l'aide d'une connexion TCP au port 691.

**Appel de procédure à distance – RPC (Remote Procedure Calls)**

Protocole synchrone fiable qui transfère les données entre clients et serveurs, ainsi qu'entre serveurs. Les clients Outlook utilisent les connexions RPC de MAPI pour accéder aux boîtes aux lettres et aux dossiers publics ; de même, les serveurs Exchange 2000 communiquent avec le MTA (Message Transfer Agent) de Exchange Server 5.x à l'aide de connexions RPC (dans une organisation mixte).

### **Arborescence de dossiers publics (aussi appelée racine du dossier public et hiérarchie de niveau supérieur)**

Collection de dossiers publics créés sous le même espace de noms hiérarchique. Les versions précédentes de Exchange Server utilisaient une seule arborescence (appelée : Tous les dossiers publics), alors que plusieurs arborescences peuvent être définies dans Exchange 2000. Chaque arborescence est une unité de réplication de hiérarchie et peut être à son tour répliquée dans une ou plusieurs MDB publiques. Une MDB publique peut abriter une seule arborescence. Les clients MAPI tels que Outlook peuvent accéder à une seule arborescence appelée *Tous les dossiers publics* tandis que d'autres, tels un navigateur Web ou un client de réseau utilisant Microsoft Web Storage System, peuvent accéder à n'importe quelle arborescence définie.

## **Banque d'informations**

Nom générique donné au sous-système de stockage d'un serveur utilisant Exchange. Ce terme est utilisé indifféremment pour décrire le processus Store.exe et les bases de données Exchange.

#### **Boîte aux lettres de ressource**

Boîte aux lettres associée à une ressource plutôt qu'à un utilisateur (telle qu'une salle de conférence pour des raisons de réservation). Dans Exchange 5.5, un utilisateur (entité de sécurité Windows) pouvait avoir plusieurs comptes de boîte aux lettres associés – un réceptionniste pouvait ainsi être associé à sa boîte aux lettres personnelle et à celle d'une salle de conférence. Dans Exchange 2000 en revanche, il doit exister une correspondance un à un entre une entité de sécurité Windows 2000 et une boîte aux lettres. Par conséquent, les boîtes aux lettres des ressources Exchange 5.5 doivent être associées à une entité de sécurité Windows 2000 (en général sans droits de connexion), tandis que le propriétaire d'une boîte aux lettres de ressource (possédant en outre sa boîte aux lettres personnelle) a accès à la boîte aux lettres de la ressource.

#### **CDO (Collaboration Data Objects) pour Windows 2000**

CDO pour Windows 2000 est décrit dans la section Windows 2000 de ce document.

#### **CDO pour System Management (anciennement désigné Exchange Management Objects – EMO)**

API permettant aux administrateurs d'accéder par programme aux informations de gestion sur un serveur Exchange 2000, y compris aux bases de données et aux boîtes aux lettres. Les services sont assurés à partir du fichier EMO.DLL.

#### **Collaboration Data Objects1.21 – CDO 1.21 (également appelé Active Messaging et OLE Messaging)**

Interface de programmation d'applications (API) permettant aux utilisateurs et aux applications d'accéder aux objets de données sur un serveur qui utilise Exchange. CDO définit le concept de différentes classes d'objets parmi lesquelles les messages (**IPM.Note**), publications (**IPM.Post**) et RdV (**IPM.Appointment**). Les banques de messages et les hiérarchies de dossiers peuvent aussi être manipulées à l'aide de CDO 1.21.

CDO 1.21 est livré avec Exchange Server 5.5 et ses services sont assurés à partir du fichier CDO.DLL

#### **Connecteur de groupe de routage – RGC (Routing Group Connector)**

Connecteur Exchange 2000 chargé de connecter entre eux des groupes de routage. Un connecteur de groupe de routage est à sens unique et peut avoir des propriétés de configuration différentes (telles que des types de messages admis par la connexion). Les connecteurs de groupe de routage utilisent le concept de ponts locaux ou distants pour choisir les serveurs des groupes de routage qui peuvent ou non communiquer via la liaison. Le protocole sous-jacent d'un connecteur de groupe de routage est SMTP (Simple Mail Transfer Protocol ) ou RPC (Remote Procedure Calls) ; il utilise les informations d'état de liaison pour acheminer efficacement les messages.

#### **Distributed Authoring and Versioning – DAV (également désigné HTTP-DAV et Web-DAV)**

Extension du protocole HTTP 1.1 ( Hypertext Transfer Protocol 1.1) qui permet la manipulation (lecture et écriture) des objets et attributs situés sur un serveur Web. Exchange 2000 prend WebDAV en charge de façon native. Bien que l'extension DAV n'ait pas été conçue dans ce but, elle permet de contrôler les données à l'aide d'un protocole similaire à un système de classement. Les commandes de DAV sont **Lock**, **Unlock**, **Propfind** et **Proppatch**.

#### **DSAccess**

Composant Exchange 2000 qui fournit des services de recherche d'annuaire pour les composants tels que Simple Mail Transfer Protocol (SMTP), Message Transfer Agent (MTA) et la banque d'informations. Le client doit utiliser le service DSProxy pour accéder à l'annuaire.

#### **DSProxy**

Composant Exchange 2000 qui peut servir de proxy (et référencer) les requêtes du service d'annuaire de l'interface de programmation d'applications de messagerie MAPI (Messaging Application Programming Interface) à partir des clients Outlook vers Active Directory pour la recherche dans un carnet d'adresses et la résolution de noms.

#### **Epoxy**

Voir *EXIPC*

## **EXIPC (anciennement appelé Epoxy)**

Couche d'attente qui permet à Internet Information Server (IIS) ainsi qu'aux processus de stockage (Inetinfo.exe et Store.exe) de faire circuler très rapidement les données dans les deux sens. Ce dispositif permet d'optimiser les performances entre les protocoles et les services de bases de données sur un serveur utilisant Exchange 2000. Les applications conventionnelles exigent que le processeur change de contexte lors du transfert des données entre deux processus. Exchange Server 5.5 intégrait des protocoles tels que Network News Transfer Protocol (NNTP), Post Office Protocol 3 (POP3) et

Internet Messaging Access Protocol (IMAP) directement dans le processus de Store.exe, ce qui rendait le transfert des données très

efficient. L'architecture Exchange 2000 sépare les protocoles de la base de données pour faciliter la gestion et permettre la prise en charge de nouvelles architectures.

#### **Ferme de protocoles**

Collection de serveurs virtuels utilisés comme point de connexion principal pour les utilisateurs au sein d'une organisation. La ferme analyse les protocoles de connexion à partir de l'emplacement des données du serveur dorsal, ce qui permet aux utilisateurs d'accéder aux informations sans connaître leur emplacement physique.

### **Fournisseur de technologie de conférence – CTP (Conference Technology Provider)**

Fournisseur de services de conférence de données, tel que les services intégrés vidéo, audio et téléphone.

#### **Frontal / dorsal (FE/BE)**

Configuration Exchange 2000 dans laquelle les clients accèdent à une batterie de serveurs de protocole (la couche frontale) pour obtenir des informations de collaboration, et ceux-ci entrent à leur tour en communication avec les banques d'informations hébergées sur des serveurs séparés (la couche dorsale) pour extraire les données physiques. Une configuration frontale / dorsale définit un point d'accès unique évolutif pour toutes les données Exchange.

#### **Groupe d'administration**

Collection de serveurs fonctionnant sous Exchange 2000 et pouvant être gérés comme une seule unité. Un groupe d'administration peut contenir les éléments suivants : des stratégies, des groupes de routage, des arborescences de dossiers publics, des moniteurs, des serveurs, des services de conférence et des réseaux de conversation. Lorsque des critères de sécurité (permissions) sont appliqués à un groupe d'administration, tous les objets enfant de l'arborescence DS héritent des mêmes listes de contrôle d'accès (ACL) que le nœud du groupe d'administration. À noter que le groupe d'administration ne définit pas la topologie de routage des messages ; celle-ci est gérée par les groupes de routage.

#### **Groupe de routage**

Collection de serveurs utilisant Exchange 2000 et capables d'échanger des données de messagerie en un seul saut, sans transiter par un pont. En général, les ordinateurs Exchange appartenant au même groupe de routage ont une bande passante élevée et des liaisons réseau souples.

En outre, un groupe de routage définit les limites d'accès au dossier public.

#### **Groupe de stockage**

Collection de bases de données Exchange hébergées sur un serveur utilisant Exchange 2000 et partageant la même instance du moteur de stockage extensible (ESE) et le même journal de transactions. Des bases de données individuelles appartenant à un groupe de stockage peuvent être montées et démontées. Chaque serveur utilisant Exchange 2000 peut accueillir dans son architecture jusqu'à 16 groupes de stockage, mais seuls quatre de ces groupes peuvent être définis au travers du Gestionnaire système Exchange.

#### **HTTP-DAV**

Voir *Distributed Authoring and Versioning*.

#### **Instant Messaging Presence Protocol – IMPP**

Protocole standard utilisé par les clients pour interagir avec un serveur de messagerie instantanée. IMPP est développé par les grands fournisseurs, parmi lesquels Microsoft et Lotus. En attendant la ratification du protocole IMPP, le service de messagerie instantanée de Exchange 2000 utilise un protocole publié par Microsoft, appelé Rendezvous Protocol (RVP).

#### **Interface de programmation d'applications de messagerie – MAPI (Messaging Application Programming Interface)**

API utilisée par les applications de messagerie Microsoft telles que Outlook pour accéder aux données de collaboration. MAPI ou, plus spécifiquement, MAPI Remote Procedure Calls (RPC), est également utilisée comme protocole de transport entre les clients Outlook et les serveurs Exchange.

#### **Internet Messaging Access Protocol version 4 – IMAP4**

Protocole standard permettant d'accéder aux informations des boîtes aux lettres. IMAP4 est considéré plus avancé que POP3 parce qu'il prend en charge les principales fonctionnalités en ligne et l'accès à des dossiers autres que la boîte de réception. Exchange Server 5.x et Exchange 2000 prennent IMAP4 en charge.

#### **Joint Engine Technology – JET**

Définit l'accès de bas niveau aux structures de bases de données sous-jacentes dans Exchange Server 4.0 et 5.0. JET a été remplacé par le moteur de stockage extensible (ESE, Extensible Storage Egine) dans Exchange Server 5.5 et Exchange 2000.

#### **Mail-based replication – MBR**

Mécanisme de réplication des informations d'annuaire au travers d'un protocole de messagerie. Ce terme s'applique à la réplication d'annuaire entre sites Exchange *5.x* et à la réplication de Active Directory via SMTP.

#### **MDB**

Instance de base de données implémentée sur un serveur Exchange. Une MDB unique est normalement identifiée comme publique ou privée selon le type de données qu'elle renferme. Un seul serveur utilisant Exchange 2000 peut accueillir jusqu'à 20 MDB actives.

#### **Messagerie instantanée – IM**

Service Exchange 2000 permettant l'échange de messages en temps réel et la collaboration entre utilisateurs. Les clients utilisent généralement MSN Messenger pour se connecter à la messagerie instantanée et pour s'abonner à d'autres utilisateurs.

#### **Métabase**

Banque de metadonnées telle que celle utilisée par IIS (Internet Information Server) pour obtenir des données de configuration. La métabase peut être affichée dans des utilitaires tels que Metaedit.

#### **Métadonnées**

Données concernant des données. Dans le cadre de Exchange, ce terme peut être utilisé dans le contexte de Active Directory, mais aussi pour décrire la structure intérieure de la banque d'informations ou du MTA.

#### **Moteur de routage**

Ce composant COM fonctionne avec le Service d'événement de Microsoft Exchange Server version 5.5. Il agit comme un simple moteur d'état qui exécute et détecte différents processus à l'intérieur d'un dossier Microsoft Exchange. L'état est avancé lorsque les événements se déclenchent dans le dossier. Le moteur de routage prend directement en charge l'exécution des activités de contrôle de flux de production. Il peut aussi appeler des fonctions VBScript pour d'autres activités. Microsoft Exchange Server Routing collabore également avec Microsoft Transaction Server (MTS)

#### **Moteur de stockage extensible – ESE, Extensible Storage Engine (également appelé JET)**

Anciennement connu sous le nom de Joint Engine Technologies (JET), le Moteur de stockage extensible est une méthode qui définit une interface de programmation d'applications (API) de très bas niveau pour les structures de bases de données sous-jacentes de Exchange Server. D'autres bases de données, notamment celle de Active Directory (Ntds.dit), utilisent le Moteur de stockage extensible. Exchange 2000 utilise ESE98, tandis que Exchange 5.5 et Active Directory ont recours à l'interface ESE97, plus ancienne.

#### **NNTP (Network News Transfer Protocol)**

Protocole standard incluant des verbes de commande simples pour le transfert de messages USENET entre clients et serveurs, ainsi qu'entre serveurs. NNTP utilise le port 119 TCP/IP (Transmission Control Protocol/Internet Protocol).

#### **NSPI (Name Service Provider Interface)**

Partie du processus DSProxy qui peut accepter les requêtes d'annuaire du client Outlook et les passer à un fournisseur de carnet d'adresses.

#### **Objets CDO (Collaboration Data Objects)**

Interface de programmation d'applications qui fonctionne comme un sur ensemble de CDO pour Windows 2000. Outre l'accès par programme aux piles SMTP (Simple Mail Transfer Protocol) et NNTP (Network News Transfer Protocol), CDO pour Exchange 2000 prend en charge la création et la manipulation d'éléments de messages, RdV et fiches de contact.

#### **Objets de routage**

Objets COM (Component Object Model) utilisés pour programmer le comportement du moteur de routage Exchange. Ces objets permettent la création et la manipulation de *tables de traitement*, qui définissent les séries d'états qui doivent être détectées par le moteur de routage et les activités à effectuer à chaque étape. Les objets de routage sont principalement utilisés dans les applications de flux de production.

#### **OLE DB**

Interface de programmation d'applications (API) qui permet aux langages de programmation de bas niveau, tels que C et C++, d'accéder à des banques de données de types différents en utilisant le même langage de requête. OLE DB est considéré comme le remplaçant de ODBC (Open Database Connectivity). Les banques de données de Exchange 2000 et SQL Server permettent l'accès à OLE DB, ce qui simplifie et accélère le développement d'applications.

Les langages de programmation de haut niveau tels que Visual Basic peuvent utiliser les objets de données ActiveX (ADO) pour émettre des requêtes via OLE DB.

#### **Organisation hôte (désignée également serveur virtuel, machine virtuelle, organisation virtuelle)**

Collection de services Exchange comprenant entre autres des serveurs virtuels (en d'autres termes des instances de IMAP4, SMTP, POP3, NNTP, HTTP, RVP), un espace de stockage et des fonctionnalités de collaboration en temps réel qui existent pour les besoins d'une société unique. Une organisation hôte est normalement utilisée par les fournisseurs de services Internet pour héberger plusieurs entreprises sur le même ordinateur physique. Toutefois, une organisation hôte n'est pas limitée à un seul serveur utilisant Exchange 2000.

#### **Outlook Web Access**

Interface de navigateur Web pour les données de boîte aux lettres et de dossiers publics Exchange Server. Le client Outlook Web Access de Exchange Server *5.x* utilise Active Server Pages pour convertir les données de collaboration en HTML, tandis que le client Outlook Web Access de Exchange 2000 utilise un accès natif à la banque d'informations.

#### **Pont**

Serveur nommé agissant comme point de transfert de messages entre des groupes de routage Exchange 2000. Ce terme peut aussi désigner l'ordinateur hébergeant un connecteur de réplication d'annuaire.

#### **POP3 (Post Office Protocol version 3)**

Protocole standard permettant d'accéder aux informations des boîtes de réception. Toutes les versions de Exchange Server, à l'exception de la version 4.0, prennent en charge le protocole POP3. POP3 utilise le port TCP/IP 110 pour l'accès client-serveur.

#### **Racine virtuelle**

Raccourci pointant vers un emplacement physique de stockage. Les racines virtuelles sont normalement définies pour permettre aux utilisateurs et aux applications d'emprunter un raccourci convivial plutôt que de naviguer dans une hiérarchie complexe. IIS (Internet Information Server) utilise le concept de racines virtuelles pour exposer les ressources fournies par un serveur Web.

#### **Récepteur d'événements**

Fragment de code active par un déclencheur tel que la réception d'un nouveau message. Le code est généralement écrit dans un langage de programmation compatible COM tel que Visual Basic, VBScript, JavaScript, C, ou C++. Exchange 2000 prend en charge les récepteurs d'événements suivants :

- Transport
- Protocole
- Banque d'informations

Les récepteurs d'événements de la banque d'informations peuvent être synchrones (le code s'exécute lorsque l'événement est déclenché) ou asynchrone (le code s'exécute après l'événement).

#### **Récepteur**

Voir *Récepteur d'événements*.

#### **Ressource**

Pour la collaboration en temps réel, objet utilisateur dans Active Directory représentant une installation. Une ressource est utilisée par les utilisateurs de Outlook pour organiser des réunions et des conférences de données. Les ressources sont stockées dans l'unité d'organisation "System \ Exchange", dans Active Directory.

#### **RVP (Rendezvous Protocol)**

**(À noter que ce nom n'est pas définitif).** Protocole publié par Microsoft et utilisé entre le service MSN Messenger et le serveur de messagerie instantanée implémenté sur Exchange 2000. RVP utilise un sous-ensemble étendu de HTTP-DAV avec une charge XML pour envoyer des abonnements et des notifications entre les clients et les serveurs de messagerie instantanée.

#### **Schéma**

Métadonnées (données à propos des données) qui décrivent comment les objets sont utilisés dans une certaine structure. Dans le cadre de Exchange, ce terme peut être utilisé dans le contexte de Active Directory, mais aussi pour décrire la structure intérieure de la banque d'informations ou du MTA.

#### **Serveur virtuel Exchange – EVS (Exchange Virtual Server)**

Lorsque vous créez des clusters, vous attribuez différentes ressources (tels que des groupes de stockage) à un serveur virtuel Exchange. En cas de défaillance d'un nœud, un serveur virtuel Exchange peut être déplacé du nœud défaillant vers un autre.

#### **Serveur virtuel**

Instance de n'importe quel service normalement implémenté dans IIS (Internet Information Server). Par exemple, un serveur virtuel peut être une instance de :

- $\bullet$  FTP
- $\bullet$  IMAP
- Messagerie instantanée (RVP)
- **HTTP**
- NNTP
- POP
- **SMTP**

#### **Service de mise à jour de métabase**

Composant Exchange 2000 chargé de lire les données en provenance de Active Directory et de les transposer dans une métabase IIS locale. Le service de mise à jour des métabases permet à l'administrateur de procéder à distance à des changements de configuration des serveurs virtuels sans entretenir de connexion permanente avec chaque système.

#### **Service de mise à jour du destinataire – RUS (Recipient Update Service)**

Ce service fait partie de la Surveillance du système Exchange et est chargé de la tenue à jour des listes d'adresses et de la création d'adresses proxy pour les utilisateurs.

#### **Service de réplication de sites – SRS (Site Replication Service)**

Service d'annuaire (similaire à celui de Exchange Server 5.5) implémenté dans Exchange 2000 pour permettre l'intégration avec les sites aval de Exchange *5.x* au moyen de connexions RPC et de réplications par messagerie. Le Service de réplication de sites travaille en association avec le Connecteur Active Directory pour assurer les services de réplication à partir de Active Directory vers le service annuaire Exchange *5.x* .

#### **Service de routage**

Composant Exchange 2000 qui établit des informations d'état des liaisons.

#### **Service Événements**

Service Windows NT installé par Exchange Server 5.5. Ce service permet aux programmeurs d'écrire des codes utilisant le Gestionnaire d'événements pour traiter des événements qui se présentent dans un dossier public ou une boîte aux lettres.

#### **Service gestionnaire de conférence – CMS (Conferencing Management Service)**

Service réseau chargé de coordonner la réservation de ressources virtuelles pour les réunions en ligne du Service de conférences Exchange. Chaque site (et non chaque domaine) possède normalement un Service gestionnaire de conférence actif qui permet l'établissement de connexions rapides pour les utilisateurs de conférences de données.

#### **Services de conférence Exchange – ECS (Exchange Conferencing Services)**

Service permettant aux utilisateurs de se rencontrer dans des salles virtuelles sur un serveur Exchange. Les Services de conférence Exchange définissent l'utilisation d'un service Gestionnaire de conférence pour coordonner les réservations de salle et une unité de contrôle multipoint (MCU) T.120 pour la connexion effective des clients à une session de conférence.

### **Site mixte (aussi appelé « PtOz »)**

Site Exchange *5.x* contenant aussi des serveurs qui utilisent Exchange 2000.

#### **SMTP (Simple Mail Transfer Protocol)**

Un des principaux protocoles standard permettant le transfert de messages entre les différents serveurs de messagerie. Le protocole SMTP est défini dans la RFC821 et utilise des verbes de commande simples pour faciliter le transfert de messages sur TCP/IP port 25.

#### **Stratégie**

Collection de paramètres de configuration pouvant être appliqués à des objets de la même classe dans Active Directory. Dans le cas de Exchange 2000, ces paramètres peuvent concerner les seuils des boîtes aux lettres ou les délais de rétention des éléments supprimés.

#### **Surveillance du système**

Un des principaux services Exchange 2000 qui assure des fonctions diverses (habituellement liées aux informations d'annuaire) telles que la génération de listes d'adresses, de carnets d'adresses en mode hors connexion et de dispositifs de recherche dans l'annuaire.

### **Système de fichiers installable – IFS (Installable File System)**

Voir *Web Storage System*

#### **T.120**

Protocole standard utilisé dans le Service de conférence de données Exchange. Des clients tels que Microsoft NetMeeting sont compatibles avec T.120.

#### **Unité de contrôle multipoint – MCU (Multipoint Control Unit)**

Référence au protocole T.120 qui permet aux clients de se connecter aux sessions de conférence de données. Les unités de contrôle multipoint peuvent communiquer entre elles pour échanger des informations de conférence.

#### **Vérificateur de cohérence de données – SCC (Site Consistency Checker - aussi appelé SKCC)**

Version mise à jour du vérificateur de cohérence de données Exchange Server 5.5 qui travaille en association avec le service Exchange de réplication de sites auquel il appartient. Il est chargé de vérifier la conservation de la cohérence des données des sites, des groupes d'administration et des domaines Active Directory lors de l'interfonctionnement entre Exchange 2000 et Exchange 5.5. Lorsque des changements sont détectés dans l'un des deux environnements, le vérificateur de cohérence de données est en mesure d'ajuster les accords de connexion de configuration existants.

#### **Web Storage System**

Architecture de bases de données Exchange 2000. Les versions précédentes exposaient uniquement les données telles que les dossiers publics par l'entremise de MAPI, alors que Exchange 2000 expose toutes ses données au travers des couches MAPI, HTTP, OLE DB et Win32.

Dès lors, un objet stocké dans un dossier public peut être récupéré et manipulé à l'aide d'un navigateur Web ou d'un client standard équipé d'un redirecteur de réseau. La banque d'informations Exchange 2000 s'expose au système d'exploitation en tant que système de fichiers installable, de sorte que les données sous-jacentes sont accessibles par une lettre de lecteur. À leur tour, ce lecteur et ses dossiers peuvent être partagés au travers d'un chemin d'accès UNC permettant aux autres clients de se connecter aux données.

#### **Web-DAV**

Voir *Distributed Authoring and Versioning*.

## **Sécurité**

#### **Cryptage asymétrique**

Le cryptage asymétrique, ou cryptage à clé publique, est un moyen de résoudre le problème de la gestion des clés lié au cryptage symétrique. Ce système implique l'utilisation de deux clés, une pour le cryptage et l'autre pour le décryptage. Une des clés est appelée clé publique et l'autre clé privée. Vous pouvez utiliser indifféremment la clé publique ou la clé privée pour le cryptage et la clé opposée pour le décryptage. La clé publique est placée dans un répertoire ou dans un emplacement accessible aux autres utilisateurs, mais la clé privée est conservée en lieu sûr et n'est disponible que pour le propriétaire de la paire de clés. À condition d'utiliser le cryptage asymétrique, l'expéditeur et le destinataire n'ont pas besoin de s'entendre sur une clé avant d'envoyer les données.

#### **Cryptage par bloc**

Le cryptage par bloc utilise une clé partagée. Il décompose le message en blocs de longueur égale et les crypte à l'aide de la clé partagée. Le plus souvent, les blocs sont de 64 bits. L'opération de décryptage décode chaque bloc à l'aide de la même clé partagée et reconstruit le message original.

#### **CAST**

Algorithme de cryptage à longueur de clé variable développé par Carlisle Adams et Stafford Tavares de Northern Telecom Research. Cet algorithme prend en charge des clés d'une longueur de 40 à 128 bits.

#### **Chiffrement**

Le chiffrement est la transformation mathématique des données d'un texte en clair en une version chiffrée illisible. La transformation requiert généralement des informations secrètes disponibles uniquement pour l'expéditeur et le destinataire. Ces informations portent le nom de « clé ». De cette manière, le message peut être crypté par l'expéditeur et décrypté uniquement par le destinataire à l'aide

de la clé privée détenue par ce dernier. Le déchiffrement est l'opération inverse ; elle consiste à transformer le texte chiffré en un texte en clair.

La cryptographie n'assure pas uniquement la confidentialité. Elle fournit aussi l'identité de l'utilisateur qui se connecte à un réseau, accède à sa boîte vocale ou utilise un nom d'utilisateur et un mot de passe pour accéder à une ressource. Cette identification porte le nom d'authentification. Elle constitue un étape cruciale de la sécurité des données sur le réseau.

À mesure que le volume des transactions électroniques augmente sur les réseaux, il devient de plus en plus important d'apposer une signature électronique sur les documents. La cryptographie donne la possibilité de créer des signatures numériques qui, la plupart du temps, sont aussi valables sur le plan légal qu'une signature manuscrite.

#### **Cryptage continu**

Le cryptage continu constitue une autre méthode de cryptage symétrique. Il traite surtout de petites unités de texte, le plus souvent des bits. Beaucoup plus rapide que le cryptage par bloc, le cryptage continu peut s'appliquer aussi bien aux données envoyées qu'aux données reçues. Vous n'avez besoin ni de connaître la taille du message ni de recevoir la totalité du message avant de commencer à le décrypter. À l'instar de SSL, cette méthode se prête aux conversations cryptées sur un réseau, plutôt qu'aux messages cryptés individuellement.

#### **Cryptage symétrique**

Le cryptage symétrique, ou à clé partagée, constitue une forme de cryptage des données dans laquelle une clé unique, connue de l'expéditeur et du destinataire, est utilisée pour crypter et décrypter un message. Cette méthode de cryptage est efficace, mais il est souvent difficile de partager la clé entre les deux parties sous une forme sécurisée. Elle exige en effet que l'expéditeur communique la clé au destinataire par une voie sûre.

#### **Cryptage**

Fonction mathématique servant à crypter et décrypter des données. Elle est appliquée à un texte en clair pour le convertir en une version illisible appelée texte chiffré ou crypté. Il existe quatre types de cryptage : symétrique, asymétrique, par bloc et continu

### **Data Encipherment Standard—(DES/Triple DES)**

Algorithme de cryptage par bloc créé par IBM et utilisant une clé fixe de 56 bits. Ce cryptage a été défini et appuyé par le gouvernement américain en 1977 qui en a fait une norme officielle. Il est considéré comme le système de cryptage le plus utilisé au monde. Le processus comporte un triple cryptage du texte en clair à l'aide de DES, suivi de trois séries possibles d'actions différentes. DES-EEE3 (triple cryptage DES à l'aide de trois clés différentes), DES-EDE3 (trois opérations DES de cryptage-décryptage-cryptage à l'aide de trois clés différentes), ou DES-EEE2 et DES-EDE2 (même procédé qu'antérieurement, mais la première et la troisième opération s'effectuent avec la même clé).

#### **Élément en clair**

Message non crypté, lisible.

### **Élément opaque**

Message qui ne peut être lu sans être déchiffré, également appelé élément chiffré.

#### **Fonctions de hachage**

Une fonction de hachage permet de calculer une empreinte électronique ou une somme de contrôle pour un message. Cette empreinte électronique s'appelle le *hachage* d'un message.

Le hachage sécurise les messages et les données de clé privée en les soumettant à une fonction mathématique qui permet de créer une somme de contrôle du paquet. L'algorithme est ensuite utilisé par le destinataire pour décrypter le message. En général, les hachages sont calculés rapidement et sont conçus pour éviter tout doublon. Parmi les algorithmes de hachage, on peut citer MD-4, MD-5 et SHA-1

#### **MD (algorithme Message Digest, MD4, MD5)**

Développé par Rivest, cet algorithme transforme un message de longueur arbitraire en un message résumé de 128 bits. L'algorithme est optimisé pour les machines travaillant en 32 bits. La description et le code source de MD4 et MD5 font l'objet des RFC Internet 1319 à 1321.

#### **RC2**

Cryptage par bloc à taille de clé variable conçu par Rivest pour RSA Data Security. « RC » signifie « Ron's Code » ou « Rivest's Cipher ». RC2, plus rapide que Data Encypherment Standard (DES), est appelé à le remplacer. En raison de sa taille de clé variable, il peut être ajusté pour résister plus ou moins bien que DES aux tentatives de déchiffrement. Cet algorithme est confidentiel et la propriété exclusive de RSA Data Security.

#### **RC4**

Cryptage continu à taille de clé variable avec opérations de contrôle d'octet conçu par Rivest pour RSA Data Security.

#### **SASL**

Simple Authentication and Security Layer. Défini dans la RFC2222.

#### **Secure Hash Algorithm version 1**

Publié en 1994 comme norme fédérale de traitement de l'information (FIPS PUB 180), cet algorithme a été développé par le National Institute of Standards and Technology (NIST). Il est similaire aux algorithmes de hachage de la famille MD4 et réduit un message de moins de 264 bits à un résumé de 160 bits. Il est un peu plus lent que MD5 mais résiste mieux aux collisions brutales et aux tentatives d'inversion.

#### **SSL**

Secure Sockets Layer version 3.0 est défini dans le document informel <draft-ietf-tls-ssl-version3-00.txt>publié sur Internet.

## **X.509**

Standard publié par International Telecommunications Union spécifiant le format d'un mécanisme permettant de vérifier les clés publiques émises par les entités de sécurité d'une organisation.